# **ИЗМЕРИТЕЛИ ПОКАЗАТЕЛЕЙ КАЧЕСТВА ЭЛЕКТРИЧЕСКОЙ ЭНЕРГИИ «РЕСУРС-UF2»**

РУКОВОДСТВО ПО ЭКСПЛУАТАЦИИ ЭГТХ.422252.009 РЭ

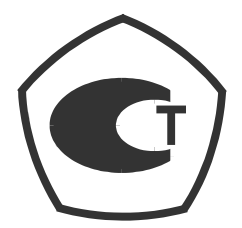

Редакция 9.91 26.02.2005

# СОДЕРЖАНИЕ

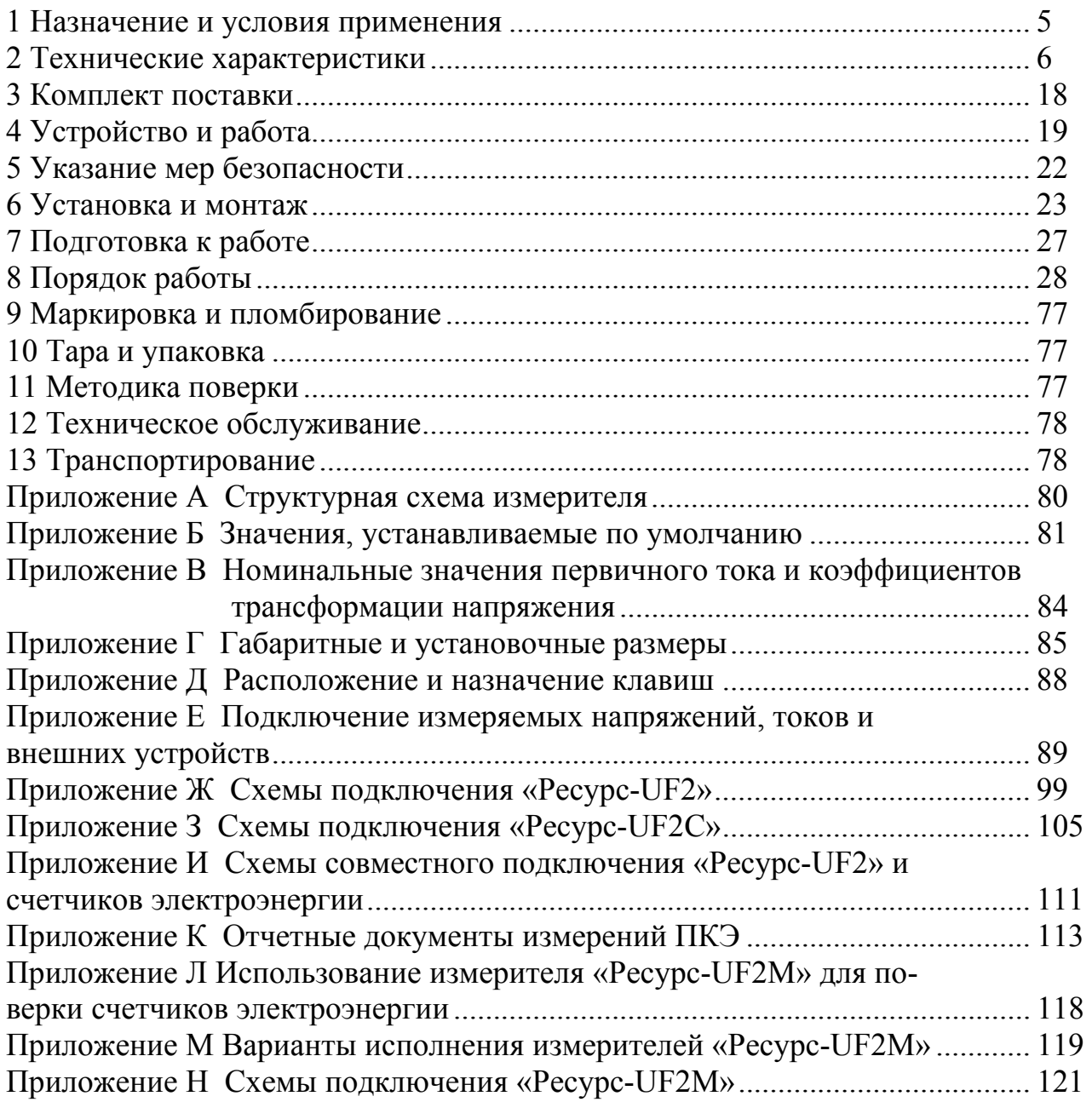

Настоящее руководство по эксплуатации предназначено для изучения измерителя показателей качества электрической энергии «Ресурс-UF2» » (далее по тексту измеритель).

Документ содержит описание технических характеристик измерителя, принципа работы, порядок подготовки и ввода в эксплуатацию, а также другие сведения, необходимые для его правильной эксплуатации и наиболее полного использования технических возможностей, как автономно, так и в составе многоуровневых автоматизированных систем.

Руководство по эксплуатации распространяется на следующие модификации измерителя: «Ресурс - UF2», «Ресурс - UF2С», «Ресурс - UF2М».

Предложения и замечания по работе прибора, содержанию и оформлению эксплуатационной документации просьба направлять по адресу:

440000, г. Пенза, Почтамт, а/я 78,

тлф. (8412) 553129, 564276, 562987.

Адрес в интернете: www.entp.ru, e-mail: info@entp.ru

## 1 НАЗНАЧЕНИЕ И УСЛОВИЯ ПРИМЕНЕНИЯ

1.1 Измеритель показателей качества электрической энергии «Ресурс-UF2» предназначен для измерения характеристик напряжения, включая основные показатели качества электрической энергии (ПКЭ), а также характеристик тока, мощности и энергии переменного трехфазного и однофазного тока, при работе, как в автономном режиме, так и в составе информационно-измерительных систем.

1.2 Область применения: измерение показателей качества, организация учета количества электроэнергии на предприятиях промышленности и в энергосистемах, обследование электросетей предприятий (энергоаудит), учет потоков мощности в энергосистемах, межсистемных перетоков, выработки и использования электроэнергии.

Измерители могут быть использованы в качестве образцового счетчика электроэнергии для проверки и поверки счетчиков электроэнергии, в том числе и на месте эксплуатации, класса 0,5 (0,5S) и менее точных (модификации «Ресурс-UF2C», «Ресурс-UF2М») и класса 1,0 (1,0S) и менее точных (модификация «Ресурс-UF2»).

1.3 Измерители предназначены для работы в однофазных, трехфазных трехпроводных, четырехпроводных (все модификации) и пятипроводных (модификации «Ресурс-UF2C» и «Ресурс-UF2М») сетях.

1.4 Измерители могут использоваться с разъемными трансформаторами тока (токовыми клещами) из комплекта поставки. В комплект поставки могут входить токовые клещи типов КТ52, КП15, КП46 и др., где число указывает максимальный диаметр проводника, на который они могут подключаться. Токовые клещи поверяются совместно с измерителями.

1.5 Нормальные условия применения

Нормальные условия применения измерителя соответствуют ГОСТ 22261:

а) температура окружающего воздуха – от 15 до 25° С.

б) относительная влажность воздуха – от 30 до 80 %.

в) атмосферное давление – от 84 до 106 кПа (от 630 до 795 мм. рт. ст.).

1.6 Рабочие условия применения

1.6.1 По устойчивости к климатическим воздействиям в рабочих условиях применения измеритель соответствует группе 4 по ГОСТ 22261-94:

а) диапазон температуры – от минус 20 до плюс 55 °С,

б) относительная влажность воздуха – 90 % при 30 °С,

в) атмосферное давление от 70 до 106,7 кПа (от 537 до 800 мм. рт. ст.).

1.6.2 Электропитание должно осуществляться переменным однофазным напряжением от 85 до 265 В.

1.6.3 Предельные значения коэффициента искажения синусоидальности напряжения электропитания – по ГОСТ 13109.

1.6.4 По устойчивости к механическим воздействиям в рабочих условиях применения измеритель соответствует группе 3 по ГОСТ 22261-94.

1.7 Измеритель показателей качества электроэнергии «Ресурс-UF2» соответствует требованиям технических условий ТУ 4222-009-53718944-03.

#### 2.1 Входные характеристики

2.1.1 «Ресурс-UF2» имеет две группы трехфазных измерительных входов напряжений, с номинальными действующими значениями *U*ном фазных / междуфазных напряжений 220/(220⋅  $\sqrt{3}$ ) В (далее прямой вход напряжения или вход «220 В») и (100/ $\sqrt{3}$ )/100 В (далее трансформаторный вход напряжения или вход «57,7 В»). Напряжения могут подаваться одновременно только на одну группу входов. Трансформаторные входы напряжения используются для подключения к измерительным трансформаторам напряжения (ТН)

«Ресурс-UF2С» и «Ресурс-UF2М» имеют 4 измерительных входа напряжения, работающих на двух диапазонах измерения с номинальными значениями 220/(220⋅ $\sqrt{3}$ ) В и (100/ $\sqrt{3}$ )/100 В.

Измерительные входы напряжений гальванически изолированы от остальных частей измерителя.

2.1.2 Измеритель имеет три (модификация «Ресурс-UF2») или четыре (модификации «Ресурс-UF2С» и «Ресурс-UF2М») группы входов для измерения характеристик тока с номинальным действующим значением силы тока (*I*ном) 5 А, 1 А (далее входы «1А» и «5 А») при непосредственном подключении, и более при использовании трансформаторов тока. Измерительные входы тока гальванически изолированы друг от друга и от остальных частей измерителя.

В «Ресурс-UF2» и «Ресурс-UF2С» измерительные входы конструктивно выполнены в виде винтовых клеммников, установленных в специальном внутреннем отсеке. В «Ресурс-UF2М» измерительные входы выполнены в виде разъемов, установленных на задней панели.

2.1.3 Измерители могут комплектоваться разъемными трансформаторами тока (ТТ) с номинальным первичным током: 1 А, 5 А, 50 А, 100 А, 200 А, 500 А, 1000 А, 3000 А. Измеритель обеспечивает работу с двумя типами разъемных трансформаторов тока: тип «Т» - с токовым выходом, тип «П» - с потенциальным выходом. При комплектации измерителей трансформаторами тока, их краткое обозначение и номинальные значения первичных токов указываются через дефис в наименовании измерителя без обозначения единицы измерения.

Подключение ТТ производится в соответствии с указаниями, приведенными в таблицах Е.1, Е2, Е3. Дополнительно рабочее положение переключателей, схемы подключения ТТ и режимы работы измерителей приведены в таблице, располагаемой на обратной стороне крышки клеммного отсека.

2.1.4 Измеритель обеспечивает работу с токовыми клещами из комплекта поставки типа КТ52, КП46 и КП15 и других, где число указывает максимальный допустимый диаметр провода, на который они могут подключаться.

2.1.5 Значения первичного тока токовых клещей выбираются из ряда: 1 А, 5 А, 50 А, 100А, 200А, 500 А, 1000 А, 3000 А.

Один и тот же тип клещей может использоваться при нескольких значениях первичного тока.

2.1.6 Входное сопротивление «Ресурс-UF2» по прямым входам напряжения не менее 400 кОм. Входное сопротивление «Ресурс-UF2» по трансформаторным входам напряжения не менее 100 кОм. Входное сопротивление «Ресурс-UF2C» и «Ресурс-UF2M» по измерительным входам напряжения не менее 400 кОм.

2.1.7 Входное сопротивление по токовым входам «5 А» не более 0,05 Ом. Входное сопротивление по токовым входам «1 А» не более 0.25 Ом.

2.2 Измеряемые величины

2.2.1 В трехфазных четырехпроводных сетях измеряются:

а) ПКЭ (здесь и далее, если не оговорено особо, под напряжениями подразумеваются фазные и междуфазные напряжения, номер гармонической составляющей напряжения и тока изменяется от 2 до 40):

- установившееся отклонение напряжения;

- коэффициент несимметрии напряжений по обратной последовательности;
- коэффициент несимметрии напряжений по нулевой последовательности:
- коэффициент искажения синусоидальности кривой напряжения;
- коэффициент *n*-ой гармонической составляющей напряжения;
- отклонение частоты;
- длительность провала напряжения;
- длительность временного перенапряжения;
- глубина провала напряжения;
- коэффициент временного перенапряжения;
- размах изменения напряжения;
- кратковременная доза фликера;
- длительная доза фликера,
- б) другие характеристики напряжения:
- действующие значение напряжения;
- действующее значение напряжения основной частоты:

- действующее значение напряжения прямой последовательности для трехфазной системы междуфазных напряжений;

- действующее значение напряжения нулевой последовательности для трехфазной системы фазных напряжений;

- действующее значение напряжения обратной последовательности для трехфазной системы междуфазных напряжений;

- значение частоты,

в) характеристики тока:

- действующее значение тока;

- действующее значение тока основной частоты;

- коэффициент искажения синусоидальности кривой тока;

- коэффициент *n*-ой гармонической составляющей тока;

- действующее значение тока нулевой последовательности;

- действующее значение тока прямой последовательности;

- действующее значение тока обратной последовательности;

г) фазовые характеристики:

- фазовый угол между фазными напряжениями основной частоты;

- фазовый угол между *п*-ми гармоническими составляющими фазных напряжений;

- фазовый угол между током и напряжением основной частоты одноименных фаз;

- фазовый угол между *п*-ми гармоническими составляющими тока и напряжения одноименных фаз;

- фазовый угол между симметричными составляющими тока и напряжения трехфазной системы (прямой, обратной и нулевой последовательности),

д) характеристики мощности прямого и обратного направления по каждой фазе и по трем фазам:

- активная мощность;
- реактивная мощность;
- полная мощность,
- е) характеристики энергии в прямом и обратном направлениях по трем фазам:
- активная энергия;
- реактивная энергия.
- 2.2.2 В трехфазных трехпроводных сетях измеряются:
- а) ПКЭ:
- установившееся отклонение междуфазного напряжения;
- коэффициент несимметрии напряжений по обратной последовательности;
- коэффициент искажения синусоидальности кривой междуфазного напряжения;
- коэффициент *n*-ой гармонической составляющей междуфазного напряжения;
- отклонение частоты;
- длительность провала междуфазного напряжения;
- длительность временного перенапряжения междуфазного напряжения;
- глубина провала междуфазного напряжения;
- коэффициент временного перенапряжения междуфазного напряжения;
- размах изменения напряжения;
- кратковременная доза фликера;
- длительная доза фликера,
- б) другие характеристики напряжения:
- действующее значение междуфазного напряжения;
- действующее значение междуфазного напряжения основной частоты (первой гармоники);
	- действующее значение напряжения прямой последовательности;
	- действующее значение напряжения обратной последовательности;
	- значение частоты,
	- в) характеристики тока:
	- действующее значение тока;
	- действующее значение тока основной частоты (первой гармоники);
	- коэффициент искажения синусоидальности кривой тока;
	- коэффициент *n*-ой гармонической составляющей тока,
	- действующее значение тока нулевой последовательности;
	- действующее значение тока прямой последовательности;
	- действующее значение тока обратной последовательности;
	- г) фазовые характеристики:
- фазовый угол между симметричными составляющими тока и напряжения трехфазной системы (прямой и обратной последовательности),
- д) характеристики мощности (прямого и обратного направления, суммарной по трем фазам):
	- активная мощность;
	- реактивная мощность;
	- полная мощность,

е) характеристики энергии (в прямом и обратном направлениях, суммарной по трем фазам):

- активная энергия;

- реактивная энергия.

2.2.3 В однофазных сетях (измерительных цепях) измеряются:

а) ПКЭ:

- установившееся отклонение фазного напряжения;
- коэффициент искажения синусоидальности кривой фазного напряжения;
- коэффициент *n*-ой гармонической составляющей фазного напряжения;
- отклонение частоты;
- длительность провала фазного напряжения;
- длительность временного перенапряжения фазного напряжения;
- глубина провала фазного напряжения;
- коэффициент временного перенапряжения фазного напряжения;
- размах изменения напряжения;
- кратковременная доза фликера;

- длительная доза фликера,

б) другие характеристики напряжения:

- действующее значение фазного напряжения;

- действующее значение фазного напряжения основной частоты;

- значение частоты,

в) характеристики тока:

- действующее значение силы тока;
- действующее значение силы тока основной частоты;

- коэффициент искажения синусоидальности кривой тока;

- коэффициент *n*-ой гармонической составляющей тока,

г) фазовые характеристики:

- фазовый угол между током и напряжением основной частоты;
- фазовый угол между *n*-ми гармоническими составляющими тока и напряжения,
- д) характеристики мощности (в прямом и обратном направлениях):
- активная мощность;

- реактивная мощность;

- полная мощность,

е) характеристики энергии (в прямом и обратном направлениях):

- активная энергия;

- реактивная энергия.

Измерение по 2.2.3 обеспечивается при подключении фазного напряжения и тока на соответствующие измерительные входы одного (любого) фазного канала.

2.2.4 В трехфазных пятипроводных сетях измеряются характеристики перечисленные в 2.2.1, а также следующие характеристики:

а) действующее значение напряжения нейтрали;

б) действующее значение напряжения нейтрали основной частоты;

в) действующее значение силы тока нейтрали;

г) действующее значение силы тока нейтрали основной частоты;

д) фазовый угол между напряжением и током нейтрали основной частоты;

e) коэффициент искажения синусоидальности напряжения нейтрали;

ж) коэффициент искажения синусоидальности тока нейтрали;

з) коэффициент *n*-ой гармонической составляющей напряжения нейтрали;

и) коэффициент *n*-ой гармонической составляющей тока нейтрали;

к) фазовый угол между *n*-ой гармонической составляющей напряжения и тока нейтрали.

2.3 Метрологические характеристики

Диапазоны измерений и пределы допускаемых погрешностей измерителя представлены в таблице 2.1.

2.4 Общие технические характеристики

2.4.1 Электропитание измерителя должно осуществляться переменным однофазным напряжением от 85 до 265 В и частотой от 45 до 55 Гц.

Электропитание может осуществляться от одной из фаз контролируемой сети с аналогичными параметрами.

2.4.2 Мощность, потребляемая измерителем по цепи питания, не более 20 ВА.

2.4.3 Время установления рабочего режима не более 5 мин.

2.4.5 Измеритель обеспечивает непрерывную работу без ограничения времени.

2.4.6 Габаритные размеры измерителей не более 280×245×125 мм (модификации «Ресурс-UF2», «Ресурс-UF2С») и 290×310×110 мм (модификация «Ресурс-UF2М»).

2.4.7 Масса измерителя не более 4 кг.

# Таблица 2.1 - Диапазоны измерений и пределы допускаемых погрешностей

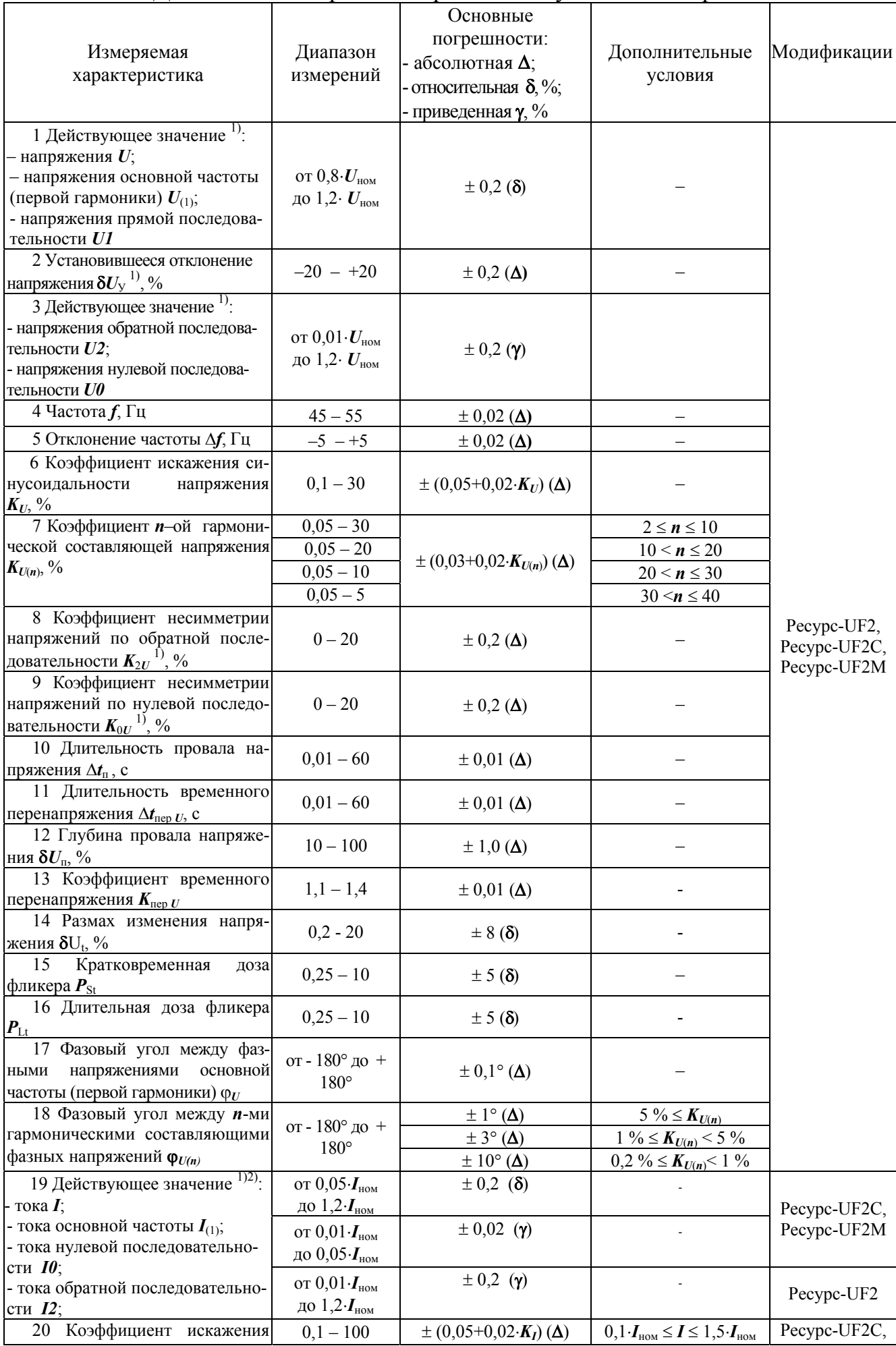

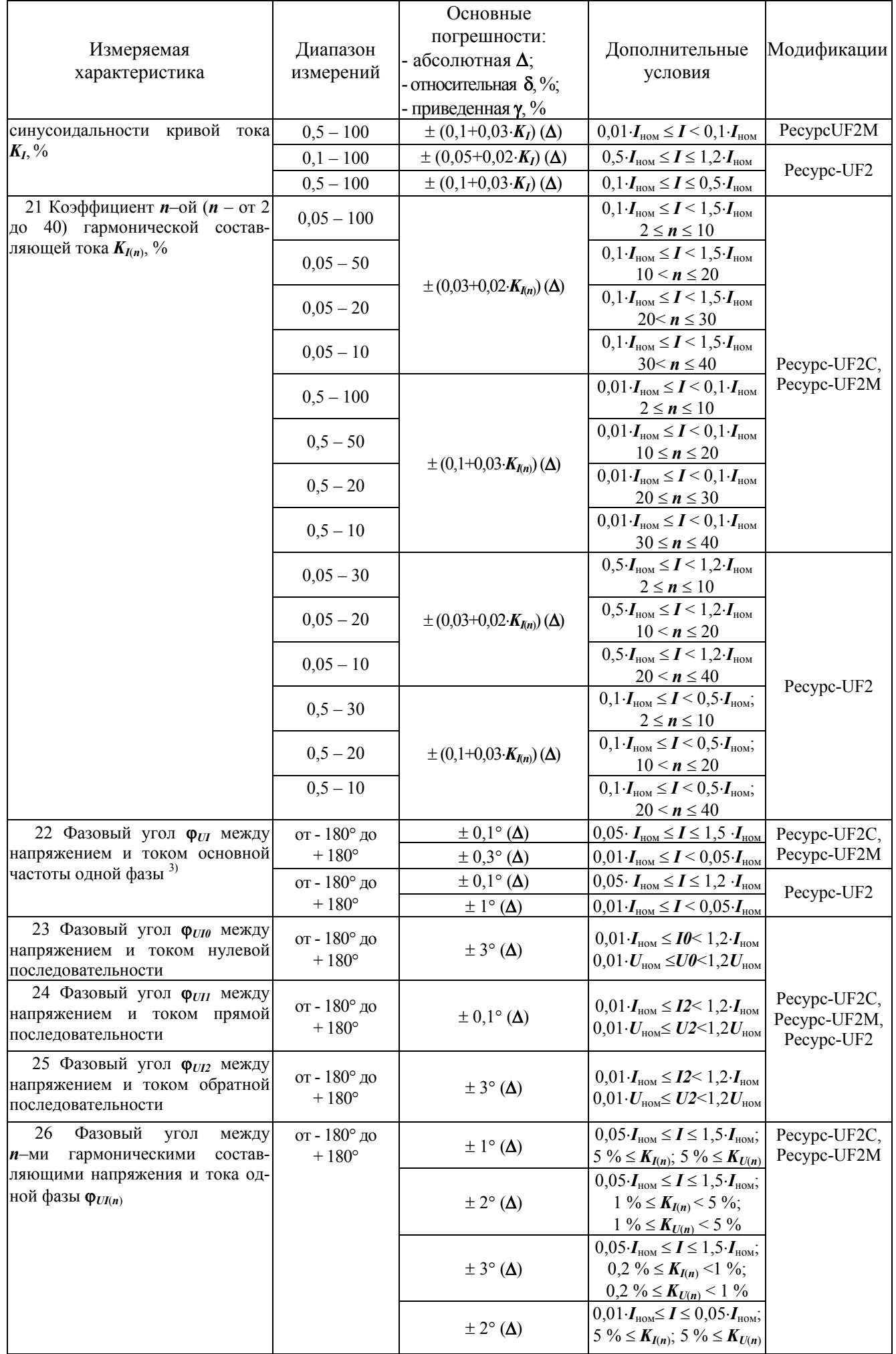

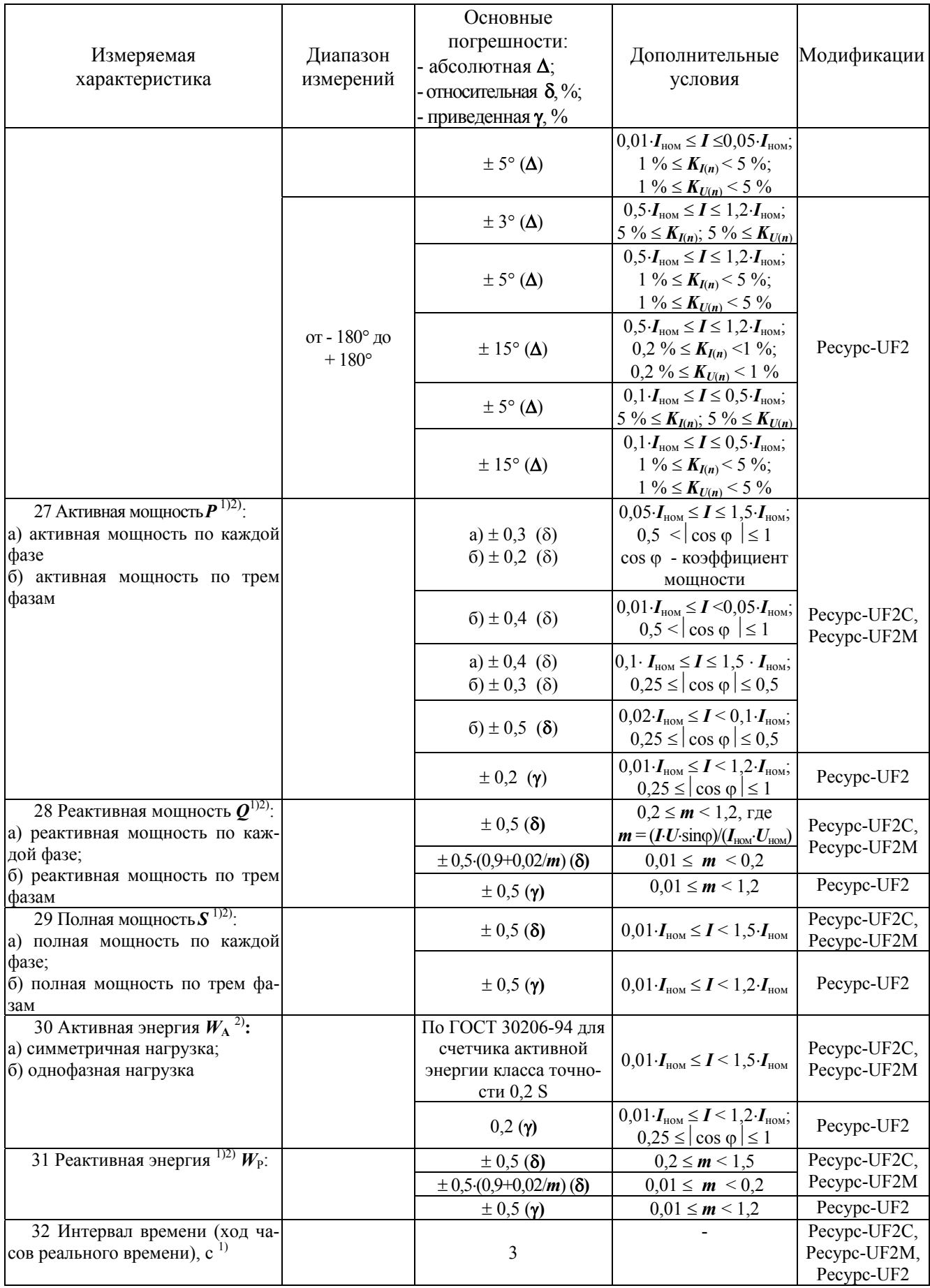

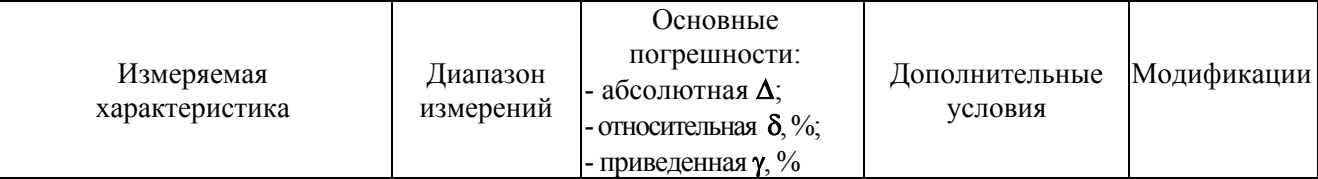

1) Предел допускаемого значения дополнительной температурной погрешности измерителя при измерении данной характеристики составляет 1/3 основной погрешности на каждые 10°С изменения температуры окружающей среды.<br><sup>2)</sup> Предел допускаемого значения дополнительной погрешности, возникающей при использовании

разъемных трансформаторов тока, входящих в дополнительный комплект поставки, и при отклонении проводника от перпендикуляра к центру измерительного окна, равен 0,5 основной погрешности измерителя.

3) Предел допускаемого значения дополнительной погрешности, возникающей при использовании разъемных трансформаторов тока, входящих в дополнительный комплект поставки, равен основной погрешности измерителя.

2.6 Характеристики электромагнитной совместимости

2.6.1 Напряжение кондуктивных и излучаемых индустриальных радиопомех, создаваемых измерителем, не превышают значений, указанных в ГОСТ Р 51318.22 для оборудования класса А.

2.6.2 Характеристики помехоустойчивости

2.6.2.1 Измеритель устойчив к динамическим изменениям напряжения сети электропитания в соответствии с ГОСТ Р 51317.4.11.

2.6.2.2 Измеритель устойчив к наносекундным импульсным помехам в соответствии с ГОСТ Р 51317.4.4.

2.6.2.3 Измеритель устойчив к воздействию микросекундных импульсных помех в соответствии с ГОСТ Р 51317.4.5.

2.6.2.4 Измеритель устойчив к воздействию электростатических разрядов в соответствии с ГОСТ Р 51317.4.2

2.7 Характеристики надежности

2.7.1 Измеритель является восстанавливаемым устройством. Среднее время восстановления работоспособного состояния не более 8 ч.

2.7.2 Средняя наработка на отказ не менее 20 000 ч в нормальных условиях эксплуатации.

2.7.3 Средний срок службы не менее 10 лет.

2.8 Функциональные характеристики

2.8.1 Измерение ПКЭ

2.8.1.1 Измеритель производит статистическую обработку результатов измерения ПКЭ согласно методике изложенной в РД 153-34.0-15.501-00 и определяет на интервале измерения равном одним суткам следующие характеристики:

а) наибольшее  $U_{\rm Y\ HI}^{\rm I(II)}$  и наименьшее  $U_{\rm Y\ HM}^{\rm I(II)}$  действующие значения установившегося напряжения (отклонения напряжения,  $\delta U_{\rm V.HB}^{\rm I(II)}$ ,  $\delta U_{\rm V.HM}^{\rm I(II)})$  в интервале времени наибольших (индекс - Ι) и наименьших (индекс - ΙΙ ) нагрузок;

б) верхнюю  $U_{\rm{y~B}}^{\rm{I(II)}}$  ( $\delta U_{\rm{y~B}}^{\rm{I(II)}}$ ) и нижнюю  $U_{\rm{y~H}}^{\rm{I(II)}}$  ( $\delta U_{\rm{y~H}}^{\rm{I(II)}}$ ) границы диапазона  $U_{\rm V}$  ( $\delta U_{\rm V}$ ) в котором находятся 95 % измеренных значений в интервале времени наибольших (наименьших) нагрузок;

в) наибольшее  $f_{\text{HB}} (\Delta f_{\text{HB}})$  и наименьшее  $f_{\text{HM}} (\Delta f_{\text{HM}})$  значения частоты  $f$  (отклонения частоты ∆*f*);

г) верхнюю  $f_{\rm B}$  ( $\Delta f_{\rm B}$ ) и нижнюю  $f_{\rm H}$  ( $\Delta f_{\rm H}$ ) границы диапазона  $f(\Delta f)$ , в котором находятся 95 % измеренных значений;

д) наибольшее значение коэффициента искажения синусоидальности напряжения  $K_{UHE}$ ;

е) наибольшее значение коэффициента *п*-ой гармонической составляющей напряжения  $K_{U(n)HB}$ ;

ж) наибольшее значение коэффициента несимметрии напряжений по обратной последовательности  $K_{2UHB}$ ;

з) наибольшее значение коэффициента несимметрии напряжений по нулевой последовательности  $K_{0I/HE}$ ;

и) значение коэффициента искажения синусоидальности напряжения, которое не превышает 95 % измеренных значений  $K_{UB}$ ;

к) значение коэффициента *n*-ой гармонической составляющей напряжения, которое не превышает 95 % измеренных значений  $K_{U(n)B}$ ;

л) значение коэффициента несимметрии напряжений по обратной последовательности, которое не превышает 95 % измеренных значений  $K_{2IR}$ ;

м) значение коэффициента несимметрии напряжений по нулевой последовательности, которое не превышает 95 % измеренных значений  $K_{0IR}$ ;

н) относительное время превышения нормально допустимых значений  $T_1$ ;

о) относительное время превышения предельно допустимых значений  $T_2$ .

2.8.1.2 Интервалы измерений соответствуют ГОСТ 13109 и составляют:

- для установившегося напряжения (отклонения напряжения) ............ 1 мин;

- для коэффициентов несимметрии напряжений, коэффициентов искажения синусоидальности кривой напряжения и коэффициентов *п*-ых гармонических состав-

2.8.1.3 Интервалы измерений, указанные в 2.8.1.2, перекрываются во времени, таким образом, что длительность интервала времени между окончаниями двух соседних интервалов составляет 1с.

2.8.1.4 Измеритель накапливает и хранит суточную статистическую информацию в течение не менее двух месяцев.

2.8.2 Регистрация средних за 1 минуту результатов измерений

2.8.2.1 Измеритель обеспечивает регистрацию следующих характеристик:

а) напряжения:

- установившееся отклонение напряжения (действующее значение первой гармоники напряжения);

- действующее значение напряжения прямой последовательности;

- действующее значение напряжения обратной последовательности;

- действующее значение напряжения нулевой последовательности;

- коэффициент несимметрии напряжений по обратной последовательности;

- коэффициент несимметрии напряжений по нулевой последовательности;

- коэффициент искажения синусоидальности напряжения;

- отклонение частоты (значение частоты);

- коэффициент *n*-ой гармонической составляющей напряжения,

б) тока:

- действующее значение первой гармоники силы тока;

- действующее значение силы тока прямой последовательности;

- действующее значение силы тока обратной последовательности;

- действующее значение силы тока нулевой последовательности;

- коэффициент искажения синусоидальности тока;

- коэффициент *n*-ой гармонической составляющей тока,

в) фазового угла:

- фазовый угол между первыми гармониками фазных напряжений;

- фазовый угол между *n*-ми гармоническими составляющими фазных напряже-

#### ний;

- фазовый угол между первыми гармониками тока и напряжения;

- фазовый угол между *n*-ми гармоническими составляющими тока и напряжения;

- фазовый угол между симметричными составляющими фазных напряжений и токов,

г) мощности:

- активной мощности по каждой фазе;

- активной трехфазной мощности;

- реактивной мощности по каждой фазе;

- реактивной трехфазной мощности.

2.8.2.2 Интервал измерения начинается в момент равенства секунд таймера нулю.

2.8.2.3 Измеритель обеспечивает задание оператором списка регистрируемых характеристик до начала измерений (пуска измерителя).

2.8.2.4 Глубина регистрации не менее 6 суток.

2.8.3 Измерение характеристик провала напряжения и временного перенапряжения

2.8.3.1 Измеритель обеспечивает измерение характеристик провала напряжения и временного перенапряжения с фиксацией времени и даты начала события.

2.8.3.2 Измеритель сохраняет информацию не менее чем о 100 последних провалах напряжения и временных перенапряжениях по каждому фазному и междуфазному напряжению, а также накапливает статистическую информацию о количестве и суммарной длительности провалов и перенапряжений.

2.8.4 Регистрация средних за 30 минуту результатов измерений

2.8.4.1 Измеритель регистрирует значения активных и реактивных трехфазных мощностей прямого и обратного направления.

2.8.4.2 Глубина накопления информации – не менее 2 месяцев.

2.8.4.3 Интервал измерения начинается при значении времени таймера измерителя 00:00 или 30:00 (минуты : секунды).

2.8.5 Измерение количества электрической энергии

2.8.5.1 Измерение активной и реактивной электроэнергии осуществляется в прямом и обратном направлении.

2.8.5.2 Результаты измерения электроэнергии представляются в следующем виде:

а) суммарное количество с момента запуска измерителя в работу;

б) за каждый месяц текущего и предыдущего года;

в) за каждые сутки трех предыдущих месяцев.

2.8.6 Измеритель обеспечивает отсчет реального времени (часы, минуты, секунды) и ведение календаря (день, месяц, год).

2.8.7 Представление результатов измерений

2.8.7.1 Измеритель обеспечивает ввод и индикацию всех исходных данных, индикацию измеряемых характеристик.

2.8.7.2 Измеритель передает данные по интерфейсам RS-232 и RS-485 во внешнее устройство (компьютер, принтер, модем).

2.8.8 Задание режимов работы

До запуска в работу измеритель должен обеспечивать возможность ввода следующих исходных данных:

а) номинальных, нормально и предельно допустимых значений ПКЭ;

б) конфигурацию входных каналов и коэффициентов трансформации по току и напряжению;

в) текущего значения времени и даты.

После запуска измерителя должна обеспечиваться возможность коррекции показаний таймера в пределах  $\pm 10$  сек один раз за календарные сутки.

2.8.9 Калибровка

Измеритель обеспечивает возможность проведения калибровки по всем измерительным входам напряжения и тока.

2.8.10 Защита информации

2.8.10.1 Измеритель обеспечивает защиту от изменения исходных данных с помощью пароля, устанавливаемого пользователем.

2.8.10.2 Измеритель фиксирует в протоколе работы дату и время снятия и установки пароля.

2.8.11 При подаче электропитания измеритель автоматически тестирует основные узлы и отображает результаты тестов на индикаторе.

2.8.12 Измеритель сохраняет все данные и обеспечивает непрерывную работу часов при отключении электропитания на время не менее 15 суток.

2.8.13 Измеритель фиксирует в протоколе работы время включения и выключения электропитания, моменты коррекции времени.

## 3 КОМПЛЕКТ ПОСТАВКИ

3.1 Основная комплектация:

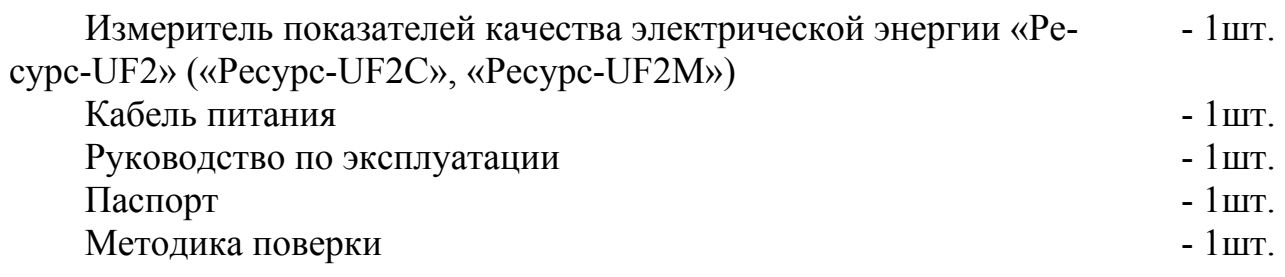

3.2 Дополнительная комплектация:

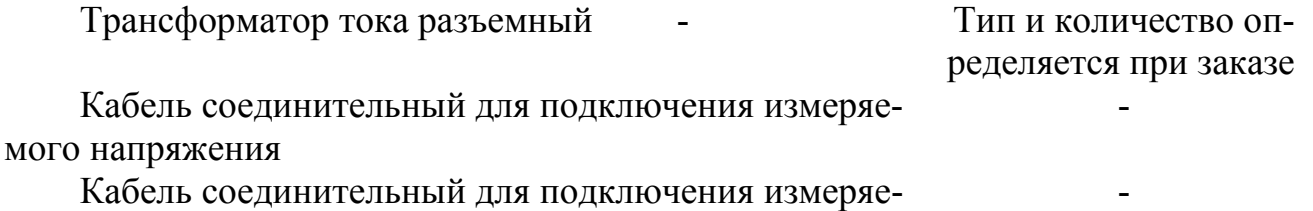

мого тока

По дополнительному запросу поставляется комплект программного обеспечения «Ресурс - UF2», предназначенный для приема информации от измерителя по интерфейсу RS-232 и RS-485. При использовании интерфейса RS-232 возможно прямое подключение измерителя к компьютеру, подключение по коммутируемым линиям связи с использованием телефонного модема, а также по радиоканалу с помощью радиомодемов и радиостанций. Все перечисленные устройства также могут входить в дополнительный комплект поставки.

4.1 Структурная схема измерителя представлена на рисунке А.1 (приложение А).

В состав измерителя входят:

- блок измерения напряжения (БИН);
- блок измерения тока (БИТ);
- устройства гальванической развязки (УГР);
- устройство согласования (УС);
- цифровой сигнальный процессор (ЦСП);
- блок питания (БП);
- центральный процессор (ЦП);
- постоянное запоминающее устройство (ПЗУ);
- оперативное запоминающее устройство (ОЗУ);
- таймер  $(T)$ ;
- интерфейсный модуль (ИМ);
- индикатор (ИНД);
- клавиатура (КЛ).

4.2 Блок измерения напряжения состоит из трех («Ресурс-UF2) или четырех («Ресурс-UF2С», «Ресурс-UF2М») идентичных каналов, в каждом из которых имеются входной делитель напряжения, буферный усилитель, 16-разрядный аналогоцифровой преобразователь с последовательным синхронным интерфейсом, источник опорного напряжения. Блок измерения напряжения гальванически изолирован от остальной части измерителя и помощью устройства гальванической развязки.

4.3 Блок измерения тока состоит из трех («Ресурс-UF2) или четырех («Ресурс-UF2С», «Ресурс-UF2М») одинаковых, гальванически изолированы друг от друга и от остальной части измерителя, каналов. В каждом измерительном канале тока имеются измерительные шунты, дифференциальный усилитель, 16-разрядный аналого-цифровой преобразователь с синхронным последовательным интерфейсом, источник опорного напряжения.

4.4 Устройство согласования состоит из сдвигового регистра и счетчика. Оно предназначено для ввода через последовательный интерфейс в ЦСП последовательных кодов поступающих от синхронно работающих АЦП измерительных каналов тока и напряжения.

4.5 Цифровой сигнальный процессор предназначен для управления блоками измерения тока и напряжения, а также для обработки измерительной информации, поступающей от АЦП каналов тока и напряжения.

ЦСП производит подстройку частоты дискретизации аналого-цифрового преобразования под частоту основной (первой) гармоники входного сигнала таким образом, чтобы за период основной частоты производилось 512 измерений мгновенных значений входных сигналов. На основании полученных значений, через каждые полпериода основной частоты входных сигналов, ЦСП производит спектральный анализ, основанный на быстром преобразование Фурье (БПФ). Результатами БПФ являются комплексные значения спектральных коэффициентов, на основании которых рассчитываются действующие значения первых гармоник напряжений и токов, а также коэффициенты *п*-ых гармонических составляющих напряжений и токов. Кроме этого ЦСП, на основании мгновенных значений входных сигналов, вычисляет действующие значения напряжений, токов и активной мощности. Усредненные результаты обработки измерительной информации доступны центральному процессору через интерфейс прямого доступа к внутренней памяти ЦСП.

4.6 Блок питания состоит из входного фильтра питания (ФП), преобразователя переменного напряжения в постоянное (АС-DC), преобразователей постоянного напряжения в постоянное (DC-DC) и линейных стабилизаторов (ЛС).

Выходное напряжение АС-DC равно 5 В. Линейные стабилизаторы вырабатывает напряжения 3,3 В и 2,5 В, необходимые для работы интегральных микросхем.

Преобразователи DC-DC используются для питания гальванически развязанных каналов тока и блока напряжения. На вход преобразователя DC-DC поступает 5 В с выхода преобразователя АС-DC. Выходными напряжениями преобразователей DC-DC являются + 5 В и – 5 В.

Измеритель имеет плавкие предохранители в двух линиях цепи питания.

4.7 Центральный процессор управляет работой измерителя.

ЦП загружает программу в ЦСП, получает от него данные, накапливает их в энергонезависимой памяти (ПЗУ), производит статистическую обработку измерительной информации.

ЦП, управляя 2 строчным 16 символьным индикатором и 8 кнопочной клавиатурой, осуществляет интерфейс пользователя.

4.8 Для реализации часов, ведения календаря и привязки результатов измерений ко времени используется энергонезависимый таймер реального времени.

4.9 Для контроля питающего напряжения используется супервизор, который вырабатывает сигнал перезапуска ЦП при отклонении напряжения + 3,3 В за допустимые границы ( $\pm$  10 %). Одновременно, он обеспечивает бесперебойное питание таймера и ОЗУ, переключая их к аккумулятору при уменьшении напряжения питания  $+3.3 B$  MeHee 3 B.

4.10 Интерфейсный модуль предназначен для формирования электрических сигналов интерфейсов RS-485 и RS-232.

4.11 Конструктивно измеритель состоит из двух плат: платы измерения и электропитания и платы вычислительной.

На плате измерения и электропитания расположены блоки измерения напряжения и тока, устройства гальванической развязки, блок питания.

В измерителях «Ресурс-UF2» и «Ресурс-UF2C» на измерительной плате, в отсеке внешних подключений, расположены винтовые клеммные соединители, предназначенные для подключения измерительных кабелей напряжения и тока, а также кабеля электропитания. Здесь же расположены сетевые предохранители, винтовые клеммные соединители для подключения линий интерфейса RS 485 и перемычка, подключающая терминирующий резистор интерфейса RS 485.

Доступ к клеммным соединителям открывается после демонтажа съемной крышки, которая пломбируется пользователем после выполнения необходимых подключений.

На вычислительной плате расположены следующие устройства: цифровой сигнальный процессор, центральный процессор, оперативное и постоянное запоминающее устройство, таймер, супервизор, интерфейсный модуль.

Индикатор и клавиатура закреплены на передней панели измерителя.

Внутри пластикового корпуса измерителя имеется металлический кожух, предназначенный для обеспечения требований электромагнитной совместимости.

#### 5 УКАЗАНИЯ МЕР БЕЗОПАСНОСТИ

5.1 Измеритель соответствует требованиям безопасности по ГОСТ 22261, ГОСТ Р 51350.

5.2 При монтаже и эксплуатации измерителя должны соблюдаться «Правила эксплуатации электроустановок», «Правила технической эксплуатации электроустановок потребителей», «Правила техники безопасности при эксплуатации электроустановок потребителей» для установок до 1000В.

5.3 Измеритель должен быть надежно заземлен при эксплуатации.

5.4 Подключение, замена и ремонт измерителя должны производиться при отключении питающей сети.

5.5 К эксплуатации измерителя могут быть допущены лица, имеющие квалификацию не ниже 3 группы по технике безопасности работы в действующих электроустановках.

## 6 УСТАНОВКА И МОНТАЖ ИЗМЕРИТЕЛЕЙ

6.1 Измеритель должен размещаться в закрытых помещениях, не имеющих агрессивных паров и газов.

6.2 Монтировать измерители «Ресурс-UF2» и «Ресурс-UF2С » необходимо на стендах или щитах, неподверженных вибрации, в соответствии с приложением Г (рисунок Г.1) . Рабочее положение – вертикальное. Рекомендуемая высота от пола от 1,3 до 1,7 м. Допускается также эксплуатация измерителя в горизонтальном положении.

Устанавливать измерители «Ресурс-UF2М» рекомендуется на столах, неподверженных вибрации, в соответствии с приложением Г (рисунок Г.2) . Рабочее положение – горизонтальное. Рекомендуемая высота от пола от 0,8 до 1,3 м.

6.3 Схемы расположения электрических соединителей, предназначенных для подключения напряжения электропитания, измеряемых напряжений и внешних устройств, приведены в приложении Е (рисунки Е.1 - Е.6).

6.4 Подключение питающего напряжения и защитного заземления выполнять многожильным или одножильным изолированным проводом сечением от 0,75 до 2,5 мм<sup>2</sup>.

6.5 Для электропитания измерителя рекомендуется использовать источник бесперебойного питания.

6.6 Подключение измеряемых напряжений выполнять многожильным или одножильным изолированным проводом сечением от 0,5 до 2,5 мм<sup>2</sup>.

6.7 Подключение токов к измерительному входу «5А» выполнять медным многожильным или одножильным изолированным проводом сечением от 1,5 до 2,5 мм 2 . Подключение токов к измерительному входу «1А» выполнять медным многожильным или одножильным изолированным проводом сечением от 0,5 до 2,5 мм 2 .

6.8 Подключение измерителя к АСКУЭ по интерфейсу RS-485 производить витым проводом, максимальной длиной 1200 м.

6.9 Подключение измерителя к модему, принтеру выполнять любым типом кабелей, длиной до 15 м.

6.10 Необходимо предусмотреть возможность пломбирования линий связи с измеряемым напряжением и током в местах, через которые возможно воздействие на результат измерений.

6.11 Порядок действий при подключении измерителя к исследуемым цепям передачи электроэнергии (измерительным трансформаторам)

Варианты подключения представленные на схемах в приложениях Ж, З.

6.11.1 Выдержать измеритель в рабочих условиях эксплуатации в течении 1 часа.

6.11.2 В случае использования внешней клеммы защитного заземления Х9 (приложение Г), произвести заземление измерителя. Действия данного пункта не выполняются, если используется провод защитного заземления в трехпроводном кабеле электропитания (см. 6.11.4).

6.11.3 Для измерителей «Ресурс-UF2» и «Ресурс-UF2С» снять крышку, открывающую доступ в клеммный отсек измерителя.

6.11.4 Для измерителей «Ресурс-UF2» или «Ресурс-UF2С» подключить кабель питания в следующей последовательности:

а) Кабель электропитания ввести в клеммный отсек измерителя через кабельный ввод, имеющий маркировку вида «Сеть ~220В, 50 Гц».

б) Введенные внутрь клеммного отсека оголенные окончания проводов кабеля электропитания необходимо закрепить с помощью винтовых клеммных соединителей Х1 (рисунок Е.1, Е.2), имеющих маркировку вида «~220В, 50 Гц». В первую очередь необходимо подключить провод защитного заземления к контакту 1, если измеритель не был заземлен с помощью внешней клеммы защитного заземления, как описано в 6.11.2.

в) Механически закрепить кабель электропитания, затянув гайку соответствующего кабельного ввода.

6.11.5 Для измерителей «Ресурс-UF2М» подключить разъем кабеля питания к разъему питания, установленному на измерителе и имеющему маркировку вида «Сеть ~220В, 50 Гц».

6.11.6 Отключить напряжение на участке цепи передачи электроэнергии, к которому производится подключение измерителя.

6.11.7 Произвести подключение измерительного кабеля напряжения к измерителю.

6.11.6.1 Для измерителей «Ресурс-UF2» или «Ресурс-UF2С»:

а) Измерительный кабель напряжения ввести в клеммный отсек измерителя через кабельные вводы «Измерительные входы напряжения», имеющие соответствующую маркировку номинального измеряемого напряжения.

б) Введенные внутрь клеммного отсека оголенные окончания проводов измерительного кабеля напряжения необходимо закрепить с помощью винтовых клеммных соединителей, имеющих маркировку соответствующего номинального измеряемого напряжения.

При подключении к трехфазной четырехпроводной сети используется четырехпроводный измерительный кабель напряжения, который соединяется к 4 клеммным зажимам, имеющими маркировку подключаемых фаз: («А», «В», «С», «Ноль» у измерителя «Ресурс-UF2» и «А», «В», «С», « $\mid$ » у измерителя «Ресурс-UF2С»).

При подключении к трехфазной трехпроводной сети используется трехпроводный измерительный кабель напряжения, который соединяется к трех клеммным зажимам, имеющим маркировку подключаемых фаз («А», «В», «С»).

При использовании четырехпроводного кабеля напряжения четвертый провод не должен быть подключен к клеммному соединителю «Ноль» («Ресурс-UF2») или «  $\vee$  («Pecypc-UF2C»).

При подключении к однофазной сети используются два провода измерительного кабеля напряжения, закрепляемые в винтовых клеммных соединителях фазы А (маркировка «А») и нулевого провода (маркировка «Ноль»). При подключении к однофазной сети допускается вместо измерительного входа фазы А использовать измерительный вход фазы В или С, а также подключать измеряемую фазу ко всем трем фазным входам одновременно.

При подключении к трехфазной пятипроводной сети («Ресурс-UF2C») используются 5 проводов, которые подключаются к соответствующим винтовым клеммным соединителям  $(\langle A \rangle, \langle B \rangle, \langle C \rangle, \langle \langle N \rangle, \langle C \rangle)$ .

в) Закрепить механически измерительный кабель напряжения, затянув гайку соответствующего кабельного ввода.

6.11.6.2 Для измерителей «Ресурс-UF2М»:

а) Используется количество измерительных кабелей, определяемое количеством контролируемых фаз.

б) При подключении к трехфазной четырехпроводной сети используется четыре измерительных кабеля напряжения, которые подключаются к входным соединителям, имеющим маркировку «А», «В», «С», « $| \cdot \rangle$ ».

При подключении к трехфазной трехпроводной сети используются три измерительных кабеля напряжения, которые подключаются входным соединителям, имеющим маркировку «А», «В», «С».

При подключении к однофазной сети используются два измерительных кабеля напряжения, подключаемые к входным соединителям, имеющим маркировку «А».

При подключении к трехфазной пятипроводной сети используются пять измерительных кабелей, которые подключаются к соответствующим входным соединителям, имеющим маркировку «А», «В», «С», «N», «  $| \cdot \rangle$ ».

6.11.7 Произвести подключение измерительного кабеля напряжения к измеряемой электросети.

Подключение производить с соблюдением фазировки измерительных цепей, используя цветовую маркировку изоляции проводов измерительного кабеля.

Крепление проводов измерительного кабеля напряжения к цепям измеряемого напряжения (к цепям используемых измерительных трансформаторов напряжения) должно производится с помощью винтового соединения для измерителей типа «Ресурс-UF2» и «Ресурс-UF2С» и с помощью зажимов типа «крокодил» для измерителей типа «Ресурс-UF2М».

6.11.8 Произвести подключение измерительных токовых кабелей или токовых клещей к измерителю.

6.11.8.1 Для измерителей «Ресурс-UF2» или «Ресурс-UF2С»:

а) Измерительные токовые кабели ввести в клеммный отсек измерителя через кабельные вводы, имеющие маркировку «Измерительные входы тока» с указанием фазы измеряемого тока «Фаза А», «Фаза В», «Фаза С» (для измерителя типа «Ресурс-UF2С» дополнительно «Фаза N»).

б) Введенные внутрь клеммного отсека оголенные окончания проводов измерительного токового кабеля необходимо закрепить с помощью винтовых клеммных соединителей, имеющих маркировку фазы и номинала измеряемого тока.

в) Установить в рабочее положение переключатели (ПК1÷ПК3 для измерителей «Ресурс-UF2», ПК1÷ПК4 для измерителей «Ресурс-UF2С») для каждого входа тока.

Подключение входных цепей и рабочие положения переключателей приведены в приложении Е (таблицы Е.1, Е.2, рисунки Е.1, Е.2).

г) Закрепить механически измерительные токовые кабели, затянув гайки соответствующих кабельных вводов.

6.11.8.2 Для измерителей «Ресурс-UF2М»:

а) Измерительные токовые кабели подключить к входным соединителям, имеющим маркировку «Измерительные входы тока» с указанием фазы измеряемого тока «Фаза А», «Фаза В», «Фаза С», «Фаза N».

б) При использовании разъемных трансформаторов тока (токовых клещей) они подключаются к соответствующим соединителям с учетом их диапазона измерения.

Назначение входных цепей приведено в приложении Е (таблица Е.3).

6.11.9 Произвести подключение измерительных токовых кабелей к измерительным трансформаторам тока (или измерительным токовым клещам).

Подключение производить в соответствии с фазировкой цепей и с учетом направлений токов в измерительных цепях, заданных в 6.11.8. При подключении с помощью измерительных кабелей входящих в комплект поставки измерителя используется цветовая маркировка изоляции проводов.

Номинальное значение вторичного тока трансформатора должно соответствовать номинальным значениям токовых входов использованных в 6.11.8.

Крепление проводов измерительных токовых кабелей к цепям трансформаторов тока должно производится с помощью винтовых соединений.

6.11.10 Подключить (если требуется) измеритель к локальной сети по интерфейсу «RS-485».

6.11.10.1. Подключение измерителей «Ресурс-UF2» и «Ресурс-UF2С» по интерфейсу «RS-485» производится с помощью винтовых клеммных соединителей интерфейса RS485.

а) Провода локальной сети ввести в клеммный отсек измерителя через кабельные вводы, имеющие соответствующую маркировку «RS-485».

б) Введенные внутрь клеммного отсека оголенные окончания проводов локальной сети необходимо закрепить с помощью винтовых клеммных соединителей, имеющих маркировку «RS-485» (Х6 на рисунке Е.1, X2 на рисунке Е2).

в) Закрепить механически провода локальной сети, затянув гайки соответствующих кабельных вводов.

г) Установить перемычку  $R_T$  расположенную в клеммном отсеке, если данный измеритель является последним устройством на линии локальной сети.

6.11.10.2. Подключение измерителя «Ресурс-UF2М» по интерфейсу «RS-485» производится с помощью разъема имеющего маркировку «RS-485».

Нагрузочный резистор 120 Ом подключен к интерфейсу «RS-485», предполагая, сто устройство является последним на линии.

6.11.11 Закрыть, и при необходимости опечатать, крышку клеммного отсека измерителей «Ресурс-UF2» и «Ресурс-UF2С».

6.11.12 Включить напряжение на участке цепи передачи электроэнергии, к которому произведено подключение измерителя.

# 7 ПОДГОТОВКА К РАБОТЕ

При подготовке измерителя к работе необходимо выполнить следующие действия.

7.1 Проверить правильность подключения к измерителю измеряемых напряжений и токов, а так же напряжения электропитания и защитного заземления.

7.2 C помощью соединительного интерфейсного кабеля подключить необходимые внешние устройства (компьютер, телефонный модем, радиомодем) к разъему интерфейса RS232, расположенному с внешней стороны клеммного отсека.

Подключение внешних устройств допускается производить к работающему измерителю, при этом на внешние устройства в момент подключения не должно быть подано напряжение электропитания.

7.3 Подать на измеритель напряжение электропитания.

7.4 После подачи на измеритель напряжения электропитания убедиться в успешном завершении тестов.

Признаком успешного завершения тестов является появление на верхней строчке индикатора надписи ПАРАМЕТРЫ, а на нижней строчке − часов реального времени.

После успешного завершения тестов измеритель готов к работе.

## 8.1 Обшие положения

Управление измерителем осуществляется с помощью клавиатуры расположенной на его передней панели. Задаваемые параметры и результаты измерений отображаются на двухстрочном индикаторе.

При описании порядка работы с измерителем в автономном режиме приняты следующие обозначения:

чч,  $44 - 44$ СЫ; мм, мм - минуты;

сс,  $cc$  – секунды;

ДД - день;

ММ - месяц;

 $\Gamma\Gamma$  – год;

z - условное обозначение фазы (а, в, с);

zz - условное обозначение фазы (а, в, с, ав, вс, са);

XXXX - результат измерения;

ПППП - измеренный ПКЭ;

СССС - рассчитанная статистическая характеристика ПКЭ;

Е, ЕЕ - единица измерения.

8.1.1. Обозначение z, zz может принимать значение n (N) для измерителей «Ресурс-UF2C» и «Ресурс-UF2M» если

- для напряжения параметр «Подключение» установлен в значение «1ф/3пр» или « $3\phi/5\pi$ р».

- для тока параметр «Измер, входы» установлен в значение «А В С N».

8.2 Основные приемы работы с клавиатурой

8.2.1 Назначение клавиш (приложение Д)

8.2.1.1 Клавиша «SET» предназначена для выбора того или иного пункта меню (перехода на более низкий уровень в системе меню), перехода к режиму редактирования, подтверждения (принятия) введенных в режиме редактирования значений.

8.2.1.2 Клавиша «ESC» предназначена для отказа от выбора того или иного пункта меню (перехода на более высокий уровень в системе меню), выхода из режима редактирования с отказом от принятия введенных значений характеристик.

При отображении главного меню «Параметры» / «Данные» / «Протокол» нажатие клавиши «Esc» приводит к инициализации индикатора.

8.2.1.3 Клавиши «↑» и «↓» предназначены для перехода от одного пункта меню к другому в пределах одного уровня, изменения значений характеристик в режиме редактирования, переключения между измеряемыми характеристиками.

8.2.1.4 Клавиши «->» и «<-» являются дополнительными клавишами, облегчающими переключения между параметрами и измеряемыми характеристиками в некоторых пунктах меню.

8.2.1.5 Клавиша «F1» предназначена для оперативного просмотра результатов измерений напряжений, токов, фазовых углов и частоты.

При нажатии на клавишу «F1» на верхнюю строку и на левую половину нижней строки индикатора выводятся результаты измерений одной из следующих величин: действующих значений первых гармоник фазных напряжений, действующих значений первых гармоник междуфазных напряжений, действующих значений фазных токов, значений фазовых углов между первыми гармониками токов и напряжений. Переключения между перечисленными величинами осуществляется с помощью повторных нажатий на клавишу «F1». В правой половине нижней строки отображается результат измерения частоты.

В зависимости от установок сделанных в подпункте меню «ИНДИКАЦИЯ» (раздел «ПАРАМЕТРЫ», пункт «ИНТЕРФЕЙС», 8.3.1.8.6) отображение результатов измерений напряжений и частоты производится в абсолютных значениях или в относительных отклонениях от номинальных значений.

При выводе результатов измерений фазных напряжений и частоты в абсолютных значениях индикатор имеет следующий вид:

> U AAAAA E BBBBB E Ф ССССС Е ЧЧ.ЧЧ Гц

ААААА, ВВВВВ, ССССС – результаты измерений напряжений в фазах А, В и С соответственно, ЧЧ.ЧЧ - результат измерения частоты, Е - единица измерения напряжения (В, кВ).

При выводе результатов измерений фазных напряжений и частоты в виде относительных отклонений от номинальных значений индикатор имеет следующий вид:

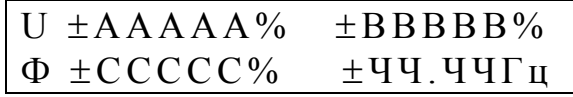

ААААА, ВВВВВ, ССССС - результаты измерений напряжений в фазах А, В и С соответственно, ЧЧ.ЧЧ - результат измерения частоты, « $\pm$ » - знак отклонения от номинального значения.

Если отклонение имеет отрицательный знак, то выводится символ «-». Положительный знак отклонения не обозначается.

Соответственно, при выводе результатов измерений междуфазных напряжений и частоты индикатор имеет один из следующих видов:

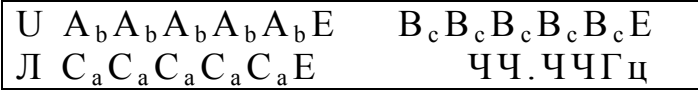

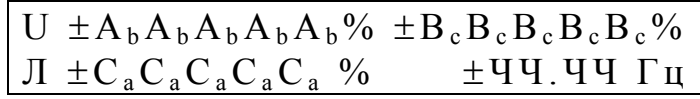

 $A_bA_bA_bA_bA_b$ ,  $B_cB_cB_cB_cB_c$ ,  $C_aC_aC_aC_aC_a$  – результаты измерений междуфазных напряжений  $U_{AB}$ ,  $U_{BC}$ ,  $U_{CA}$  соответственно, ЧЧ.ЧЧ – результат измерения частоты,  $\pm$  знак отклонения от номинального значения, Е - единица измерения напряжения  $(B, \kappa B)$ .

При выводе результатов измерений силы фазных токов и частоты индикатор имеет следующий вид:

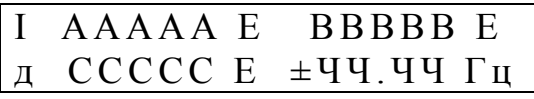

ААААА, ВВВВВ, ССССС - результаты измерений действующих значений токов с учетом всех гармоник фаз А, В, С соответственно, ЧЧ.ЧЧ - результат измерения частоты, «±» - знак отклонения частоты от номинального значения, Е - единица измерения тока (А, кА).

Фазовые углы между током и соответствующим фазным напряжением выводятся в следующем формате. Угол отсчитывается от вектора тока к вектору напряжения. Для индуктивной нагрузки угол положительный, а для емкостной нагрузки - отрицательный.

$$
\begin{array}{cc}\n\phi \pm AAAAA^o & \pm BBBBB \\ \n\pm CCCCC^o & \pm 44.44 \Gamma_H\n\end{array}
$$

± AAAAA, ± BBBBB, ± CCCCC - результаты измерений фазовых углов между фазным током и соответствующим напряжением, ЧЧ.ЧЧ - результат измерения частоты, «±» - знак отклонения частоты от номинального значения.

Возврат на предыдущий (активный до нажатия на «F1») пункт (подпункт) меню происходит при нажатии любой клавиши, кроме «F1», «F2».

Клавиша «F1» работает в любом пункте меню, если измеритель не находится в режиме редактирования (см. 8.2.3).

8.2.1.6 Клавиша «F2» предназначена для оперативного просмотра результатов измерения характеристик мощности.

При последовательном нажатии на клавишу «F2» на индикатор выводятся данные в формате, приведенном ниже, при этом используются следующие обозначения: АААААА, ВВВВВВ, СССССС - активная мощность по фазе А, В и С, соответственно,  $K_aK_aK_aK_a$ ,  $K_aK_aK_aK_a$ ,  $K_cK_cK_cK_c$  – коэффициент мощности фазы А, В и С, соответственно. РРРРРРР, КККК - трехфазная активная мощность и средний коэффициент мощности трехфазной системы.

В зависимости от значения параметра «Мощность» на индикаторе отображаются значения мощности и коэффициента мощности, рассчитанные только по первой гармонике или с учетом всех гармоник.

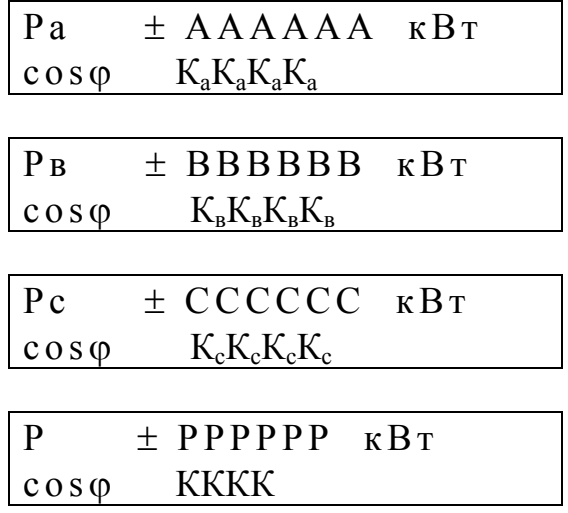

Средний коэффициент мощности рассчитывается по формуле:

$$
\cos \varphi = (Pa + P_B + Pc) / (S_a + S_B + S_c),
$$

где Ра, Рв, Рс - активная мощность по фазам А, В, С, соответственно;

Sa, SB, Sc - полная мощность по фазам A, B, C, соответственно.

Соответственно, в зависимости от значения параметра «Мощность» в приведенной выше формуле используются значения характеристик для первой гармоники или с учетом всех гармоник.

Возврат на предыдущий (активный до нажатия на «F2») пункт меню происходит при нажатии любой клавиши, кроме «F1», «F2».

Клавиша «F2» работает в любом пункте меню, если измеритель не находится в режиме редактирования (см. 8.2.3).

#### 8.2.2 Переключения между элементами системы меню

Система меню имеет древовидную, иерархическую структуру, состоящую из разделов, пунктов и подпунктов. Разделы являются элементами верхнего уровня системы меню. Каждый из разделов содержит несколько пунктов меню, которые, в свою очередь, содержат подпункты. Некоторые из подпунктов могут содержать несколько элементов более низкого уровня, которые также называются подпунктами.

На индикаторе отображается только один из элементов системы меню.

Переход от одного элемента системы меню к другому в пределах одного уровня осуществляется клавишами «↑» «↓».

Переход между уровнями осуществляется с помощью клавиш «SET» и «ESC». Если текущий элемент системы меню не является подпунктом самого нижнего уровня в данной ветви системы меню, то при нажатии на клавишу «SET» происходит переход к элементу меню более низкого уровня. Переход на более высокий уровень происходит при нажатии на клавишу «ESC».

8.2.3 Режим редактирования параметров

Если текущий подпункт является элементом самого нижнего уровня в данной ветви раздела «ПАРАМЕТРЫ», то при нажатии на клавишу «SET» может произойти переход к режиму редактирования. При этом под значением параметра, которое можно изменить, (или рядом) появляется символ подчеркивания. Если в редактируемом пункте меню допускается изменение разных характеристик параметра, то переключение между ними осуществляется с помощью клавиш «←» «→». Изменение значения редактируемого параметра, являющегося числом, осуществляется с помощью клавиш «↑» и «↓». Клавиша «↑» предназначена для увеличения значения параметра, а клавиша «↓» предназначена для уменьшения значения параметра. С помощью этих же клавиш осуществляется выбор значения параметра задаваемого с помощью списка.

Возможность перехода в режим редактирования определяется режимом работы измерителя и защищается паролем, задаваемым оператором (8.3.1.9.2, 8.3.1.9.3).

Выход из режима редактирования с принятием сделанных изменений осуществляется с помощью клавиши «SET». Выход из режима редактирования с отменой сделанных изменений осуществляется с помощью клавиши «ESC».

8.3 Структура системы меню

Верхний уровень системы меню состоит из трех разделов:

- «ПАРАМЕТРЫ»;

- «ДАННЫЕ»;

- «ПРОТОКОЛ».

8.3.1 Раздел «ПАРАМЕТРЫ» предназначен для задания параметров работы измерителя.

ПАРАМЕТРЫ ч ч :м м: с с

Задание параметров осуществляется в режиме редактирования. Исходные данные после ввода могут быть (и это рекомендуется) защищены паролем. В подпунктах данного раздела, если не оговорено особо, переход в режим редактирования возможен в режиме останова измерений (режим «СТОП» в подпункте 8.3.1.9.1 «РАБОТА ПРИБОРА») и только после выполнения команды «ОЧИСТКА» подпункта «ИНИ-ЦИАЛИЗАЦИЯ» (8.4.1).

В подпунктах меню предназначенных для ввода нормативных значений измеряемых величин и их характеристик по умолчанию (при первом включении измерителя), если не оговорено особо, устанавливаются нормативные значения согласно приложению Б.

Нормативные значения соответствуют ГОСТ 13109-97.

Данный раздел содержит следующие пункты меню:

- «КАЛЕНДАРЬ»;

- «НАПРЯЖЕНИЕ»;
- $-$  «TOK»:
- «ЧАСТОТА»;
- «НЕСИММЕТРИЯ»;
- «ИСКАЖЕНИЯ»;
- «ГАРМОНИКИ»;
- «ИНТЕРФЕЙС»;
- «УПРАВЛЕНИЕ»;
- «ПОДКЛЮЧЕНИЕ Сч».

8.3.1.1 Пункт меню «КАЛЕНДАРЬ» предназначен для задания параметров работы измерителя связанных с временем или датой.

КАЛЕНДАРЬ ч ч :м м: с с

Данный пункт содержит следующие подпункты:

- «ВРЕМЯ ПИК1»;

- «ВРЕМЯ ПИК2».
- «ВРЕМЯ»;

 $-$  «ДАТА»;

- «ЗИМНЕЕ ВРЕМЯ»;

- «ЛЕТНЕЕ ВРЕМЯ»;

8.3.1.1.1 В подпункте меню «ВРЕМЯ ПИК1» задается первый интервал времени зоны максимальных нагрузок.

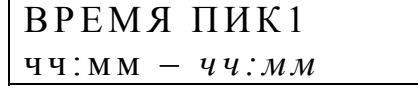

чч:мм – часы и минуты начала первого интервала времени зоны максимальных нагрузок. Указанное время входит в задаваемый интервал.

*чч:мм* - часы и минуты окончания первого интервала времени зоны максимальных нагрузок. Указанное время не входит в задаваемый интервал.

Дискретность задания границ интервалов 30 мин. Допускается задание значения времени окончания зоны не менее значения времени начала зоны.

Первый интервал времени зоны максимальных нагрузок исключается из анализа при задании значения начала интервала равного значению его окончания.

8.3.1.1.2 В подпункте меню «ВРЕМЯ ПИК2» задается второй интервал времени зоны максимальных нагрузок.

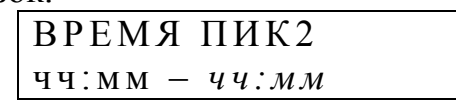

чч:мм – часы и минуты начала второго интервала времени зоны максимальных нагрузок. Указанное время входит в задаваемый интервал.

*чч:мм* - часы и минуты окончания второго интервала времени зоны максимальных нагрузок. Указанное время не входит в задаваемый интервал.

Дискретность задания границ интервалов 30 мин. Допускается задание значения времени окончания зоны не менее значения времени начала зоны.

Второй интервал времени зоны максимальных нагрузок исключается из анализа при задании значения начала интервала равного значению его окончания.

8.3.1.1.3 В подпункте меню «ВРЕМЯ» осуществляется установка или коррекция текущего времени.

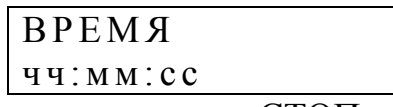

Если измеритель находится в режиме «СТОП», то непосредственно из рассматриваемого подпункта меню возможен переход в режим редактирования времени (установка часов, минут, секунд).

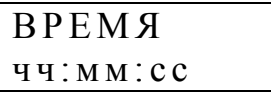

Если измеритель находится в режиме «ПУСК», то при выборе данного пункта меню происходит переход к подпункту «КОРРЕКЦИЯ», из которого возможен переход в режим редактирования значения поправки хода часов.

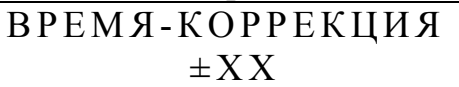

 $\pm$  XX – значение поправки хода часов («+» - вперед, «-» - назад).

8.3.1.1.4 В подпункте меню «ДАТА» осуществляется установка текущей даты.

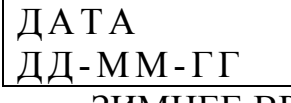

8.3.1.1.5 В подпункте меню «ЗИМНЕЕ ВРЕМЯ» задается дата перехода на зимнее время.

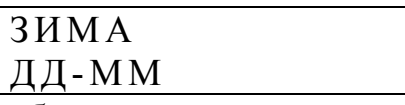

Переход на зимнее время будет осуществлен переводом часов на один час назад в 03:00 в заданный день.

8.3.1.1.6 В подпункте меню «ЛЕТНЕЕ ВРЕМЯ» задается дата перехода на летнее время.

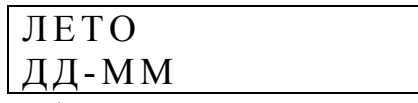

Переход на летнее время будет осуществлен переводом часов на один час вперед в 02:00 в заданный день.

8.3.1.2 Пункт меню «НАПРЯЖЕНИЕ» предназначен для задания параметров измерительных каналов напряжения.

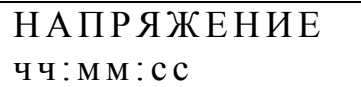

Данный пункт меню содержит следующие подпункты:

- «ВХОД U»;

- «КОЭФ. ТРАНСФ.»;

- «ПОДКЛЮЧЕНИЕ»;

- «U ФАЗНОЕ»;

- «U ЛИНЕЙНОЕ»;

- «ДИАПАЗОН U» (для измерителей «Ресурс-UF2С» и «Ресурс-UF2М»).

8.3.1.2.1 Подпункт «ВХОД U» предназначен для указания типа входа, к которому подключены измеряемые напряжения.

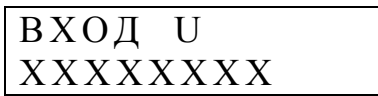

XXXXXXXX – тип входа, который может принимать два значения: «ПРЯ-МОЙ» (измерительный вход напряжения с номинальными значениями 220/380 В) «ТРАНСФ.» (измерительный вход напряжения с номинальными значениями 57,735/100 В).

8.3.1.2.2 Подпункт меню «КОЭФ. ТРАНСФ.» предназначен для задания коэффициента трансформации измерительного трансформатора напряжения при использовании трансформаторных измерительных входов.

КОЭФ. ТРАНСФ. XXXXX

XXXXХ – значение коэффициента трансформации напряжения.

Значение коэффициента трансформации выбирается из списка, являющегося стандартным рядом номинальных значений коэффициентов трансформации. По умолчанию значение коэффициента трансформации равно 1,0.

8.3.1.2.3 Подпункт меню «ПОДКЛЮЧЕНИЕ» предназначен для определения схемы подключения измеряемого напряжения.

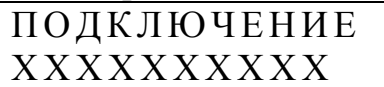

XXXXXXXX – обозначение схемы подключения, которое может принимать три значения: «ОДНОФАЗНОЕ» (однофазная измерительная схема), «3Ф / 4ПР» (трехфазная, четырехпроводная схема подключения), «3Ф /3 ПР» (трехфазная, трехпроводная схема подключения).

Значение параметра сказывается на устанавливаемых по умолчанию нормально и предельно допустимых значениях третьей и девятой гармоник. При трехфазной трехпроводной схеме подключения указанные значения устанавливаются в два раза меньше значений, приведенных в ГОСТ 13109. Указанные изменения будут выполнены только при вводе коэффициента трансформации (п. 8.3.1.7), а одно только изменение схемы подключения не приведет к изменения значений указанных коэффициентов.

Для измерителей «Ресурс-UF2С» и «Ресурс-UF2М» параметр дополнительно может принимать значение «1Ф /3 ПР» и «3Ф /5 ПР».Если параметр задан в одном из этих значений, то в разделе «ДАННЫЕ» возможен просмотр значений параметра «Un».

Значение параметра определяет список параметров, значения которых архивируются каждую 1 минуту. Указанный список может быть изменен пользователем самостоятельно (п. 8.3.1.8.7).

При однофазной двухпроводной схеме подключения архивируются по умолчанию характеристики напряжения, тока и мощности фазы А.

При однофазной трехпроводной схеме подключения архивируются по умолчанию характеристики напряжения, тока и мощности фазы А и нейтрали (для измерителей «Ресурс-UF2C» и «Ресурс-UF2М»).

При трехфазной трехпроводной схеме подключения архивируются по умолчанию характеристики междуфазных напряжений и фазных токов, а также трехфазной мощности.

При трехфазной четырехпроводной схеме подключения архивируются по умолчанию характеристики фазных напряжений, токов и мощности, междуфазных напряжений.

При трехфазной пятипроводной схеме подключения архивируются по умолчанию, дополнительно к вышесказанному, характеристики напряжения и тока нейтрали.

8.3.1.2.4 Пункт меню «U ФАЗНОЕ» предназначен для задания нормативных значений установившегося отклонения фазного напряжения и уровней фиксируемых провалов напряжения и временных перенапряжений.

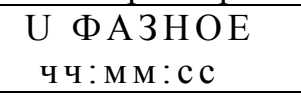

Данный подпункт меню содержит следующие подпункты:

- «Ф НОМИНАЛ»;

- «Ф Uмакс»;

 $-$  « $\Phi$  U<sub>B</sub>»;

- $-$  « $\Phi$  U<sub>H</sub>»:
- «Ф Uмин»;
- «Ф Uмакс ПИК»:
- «Ф Uв ПИК»:
- «Ф Uн ПИК»;
- «Ф Uмин ПИК»;
- «Ф УРОВЕНЬ ПРОВ.»;
- «Ф УРОВЕНЬ П/НАПР».

Перечисленные подпункты имеют следующее назначение.

а) Подпункт «Ф НОМИНАЛ» предназначен для задания номинального значения фазного напряжения. Номинальное значение напряжения автоматически изменяется при изменении коэффициента трансформации.

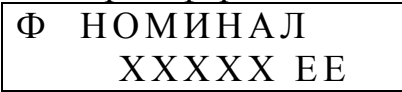

ХХХХХ – номинальное значение фазного напряжения;

EE – единица измерения напряжения (В, кВ).

Изменение номинального значения фазного напряжения возможно только при использовании прямого измерительного входа (задается в меню «ПАРАМЕТ-РЫ/НАПРЯЖЕНИЕ/ВХОД U»). После ввода нового значения фазного напряжения автоматически производится пересчет номинального значения междуфазного напряжения согласно формуле:

$$
U_{\text{md HOM}} = \sqrt{3} * U_{\phi \text{ HOM.}}
$$

которое можно наблюдать при переходе в меню «ПАРАМЕТРЫ / НАПРЯЖЕНИЕ / U ЛИНЕЙНОЕ / Л НОМИНАЛ» ).

Диапазон изменения номинального значения от 198,1 до +241,9 В.

б) Подпункт «Ф Uмакс» используется для задания верхнего предельно допустимого значения отклонения фазного напряжения в часы наименьших нагрузок. Диапазон изменения от  $-5$  до  $+34.9$ %.

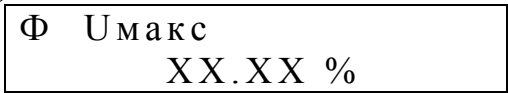

ХХ.ХХ – верхнее предельно допустимое значение отклонения напряжения.

в) Подпункт «Ф Uв» используется для задания верхнего нормально допустимого значения отклонения фазного напряжения в часы наименьших нагрузок. Диапазон изменения от  $-10$  до  $+19.9$ %.

$$
\boxed{\begin{array}{cc}\Phi & U\text{B}\\ & XX. \,XX\end{array}}
$$

ХХ.ХХ – верхнее нормально допустимое значение отклонения напряжения.

г) Подпункт «Ф Uн» используется для задания нижнего нормально допустимого значения отклонения фазного напряжения в часы наименьших нагрузок. Диапазон изменения от  $-20$  до  $+9.9$ %.

$$
\begin{array}{ccc}\n\Phi & \text{U}_{\text{H}} \\
& -XX.XX \, \% \n\end{array}
$$

ХХ.ХХ – нижнее нормально допустимое значение отклонения напряжения.

д) Подпункт «Ф Uмин» используется для задания нижнего предельно допустимого значения отклонения фазного напряжения в часы наименьших нагрузок. Диапазон изменения от  $-35$  до  $+4.9$  %.

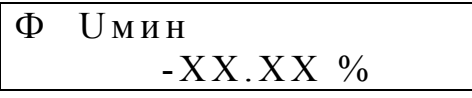

ХХ.ХХ – нижнее предельно допустимое значение отклонения напряжения.

е) Подпункт «Ф Uмакс ПИК» используется для задания верхнего предельно допустимого значения отклонения фазного напряжения в часы наибольших нагрузок. Диапазон изменения от  $-5$  до  $+34.9$  %.

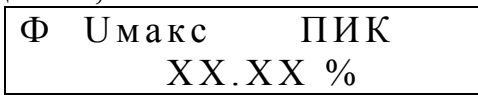

ХХ.ХХ – верхнее предельно допустимое значение отклонения напряжения.

ж) Подпункт «Ф Uв ПИК» используется для задания верхнего нормально допустимого значения отклонения фазного напряжения в часы наибольших нагрузок. Диапазон изменения от  $-10$  до  $+19.9$ %.

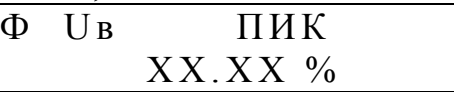

ХХ.ХХ – верхнее нормально допустимое значение отклонения напряжения.

з) Подпункт «Ф Uн ПИК» используется для задания нижнего нормально допустимого значения отклонения фазного напряжения в часы наибольших нагрузок. Диапазон изменения от  $-20$  до  $+9.9$ %.

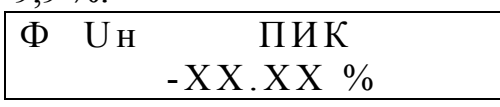

ХХ.ХХ – нижнее нормально допустимое значение отклонения напряжения.

и) Подпункт «Ф Uмин ПИК» используется для задания нижнего предельно допустимого значения отклонения фазного напряжения в часы наибольших нагрузок. Диапазон изменения от  $-35$  до  $+4.9$  %.

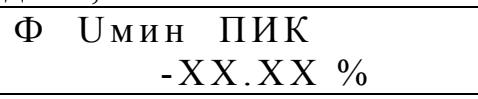

ХХ.ХХ – нижнее предельно допустимое значение отклонения напряжения.

к) Подпункт «Ф УРОВЕНЬ ПРОВ.» используется для задания минимального уровня фиксируемых измерителем провалов напряжений. Диапазон изменения от – 9,1 до -99 %.
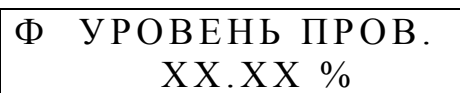

ХХ.ХХ – минимальное значение уровня провала напряжения.

л) Подпункт «Ф УРОВЕНЬ П/НАПР» используется для задания минимального уровня фиксируемых измерителем временных перенапряжений. Диапазон изменения от 7,5 до 14,9 %.

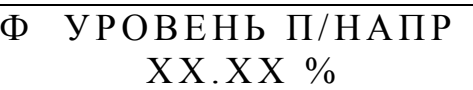

ХХ.ХХ – минимальное значение уровня временного перенапряжения.

8.3.1.2.5 Подпункт меню «U ЛИНЕЙНОЕ» предназначен для задания нормативных значений установившегося отклонения междуфазного напряжения, а также уровней фиксируемых провалов и временных перенапряжений междуфазного напряжения.

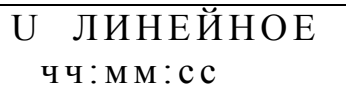

Данный подпункт меню содержит следующие подпункты:

- «Л НОМИНАЛ»,
- «Л Uмакс»,
- $-$  « $\overline{J}$  U<sub>B</sub>»,
- $-$  « $\overline{J}$  U<sub>H</sub> ».
- «Л Uмин»,
- «Л Uмакс ПИК»,
- «Л Uв ПИК»,
- «Л Uн ПИК»,
- «Л Uмин ПИК»,
- «Л УРОВЕНЬ ПРОВ.»,

- «Л УРОВЕНЬ П/НАПР»,

а) Подпункт «Л НОМИНАЛ» предназначен для определения номинального значения междуфазного напряжения. Номинальное значение напряжения автоматически изменяется при изменении фазного напряжения и коэффициента трансформации.

$$
\begin{array}{ll}\n\text{JI} & \text{HOMHHAJ} \\
 & \text{XXXX} \text{ EE}\n\end{array}
$$

ХХХХХ – номинальное значение междуфазного напряжения;

EE – единица измерения (В, кВ).

Редактирование номинального значения междуфазного напряжения возможно только при использовании трансформаторного измерительного входа (п. 8.3.1.2.1). После ввода нового значения междуфазного напряжения автоматически производится пересчет номинального значения фазного напряжения (п. 8.3.1.2.4) согласно формуле:

$$
U_{\phi\text{ HOM}} = U_{\text{M}\phi\text{ HOM}} / \sqrt{3}
$$

б) Подпункт «Л Uмакс» используется для задания верхнего предельно допустимого значения отклонения междуфазного напряжения в часы наименьших нагрузок. Диапазон изменения от  $-5$  до  $+34.9$  %.

$$
\begin{array}{|l|}\n\hline\n\text{J} & \text{U}\text{mark} \\
 & & \text{XX}.\text{XX} \end{array}
$$

ХХ.ХХ – верхнее предельно допустимое значение отклонения напряжения.

в) Подпункт «Л Uв» используется для задания верхнего нормально допустимого значения отклонения междуфазного напряжения в часы наименьших нагрузок. Диапазон изменения от  $-10$  до  $+19.9$ %.

$$
\begin{array}{c}\n\boxed{\text{JI} \quad \text{U}\,\text{B}} \\
 & \quad \text{XX}.\text{XX} \quad \text{\%}\n\end{array}
$$

ХХ.ХХ – верхнее нормально допустимое значение отклонения напряжения.

г) Подпункт «Л Uн» используется для задания нижнего нормально допустимого значения отклонения междуфазного напряжения в часы наименьших нагрузок. Диапазон изменения от  $-20$  до  $+9.9$ %.

$$
\begin{array}{|l|}\n\hline\n\text{J} & \text{UH} \\
\hline\n\text{-XX.XX} & \text{W} \\
\hline\n\end{array}
$$

ХХ.ХХ – нижнее нормально допустимое значение отклонения напряжения.

д) Подпункт «Л Uмин» используется для задания нижнего предельно допустимого значения отклонения междуфазного напряжения в часы наименьших нагрузок. Диапазон изменения от  $-35$  до  $+4.9$  %.

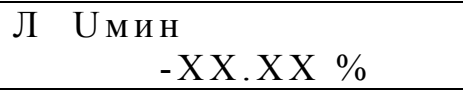

ХХ.ХХ – нижнее предельно допустимое значение отклонения напряжения.

е) Подпункт «Л Uмакс ПИК» используется для задания верхнего предельно допустимого значения отклонения междуфазного напряжения в часы наибольших нагрузок. Диапазон изменения от –5 до +34,9 %.

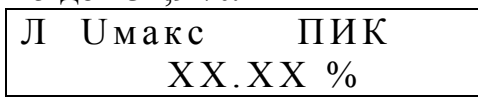

ХХ.ХХ – верхнее предельно допустимое значение отклонения напряжения.

ж) Подпункт «Л Uв ПИК» используется для задания верхнего нормально допустимого значения отклонения междуфазного напряжения в часы наибольших нагрузок. Диапазон изменения от  $-10$  до  $+19.9$ %.

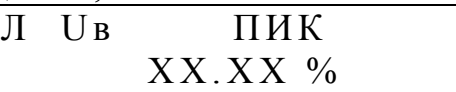

ХХ.ХХ – верхнее нормально допустимое значение отклонения напряжения.

з) Подпункт «Л Uн ПИК» используется для задания нижнего нормально допустимого значения отклонения междуфазного напряжения в часы наибольших нагрузок. Диапазон изменения от  $-20$  до  $+9.9$ %.

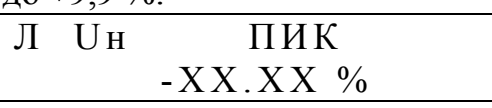

ХХ.ХХ – нижнее нормально допустимое значение отклонения напряжения.

и) Подпункт «Л Uмин ПИК» используется для задания нижнего предельно допустимого значения отклонения междуфазного напряжения в часы наибольших нагрузок. Диапазон изменения от –35 до +4,9 %.

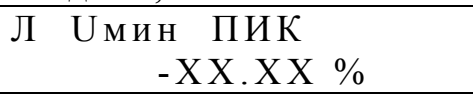

ХХ.ХХ – нижнее предельно допустимое значение отклонения напряжения.

к) Подпункт «Л УРОВЕНЬ ПРОВ.» используется для задания минимального уровня фиксируемых измерителем провалов напряжения. Диапазон изменения от –9,1 до -99 %.

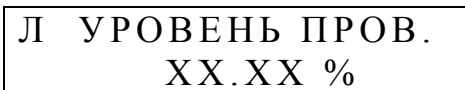

ХХ.ХХ – минимальное значение уровня провала напряжения.

л) Подпункт «Л УРОВЕНЬ П/НАПР» используется для задания минимального уровня фиксируемых измерителем временных перенапряжений. Диапазон изменения от 7,5 до 14,9 %.

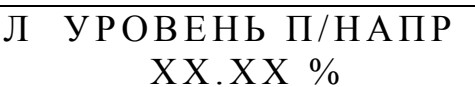

ХХ.ХХ – минимальное значение уровня временного перенапряжения.

8.3.1.2.6 Для измерителей «Ресурс-UF2С» и «Ресурс-UF2М» диапазон работы аналого-цифрового преобразователя напряжения в код отображается в разделе «ДИАПАЗОН U».

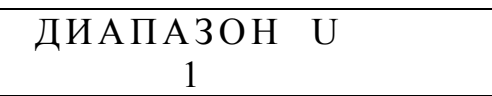

Это раздел используется при тестировании измерителей и может быть использован для проверки правильности указания входа по напряжению (прямое или трансформаторное включение). Значение «2» указывает на прямой вход, значение «1» трансформаторный вход.

8.3.1.3 Пункт меню «ТОК» предназначен для задания параметров измерительных каналов тока.

> ТОК ч ч :м м: с с

Данный пункт меню содержит следующие подпункты:

- «ВХОД I»;

- «ПЕРВИЧНЫЙ ТОК»;

- «ИЗМЕР.ВХОДЫ I»;

- «ДИАПАЗОНЫ I».

 $-$  « $BXOII$  I<sub>H</sub>»;

- «ПЕРВИЧНЫЙ ТОК Iн».

В приборе имеется возможность использовать вход тока Iн в режиме, отличном от входов тока Ia, Iв, Ic, соответственно, может отличаться и номинальное значение первичного тока. Для задания характеристик входа Iн предназначены два пункта меню: «ВХОД Iн» и «ПЕРВИЧНЫЙ ТОК Iн». Указанные пункты меню доступны для просмотра и редактирования только в режиме измерения четырех токов, который задается в меню «ИЗМЕР. ВХОДЫ I» равным «А В С N».

8.3.1.3.1 Подпункт меню «ВХОД I» предназначен для задания используемого измерительного токового входа.

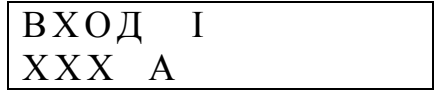

ХХХ – номинальное значение используемого измерительного токового входа.

Измерители обеспечивают работу со стационарными трансформаторами тока, а также с разъемными трансформаторами тока (токовыми клещами), входящими в комплект поставки и поверенными вместе с измерителями. Значения параметра «ВХОД I» могут быть заданы из ряда:

 $-1$  A,  $-5$  A. - ТТ 1 А,

- ТТ 5 А, - ТТ 50 А, - ТТ 100 А,
- ТТ 200 А,
- ТТ 500 А,
- ТТ 1000 А.

При использовании токоизмерительных клещей для измерений во вторичных цепях трансформаторов тока имеется возможность измерения тока, как в его первичной цепи, так и во вторичной цепи. Для измерения тока во вторичной цепи трансформатора тока с помощью токоизмерительных клещей необходимо задать значение параметра «Первичный ток» измерителя (п. 8.3.1.3.2) равным номинальному значению тока токовых клещей (значению выбранного диапазона). Для измерения тока в первичной цепи трансформатора тока с помощью токоизмерительных клещей необходимо задать значение параметра «Первичный ток» измерителей равным значению, рассчитанному по формуле

$$
I = I_{TK} * K_{TP},
$$

где I - значение параметра «Первичный ток»;

 $I_{TK}$  - номинальное значение тока токоизмерительных клещей;

КТР - коэффициент трансформации ТТ.

Значения параметров «Вход I» и «Первичный ток» для некоторых вариантов применения приведены в таблице 8.1.

| токоизмерительных клещей во вторичных цепях трансформаторов тока |           |                    |            |          |                 |
|------------------------------------------------------------------|-----------|--------------------|------------|----------|-----------------|
| Токоизмерительные клещи                                          |           | Трансформатор тока |            | Параметр |                 |
| Тип                                                              | Диапазон  | Коэффициент        | Измеряемый | «Вход I» | «Первичный ток» |
|                                                                  | измерения | преобразования     | <b>TOK</b> |          |                 |
| KT52-5-100-1000                                                  | 5 A       | 600/5              | вторичный  | TT5A     | 5A              |
| $K\Pi$ 15-5                                                      |           |                    |            |          |                 |
| KT52-5-100-1000                                                  | 5 A       | 600/5              | первичный  | TT5A     | 600 A           |
| $KII15-5$                                                        |           |                    |            |          |                 |
| KT52-5-100-1000                                                  | 5 A       | 600/1              | вторичный  | TT5A     | 5 A             |
| $KII15-5$                                                        |           |                    |            |          |                 |
| KT52-5-100-1000                                                  | 5 A       | 600/1              | первичный  | TT5A     | 3000 A          |
| $K\Pi$ 15-5                                                      |           |                    |            |          |                 |
| $K\Pi15-50$                                                      | 50 A      | 800/5              | вторичный  | TT50A    | 50 A            |
| КП46-50-500                                                      |           |                    |            |          |                 |
| $K\Pi$ 15-50                                                     | 50 A      | 800/5              | первичный  | TT50A    | 8000A           |
| КП46-50-500                                                      |           |                    |            |          |                 |
| КП15-50                                                          | 50 A      | 800/1              | вторичный  | TT50A    | 50 A            |
| КП46-50-500                                                      |           |                    |            |          |                 |
| $K\Pi15-50$                                                      | 50 A      | 800/1              | первичный  | TT50A    | 40000 A         |
| КП46-50-500                                                      |           |                    |            |          |                 |

Таблица 8.1 Значения параметров «Вход I» и «Первичный ток» при использовании токоизмерительных клещей во вторичных цепях трансформаторов тока

8.3.1.3.2 Подпункт меню «ПЕРВИЧНЫЙ ТОК» предназначен для задания номинального значения первичного (входного) тока используемого измерительного трансформатора тока, в том числе и разъемного.

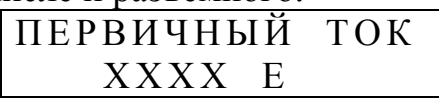

ХХХХ – номинальное значение входного тока измерительного трансформатора тока, согласно приложению В;

Е – единица измерения (А, кА).

Отношение значений силы тока заданных в 8.3.1.3.2 и 8.3.1.3.1 является коэффициентом трансформации измерительного трансформатора тока.

8.3.1.3.3 Измерители обеспечивают измерения в трехфазной системе при отсутствии одного трансформатора тока. Эта функция может быть реализована особым способом включения измерителей или заданием специального режима измерения. Для этого используется раздел меню:

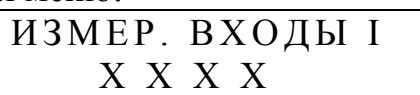

Х X X X – режим измерения тока, который может принимать одно из значений: - А В С;

 $-A$  C;

 $- AB$  ;

- В С;

- А В С N (только для измерителей «Ресурс-UF2С» и «Ресурс-UF2М»).

Параметр позволяет указать фазу, где отсутствует трансформатор тока, и отсутствующее значение будет рассчитываться на основании двух измеренных значений токов. В режимах «АС», «АВ», «ВС» ток в отсутствующей фазе рассчитывается исходя из условия равенства нулю тока нулевой последовательности. В режиме «АВС» ток входа N равен току нулевой последовательности.

Указание режима «А В С N» для измерителей «Ресурс-UF2С» и «Ресурс-UF2М» приведет к отображению в разделе «Данные» информации о значениях характеристик тока In.

8.3.1.3.4 Как было сказано ранее измерители «Ресурс-UF2С» и «Ресурс-UF2М» имеют подпункт меню «ВХОД Iн», который предназначен для задания используемого измерительного токового входа Iн. Подпункт меню доступен для просмотра и редактирования только в режиме измерения четырех токов, что задается значением «А В С N» параметра «ИЗМЕР. ВХОДЫ I» (п.8.3.1.3.3).

Информация выводится на индикатор в виде, приведенном ниже.

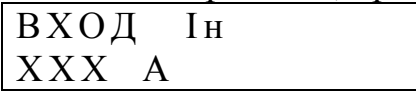

Редактирование параметра аналогично работе с меню «ВХОД I». При вводе нового значения необходимо учитывать, что изменение параметра «ВХОД I» автоматически изменит значение параметра «ВХОД Iн» на аналогичное. Из сказанного следует, что необходимо сначала задавать значение параметра «ВХОД I», а затем значение параметра «ВХОД Iн».

8.3.1.3.5 Как было сказано ранее измерители «Ресурс-UF2С» и «Ресурс-UF2М» имеют подпункт меню «ПЕРВИЧНЫЙ ТОК Iн», который предназначен для задания номинального значения первичного (входного) тока используемого измерительного трансформатора тока, в том числе и разъемного, подключенного к входу «Iн».

Подпункт меню доступен для просмотра и редактирования только в режиме измерения четырех токов, что задается значением «А В С N» параметра «ИЗМЕР. ВХОДЫ I» (п.8.3.1.3.3).

Информация выводится на индикатор в виде, приведенном ниже.

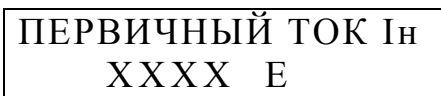

ХХХХ – номинальное значение входного тока измерительного трансформатора тока входа Iн, согласно приложению В;

Е – единица измерения (А, кА).

Редактирование параметра аналогично работе с меню «ПЕРВИЧНЫЙ ТОК I». При вводе нового значения необходимо учитывать, что изменение параметра ««ПЕР-ВИЧНЫЙ ТОК I» автоматически изменит значение параметра ««ПЕРВИЧНЫЙ ТОК Iн» на аналогичное. Из сказанного следует, что необходимо сначала задавать значение параметра «ПЕРВИЧНЫЙ ТОК I», а затем значение параметра «ПЕРВИЧ-НЫЙ ТОК Iн».

8.3.1.4 Пункт меню «ЧАСТОТА» предназначен для задания нормативных значений отклонения частоты.

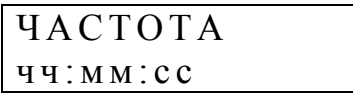

Данный пункт меню содержит следующие подпункты:

- «Fмакс»;

- $-$  «F<sub>B</sub>»:
- «Fн»;
- «Fмин».

8.3.1.4.1 Пункт меню «Fмакс» предназначен для задания верхнего предельно допустимого значения отклонения частоты. Диапазон изменения от  $+0.06$  до  $+0.6$ Гц.

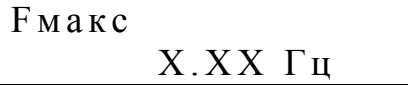

Х.ХХ – верхнее предельно допустимое значение отклонения частоты.

8.3.1.4.2 Пункт меню «Fв» предназначен для задания верхнего нормально допустимого значения отклонения частоты. Диапазон изменения от  $+0.06$  до  $+0.6\Gamma$ ц.

 F в  $X$ . $XX$  Гц

Х.ХХ – верхнее нормально допустимое значение отклонения частоты.

8.3.1.4.3 Пункт меню «Fн» предназначен для задания нижнего нормально допустимого значения отклонения частоты. Диапазон изменения от -0,06 до -0,6Гц.

$$
-X.XX \Gamma u
$$

Х.ХХ – нижнее нормально допустимое значение отклонения частоты.

8.3.1.4.4 Пункт меню «Fмин» предназначен для задания нижнего предельно допустимого значения отклонения частоты. Диапазон изменения от - 0,06 до - 0,6Гц.

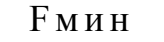

F н

 $-X.XX$  Гц

Х.ХХ – нижнее предельно допустимое значение отклонения частоты.

8.3.1.5 Пункт меню «НЕСИММЕТРИЯ» предназначен для задания нормативных значений коэффициентов несимметрии напряжений.

НЕСИММЕТРИЯ

ч ч :м м: с с

Данный пункт меню содержит следующие подпункты:

- «К2 ПРЕД. ДОП.»;
- «К2 НОРМ. ДОП.»;

- «К0 ПРЕД. ДОП.»;

- «К0 НОРМ. ДОП.».

8.3.1.5.1 Подпункт меню «К2 ПРЕД. ДОП.» предназначен для задания предельно допустимого значения коэффициента несимметрии напряжений по обратной последовательности. Диапазон изменения от 3,02 до 7 %.

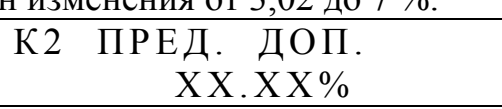

XХ.ХХ – предельно допустимое значение коэффициента несимметрии напряжений по обратной последовательности;

8.3.1.5.2 Подпункт меню «К2 НОРМ. ДОП.» предназначен для задания нормально допустимого значения коэффициента несимметрии напряжений по обратной последовательности. Диапазон изменения от 0,12 до 3 %.

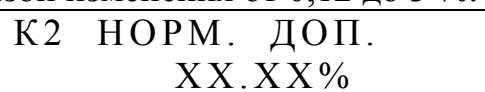

XХ.ХХ – нормально допустимое значение коэффициента несимметрии напряжений по обратной последовательности;

8.3.1.5.3 Подпункт меню «К0 ПРЕД. ДОП.» предназначен для задания предельно допустимого значения коэффициента несимметрии напряжений по нулевой последовательности. Диапазон изменения от 3,02 до 7 %.

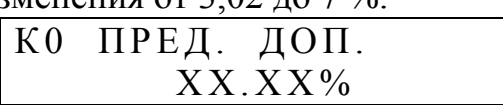

XХ.ХХ – предельно допустимое значение коэффициента несимметрии напряжений по нулевой последовательности;

8.3.1.5.4 Подпункт меню «К0 НОРМ. ДОП.» предназначен для задания нормально допустимого значения коэффициента несимметрии напряжений по нулевой последовательности. Диапазон изменения от 0,12 до 3 %.

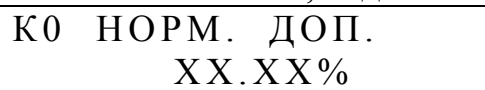

XХ.ХХ – нормально допустимое значение коэффициента несимметрии напряжений по нулевой последовательности;

8.3.1.6 Пункт меню «ИСКАЖЕНИЯ» предназначен для задания нормативных значений коэффициента искажения синусоидальности напряжения.

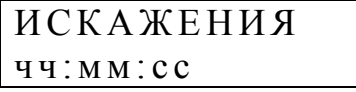

Нормативные значения коэффициентов зависят от номинального значения измеряемого напряжения (от заданного коэффициента трансформации напряжения). При изменении коэффициента трансформации напряжения изменение нормативных значений коэффициентов происходит автоматически.

Данный пункт меню содержит следующие подпункты:

- «ИСКАЖЕНИЯ ПРЕД.»;

- «ИСКАЖЕНИЯ НОРМ.».

8.3.1.6.1 Подпункт меню «ИСКАЖЕНИЯ ПРЕД.» предназначен для задания предельно допускаемого значения коэффициента искажения синусоидальности кривой напряжения. Диапазон изменения от 1,01 до 15,99 %.

$$
\begin{array}{c}\n\text{MCKA-HEHMA} \quad \text{HPE}, \\
 & \text{XX.XX\%}\n\end{array}
$$

XХ.ХХ – предельно допустимое значение коэффициента искажения синусоидальности напряжения;

8.3.1.6.2 Подпункт меню «ИСКАЖЕНИЯ НОРМ.» предназначен для задания нормально допускаемого значения коэффициента искажения синусоидальности кривой напряжения. Диапазон изменения от 0,11 до 9,99 %.

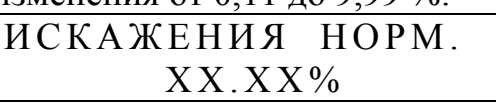

XХ.ХХ – нормально допустимое значение коэффициента искажения синусоидальности напряжения;

8.3.1.7 Пункт меню «ГАРМОНИКИ» предназначен для задания нормативных значений коэффициентов *n*-ых гармонических составляющих напряжения.

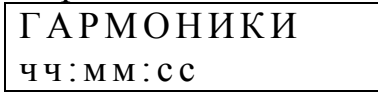

Нормативные значения коэффициентов зависят от номинального значения измеряемого напряжения (от заданного коэффициента трансформации напряжения и схемы включения). При изменении коэффициента трансформации напряжения изменение нормативных значений коэффициентов происходит автоматически с учетом указанной схемы включения (п. 8.3.1.2.3). Для трехфазной трехпроводной схемы включения нормативные значения коэффициентов третьей и девятой гармонических составляющих устанавливаются в два раза меньше значений, приведенных в ГОСТ 13109.

Данный пункт меню содержит следующие подпункты:

- «ГАРМОНИКИ ПРЕД.»;

- «ГАРМОНИКИ НОРМ.».

Переход между подпунктами в данном случае осуществляется с помощью клавиш «←» и «→».

8.3.1.7.1 Подпункт меню «ГАРМОНИКИ ПРЕД.» предназначен для задания предельно допустимых значений коэффициентов *n*-ых гармонических составляющих напряжения. Предельно допустимое значение любой гармонической составляющей напряжения может изменяться от установленного нормально допустимого значения до 20 %.

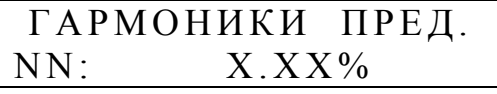

Х.ХХ – предельно допустимое значение коэффициента *n*-ой гармонической составляющей напряжения;

NN – номер гармоники.

Изменение номера гармоники осуществляется с помощью клавиш "↑", "↓".

8.3.1.7.2 Подпункт меню «ГАРМОНИКИ НОРМ.» предназначен для задания нормально допустимых значений коэффициентов *n*-ых гармонических составляющих напряжения. Нормально допустимое значение любой гармонической составляющей напряжения может изменяться от 0,02% до установленного предельно допустимого значения.

$$
\begin{array}{|l|} \hline \texttt{FAPMOHHKH} & \texttt{HOPM}. \\ \hline \texttt{NN}: & \texttt{X.XX\%} \end{array}
$$

Х.ХХ – нормально допустимое значение коэффициента *n*-ой гармонической составляющей напряжения;

NN – номер гармоники.

Изменение номера гармоники осуществляется с помощью клавиш "↑", "↓". 8.3.1.8 Пункт меню «ИНТЕРФЕЙС»

## ИНТЕРФЕЙС

#### ч ч :м м: с с

Данный пункт меню содержит следующие подпункты:

- «RS232:» (режим);

- «RS232:» (скорость);

- «RS485:»;

- «ПОДСВЕТКА»;

- «ТЛФ. СОЕДИНЕНИЕ»;

- «ИНДИКАЦИЯ»;

- «АРХИВИРОВАНИЕ»;

- «ГЛУБИНА ХРАНЕНИЯ».

8.3.1.8.1 Подпункт меню «RS232:» (режим) предназначен для задания режима работы интерфейса RS 232.

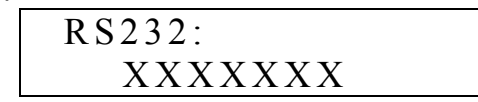

ХХХХХХХ – условное обозначение устройства подключаемого к измерителю через интерфейс RS-232. Возможны следующие варианты:

ЭВМ, ПОВЕРКА – обозначения режимов работы, при котором к измерителю подключается компьютер с помощью нуль-модемного кабеля. Режим ПОВЕРКА используется для работы с программой автоматической поверки измерителя.

Т/МОДЕМ – обозначение режима работы, при котором к измерителю подключается телефонный модем.

Р/МОДЕМ – обозначение режима работы, при котором к измерителю подключается радиомодем типа «Kantroniks».

ПРИНТЕР – обозначение режима работы, при котором имеется возможность печатать на принтере данные о ПКЭ за выбранные сутки. При выборе этого режима в разделе меню «ДАННЫЕ» появляется пункт «ПЕЧАТЬ ОТЧЕТОВ».

ТЕСТ – обозначение режима работы, при котором проверяется правильность работы интерфейса.

СЧЕТЧИК – обозначение режима работы, при котором измеритель используется как образцовый счетчик электроэнергии при проверке (поверке) активного и/или реактивного счетчика электроэнергии. В этом случае на входы интерфейса поступают импульсы от проверяемых (поверяемых) счетчиков. Подробнее о подключении счетчика смотрите в приложении Л.. Режим доступен только для измерителей «Ресурс-UF2С» и «Ресурс-UF2М».

В режиме «Тест» проверка работоспособности интерфейса осуществляется с помощью специального подключаемой нагрузки, представляющей собой 9-ти контактный разъем с тремя установленными перемычками между контактами 2 и 3, 7 и 8, 4 и 1 и 6. После выбора режима «Тест» последовательно проверяется:

- передача и прием данных (перемычка 2 и 3),

- поступление устанавливаемых сигналов RTS и DTR на входы CTS, DCD и DSR.

На индикаторе прибора выводится наименование теста в виде строки «2-3» или «4-1 4-6». Тесты циклически повторяются только при успешном их завершении. Если тест не выполняется, то на индикаторе выводится наименование теста до нажатия

клавиши «ESC». Прервать выполнение теста можно нажатием клавиши «ESC». Проверка передачи и приема данных выполняется на скорости, определенной в пункте меню «RS232:» (скорость).

8.3.1.8.2 Подпункт меню «RS232:» (скорость) предназначен для задания скорости передачи и приема информации по интерфейсу RS-232.

> RS232:  $V=$  XXXXXX ( $\delta/c$ )

ХХХХХХ – значение скорости.

Задание скорости производится выбором элемента из списка, являющегося стандартным рядом частот (100…115200 бит/сек).

8.3.1.8.3 Подпункт меню «RS485:» предназначен для задания скорости передачи и приема информации по интерфейсу RS-485.

> RS485:  $V=$  XXXXXX ( $\delta/c$ )

ХХХХХХ – значение скорости.

Задание скорости производится выбором элемента из списка, являющегося стандартным рядом частот (100…115200 бит/сек).

8.3.1.8.4 Подпункт меню «ПОДСВЕТКА» предназначен для задания интервала времени, в течение которого поддерживается свечение подсветки после нажатия на клавишу.

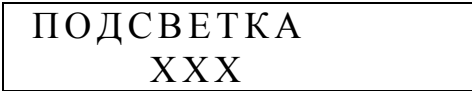

ХХХ – интервал времени в секундах (от 0 до 255 с).

При значении параметра, равном нулю, подсветка индикатора не включается, а при значении «255» - подсветка включена постоянно.

8.3.1.8.5 Подпункт меню «ТЛФ. СОЕДИНЕНИЕ» предназначен для задания количества звонков, после которого телефонный модем поднимает трубку.

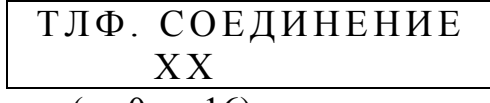

ХХ – количество звонков (от 0 до 16).

При значении параметра, равном нулю, измеритель будет инициировать работу на выделенной линии связи, посылая команду «АТA». Рекомендуется при работе по выделенной телефонной линии использовать модемы, с возможностью самостоятельного установления связи при включении питания. В этом случае в измерителе должен быть задан режим работы интерфейса «RS232» как «ЭВМ».

8.3.1.8.6 Подпункт меню «ИНДИКАЦИЯ» предназначен для задания режима индикации результатов измерений напряжения и частоты. На индикатор выводится либо действующее значение напряжения первой гармоники, либо относительное отклонение установившегося напряжения от номинального значения. Соответственно на индикатор будет выводиться, либо действующее значение частоты, либо абсолютное отклонение частоты от номинального значения.

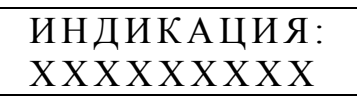

ХХХХХХХ – условное обозначение режима индикации. Возможны следующие варианты:

- АБС. ЗНАЧ. – обозначение режима индикации, при котором в соответствующих пунктах меню на индикатор выводится действующее значение установившегося напряжения и значение частоты.

- ОТКЛОНЕНИЕ – обозначение режима индикации, при котором в соответствующих пунктах меню на индикатор выводится отклонение установившегося напряжения и частоты от номинала.

8.3.1.8.7 Подпункт меню «АРХИВИРОВАНИЕ» предназначен для задания списка архивируемых данных.

# АРХИВИРОВАНИЕ РЕДАКТИРОВАНИЕ

При выборе данного подпункта меню на индикаторе будет присутствовать следующая информация:

### АРХИВИРОВАНИЕ ± ВВВВВ

ВВВВВ – обозначение измеряемой характеристики;

 $\pm$  – знаки "+" или "-", обозначающие наличие или отсутствие измеряемой характеристики в списке архивируемых данных. Изменение знаков (выбор или отмена выбора) осуществляется с помощью нажатия на клавишу "SET".

Переключения между элементами формирования списка осуществляется с помощью клавиш "↑", "↓".

Список архивируемых данных формируется на основании задания следующих элементов:

- Ua напряжение основной частоты фазы А;
- Uв напряжение основной частоты фазы В;
- Uс напряжение основной частоты фазы С;
- Uaв напряжение основной частоты между фазами А и В;
- Uвс напряжение основной частоты между фазами В и С;
- Uca напряжение основной частоты между фазами С и А;
- U0 напряжение нулевой последовательности;
- U1 напряжение прямой последовательности;
- U2 напряжение обратной последовательности;
- К0 коэффициент несимметрии напряжений по нулевой последовательности;
- К2 коэффициент несимметрии напряжений по обратной последовательности;
- F частота;
- Ia сила тока фазы А;
- Iв сила тока фазы В;
- Iс сила тока фазы С;
- I0 сила тока нулевой последовательности;
- I1 сила тока прямой последовательности;
- I2 сила тока обратной последовательности;

- Кu – коэффициенты искажения синусоидальности фазных и междуфазных напряжений, для которых в список архивируемых данных включены напряжения основной частоты (Ua, Uв, Uс, Uaв, Uвс, Uсa);

- Кi – коэффициенты искажения синусоидальности фазных токов, для которых в список архивируемых данных включены токи основной частоты (Ia, Iв, Iс);

- ϕui – фазовые углы между первыми гармониками токов и напряжений одноименных фаз;

- ϕu – фазовые углы между первыми гармониками фазных напряжений;

- ϕКui – фазовые углы между *n* – ми гармоническими составляющими токов и напряжений одноименных фаз, для которых в список архивируемых данных включены напряжения основной частоты (Ua, Uв, Uс);

- ϕКu – фазовые углы между *n* – ми гармоническими составляющими фазных напряжений;

- Pф – активные однофазные мощности;

- P – активная трехфазная мощность;

- Qф – реактивные однофазные мощности;

- Q – реактивная трехфазная мощность;

- Кu(n) – коэффициенты *n* – ых гармонических составляющих фазных и междуфазных напряжений, для которых в список архивируемых данных включены напряжения основной частоты (Ua, Uв, Uс, Uaв, Uвс, Uсa);

- Кi(n) – коэффициенты *n* – ых гармонических составляющих фазных токов, для которых в список архивируемых данных включены токи основной частоты (Ia, Iв, Iс);

- К(02) … К(40) – номера *n* – ых гармонических составляющих фазных и междуфазных напряжений и фазных токов.

Для измерителей «Ресурс-UF2С» и «Ресурс-UF2М» список архивируемых параметров дополнен следующими характеристиками:

-Uн - – напряжение основной частоты фазы N;

- Iн – сила тока фазы N;

- Pн – активная мощность фазы N;

- Qн – реактивные мощность фазы N;

- Кuн – коэффициент искажения синусоидальности напряжения Un;

- Кiн – коэффициент искажения синусоидальности тока In;

- фин – фазовый угол между первыми гармониками тока и напряжения фаз N;

- К(uн)n – коэффициенты *n* – ых гармонических составляющих напряжения Un;

- К(iн)n – коэффициенты *n* – ых гармонических составляющих тока In;

- ϕКuiн – фазовые углы между *n* – ми гармоническими составляющими токов и напряжений фазы N.

Дополнительные параметры могут быть заданы для архивирования независимо от значений параметров «Измер. входы I» и «Подключение».

Переход в режим изменения списка архивируемых параметров возможен только при остановке измерений, и после выполнения команды «Инициализации»  $($ п. 8.3.1.9.4).

При запуске прибора в работу все указанные параметры архивируются с интервалом усреднения 1 мин.

8.3.1.8.8 В подпункте «ГЛУБИНА ХРАНЕНИЯ» выводится значение интервала времени, по истечении которого вновь измеряемые данные будут записываться на место самых старых архивных данных.

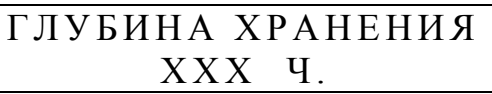

ХХХ – значение интервала времени (в часах).

Таким образом, просмотр данных (и передача по запросу в систему верхнего уровня) возможен только за время работы измерителя, не превышающее значение, указанное в этом подменю.

8.3.1.9 Пункт меню «УПРАВЛЕНИЕ»

УПРАВЛЕНИЕ ч ч :м м: с с

Данный пункт меню содержит следующие подпункты:

- «РАБОТА ПРИБОРА»;

- «ПАРОЛЬ СНЯТЬ»;

- «ПАРОЛЬ ЗАДАТЬ»;

- «ИНИЦИАЛИЗАЦИЯ»;

- «РАСЧЕТНЫЕ СУТКИ»;

- «РАСЧЕТНЫЙ ЧАС»;

- «РАСЧЕТ ЭНЕРГИИ»;

- «КАЛИБРОВКА».

8.3.1.9.1 Подпункт меню «РАБОТА ПРИБОРА» предназначен для задания режима работы измерителя.

Возможны следующие режимы работы: «СТОП», «ПУСК», «КАЛИБРОВКА».

«СТОП» – обозначение режима работы, при котором измеряются текущие характеристики входных сигналов, но не производится их статистическая обработка и запись в архив. При этом на индикаторе присутствует следующая информация:

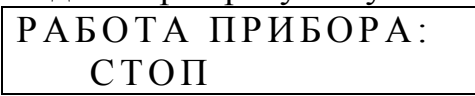

«ПУСК» – обозначение режима работы, при котором измеритель производит измерение характеристик входных сигналов, статистическую обработку результатов измерений и запись результатов измерений в архив. При этом на индикаторе присутствует следующая информация:

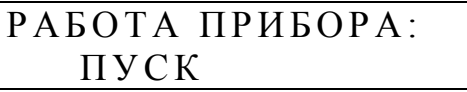

«КАЛИБРОВКА» – обозначение режима работы, при котором осуществляется калибровка измерительных каналов напряжения и тока. При этом на индикаторе присутствует следующая информация:

РАБОТА ПРИБОРА: КАЛИБРОВКА

В данном режиме статистическая обработка результатов измерений и запись результатов измерений в архив не производится.

8.3.1.9.2 Подпункт меню «ПАРОЛЬ ЗАДАТЬ» предназначен для задания пароля, ограничивающего доступ к редактированию параметров. При этом на индикаторе присутствует следующая информация:

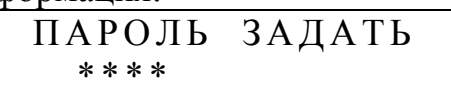

Прибор поступает к покупателю со снятым паролем, о чем свидетельствует сообщение «ОТМЕНЕН» см. подпункт меню 8.3.1.9.3 «ПАРОЛЬ СНЯТЬ».

Для задания пароля необходимо в этом подпункте перейти в режим редактирования и ввести комбинацию не более чем из 7 символов, которые на индикаторе будут маскироваться символами "\*". При этом количество маскирующих символов может не соответствовать количеств знаков в пароле. Для ввода пароля допускается

использовать следующие клавиши: "ESC", "←", "→", "↑", "↓". Ввод пароля заканчивается нажатием клавиши "SET". После этого предлагается повторить ввод нового пароля. При этом на индикаторе присутствует следующее сообщение:

### ПАРОЛЬ ПОВТОР

Если повторно нажата неправильная комбинация клавиш, то новый пароль не вступит в действие, о чем говорит следующее сообщение на индикаторе:

# ПАРОЛЬ

НЕ ИЗМЕНЕН

В этом случае после нажатия на любую клавишу предлагается задать новый пароль.

Если повторно нажата правильная комбинация клавиш, то новый пароль вступает в действие, что подтверждается следующим сообщением на индикаторе:

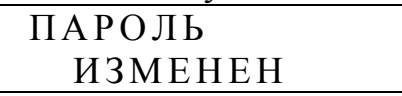

Однако ограничение доступа к редактированию параметров вступает в силу через 5 минут после задания пароля. Пока ограничение доступа не вступило в силу в подпункте меню «ПАРОЛЬ СНЯТЬ» (8.3.1.9.3) на индикаторе присутствует сообщение «СНЯТ».

После вступления в силу пароля ограничения доступа на индикаторе в подпункте меню «ПАРОЛЬ СНЯТЬ» (8.3.1.9.3) появится сообщение «НЕ СНЯТ».

Если после задания пароля выключить питание измерителя, то пароль начинает действие сразу после включения питания измерителя.

8.3.1.9.3 Подпункт меню «ПАРОЛЬ СНЯТЬ» предназначен для снятия действующего пароля, который ограничивает доступ к редактированию параметров. При этом на индикаторе присутствует следующее сообщение:

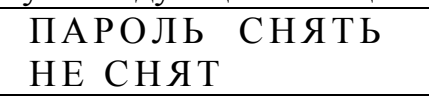

Для снятия пароля необходимо перейти в режим редактирования и ввести действующий пароль, последовательно нажав необходимую комбинацию клавиш. Признаком успешного снятия пароля является следующее сообщение на индикаторе:

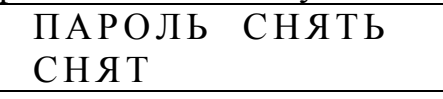

Действие пароля возобновится через 5 минут. До истечения этого интервала времени можно редактировать какие-либо параметры, сменить пароль или полностью отказаться от его действия.

Для того чтобы отказаться от пароля необходимо перейти в подпункт меню «ПАРОЛЬ ЗАДАТЬ» (8.3.1.9.2), войти в режим редактирования и нажать клавишу «SET» при первом и повторном вводе пароля. Появится сообщение «ПАРОЛЬ ИЗ-МЕНЕН»,а в этом подпункте на индикаторе появится сообщение об отмене действия пароля:

# ПАРОЛЬ СНЯТЬ ОТМЕНЕН

Задание нового пароля возможно только после снятия действующего пароля как описано в настоящем пункте. Для новой установки пароля необходимо использовать подпункт меню «ПАРОЛЬ ЗАДАТЬ» (8.3.1.9.2).

8.3.1.9.4 Подпункт меню «ИНИЦИАЛИЗАЦИЯ» предназначен для стирания информации из архива измерителя.

## ИНИЦИАЛИЗАЦИЯ ОТМЕНА

Данная процедура осуществляется в режиме «СТОП». Проведение данной процедуры необходимо для перевода измерителя в режим «ПУСК». Использование специальной команды для очистки архива перед проведением новых измерений уменьшает вероятность случайного стирания информации из архива измерителя.

Более подробно работа с данным пунктом меню описана в 8.4.1.

8.3.1.9.5 Подпункт меню «РАСЧЕТНЫЕ СУТКИ» предназначен для задания расчетных суток (изменяется от 1 до 31). Данная информация используется для расчета энергии прямого и обратного направления за расчетный период и определяет день начала каждого расчетного периода.

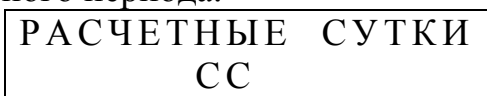

8.3.1.9.6 Подпункт меню «РАСЧЕТНЫЙ ЧАС» предназначен для задания расчетного часа (изменяется от 0 до 23). Данная информация используется для расчета энергии прямого и обратного направления за сутки и времени расчета статистической информации по ПКЭ за сутки.

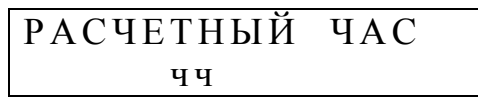

В случае, если необходимо измерить ПКЭ за интервал времени не совпадающий с календарными сутками, то использование данного параметра позволяет определить необходимое время расчета статистической информации по ПКЭ.

Например, при установке прибора в точке контроля в 13 ч 15 мин необходимо задать значение рассматриваемого параметра 14 ч и произвести пуск прибора. Далее расчет всех ПКЭ за сутки будет производиться в 14 ч 00 мин каждые сутки.

8.3.1.9.7 Подпункт меню «РАСЧЕТ ЭНЕРГИИ» предназначен для задания частотного диапазона учитываемой электрической энергии.

В режиме редактирования может быть задан вариант расчета энергии, при котором учитывается энергия только первой гармоники

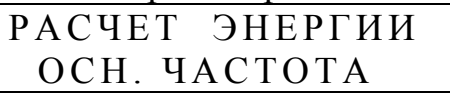

или вариант расчета энергии, при котором учитывается энергия первой и высших гармоник.

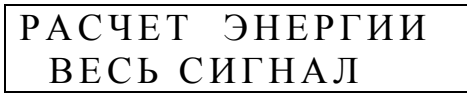

8.3.1.9.8 Подпункт меню «КАЛИБРОВКА» предназначен для проведения калибровки измерительных каналов напряжения и тока.

 КАЛИБРОВКА КОЭФФИЦИЕНТЫ

Данный подпункт меню содержит разделы для выполнения операций калибровки. Процедура калибровки рассмотрена подробно в 8.4.5.

8.3.1.10 Пункт меню «ПОДКЛЮЧЕНИЕ Сч»

ПОДКЛЮЧЕНИЕ Сч ч ч :м м: с с

Данный пункт меню доступен только для измерителей «Ресурс-UF2C» и «Ресурс-UF2М» при выборе режима работы «СЧЕТЧИК» интерфейса «RS-232».

Данный пункт меню предназначен для ввода типа измеряемой счетчиком электроэнергии (активная, реактивная) и постоянной счетчика, необходимой для перевода поступающих импульсов в именованные величины. Меню содержит следующие подпункты:

- «ЭНЕРГИЯ Сч»;

- «ПОСТОЯННАЯ СчА»;

- «ПОСТОЯННАЯ СчР».

8.3.1.10.1 Подпункт меню «ЭНЕРГИЯ Сч» позволяет выбрать тип учитываемой счетчиком электроэнергии. Для ввода данных на экране отображается следующая информация:

$$
\begin{array}{c}\n\text{JHEPT } \text{H} \text{S} \\
\text{A} \quad \text{P}\n\end{array}
$$

По-умолчанию прибор настраивается на работу со счетчиком активной энергии.

Для изменения типа учитываемой энергии необходимо нажать клавишу «SET» и выбрать один из возможных вариантов:

- «А»;

 $-$  «A P»;

 $-$  «P».

8.3.1.10.2 В случае выбора варианта «А» или «А Р» доступен раздел меню «ПОСТОЯННАЯ СчА», при выборе варианта «Р» или «А Р» доступен раздел меню «ПОСТОЯННАЯ СчР». Указанные разделю меню позволяют ввести постоянную счетчика - количество импульсов на 1 кВт\*час или на 1квар\*час.

Для ввода постоянной счетчика активной и реактивной электроэнергии меню имеет вид:

### ПОСТОЯННАЯ СчА 000000

### ПОСТОЯННАЯ СчР 000000

Для ввода необходимого значения необходимо нажать клавишу «SET» и установить курсор клавишами «→» и «←» на редактируемый десятичный разряд, затем клавишами «↑» и «↓» установить необходимо значение редактируемого разряда. По окончании ввода числа необходимо при произвольном положении курсора нажать клавишу «SET».

8.3.2 Раздел «ДАННЫЕ» предназначен для просмотра результатов измерений.

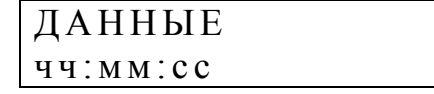

Данный раздел содержит следующие пункты меню:

- «ЧЕРЕДОВАНИЕ ФАЗ»;

- «СРЕДНИЕ»;

- «ПКЭ»;
- «АРХИВ»;
- «ЭНЕРГИЯ»;
- «ПРОВАЛЫ»;

- «ПЕРЕНАПРЯЖЕНИЯ»;

- «КОЛЕБАНИЯ U»;

- «СЧЕТЧИК»;

- «ПЕЧАТЬ ОТЧЕТОВ» (раздел доступен только в режиме «ПРИНТЕР» интерфейса RS-232, см. 8.3.1.8.1).

8.3.2.1 Пункт меню «ЧЕРЕДОВАНИЕ ФАЗ» предназначен для индикации порядка следования фаз подключенных к входам напряжения.

ЧЕРЕДОВАНИЕ ФАЗ ч ч :м м: с с

После выбора данного подпункта на индикаторе отображается следующая информация:

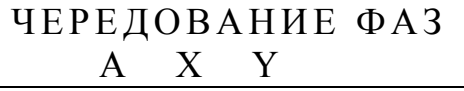

X – обозначение фазы В или С,

Y – обозначение фазы В или С.

При правильном порядке чередования фаз (фаза В отстает от А на 120°, а фаза С отстает от фазы В на 120°)  $X = B$ , а  $Y = C$ .

8.3.2.2 Пункт меню «СРЕДНИЕ» предназначен для просмотра текущих, средних за 3 сек, результатов измерения характеристик напряжения, тока и мощности.

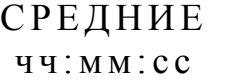

После выбора данного подпункта меню на индикаторе отображается информация позволяющая осуществить выбор измеряемой величины или характеристики величины:

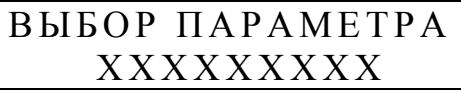

ХХХХХХХХ – измеряемая величина или характеристика величины.

Используя клавиши "←", "↑", "→", "↓" можно выбрать один из следующих подпунктов:

- «НАПРЯЖЕНИЕ»;

 $-$  «TOK»;

- «НЕСИММЕТРИЯ U»;

- «НЕСИММЕТРИЯ I»;

- «ИСКАЖЕНИЯ U»;

- «ИСКАЖЕНИЯ I»;

- «МОЩНОСТЬ»;

- «МОЩНОСТЬ (1)»;

- «КОЛЕБАНИЯ U».

8.3.2.2.1 В подпункте «НАПРЯЖЕНИЕ» осуществляется просмотр результатов измерения фазных и междуфазных напряжений (отклонений напряжений) основной частоты, действующих значений фазных и междуфазных напряжений, фазовых углов между фазными токами и напряжениями , а также фазовых углов между фазными напряжениями.

Выбор необходимой характеристики напряжения осуществляется клавишами  $``\leftarrow"$ ,  $``\uparrow"$ ,  $``\rightarrow"$ ,  $``\downarrow"$ .

При просмотре результатов измерений фазных напряжений (отклонений напряжений) основной частоты и фазовых углов между фазными токами и напряжениями индикатор имеет следующий вид:

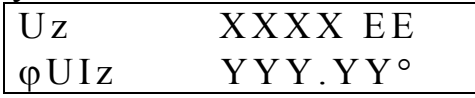

 $z$  – условное обозначение фазы (a, в, c, n) с учетом 8.1.1;

XXXX – результат измерения напряжения (отклонения напряжения);

YYY.YY – результат измерения фазового угла;

ЕЕ –единица измерения напряжения (В, кВ) или отклонения напряжения (%).

При просмотре результатов измерений междуфазных напряжений (отклонений напряжений) основной частоты и фазовых углов между фазными напряжениями индикатор имеет следующий вид:

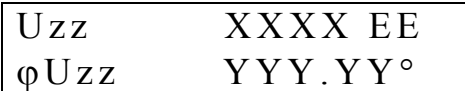

zz – условное обозначение междуфазного напряжения (ав, вс, са);

XXXX – результат измерения напряжения или отклонения напряжения;

YYY.YY – результат измерения фазового угла;

ЕЕ –единица измерения напряжения (В, кВ) или отклонения напряжения (%).

При просмотре результатов измерений действующих значений фазных и междуфазных напряжений индикатор имеет следующий вид:

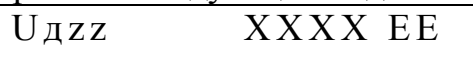

zz – условное обозначение фазного и междуфазного напряжения (а, в, с, ав, вс, са, n) с учетом 8.1.1;

XXXX – результат измерения напряжения;

ЕЕ – единица измерения напряжения (В, кВ).

8.3.2.2.2 В подпункте «ТОК» осуществляется просмотр результатов измерения фазных токов основной частоты, действующих значений фазных токов, фазовых углов между фазными токами и напряжениями.

Выбор необходимой характеристики тока осуществляется клавишами "←", "↑", "→", "↓".

При просмотре результатов измерений фазных токов основной частоты и фазовых углов между фазными токами и напряжениями индикатор имеет следующий вид:

$$
\begin{vmatrix} Iz & XXXX EE \\ \varphi UIz & YYY.YY^{\circ} \end{vmatrix}
$$

 $z$  – условное обозначение фазы (а, в, с, n) с учетом 8.1.1;

XXXX – результат измерения силы тока;

YYY.YY – результат измерения фазового угла;

ЕЕ – единица измерения тока (A, кA).

При просмотре результатов измерений действующих значений фазных токов индикатор имеет следующий вид:

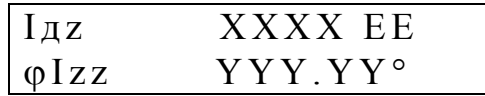

 $z$  – условное обозначение фазы (а, в, с, n) с учетом 8.1.1;

XXXX – результат измерения силы тока;

YYY.YY – результат измерения фазового угла между токами А и В, А и С, А и N, а также начальной фазы тока А;

54

ЕЕ – единица измерения тока (A, кA).

8.3.2.2.3 При выборе подпункта «НЕСИММЕТРИЯ U» осуществляется просмотр результатов измерений коэффициентов несимметрии напряжений и симметричных составляющих трехфазной системы напряжений.

Выбор необходимой характеристики напряжения осуществляется клавишами  $\alpha \rightarrow 0$ 

При просмотре результатов измерений коэффициентов несимметрии напряжений индикатор имеет следующий вид:

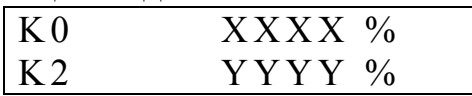

XXXX – результат измерения коэффициента несимметрии напряжений по нулевой последовательности;

YYYY – результат измерения коэффициента несимметрии напряжений по обратной последовательности.

При просмотре результатов измерений симметричных составляющих напряжений индикатор имеет следующий вид:

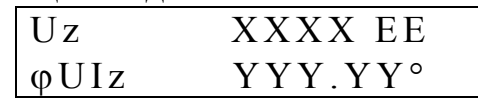

z – условное обозначение напряжения (0 – напряжение нулевой последовательности, 1 – напряжение прямой последовательности, 2 – напряжение обратной последовательности);

XXXX – результат измерения напряжения;

YYY.YY – результат измерения фазового угла между током и соответствующим напряжением;

ЕЕ – единица измерения напряжения (В, кВ).

8.3.2.2.4 При выборе подпункта «НЕСИММЕТРИЯ I» осуществляется просмотр результатов измерений действующего значения тока нейтрали и симметричных составляющих трехфазной системы токов.

Выбор необходимой характеристики тока осуществляется клавишами "↑", "↓".

При просмотре результатов измерений тока нейтрали и симметричных составляющих трехфазной системы токов индикатор имеет следующий вид:

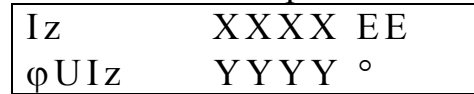

XXXX – результат измерения силы тока

Iz – условное обозначение тока (Iн – ток нейтрали, I0 – ток нулевой последовательности, I1 – ток прямой последовательности, I2 – ток обратной последовательности);

YYY.YY – результат измерения фазового угла между током и соответствующим напряжением, для тока нейтрали – фазовый угол с напряжением нулевой последовательности;

ЕЕ – единица измерения тока (А, кА).

8.3.2.2.5 При выборе подпункта «ИСКАЖЕНИЯ U» осуществляется просмотр результатов измерений коэффициентов искажения синусоидальности кривой фазных и междуфазных напряжений, *n*-ых гармонических составляющих фазных и междуфазных напряжений, фазовых углов между *n*-ми гармоническими составляющими фазных токов и напряжений , фазовых углов между *n*-ми гармоническими составляющими фазных напряжений.

При просмотре результатов измерений коэффициентов искажения синусоидальности кривой фазных и междуфазных напряжений индикатор имеет следующий вид:

 $KUzz$   $XXXX\%$ 

 $zz -$  условное обозначение напряжения (а, в, с, ав, вс, са, n) с учетом 8.1.1;

ХХ.ХХ – результат измерения коэффициента искажения синусоидальности кривой напряжения.

Выбор необходимой характеристики осуществляется нажатием клавиш "↑", "↓".

Изменение номера отображаемой гармоники (*n*) осуществляется нажатием клавиш " $\leftarrow$ ", " $\rightarrow$ ".

При просмотре результатов измерений коэффициентов *n*-ых гармонических составляющих фазных напряжений и фазовых углов между *n*-ми гармоническими составляющими фазных токов и напряжений индикатор имеет следующий вид:

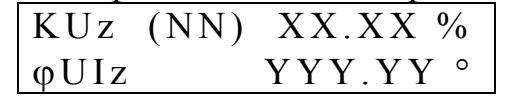

 $z$  – условное обозначение фазы (а, в, с, n) с учетом 8.1.1;

XX.XX – результат измерения коэффициента *n*-ой гармонической составляющей фазного напряжения;

YYY.YY – результат измерения фазового угла между *n*-ми гармоническими составляющими фазного тока и напряжения;

NN – номер гармоники.

При просмотре результатов измерений коэффициентов *n*-ых гармонических составляющих междуфазных напряжений и фазовых углов между *n*-ми гармоническими составляющими фазных напряжений индикатор имеет следующий вид:

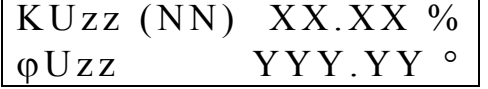

zz – условное обозначение междуфазного напряжения (ав, вс, са);

XX.XX – результат измерения коэффициента *n*-ой гармонической составляющей междуфазного напряжения;

YYY.YY – результат измерения фазового угла между *n*-ми гармоническими составляющими фазных напряжений;

8.3.2.2.6 При выборе подпункта «ИСКАЖЕНИЯ I» осуществляется просмотр результатов измерений коэффициентов искажения синусоидальности кривой фазных токов, коэффициентов *n*-ых гармонических составляющих фазных токов, фазовых углов между *n*-ми гармоническими составляющими фазных токов и напряжений.

При просмотре результатов измерений коэффициентов искажения синусоидальности кривой фазных токов индикатор имеет следующий вид:

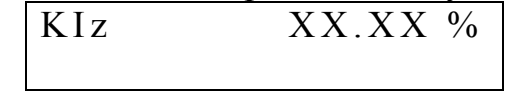

 $z -$  условное обозначение фазы (а, в, с, n) с учетом 8.1.1;

ХХ.ХХ – результат измерения коэффициента искажения синусоидальности кривой тока.

Изменение фазы отображаемой характеристики тока осуществляется клавишами "↑", " $\downarrow$ ".

Изменение номера гармоники (*n*) осуществляется клавишами "←", "→".

56

При просмотре результатов измерений коэффициентов *n*-ых гармонических составляющих фазных токов, фазовых углов между *n*-ми гармоническими составляющими фазных токов и напряжений индикатор имеет следующий вид:

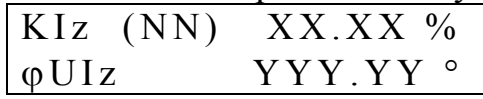

 $z$  – условное обозначение фазы (а, в, с, n) с учетом 8.1.1;

XX.XX – результат измерения коэффициента *n*-ой гармонической составляющей фазного тока;

YYY.YY – результат измерения фазового угла между *n*-ми гармоническими составляющими фазного тока и напряжения;

NN – номер гармоники.

8.3.2.2.7 При выборе подпункта «МОЩНОСТЬ» осуществляется просмотр результатов измерения активной, реактивной и полной мощности трехфазной и по каждой фазе (A, B, C) отдельно, в том числе по фазе N с учетом выполнения требований 8.1.1.

Выбор необходимой характеристики мощности осуществляется клавишами  $\sum_{i=1}^{n} a_i \sum_{i=1}^{n} a_i \sum_{i=1}^{n} a_i \sum_{i=1}^{n} a_i$ 

При просмотре результатов измерений активных и реактивных однофазных мощностей индикатор имеет следующий вид:

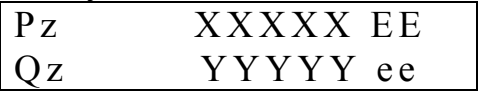

 $z$  – условное обозначение фазы (а, в, с, n) с учетом 8.1.1;

XXXXX – результат измерения активной мощности;

YYYYY – результат измерения реактивной мощности;

ЕЕ – единица измерения активной мощности (Вт, кВт, МВт);

ee – единица измерения реактивной мощности (вар, квар, Мвар).

При просмотре результатов измерений активной и реактивной трехфазных мощностей индикатор имеет следующий вид:

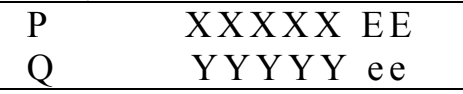

XXXXX – результат измерения активной мощности;

YYYYY – результат измерения реактивной мощности;

ЕЕ – единица измерения активной мощности (Вт, кВт, МВт);

ee – единица измерения реактивной мощности (вар, квар, Мвар).

При просмотре результатов измерений полных мощностей фаз А и В индикатор имеет следующий вид:

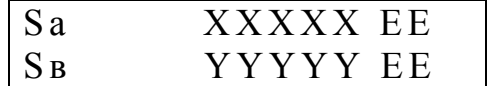

XXXXX – результат измерения полной мощности фазы А;

YYYYY – результат измерения полной мощности фазы В;

ЕЕ – единица измерения полной мощности (ВА);

При просмотре результатов измерений полной мощности фазы С и полной трехфазной мощности индикатор имеет следующий вид:

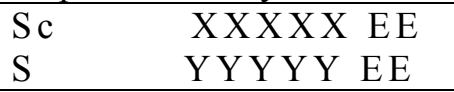

XXXXX – результат измерения полной мощности фазы С;

YYYYY – результат измерения полной трехфазной мощности;

ЕЕ – единица измерения полной мощности (ВА).

Для измерителей «Ресурс-UF2С» и «Ресурс-UF2М» возможен просмотр полной мощности фазы N при выполнении требования 8.1.1.

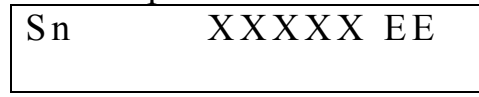

8.3.2.2.8 При выборе подпункта «МОЩНОСТЬ (1)» осуществляется просмотр результатов измерения активной, реактивной и полной мощности электрической энергии основной частоты трехфазной и по каждой фазе (A, B, C) отдельно, в том числе по фазе N с учетом выполнения требований 8.1.1.

Выбор необходимой характеристики мощности осуществляется клавишами  $\sum_{i=1}^{n} \sum_{j=1}^{n} \sum_{j=1}^{n}$ 

При просмотре результатов измерений активных и реактивных мощностей однофазных индикатор имеет следующий вид:

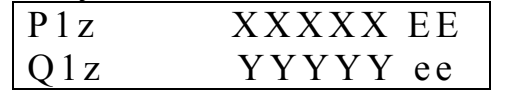

 $z$  – условное обозначение фазы (а, в, с, n) с учетом 8.1.1;

XXXXX – результат измерения активной мощности;

YYYYY – результат измерения реактивной мощности;

ЕЕ – единица измерения активной мощности (Вт, кВт, МВт);

ee – единица измерения реактивной мощности (вар, квар, Мвар).

При просмотре результатов измерений трехфазной активной и реактивной мощностей индикатор имеет следующий вид:

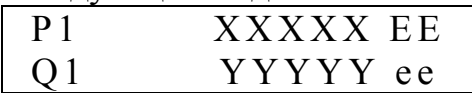

XXXXX – результат измерения активной мощности;

YYYYY – результат измерения реактивной мощности;

ЕЕ – единица измерения активной мощности (Вт, кВт, МВт);

ee – единица измерения реактивной мощности (вар, квар, Мвар).

При просмотре результатов измерений полных мощностей фаз А и В индикатор имеет следующий вид:

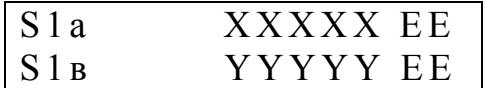

XXXXX – результат измерения полной мощности фазы А;

YYYYY – результат измерения полной мощности фазы В;

ЕЕ – единица измерения полной мощности (ВА);

При просмотре результатов измерений полной мощности фазы С и полной трехфазной мощности индикатор имеет следующий вид:

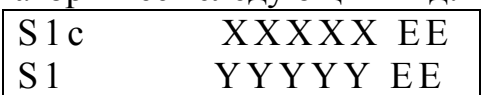

XXXXX – результат измерения полной мощности фазы С;

YYYYY – результат измерения полной трехфазной мощности;

ЕЕ – единица измерения полной мощности (ВА).

Для измерителей «Ресурс-UF2С» и «Ресурс-UF2М» возможен просмотр полной мощности фазы N при выполнении требования 8.1.1.

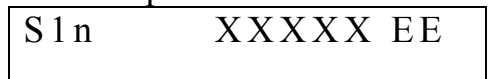

8.3.2.2.9 Подпункт «КОЛЕБАНИЯ U» предназначен для просмотра результатов измерений характеристик колебаний напряжений: размах изменения напряжения  $(\delta U_t)$ , частота изменений напряжения (F<sub> $\delta U_t$ </sub>)и кратковременной дозы фликера (P<sub>St</sub>).

На индикаторе отображаются средние значения характеристик (за текущие 10 минут).

Выбор необходимой характеристики осуществляется клавишами "←", "→". Выбор напряжения осуществляется клавишами "↑", "↓".

Результаты измерений представляются в следующем виде:

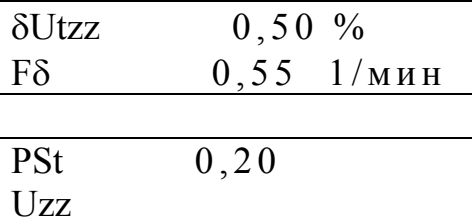

δUt – условное обозначение размаха изменения напряжения,

Fδ - условное обозначение частоты изменений напряжения,

PSt – условное обозначение кратковременной дозы фликера,

 $zz -$  условное обозначение напряжения (а, в, с, ав, вс, са, n) с учетом 8.1.1.

8.3.2.3 Пункт меню «ПКЭ» предназначен для просмотра результатов анализа качества электрической энергии.

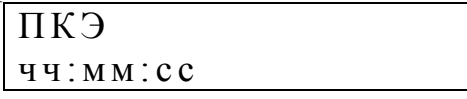

Данный пункт содержит следующие подпункты:

- «ВЫБОР СУТОК»,

- «ВЫБОР ПКЭ».

8.3.2.3.1 Подпункт «ВЫБОР СУТОК» предназначен для задания даты отображаемых данных.

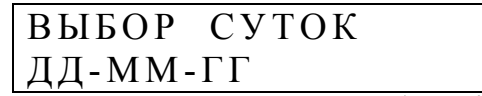

Изменение даты осуществляется клавишами "↑", "↓".

После нажатия на клавишу "SET" происходит переход к подпункту «ВЫ-БОР ПКЭ».

8.3.2.3.2 Подпункт «ВЫБОР ПКЭ» предназначен для просмотра ПКЭ.

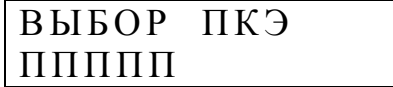

ППППП – условное обозначение ПКЭ.

Выбор ПКЭ осуществляется клавишами "↑", "↓".

После нажатия на клавишу "SET" можно осуществлять просмотр содержимого архива статистических характеристик ПКЭ за сутки. На индикаторе появляется результат определения статистической характеристики ПКЭ за выбранную в подпункте «ВЫБОР СУТОК» дату или за текущие сутки (если подпункт «ВЫБОР СУТОК» не выбирался).

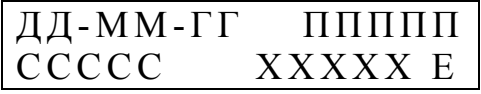

ППППП – условное обозначение ПКЭ;

ССССС – условное обозначение статистической характеристики ПКЭ;

ХХХХХ – результат определения статистической характеристики ПКЭ; Е – единица измерения.

Условные обозначения ПКЭ соответствуют обозначениям, указанным в 8.3.1.8.7. Кроме этого дополнительно введены следующие обозначения:

КUа – коэффициент искажения синусоидальности напряжения фазы А;

КUв – коэффициент искажения синусоидальности напряжения фазы В;

КUс – коэффициент искажения синусоидальности напряжения фазы С;

КUав – коэффициент искажения синусоидальности междуфазного напряжения  $U_{AB}$ ;

КUвc – коэффициент искажения синусоидальности междуфазного напряжения UBC;

КUca – коэффициент искажения синусоидальности междуфазного напряжения UCA;

КUн – коэффициент искажения синусоидальности фазного напряжения *U*N;

КUа(n) – коэффициент *n*-ой гармонической составляющей напряжения фазы А;

КUв(n) – коэффициент n -ой гармонической составляющей напряжения фазы В;

КUс(n) – коэффициент n -ой гармонической составляющей напряжения фазы С;

 $KU$ ав(n) – коэффициент n -ой гармонической составляющей напряжения  $U_{AB}$ ;

 $KU_{BC}(n)$  – коэффициент n -ой гармонической составляющей напряжения  $U_{BC}$ ;

 $KUca(n)$  – коэффициент  $n$  -ой гармонической составляющей напряжения  $U_{CA}$ .

 $KU_{H}(n)$  – коэффициент  $n$  -ой гармонической составляющей напряжения  $U_{N}$ .

При индикации значений коэффициентов *n*-ых гармонических составляющих напряжений в правом верхнем углу индикатора отображается номер гармоники.

В приборе приняты следующие условные обозначения характеристик ПКЭ:

Uнм II – наименьшее действующее значение установившегося напряжения в интервале времени наименьших нагрузок;

 $UH^{II}$  – значение нижней границы диапазона действующих значений установившегося напряжения, в котором находятся 95% его измеренных значений в интервале времени наименьших нагрузок;

Uв II – значение верхней границы диапазона действующих значений установившегося напряжения, в котором находятся 95% его измеренных значений в интервале времени наименьших нагрузок;

Uнб<sup>II</sup> - наибольшее действующее значение установившегося напряжения в интервале времени наименьших нагрузок;

 $T1<sup>II</sup>$  – относительное время превышения нормально допустимых значений в часы наименьших нагрузок;

 $T2<sup>II</sup>$  – относительное время превышения предельно допустимых значений в часы наименьших нагрузок;

Uнм I – наименьшее действующее значение установившегося напряжения в интервале времени наибольших нагрузок;

 $UH^{\Gamma}$  – значение нижней границы диапазона действующих значений установившегося напряжения, в котором находятся 95% его измеренных значений в интервале времени наибольших нагрузок;

Uв I – значение верхней границы диапазона действующих значений установившегося напряжения, в котором находятся 95% его измеренных значений в интервале времени наибольших нагрузок;

 $UH6<sup>I</sup>$  – наибольшее действующее значение установившегося напряжения в интервале времени наибольших нагрузок;

 $T1^{T}$  – относительное время превышения нормально допустимых значений в часы наибольших нагрузок;

 $T2<sup>I</sup>$  – относительное время превышения предельно допустимых значений в часы наибольших нагрузок;

К0в – значение коэффициента несимметрии напряжений по нулевой последовательности, которое не превышает 95% измеренных значений;

К0нб – наибольшее значение коэффициента несимметрии напряжений по нулевой последовательности;

К2в – значение коэффициента несимметрии напряжений по обратной последовательности, которое не превышает 95% измеренных значений;

К2нб – наибольшее значение коэффициента несимметрии напряжений по обратной последовательности;

Т1 – относительное время превышения нормально допустимых значений за сутки;

Т2 – относительное время превышения предельно допустимых значений за сутки;

fнм – наименьшее значение частоты;

fн – значение нижней границы диапазона значений частоты, в котором находятся 95% его измеренных значений;

fв – значение верхней границы диапазона значений частоты, в котором находятся 95% его измеренных значений;

fнб – наибольшее значение частоты;

Кuв(n) - значение коэффициента искажения синусоидальности напряжения или коэффициента *n*-ой гармонической составляющей напряжения, которое не превышает 95% измеренных значений;

Кuнб(n) – наибольшее значение коэффициента искажения синусоидальности напряжения или коэффициента *n*-ой гармонической составляющей напряжения;

8.3.2.3.3 Просмотр содержимого архива характеристик ПКЭ за сутки.

Просмотр архива характеристик ПКЭ за сутки зависит от пути, который был пройден в системе меню до получения доступа к данному архиву.

Если при переходе к просмотру архива не осуществлялся выбор даты (не было вхождения в подпункт ВЫБОР СУТОК), то с помощью клавиш "↑", "↓" производится выбор характеристики ПКЭ и даты. При этом изменение характеристики выбранного ПКЭ происходит при каждом нажатии на указанные клавиши, а изменение даты происходит после перебора всех характеристик.

Если при переходе к просмотру архива осуществлялся выбор даты, то с помощью клавиш "↑", "↓" производится выбор статистической характеристики ПКЭ и самого ПКЭ. При этом изменение характеристики выбранного ПКЭ происходит при каждом нажатии на указанные клавиши, а изменение ПКЭ происходит после перебора всех характеристик.

При просмотре характеристик коэффициентов *n*-ых гармонических составляющих напряжения с помощью клавиш "←", "→" осуществляется изменение номера гармонической составляющей.

8.3.2.4 Пункт меню «АРХИВ» предназначен для просмотра информации, хранящейся в архиве средних за одну минуту результатов измерения заданных величин.

> АРХИВ ч ч :м м: с с

В результате выбора данного подпункта меню происходит переход к подпункту «ВЫБОР СУТОК», в котором осуществляется задание необходимой даты.

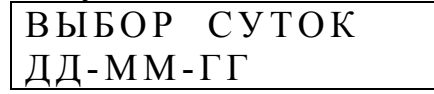

По умолчанию предлагается дата текущих суток. Изменение даты осуществляется клавишами "↑", "↓".

Данный пункт меню является промежуточным при получении доступа к архивным данным.

После нажатия на клавишу "SET" происходит переход к следующему уровню системы меню, в котором осуществляется задание величины или её характеристики, а также времени выбранных суток с дискретностью 30 минут.

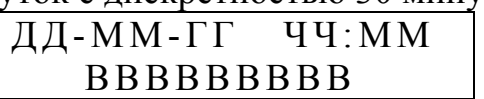

ВВВВВВВВВ – измеряемая физическая величина или характеристика величины.

На данном уровне меню имеются следующие подпункты:

- «НАПРЯЖЕНИЕ»;

- «ТОК»;

- «ЧАСТОТА»;

- «НЕСИММЕТРИЯ U»;

- «НЕСИММЕТРИЯ I»;
- «ИСКАЖЕНИЯ U»;
- «ИСКАЖЕНИЯ I»;
- «ГАРМОНИКИ U»;
- «ГАРМОНИКИ I»;
- «МОЩНОСТЬ».

Переключение между подпунктами на данном уровне осуществляется с помощью клавиш "←", "→".

Изменение времени с дискретностью 30 минут осуществляется с помощью клавиш "↑", "↓".

8.3.2.4.1 Подпункт меню «НАПРЯЖЕНИЕ» предназначен для просмотра результатов измерения фазных и междуфазных напряжений (отклонений напряжений) основной частоты, фазового угла между током и напряжением, фазового угла между напряжениями, напряжения (отклонения напряжения) прямой последовательности и фазового угла между током и напряжением прямой последовательности.

При просмотре результатов измерений напряжений (отклонений напряжений) индикатор прибора имеет следующий вид:

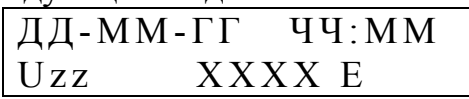

XXXX – значение напряжения (отклонения напряжения) взятое из архива; E – единица измерения (В, кВ, %);

 $zz - 0603$ начение фазы (а, в, с, ав, вс, са, n);

U1 – значение напряжения (отклонение напряжения) прямой последовательности.

При просмотре результатов измерений фазовых углов между током и напряжением индикатор прибора имеет следующий вид:

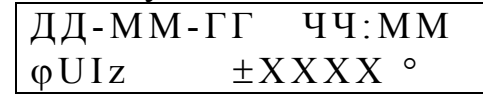

XXXX – значение фазового угла взятое из архива;

z – обозначение фазы (а, в, с, n) или напряжения прямой последовательности (1).

При просмотре результатов измерений фазовых углов между напряжениями разных фаз индикатор прибора имеет следующий вид:

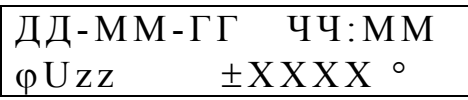

XXXX – значение фазового угла взятое из архива;

zz – обозначение фаз, между которыми измеряется фазовый угол (ав, вс, са).

Выбор отображаемой характеристики осуществляется с помощью клавиш "←",  $``\rightarrow"$ 

Изменение времени с дискретностью 1 минута осуществляется с помощью клавиш "↑", "↓".

8.3.2.4.2 Пункт меню «ТОК» предназначен для просмотра результатов измерения силы фазных токов основной частоты и фазовых углов между токами и напряжениями.

При просмотре результатов измерений силы фазных токов индикатор прибора имеет следующий вид:

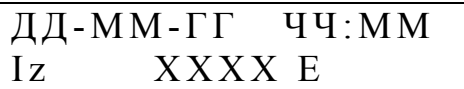

XXXX – значение силы тока взятое из архива;

E – единица измерения (А, кА);

z – обозначение фазы (a, в, с).

При просмотре результатов измерений фазовых углов индикатор прибора имеет следующий вид:

$$
\begin{array}{lll}\n\hline\n\downarrow & \downarrow & \downarrow
$$

XXXX – значение фазового угла взятое из архива;

 $z - 0$ бозначение фазы (а, в, с, n).

Выбор отображаемой характеристики осуществляется с помощью клавиш "←",  $``\rightarrow$ ".

Изменение времени с дискретностью 1 минута осуществляется с помощью клавиш "↑", "↓".

8.3.2.4.3 Пункт меню «ЧАСТОТА» предназначен для просмотра результатов измерения частоты (отклонения частоты).

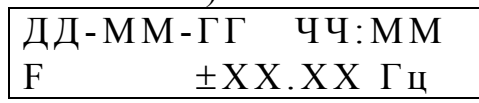

XXXX – значение частоты взятое из архива,  $\pm$  - знак отклонения частоты от номинального значения.

Изменение времени с дискретностью 1 минута осуществляется с помощью клавиш "↑", "↓".

8.3.2.4.4 Пункт меню «НЕСИММЕТРИЯ U» предназначен для просмотра результатов измерения коэффициентов несимметрии напряжений, симметричных составляющих трехфазной системы напряжений и фазовых углов между соответствующими симметричными составляющими токов и напряжений.

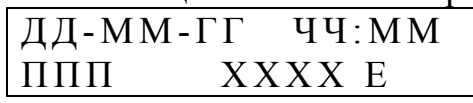

ППП – обозначение коэффициента несимметрии (К2, К0), симметричной составляющей трехфазной системы напряжений (U2, U0) и фазового угла (ϕUI0, ϕUI2);

XXXX – значение результата измерения взятое из архива;

E – единица измерения (%, В, кВ, °).

Выбор характеристики напряжения осуществляется с помощью клавиш "←",  $``\rightarrow"$ 

Изменение времени с дискретностью 1 минута осуществляется с помощью клавиш "↑", "↓".

8.3.2.4.5 Пункт меню «НЕСИММЕТРИЯ I» предназначен для просмотра результатов измерения симметричных составляющих трехфазной системы токов и фазовых углов между симметричными составляющими токов и напряжений.

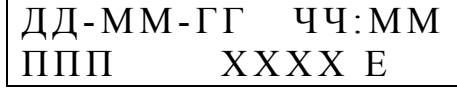

ППП – обозначение симметричной составляющей трехфазной системы токов (I0, I1, I2) или фазового угла (ϕUI0, ϕUI1, ϕUI2);

XXXX – значение результата измерения взятое из архива;

E – единица измерения (А, кА, °).

Выбор характеристики осуществляется с помощью клавиш "←", "→".

Изменение времени с дискретностью 1 минута осуществляется с помощью клавиш "↑", "↓".

8.3.2.4.6 Пункт меню «ИСКАЖЕНИЯ U» предназначен для просмотра результатов измерения коэффициентов искажения синусоидальности фазных и междуфазных напряжений.

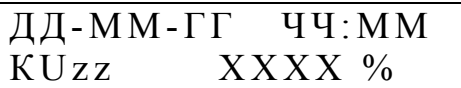

 $zz - 0503$ начение напряжения (а, в, с, ав, вс, са, n);

XXXX – значение результата измерения взятое из архива.

Выбор фазы осуществляется с помощью клавиш "←", "→".

Изменение времени с дискретностью 1 минута осуществляется с помощью клавиш "↑", "↓".

8.3.2.4.7 Пункт меню «ИСКАЖЕНИЯ I» предназначен для просмотра результатов измерения коэффициентов искажения синусоидальности фазных токов.

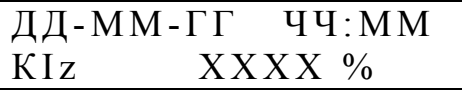

 $z - 0$ бозначение фазы (а, в, с, n);

XXXX – значение результата измерения взятое из архива.

Выбор фазы осуществляется с помощью клавиш "←", "→".

Изменение времени с дискретностью 1 минута осуществляется с помощью клавиш "↑", "↓".

8.3.2.4.8 Пункт меню «ГАРМОНИКИ U» предназначен для просмотра результатов измерения коэффициентов n-ых гармонических составляющих фазных и междуфазных напряжений.

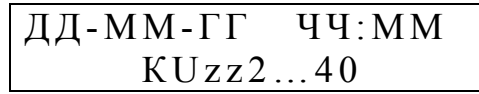

zz – обозначение напряжения (а, в, с, ав, вс, са, n).

Выбор фазы осуществляется с помощью клавиш "←", "→".

Изменение времени с дискретностью 30 минут осуществляется с помощью клавиш "↑", "↓".

После нажатия на клавишу "SET" на индикаторе отображаются результаты измерения коэффициентов гармоник выбранного напряжения, фазовых углов между гармоническими составляющими токов и напряжений в выбранной фазе, фазовых углов между гармоническими составляющими фазных напряжений.

Переключения между результатами измерения коэффициентов и фазовых углов осуществляются с помощью клавиш "←", "→". С помощью этих же клавиш изменяется номер гармоники.

При выборе на предыдущем уровне системы меню гармоник фазных напряжений при нажатии на клавиши "←" и "→" осуществляется поочередный просмотр коэффициентов гармоник и фазовых углов между гармониками напряжений и токов.

При выборе на предыдущем уровне системы меню гармоник междуфазных напряжений при нажатии на клавиши "←" и "→" осуществляется поочередный просмотр коэффициентов гармоник и фазовых углов между гармониками фазных напряжений.

При просмотре результатов измерений коэффициентов *n*-ых гармонических составляющих напряжений на индикаторе отображается следующая информация:

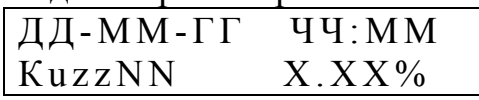

 $zz - 05$ означение напряжения  $(a, b, c, ab, bc, ca, n);$ 

NN – номер гармоники;

X.ХХ – результат измерения.

При просмотре результатов измерений фазовых углов между гармоническими составляющими токов и напряжений в выбранной фазе на индикаторе отображается следующая информация:

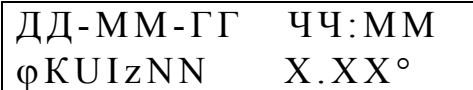

z – обозначение фазы (а, в, с, n);

NN – номер гармоники;

X.ХХ – результат измерения фазового угла.

При просмотре результатов измерений фазовых углов между гармоническими составляющими напряжений на индикаторе отображается следующая информация:

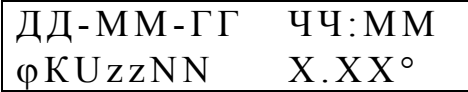

zz – обозначение напряжений, угол между которыми отображается (ав, вс, са);

NN – номер гармоники;

X.ХХ – результат измерения фазового угла.

Изменение времени с дискретностью 1 минута осуществляется с помощью клавиш "↑", " $\downarrow$ ".

8.3.2.4.9 Пункт меню «ГАРМОНИКИ I» предназначен для просмотра результатов измерения коэффициентов *n*-ых гармонических составляющих фазных токов и фазовых углов между гармоническими составляющими токов и напряжений.

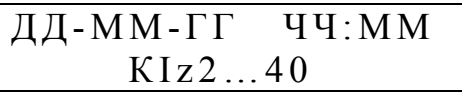

 $z - 0$ бозначение фазы  $(a, b, c, n);$ 

Выбор фазы осуществляется с помощью клавиш "←", "→".

Изменение времени с дискретностью 30 минут осуществляется с помощью клавиш "↑", "↓".

После нажатия на клавишу "SET" на индикаторе отображаются результаты измерения коэффициентов гармоник выбранного тока

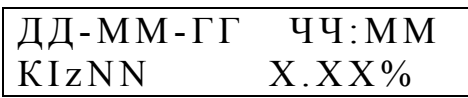

или результаты измерений фазовых углов между гармоническими составляющими токов и напряжений в выбранной фазе.

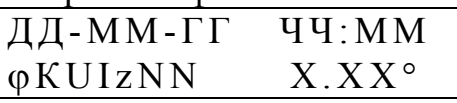

 $z - 0$ бозначение фазы (а, в, с, n);

NN – номер гармоники;

X.ХХ – результат измерения.

Переключения между результатами измерения коэффициентов и фазовых углов осуществляются с помощью клавиш "←", "→". С помощью этих же клавиш изменяется номер гармоники.

Изменение времени с дискретностью 1 минута осуществляется с помощью клавиш "↑", "↓".

8.3.2.4.10 Пункт меню «МОЩНОСТЬ» предназначен для просмотра результатов измерения активных и реактивных трехфазных и однофазных мощностей.

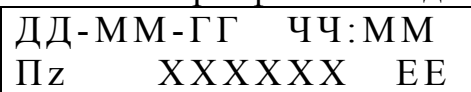

 $\Pi$  – условное обозначение характеристики мощности  $(P, Q)$ ;

z – обозначение фазы (а, в, с, n);

XXXX – значение мощности взятое из архива;

EЕ – единица измерения (Вт, кВт, МВт, Вар, кВар, МВар);

Выбор фазы и характеристики мощности осуществляется с помощью клавиш  $``\leftarrow", ``\rightarrow".$ 

Изменение времени с дискретностью 1 минута осуществляется с помощью клавиш "↑", "↓".

8.3.2.5 Пункт меню «ЭНЕРГИЯ» предназначен для просмотра результатов учета электрической энергии.

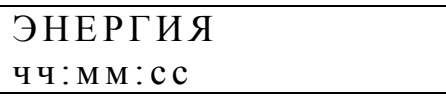

После выбора данного пункта меню переключения между видами и направлениями электрической энергии осуществляется с помощью клавиш "↑", "↓".

Энергия рассчитывается по первой гармонике или для всего сигнала, в зависимости от заданного параметра расчета энергии в меню «Расчет энергии» (8.3.1.9.7).

При просмотре результата учета активной электрической энергии прямого направления на индикаторе измерителя следующая информация:

$$
\begin{matrix} W\text{a}+\\ \text{XXXXXX} \end{matrix}
$$

ХХХХХХ.ХХХ – результат учета энергии;

При просмотре результата учета активной электрической энергии обратного направления на индикаторе измерителя следующая информация:

$$
\begin{array}{c|c} \hline \text{wa-} & \text{R} \text{B} \text{T} \cdot \text{Y} \\ \hline \text{XXXXXX} \text{.} & \text{XX} \text{.} \end{array}
$$

При просмотре результата учета реактивной электрической энергии прямого направления на индикаторе измерителя следующая информация:

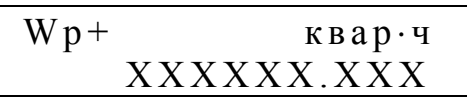

При просмотре результата учета реактивной электрической энергии обратного направления на индикаторе измерителя следующая информация:

$$
\begin{array}{cc}\nWp-\kappa Bap\cdot q\\ & XXXXXX. XXXX\end{array}
$$

При просмотре результата учета активной электрической энергии прямого направления при поверке измерителя на индикаторе измерителя следующая информация:

$$
\begin{array}{c}\n\pi W\,a^+\\ \nXXXXXXX.XXX\end{array}
$$

ХХХХХХ.ХХХ – результат учета энергии;

При просмотре результата учета активной электрической энергии обратного направления при поверке измерителя на индикаторе измерителя следующая информация:

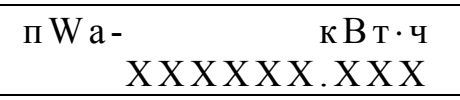

При просмотре результата учета реактивной электрической энергии прямого направления при поверке измерителя на индикаторе измерителя следующая информация:

$$
\begin{matrix} \pi W p + & \kappa \texttt{b} ap \cdot \texttt{q} \\ XXXXXXX.XXX \end{matrix}
$$

При просмотре результата учета реактивной электрической энергии обратного направления при поверке измерителя на индикаторе измерителя следующая информация:

$$
\begin{array}{c}\n\pi W p-\kappa Bap\cdot q\\ \nXXXXXXX.XXX\end{array}
$$

В подпункте РЕЖИМ СЧЕТЧИКА осуществляется задание режима работы измерителя при учете электрической энергии.

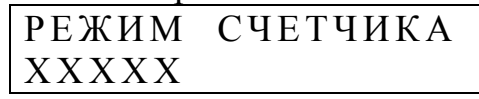

ХХХХХ – режим работы (СЧЕТ, СБРОС, ОСТАНОВ).

СЧЕТ – режим работы измерителя, при котором производится учет электрической энергии;

СБРОС – режим работы измерителя, при котором показания отсчетных устройств принимают значение 0.

ОСТАНОВ – режим работы измерителя, при котором показания отсчетных устройств перестают изменяться.

Изменение режима работы измерителя при учете электрической энергии осуществляется в режиме редактирования с помощью клавиш «↑», «↓».

8.3.2.6 Пункт меню «ПРОВАЛЫ» предназначен для просмотра результатов измерений характеристик провалов напряжений.

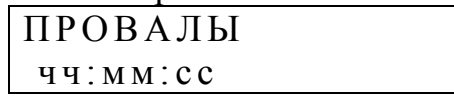

После выбора данного пункта на индикаторе отображается статистическая информация о произошедших, с момента задания режима работы измерителя - ПУСК, провалах напряжения.

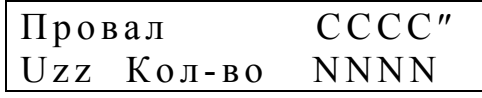

zz– обозначение фазы (а, в, с, ав, вс, са, n) с учетом 8.1.1;

СССС – общая длительность провалов (с);

NNNN – общее количество провалов;

Изменение фазы напряжения производится клавишами "←", "→".

Если в данной фазе имеется хотя бы один провал, то после нажатия на клавишу "SET" происходит доступ к протоколу провалов напряжения.

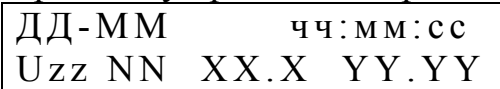

zz – условное обозначение фазного или междуфазного напряжения;

NN – номер записи в протоколе;

 $XX.X$  – результат измерения глубины провала напряжения  $(\%)$ ;

YY.YY – результат измерения длительности провала напряжения (с);

чч:мм:сс – время начала провала напряжения;

ДД-ММ – дата возникновения провала напряжения.

При просмотре протокола провалов напряжения изменение фазы напряжения производится клавишами "←", "→", а изменение номера провала - клавишами "↑", "↓".

8.3.2.7 Пункт меню «ПЕРЕНАПРЯЖЕНИЯ» предназначен для просмотра результатов измерений характеристик временных перенапряжений.

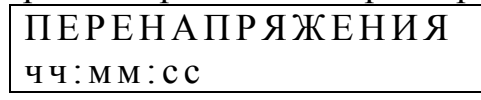

После выбора данного пункта на индикаторе отображается статистическая информация о произошедших, с момента задания режима работы измерителя - ПУСК, временных перенапряжениях.

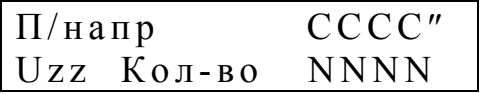

zz– обозначение фазы (а, в, с, ав, вс, са, n) с учетом 8.1.1;

СССС – общая длительность перенапряжений (с);

NNNN – общее количество перенапряжений.

Изменение фазы напряжения производится клавишами "←", "→".

Если в данной фазе имеется хотя бы одно перенапряжение, то после нажатия на клавишу "SET" происходит доступ к протоколу перенапряжений.

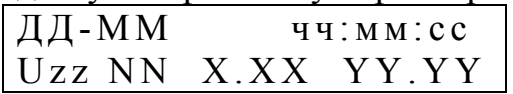

zz – условное обозначение фазного или междуфазного напряжения;

NN – номер записи в протоколе;

X.XX – результат измерения коэффициента перенапряжения;

YY.YY – результат измерения длительности перенапряжения (с);

чч:мм:сс – время начала перенапряжения;

ДД-ММ – дата возникновения перенапряжения.

При просмотре протокола перенапряжений изменение фазы напряжения производится клавишами "←", "→", а изменение порядкового номера перенапряжения "↑", "↓".

68

8.3.2.8 Пункт меню «КОЛЕБАНИЯ U» предназначен для просмотра результатов измерений характеристик колебаний напряжений.

На первом уровне меню предлагается выбрать сутки для просмотра результатов измерений.

ВЫБОР СУТОК д д -м м- г г

Выбор суток осуществляется нажатием клавиш "↑", "↓". Для выбора доступны только сутки, за которые имеются данные.

После выбора суток на индикаторе предлагается уточнить время расчета данных, указав получасовой интервал. При этом индикатор имеет вид:

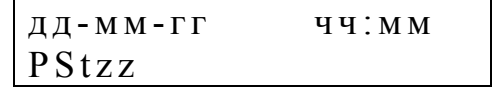

PSt – условное обозначение кратковременной дозы фликера.

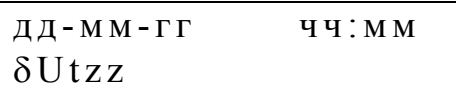

δUt – условное обозначение размаха изменений напряжения.

дд-мм-гг чч:мм  $F\delta zz$ 

Fδ – условное обозначение частоты изменений напряжения,

 $zz -$  условное обозначение напряжения  $(a, b, c, ab, bc, ca, n)$  с учетом  $8.1.1$ .

Выбор характеристики осуществляется нажатием клавиш "←", "→".

Выбор получасового интервала производится нажатием клавиш "↑", "↓".

При нажатии клавиши «SET» на индикаторе отображаются значения требуемых характеристик в следующем виде

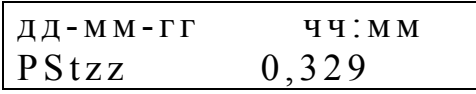

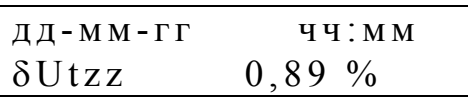

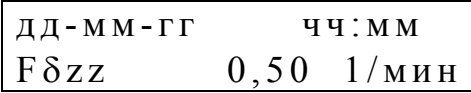

Смена временного интервала и характеристики производится с использование клавиш "↑", " $\overleftrightarrow{\cdot}$ ", " $\overleftrightarrow{\cdot}$ ", "→".

8.3.2.9 Пункт меню «ПЕЧАТЬ ОТЧЕТОВ» предназначен для вывода на бумажный носитель результатов измерения ПКЭ за сутки.

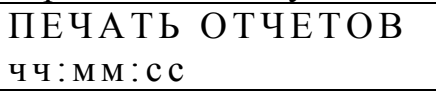

После выбора данного пункта на индикаторе отображается дата, за которую предполагается получить отчет. При первоначальном вызове меню на индикатор выводится текущая дата.

ОТЧЕТ З А д д -м м- г г

С помощью клавиш "↑", "↓" необходимо выбрать требуемые сутки и нажать клавишу «SET».

Схемы подключения принтера к измерителю приведены в ПРИЛОЖЕНИИ Е (рисунки Е.9, Е.10).

При передаче данных на принтер анализируется состояние сигнала CTS. Передача осуществляется при состоянии CTS=ON. На рисунке Е.9 показано подключение с использованием сигнала принтера, на рисунке Е.10 – использование одного из сигналов измерителя (при этом DSR = RTS = ON)

Для правильной печати документов необходимо обеспечить одинаковую скорость работы по интерфейсам принтера и измерителя. Формат посылки (1 стартовый байт, 8 байт данных, 1 стоповый байт, без контроля четности/нечетности). Также необходимо принтер запрограммировать в режим автоматического перевода строки (ПС / LF) при приеме символа возврата каретки (ВК / CR).

Для того чтобы отказаться от печати отчетного документа используется клавиша «ESC», нажатие которой приводит к прекращению печати документа.

Примеры документов, формируемых измерителем, приведены в приложении К.

8.3.2.10 Пункт меню «СЧЕТЧИК» доступен для просмотра только при наличии данных о поверке (проверке) счетчика активной и/или реактивной энергии.

При выводе информации о поверке (проверке) счетчика на индикаторе отображаются:

- измеренное прибором количество электроэнергии с накоплением за сутки и за одну минуту,

- погрешность поверяемого (проверяемого) счетчика.

Указанная информация выводится только для счетчика, определенного в 8.3.1.10.1.

Энергия, измеренная прибором за сутки выводится в виде:

 $\overline{A}$  Д $\overline{A}$  - М $\overline{M}$  - Г $\overline{\Gamma}$ Wz XXXXXX.XXX

z – обозначение счетчика активной (а) или реактивной (р) энергии.

Для выводимых значений используются единицы измерения: кВт\*час и квар\*час.

Погрешность измерения энергии счетчиком выводится в виде:

ДД-ММ-ГГ  $\delta Wz = \pm XXX.XX$  %

z – обозначение счетчика активной (а) или реактивной (р) энергии.

8.3.2.10.1 Для отображения измеренной энергии за интервал времени 1 минута и соответствующего значения погрешности необходимо нажать клавишу «SET», при этом на индикаторе отобразится запрос интервала времени. Меню имеет вид:

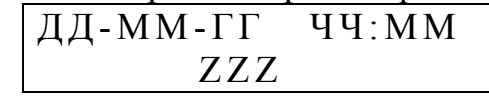

 $ZZZ - 0$ бозначает параметр dWa, dWp, Wa или Wp.

Для выбора начала времени отображаемых данных необходимо использовать клавиши «↑» или «↓». Для просмотра одноминутных значений необходимо нажать клавишу «SET».

8.3.2.10.2 Отображение одноминутных данных производится в следующем виде:

- измеренная активная (в кВт\*час) или реактивная (квар\*час) энергия

 $\overline{A}$   $\overline{A}$  -  $\overline{M}$   $\overline{M}$  -  $\overline{C}$   $\overline{C}$  Wz XXXXXX.XXX

z – обозначение счетчика активной (а) или реактивной (р) энергии.

- погрешность измерения энергии счетчиком выводится в виде

 $\overline{A\overline{A}}$ -MM- $\Gamma\Gamma$  ЧЧ-ММ  $\delta Wz = \pm XXX.XX$  %

z – обозначение счетчика активной (а) или реактивной (р) энергии.

Изменение времени расчета осуществляется с помощью клавиш «↑», «↓».

8.3.3 Раздел «ПРОТОКОЛ» имеет следующий вид:

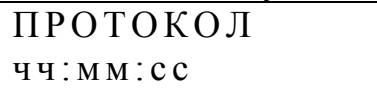

Данный раздел содержит следующие пункты:

- «ПРОТОКОЛ РАБОТЫ»;

 $-$  «ПУСК»;

- информация о приборе.

Переход между пунктами протокола осуществляется с помощью клавиш "↑",  $(6)$  .

8.3.3.1 Пункт «ПРОТОКОЛ РАБОТЫ» предназначен для просмотра протокола работы измерителя, в котором фиксируются следующие события и режимы работы:

- пуск прибора;

- остановка прибора;
- выключение питания;
- включение питания;
- коррекция времени;
- переход на летнее/зимнее время;
- установка пароля;
- снятие пароля.

При выборе данного раздела на индикатор выводится информация об общем количестве записей в протоколе.

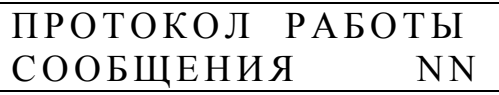

NN – количество записей в протоколе.

На следующем уровне осуществляется просмотр записей протокола. Каждая запись в протоколе содержит порядковый номер (NN), а также дату и время возникновения события.

Запись о подаче на измеритель электропитания имеет следующий вид:

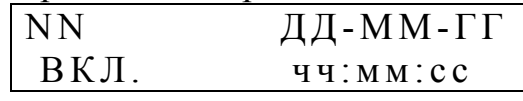

NN – здесь и далее в этом пункте порядковый номер записи.

Запись о прекращении подачи на измеритель электропитания имеет следующий вид:

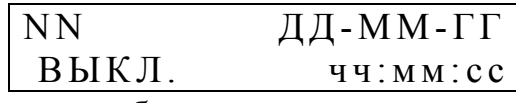

Запись о задании режима работы, при котором измеритель производит измерение и обработку информации, имеет следующий вид:

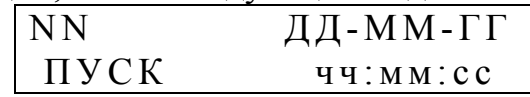

Запись об остановке прибора (перевод прибора в режим «СТОП», см. 8.3.1.9.1) имеет следующий вид:

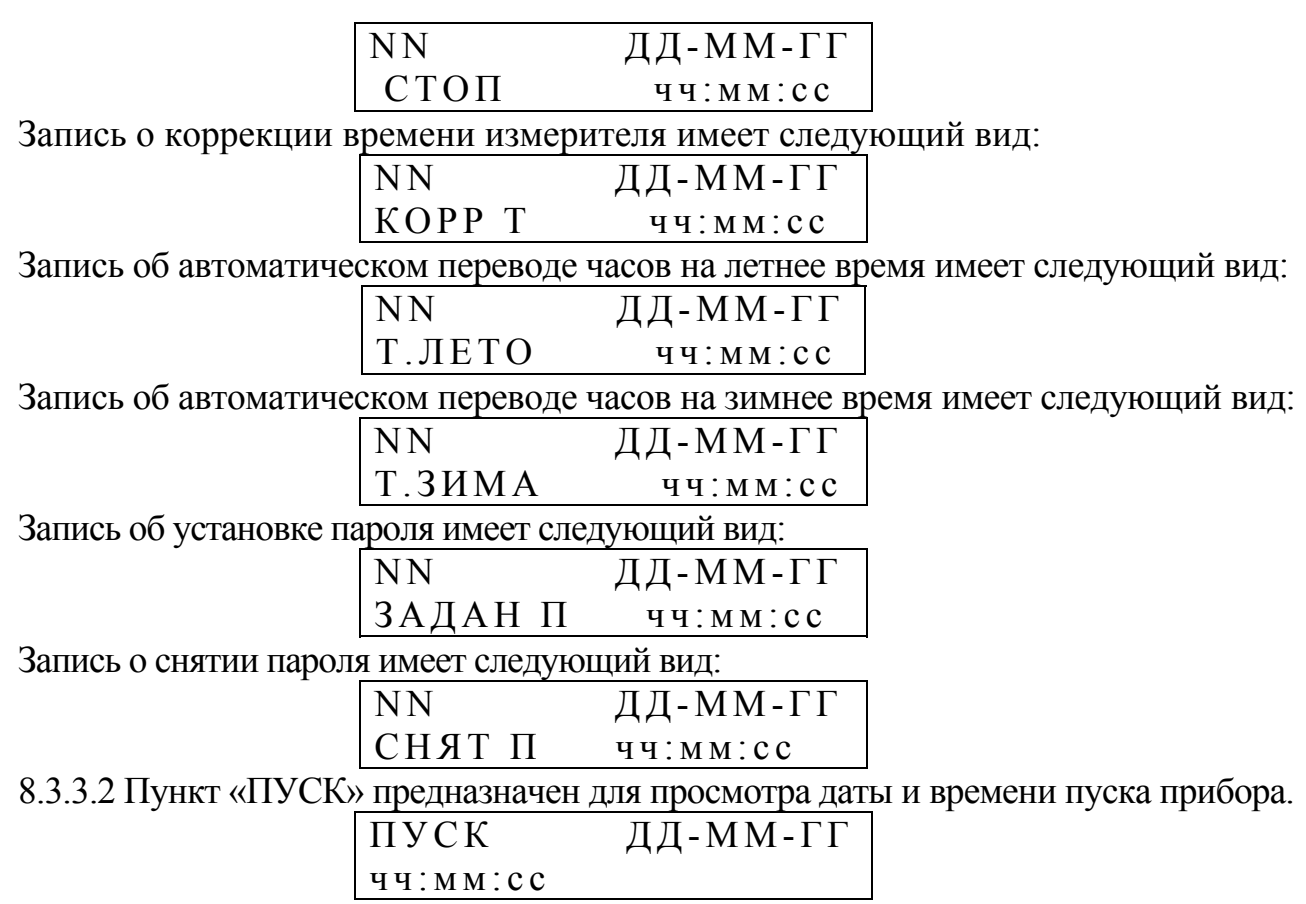

После нажатия на клавишу «SET» осуществляется переход в пункт «ПРОТОКОЛ РАБОТЫ».

8.3.3.3 В последнем пункте раздела «ПРОТОКОЛ» отображается информация о приборе.

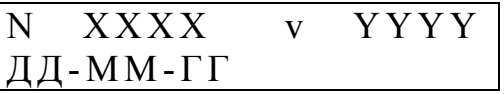

ХХХХ – порядковый номер прибора;

YYYY – версия программного обеспечения;

ДД - ММ - ГГ – дата создания программного обеспечения.

После нажатия на клавишу «SET» осуществляется переход в пункт «ПРОТОКОЛ РАБОТЫ».

8.4 Проведение измерений

В данном пункте рассматривается проведение измерений с целью анализа качества электрической энергии, учета количества или регистрации измеряемых характеристик.

8.4.1 Ввод исходных параметров

Перед проведением измерений необходимо ввести исходные параметры работы измерителя в пунктах меню, входящих в раздел «ПАРАМЕТРЫ» (8.3.1). Ввод параметров осуществляется в режиме «СТОП», заданном в подпункте меню «РАБОТА ПРИБОРА» (раздел «ПАРАМЕТРЫ», пункт «УПРАВЛЕНИЕ», см.8.3.1.9.1).

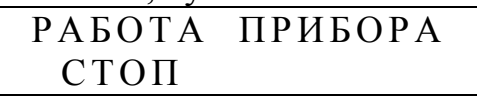

Задание большинства параметров не возможно, если в архиве измерителя хранятся результаты предыдущих измерений. В этом случае необходимо произвести очистку архива в подпункте меню «ИНИЦИАЛИЗАЦИЯ» (раздел «ПАРАМЕТРЫ», пункт «УПРАВЛЕНИЕ», см.8.3.1.9.4).
#### ИНИЦИАЛИЗАЦИЯ ОТМЕНА

После замены в режиме редактирования слова «ОТМЕНА» на слово «ОЧИСТ-КА» измеритель будет производить очистку архива. На индикаторе в это время будет следующая информация:

ИНИЦИАЛИЗАЦИЯ ПОДОЖДИТЕ…

8.4.2 Запуск измерителя

Запуск измерителя в работу осуществляется в подпункте меню «РАБОТА ПРИ-БОРА» (см. 8.3.1.9.1).

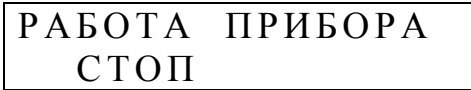

Для запуска измерителя необходимо перейти в режим редактирования и заменить слово «СТОП» на «ПУСК».

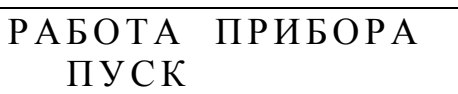

Переход в режим «ПУСК» из указанного подпункта меню не возможен, если в архиве измерителя хранятся результаты предыдущих измерений. В этом случае необходимо произвести очистку архива, войдя в подпунк меню «ИНИЦИАЛИЗАЦИЯ» (раздел «ПАРАМЕТРЫ», пункт «УПРАВЛЕНИЕ», см. п. 8.3.1.9.4 и п. 8.4.1).

8.4.3 Работа измерителя в режиме «ПУСК».

В режиме «ПУСК» измеритель производит измерение характеристик входных сигналов, статистическую обработку результатов измерений и запись информации в архив. В данном режиме работы возможен просмотр текущих результатов измерений и накопленной архивной информации. Просмотр осуществляется в разделе меню «ДАННЫЕ» (8.3.2). Возможно также считывание оперативных и архивных данных на внешние устройства по интерфейсам RS232 и RS485 с помощью прикладного программного обеспечения.

Изменение большей части параметров измерителя в этом режиме невозможно. Исключение составляют подпункты пункта меню «ИНТЕРФЕЙС» (раздел «ПАРА-МЕТРЫ», см. 8.3.1.8).

При отключении напряжения электропитания измеритель сохраняет накопленную информацию и поддерживает ход часов реального времени. После возобновления подачи электропитания измеритель продолжит функционировать в режиме «ПУСК», а в протоколе работы появятся записи о выключении и включении измерителя.

8.4.4 Остановка измерителя

Перевод измерителя в режим «СТОП» описан в 8.4.1. В этом режиме измеритель не производит запись результатов измерений в архив, обеспечивая сохранность накопленной информации и возможность просмотра текущих результатов измерений.

В данном режиме работы возможен просмотр информации хранящейся в архиве измерителя и считывание ее на внешние устройства по интерфейсам RS232 и RS485 с помощью прикладного программного обеспечения.

8.4.5 Калибровка измерителя

8.4.5.1 Для калибровки измерителя рекомендуется использовать многофункциональный калибратор переменного напряжения и тока «Ресурс-К2». Для калибровки измерительных каналов напряжения допускается использование прибора для поверки измерителей показателей качества электрической энергии, калибратора «Ресурс-К».

8.4.5.2 Калибровочные сигналы необходимо подавать на все входы напряжения.

Калибровочные сигналы допускается подавать последовательно на калибруемые каналы тока.

Калибровка каналов напряжения осуществляется при номинальном значении входного сигнала для каждого диапазона измерения.

Калибровка каналов тока осуществляется для измерителей «Ресурс-UF2» при номинальном значении сигнала каждого диапазона измерения, а для измерителей «Ресурс-UF2С» и «Ресурс-UF2М» в точках 100 %, 20 %, 5 % и 1% от номинального значения измеряемого тока.

Калибровка разъемных трансформаторов тока (токовых клещей) осуществляется совместно с измерителем с указанием конкретного канала измерения тока.

8.4.5.3 При калибровке приняты следующие сокращения калибруемых диапазонов:

- U вход 220 В – диапазон 220 В напряжения,

- U вход 57,7 В – диапазон  $100/\sqrt{3}$  В напряжения,

- I вход  $1 A$  – диапазон тока  $1 A$ ,

- I вход 5  $A$  – диапазон тока 5  $A$ ,

- Т.К. 1 А – диапазон тока 1 А с использованием токовых клещей из комплекта поставки,

- Т.К. 5 А – диапазон тока 5 А с использованием токовых клещей из комплекта поставки,

- Т.К. 50 А – диапазон тока 50 А с использованием токовых клещей из комплекта поставки,

- Т.К. 100 А – диапазон тока 100 А с использованием токовых клещей из комплекта поставки,

- Т.К. 200 А – диапазон тока 200 А с использованием токовых клещей из комплекта поставки,

- Т.К. 500 А – диапазон тока 500 А с использованием токовых клещей из комплекта поставки,

- Т.К. 1000 А – диапазон тока 1000 А с использованием токовых клещей из комплекта поставки

Так как каналы измерения тока измерителей «Ресурс-UF2С» и «Ресурс-UF2М» калибруются в нескольких точках, то в них приняты дополнительные сокращения:

«Номинал»  $(XXX \%)$ .

где «Номинал» - соответствует диапазону измерения, описанному ранее,

ХХХ – калибруемая точка, значение которой выражено в процентах к номинальному значению диапазона измерения.

Например: «Т.К. 1000А (20%)» - калибровка точки 20 % (200 А) при использовании токовых клещей с номинальным измеряемым током 1000 А.

8.4.5.4 Калибровочные коэффициенты доступны для просмотра, при этом на экране отображается наименование фазы и значение коэффициента. Используются следующие сокращения:

- Uа,

- Uв,

 $-$  Uc,

- Un (только для измерителей «Ресурс-UF2С» и «Ресурс-UF2М»),

- Iа,

- Iв,

- Iс,

- In (только для измерителей «Ресурс-UF2С» и «Ресурс-UF2М»).

8.4.5.5 При проведении калибровки в подпункте меню «РАБОТА ПРИБОРА» (раздел «ПАРАМЕТРЫ», пункт «УПРАВЛЕНИЕ») должен быть установлен режим «КАЛИБРОВКА» (см. 8.3.1.9.1).

РАБОТА ПРИБОРА КАЛИБРОВКА

Управление измерителем при калибровке осуществляется в подпункте меню «КАЛИБРОВКА» (раздел «ПАРАМЕТРЫ», пункт «УПРАВЛЕНИЕ») (8.3.1.9.8).

# КАЛИБРОВКА КОЭФФИЦИЕНТЫ

8.4.5.5.1 При выбора раздела «Коэффициенты» пункта «Калибровка» на индикаторе выводится сообщение с запросом об уточнении диапазона калибровки.

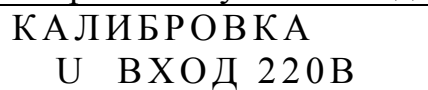

Клавиши "↑", "↓" позволяют указать калибруемый вход (напряжение или ток) и рабочее значение характеристики согласно 8.4.5.3.

8.4.5.5.2 После указания калибруемой точки на индикаторе выводится информация о калибровочных коэффициентах по каждому каналу измерения.

Например, для диапазона 220 В на индикаторе выводится сообщение

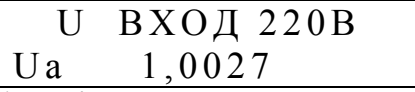

Используя клавиши "↑", "↓" можно просматривать калибровочные коэффициенты по другим входам (Uв, Uс, Un).

В этом же разделе меню можно произвести калибровку при выборе раздела «Измерение».

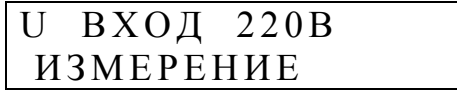

Значение параметра «Измерение» необходимо заменить значением «Калибровка».

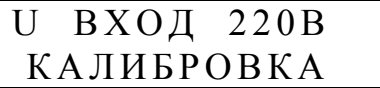

Эта операция будет доступна, только если вход напряжения установлен в значение «Прямой».

Соответственно, калибровка какого-либо диапазона возможна, только если задан аналогичный диапазон измерения, как по току, так и по напряжению.

При переводе прибора в режим калибровки производится измерение характеристики и расчет поправочных коэффициентов. После пересчета коэффициентов значение параметра возвращается в состояние «Измерение».

Правильность выполнения калибровки можно и рекомендуется проверить нажатием клавиши «F1» до момента отображения на индикаторе калибруемого параметра.

Например, после выполнения калибровки диапазона 220 В, нажать клавишу «F1» до появления на индикаторе сообщения вида.

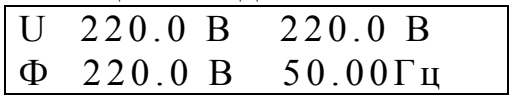

Если по каким-либо причинам операция калибровки прошла неудачно, и отображаемые значения по каналам не соответствуют номинальному значению, то операцию калибровки необходимо повторить.

Рассчитанные при калибровке коэффициенты не запоминаются в измерителе автоматически. Для запоминания коэффициентов необходимо выбрать раздел «Восстановить».

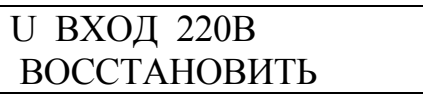

При смене значения на режим «СОХРАНИТЬ» калибровочные коэффициенты будут сохранены в измерителе и использованы далее в работе.

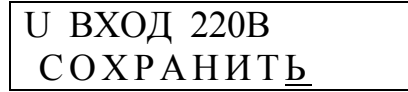

Имеется возможность установить калибровочные коэффициенты в единичное значение, для этого необходимо в предыдущем режиме указать параметр «Установить 1» и затем «Сохранить».

Если из рассматриваемого раздела меню выйти после калибровки без выполнения операции «Сохранить», то при работе измерителя будут использоваться калибровочные коэффициенты, полученные при предыдущей операции калибровки.

Если в результате калибровки будут получены значения менее 0,1 или более 2,0, то считается, что калибровка по соответствующему каналу не выполнена и значение калибровочного коэффициента не изменится. Это ограничение на значение калибровочного коэффициента позволяет калибровать каналы тока поочередно, что можно использовать при калибровки на больших значениях токов (100 А и более).

При выполнении калибровки при значении тока, равном номинальному значению диапазона измерения, также определяется поправка на фазовую погрешность тока относительно напряжения. Поэтому при калибровке тока в этих точках необходимо задавать значение напряжения и угол между током и напряжением равным нулю.

Протокол калибровки записывается в память измерителя и может быть считан с помощью специального программного обеспечения на предприятии-изготовителе.

#### 9 МАРКИРОВКА И ПЛОМБИРОВАНИЕ

9.1 На лицевой панели измерителя способом трафаретной печати нанесено: условное обозначение (надпись «Ресурс-UF2», «Ресурс-UF2С», «Ресурс-UF2М»), товарный знак предприятия изготовителя и знак утверждения типа средства измерения.

Знак утверждения типа наносится также на титульные листы эксплуатационных документов типографским способом.

9.2 На маркировочную планку, прикреплённую к боковой стенке измерителя, нанесены следующие надписи и обозначения:

а) полное условное обозначение,

- б) порядковый номер по системе нумерации предприятия-изготовителя,
- в) квартал и год изготовления,

г) обозначение технических условий.

9.3 Корпус измерителя пломбируется на предприятии-изготовителе, а крышка клеммных колодок опечатывается потребителем или контролирующей организацией после внешних подключений.

9.4 Токовые клещи, входящие в состав измерителя имеют надписи, нанесенные способом трафаретной печати: полное условное обозначение, порядковый номер по системе нумерации предприятия – изготовителя, товарный знак предприятия – изготовителя, предел измерения, квартал и год изготовления.

#### 10 ТАРА И УПАКОВКА

10.1 Измеритель «Ресурс-UF2», эксплуатационная документация, комплект соединительных кабелей и/или токовых клещей уложены в транспортную тару.

10.2 В качестве транспортной тары используются ящики типа IV по ГОСТ 5959.

10.3 В качестве амортизационных материалов применяется картон гофрированный по ГОСТ 7376.

10.4 В транспортную тару вкладывается упаковочная ведомость.

10.5 Габаритные размеры грузового места не более (400×300×200) мм.

10.6 Масса грузового места без клещей не более 5 кг.

## 11 МЕТОДИКА ПОВЕРКИ

11.1 Методика поверки приведена в документе «Инструкция. Измеритель показателей качества электрической энергии Ресурс-UF2. Методика поверки», входящем в комплект поставки.

11.2 Межповерочный интервал – два года.

#### 12 ТЕХНИЧЕСКОЕ ОБСЛУЖИВАНИЕ

12.1 Техническое обслуживание заключается в систематическом наблюдении за правильностью работы, регулярном техническом осмотре и устранении возникших неисправностей.

12.2 Раз в неделю должен производиться контроль за работой измерителя по индикатору, удаление с корпуса пыли, грязи, влаги.

Проверяется запуск измерителя в работу, работа клавиатуры и индикатора.

12.3 Контроль за работой измерителя производится лицами, за которыми закреплено устройство. Крышка корпуса, крышка клеммных колодок и разъемов должны быть опломбированы и не должны вскрываться во время эксплуатации.

12.4 Периодическую проверку измерителя производить один раз в год. Проверку совмещать с периодической поверкой. Порядок проведения проверки:

- отключить питающее напряжение,

- произвести наружный осмотр, убедиться в отсутствии механических повреждений.

12.5 Замена электрической батареи требуется по истечении каждых шести лет эксплуатации измерителя и совмещается с очередной поверкой.

Операция замены батареи должна быть отражена в паспорте измерителя в разделе 9 «Учет технического обслуживания».

## 13 ТРАНСПОРТИРОВАНИЕ

13.1 Транспортирование и хранение измерителя должно производиться в закрытых транспортных средствах любого вида. При транспортировании самолётом измеритель должен быть размещён в отапливаемом герметизированном отсеке.

13.2 Измеритель в транспортной таре выдерживает предельные условия транспортирования, установленные для группы 4 по ГОСТ 22261-94 со следующими значениями влияющих величин:

- температура окружающего воздуха от минус 50 °С до +70 °С;

- относительная влажность воздуха 95 % при 30 °С;

- атмосферное давление 70-106,7 кПа;

- транспортная тряска - 100 ударов в минуту с максимальным ускорением 30 м/с 2 и продолжительностью воздействия 1 ч.

13.3 Измеритель до введения в эксплуатацию следует хранить на складе в упаковке предприятия-изготовителя при температуре окружающего воздуха от 0 до 40 °С и относительной влажности воздуха не более 80 % при температуре 35 °С.

13.4 Хранить измеритель без упаковки следует при температуре окружающего воздуха 10-35 °С и относительной влажности воздуха 80 % при температуре 25°С. В помещениях для хранения содержание пыли, паров, кислот и щелочей, агрессивных газов и других вредных примесей, вызывающих коррозию, не должно превышать содержание коррозионно-стойких агентов для атмосферы типа 1 по ГОСТ 15150.

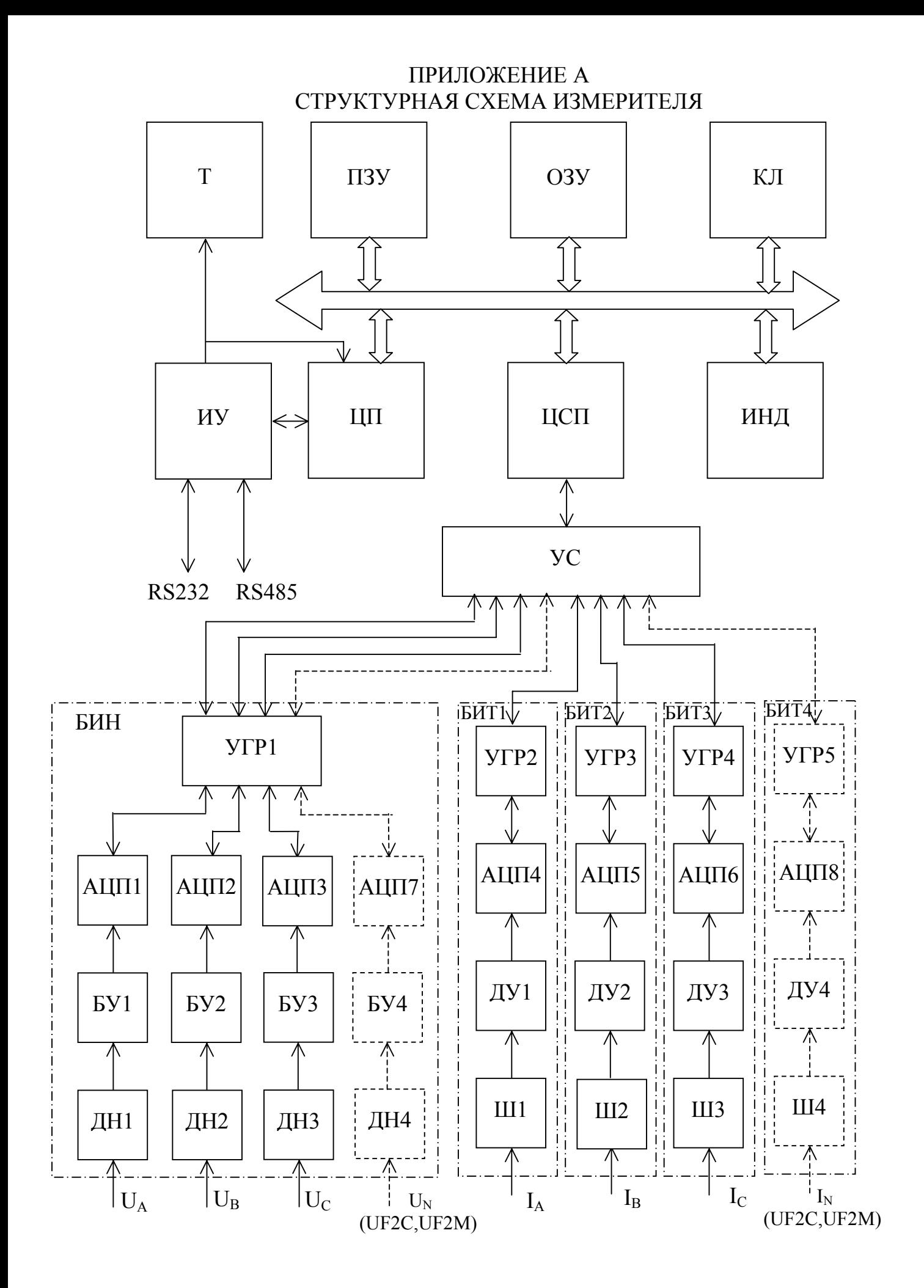

Рисунок А.1 Структурная схема измерителя

#### ПРИЛОЖЕНИЕ Б

# ЗНАЧЕНИЯ, УСТАНАВЛИВАЕМЫЕ ПО УМОЛЧАНИЮ

Таблица Б.1 - Нормативные значения ПКЭ, устанавливаемые по умолчанию, для различных значений коэффициентов трансформации измерительных трансформаторов напряжения

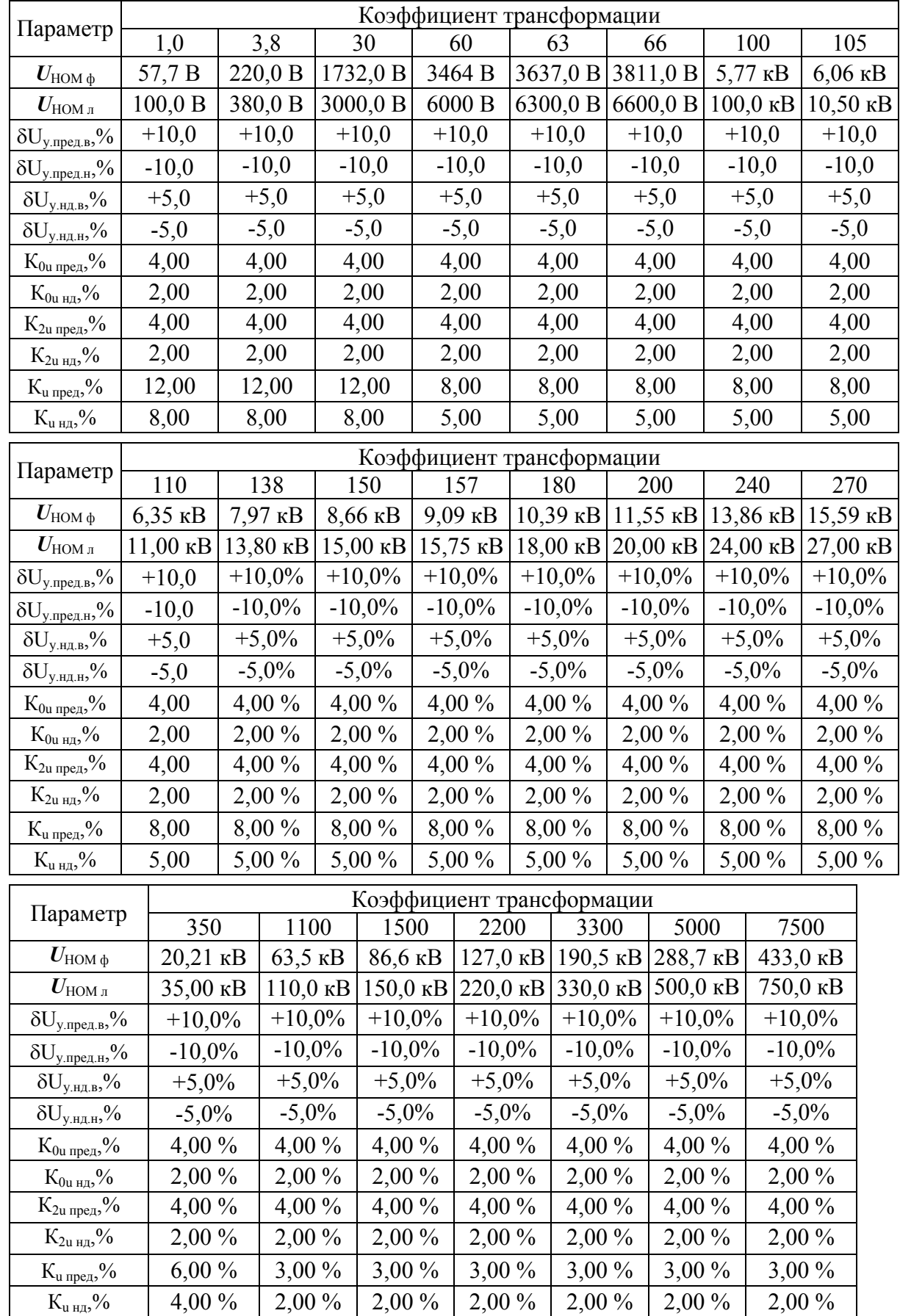

Таблица Б.2 – Нормативные значения *n*-ых гармонических составляющих напряжения, устанавливаемых по умолчанию, для различных значений коэффициентов трансформации измерительных трансформаторов напряжения

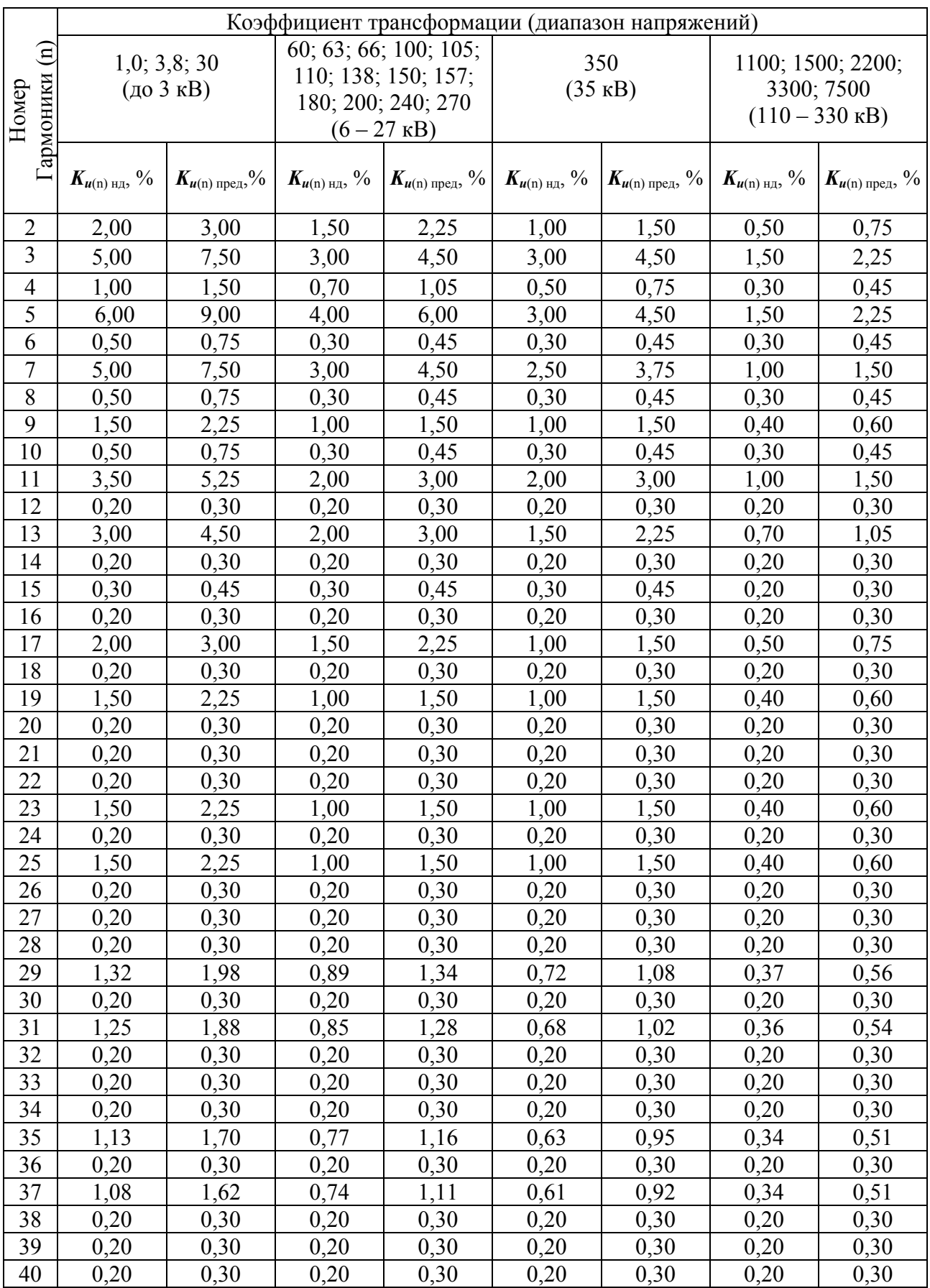

В трехфазной трехпроводной схеме измерения  $K_{u(3) H, x}$ ,  $K_{u(3) H, z}$ ,  $K_{u(9) H, x}$ ,  $K_{u(9) H, z}$ ,  $K_{u(9) H, z}$ танавливаются в два раза меньше значений приведенных в таблице Б.2.

В таблице использованы следующие обозначения:

δ*U*у.пред.в - верхнее предельно допустимое значение отклонения напряжения в часы наименьших и наибольших нагрузок,

 $\delta U_{\text{vinter}}$  - нижнее предельно допустимое значение отклонения напряжения в часы наименьших и наибольших нагрузок,

 $\delta U_{\text{v}}$ <sub>чил в</sub> - верхнее нормально допустимое значение отклонения напряжения в часы наименьших и наибольших нагрузок,

 $\delta U_{\text{v}}$ <sub>чидн</sub> - нижнее нормально допустимое значение отклонения напряжения в часы наименьших и наибольших нагрузок.

 $K_{0u \text{ men}}$  – предельно допустимое значение коэффициента несимметрии напряжений по нулевой последовательности,

 $K_{0u \mu\pi}$  – нормально допустимое значение коэффициента несимметрии напряжений по нулевой последовательности,

 $K_{2u \text{ men}}$  – предельно допустимое значение коэффициента несимметрии напряжений по обратной последовательности,

 $K_{2u}$ <sub>нд</sub> – нормально допустимое значение коэффициента несимметрии напряжений по обратной последовательности,

 $K_{\text{u}}$ <sub>u пред</sub> – предельно допустимое значение коэффициента искажения синусоидальности кривой напряжения,

 $K_{\text{u HJ}}$  – нормально допустимое значение коэффициента искажения синусоидальности кривой напряжения,

 $K_{u(n) \text{ upper}}$  - предельно допустимые значения коэффициентов *n*-ых гармонических составляющих напряжения,

 $K_{u(n)H}$  - нормально допустимые значения коэффициентов *n*-ых гармонических составляющих напряжения.

# ПРИЛОЖЕНИЕ В НОМИНАЛЬНЫЕ ЗНАЧЕНИЯ ПЕРВИЧНОГО ТОКА И КОЭФФИЦИЕНТОВ ТРАНСФОРМАЦИИ НАПРЯЖЕНИЯ

Таблица В.1 - Номинальные значения коэффициентов трансформации напря-<br>жения и значения первичного тока трансформаторов тока

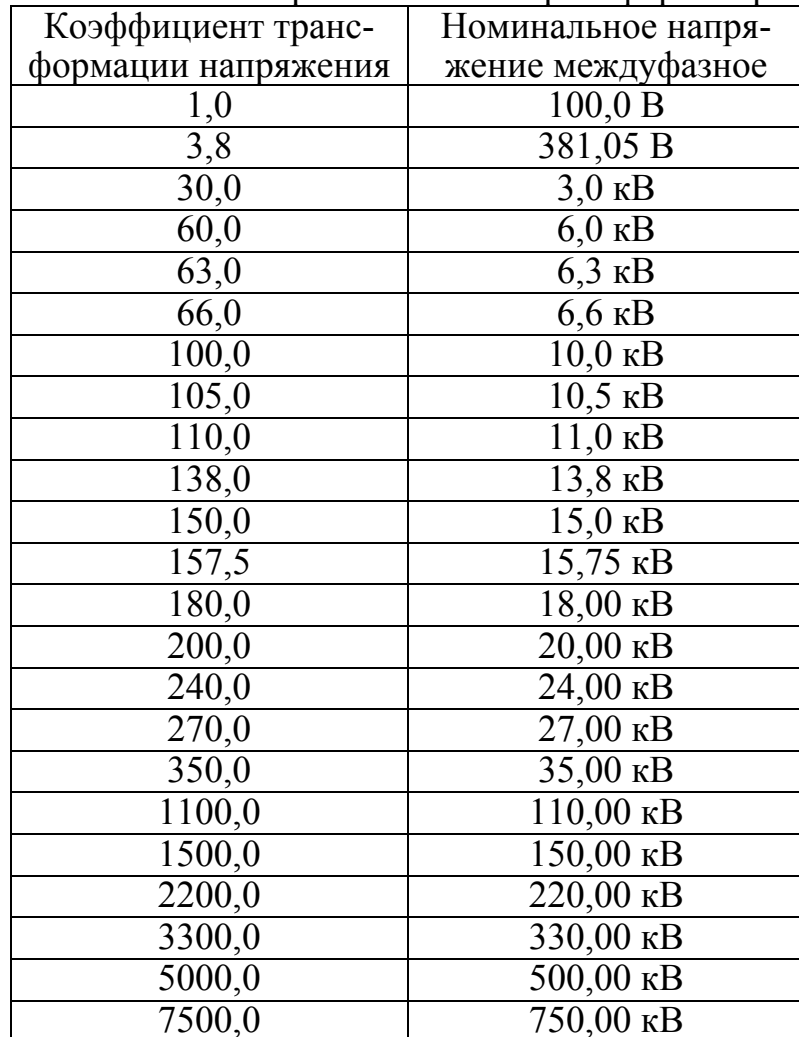

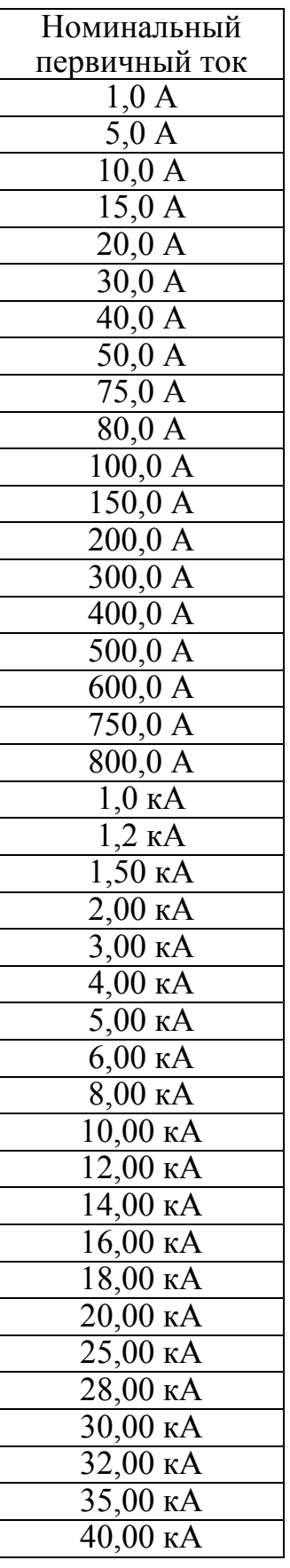

# ПРИЛОЖЕНИЕ Г

# ГАБАРИТНЫЕ И УСТАНОВОЧНЫЕ РАЗМЕРЫ ИЗМЕРИТЕЛЕЙ

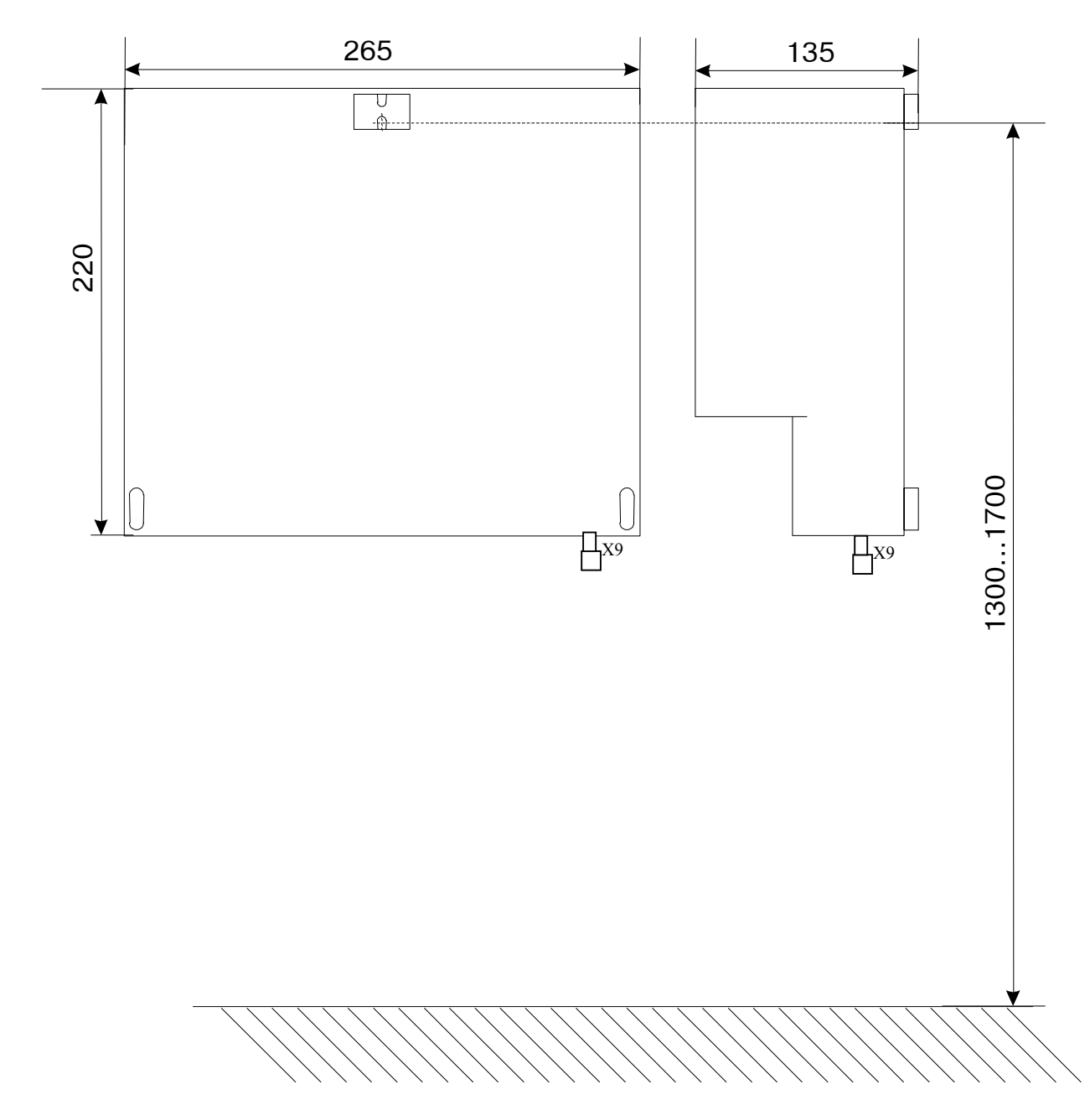

Х9 - зажим защитного заземления

Рисунок Г.1 Габаритные и установочные размеры измерителей «Ресурс-UF2» и «Pecypc-UF2C»

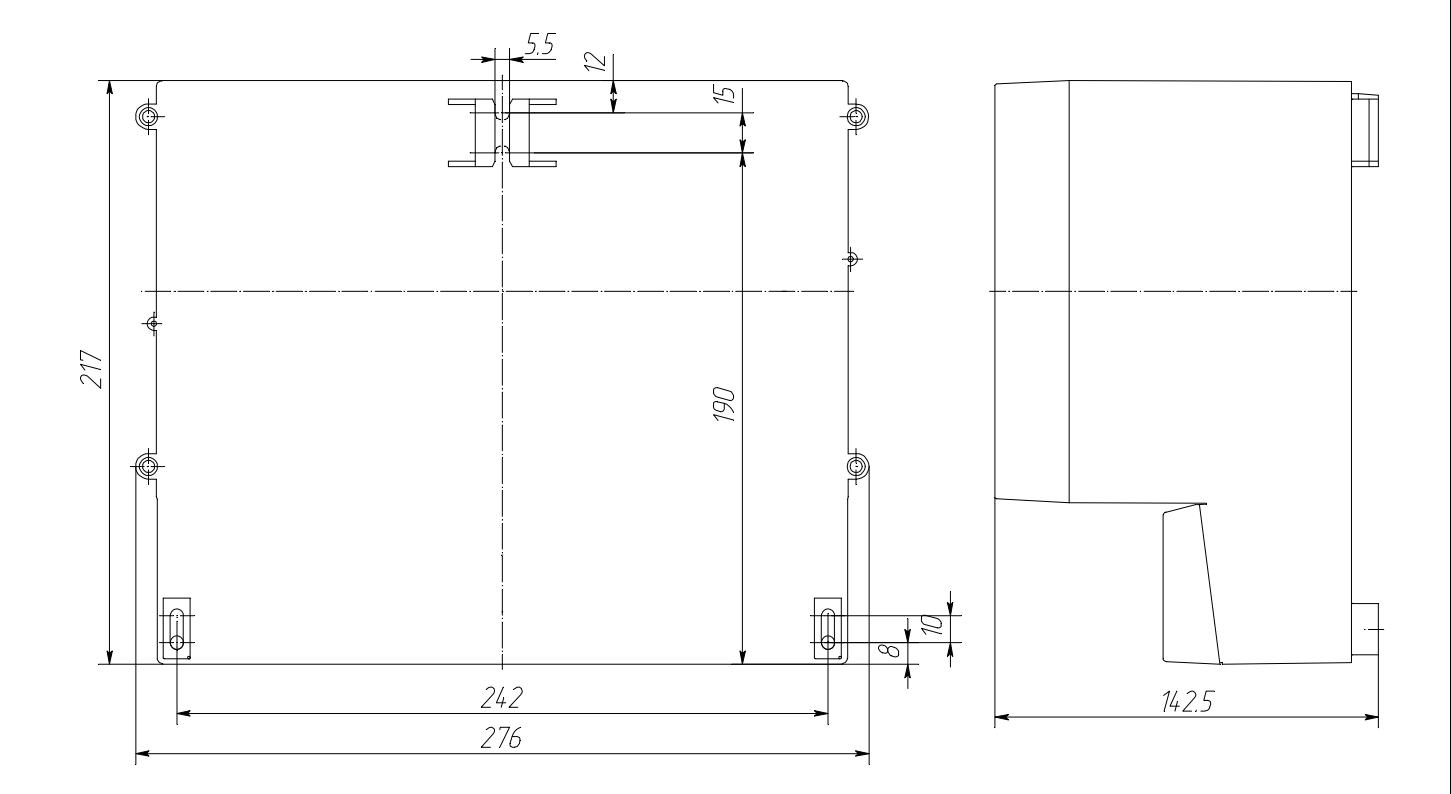

Рисунок Г.2 Габаритные и установочные размеры измерителей «Ресурс-UF2» и «Ресурс-UF2C». Вид сзади

# ГАБАРИТНЫЕ И УСТАНОВОЧНЫЕ РАЗМЕРЫ ИЗМЕРИТЕЛЯ «РЕСУРС-UF2М»

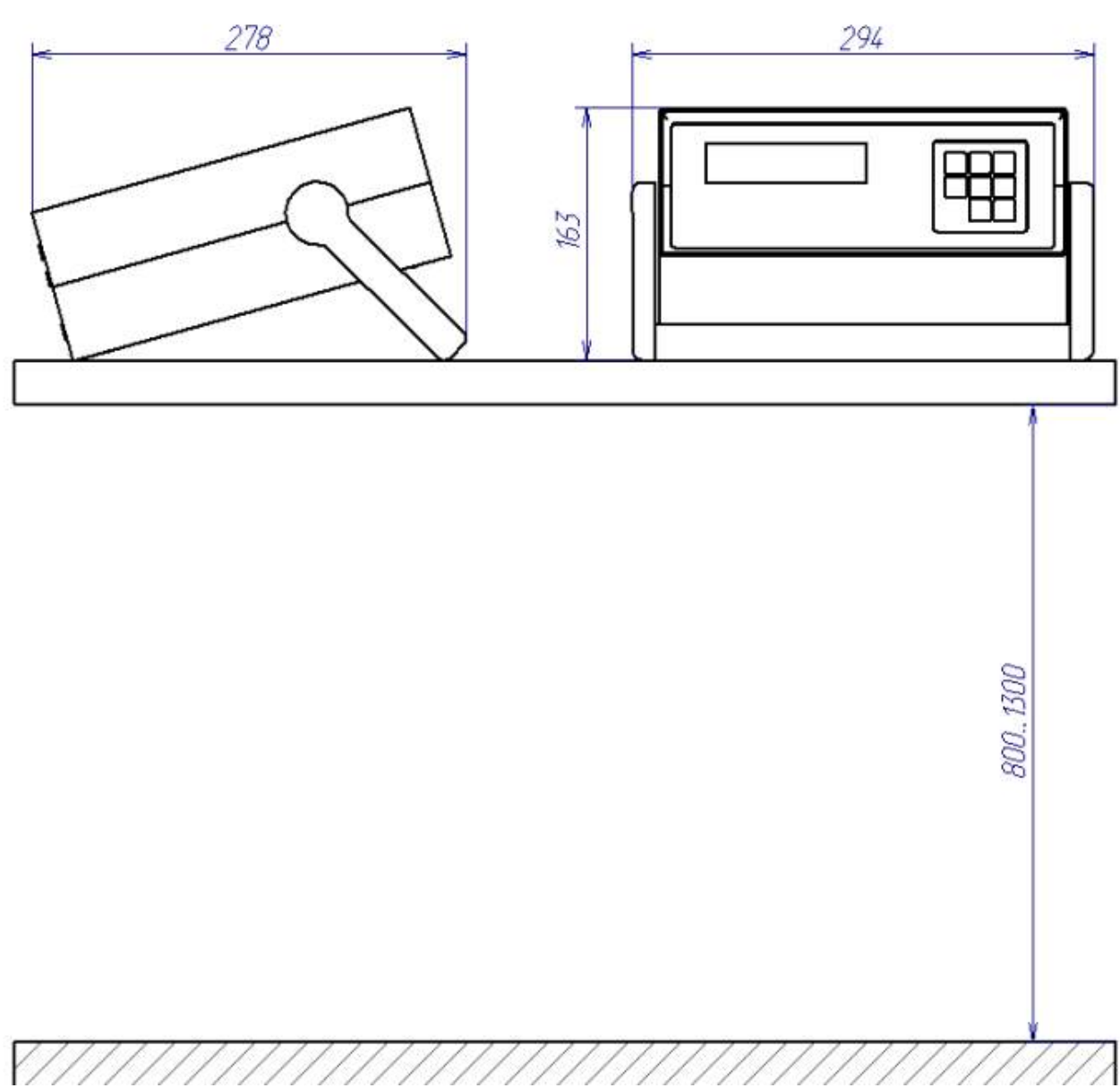

Рисунок Г.3 Габаритные и установочные размеры измерителя «Ресурс-UF2М»

# ПРИЛОЖЕНИЕ Д

# РАСПОЛОЖЕНИЕ И НАЗНАЧЕНИЕ КЛАВИШ

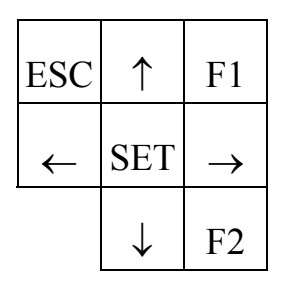

- ESC отказ от ввода или возврат в предыдущее меню.
- F1 вывод действующих значений: фазных и междуфазных напряжений (отклонений напряжений), фазных токов, фазовых углов между током и напряжением и частоты (отклонения частоты).
- F2 вывод значений активных: трехфазной мощности и мощности каждой фазы, коэффициентов мощности трехфазной системы и каждой фазы в отдельности.
- ↑, ↓ перемещение по строкам меню, изменение параметра при редактировании, переключения между измеряемыми характеристиками.
- $\leftarrow, \rightarrow$  перемещение по массивам данных при просмотре.
- SET выбор раздела меню или ввод значения параметра.

#### ПРИЛОЖЕНИЕ Е

ПОДКЛЮЧЕНИЕ ИЗМЕРЯЕМЫХ НАПРЯЖЕНИЙ, ТОКОВ И ВНЕШНИХ УСТРОЙСТВ

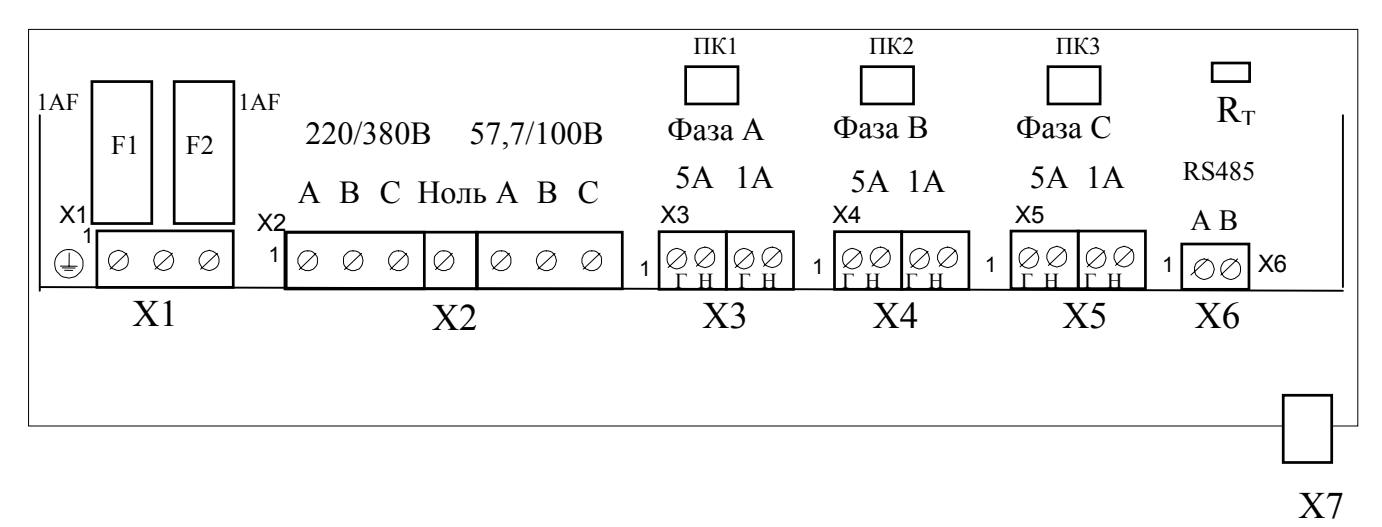

Х1 – винтовые клеммные соединители для подключения питающего напряжения (контакт 2 , 3) и защитного заземления (контакт 1).

Х2 – винтовые клеммные соединители для подключения измеряемого трехфазного напряжения с номинальным значением фазного/междуфазного напряжения 220/380В (контакты 1 (фаза А), 2 (фаза В), 3 (фаза С), 4 (Ноль) и 57,7/100В (контакты 5 (фаза А), 6 (фаза В), 7 (фаза С)).

Х3 – винтовые клеммные соединители для подключения измеряемого тока фазы А (контакты 1 ( $\Gamma$  – генератор), 2 ( $H$  – нагрузка) – токовые входы «5 А», контакты 3 ( $\Gamma$  – генератор), 4 (Н - нагрузка) – токовые входы «1 А»).

Х4 – винтовые клеммные соединители тока фазы В.

Х5 – винтовые клеммные соединители тока фазы С.

Х6 – винтовые клеммные соединители линий интерфейса RS-485.

Х7 – разъем для подключения внешних устройств по интерфейсу RS-232.

F1, F2 – держатели плавких предохранителей в цепях электропитания.

 $R_{T}$  – перемычка для подключения согласующего резистора интерфейса RS-485.

Рисунок Е.1 - Схема расположения элементов клеммного отсека измерителя (отсека внешних подключений) «Ресурс-UF2».

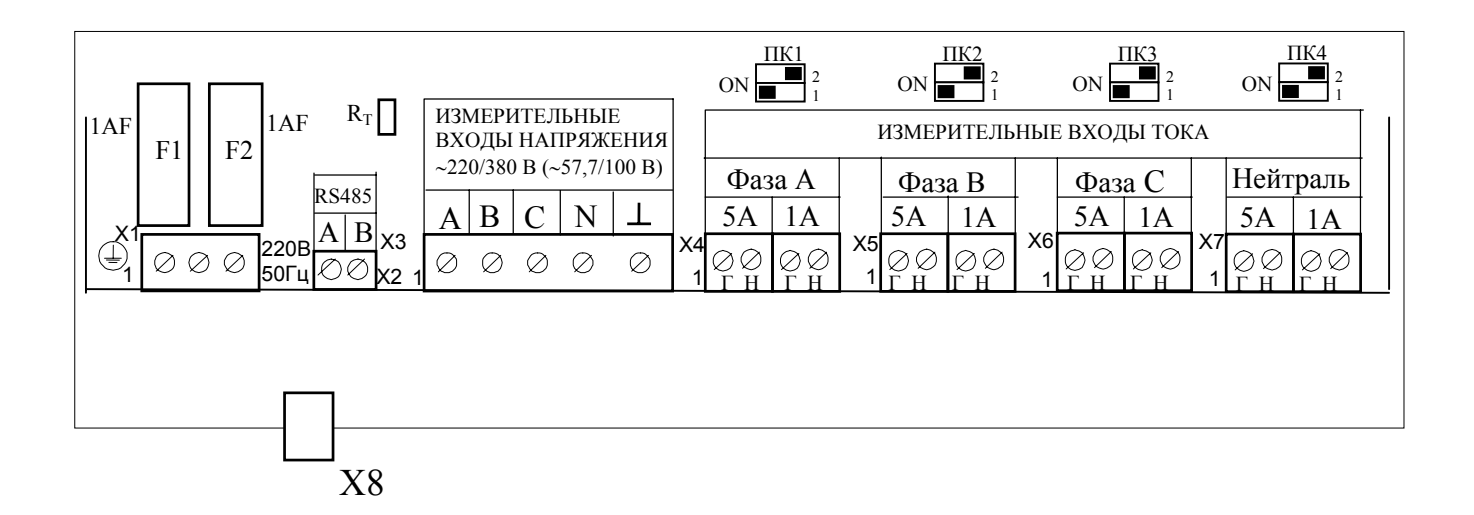

ПК1,…, ПК4 – переключатели диапазонов измеряемых токов Ia, Iв, Ic, Iн.

Х1 – винтовые клеммные соединители для подключения питающего напряжения (контакт 2, 3) и защитного заземления (контакт 1).

Х2 – винтовые клеммные соединители для подключения линий интерфейса RS-485.

Х3 – винтовые клеммные соединители для подключения измеряемого напряжения: 1 (фаза А), 2 (фаза В), 3 (фаза С), 4 (фаза N), 5 (измерительная земля).

Х4 – винтовые клеммные соединители для подключения тока фазы А (контакты 1 (Г – генератор), 2 (Н – нагрузка) – токовые входы «5 А», контакты 3 (Г – генератор), 4 (Н - нагрузка) – токовые входы «1 А»).

Х5 – винтовые клеммные соединители тока фазы В.

Х6 – винтовые клеммные соединители тока фазы С.

Х7 – винтовые клеммные соединители тока нейтрали.

Х8 – разъем для подключения внешних устройств по интерфейсу RS-232.

F1, F2 – держатели плавких предохранителей в цепях электропитания.

 $R<sub>T</sub>$  – перемычка для подключения согласующего резистора интерфейса RS-485.

Рисунок Е.2 - Схема расположения элементов клеммного отсека измерителя (отсека внешних подключений) «Ресурс-UF2С».

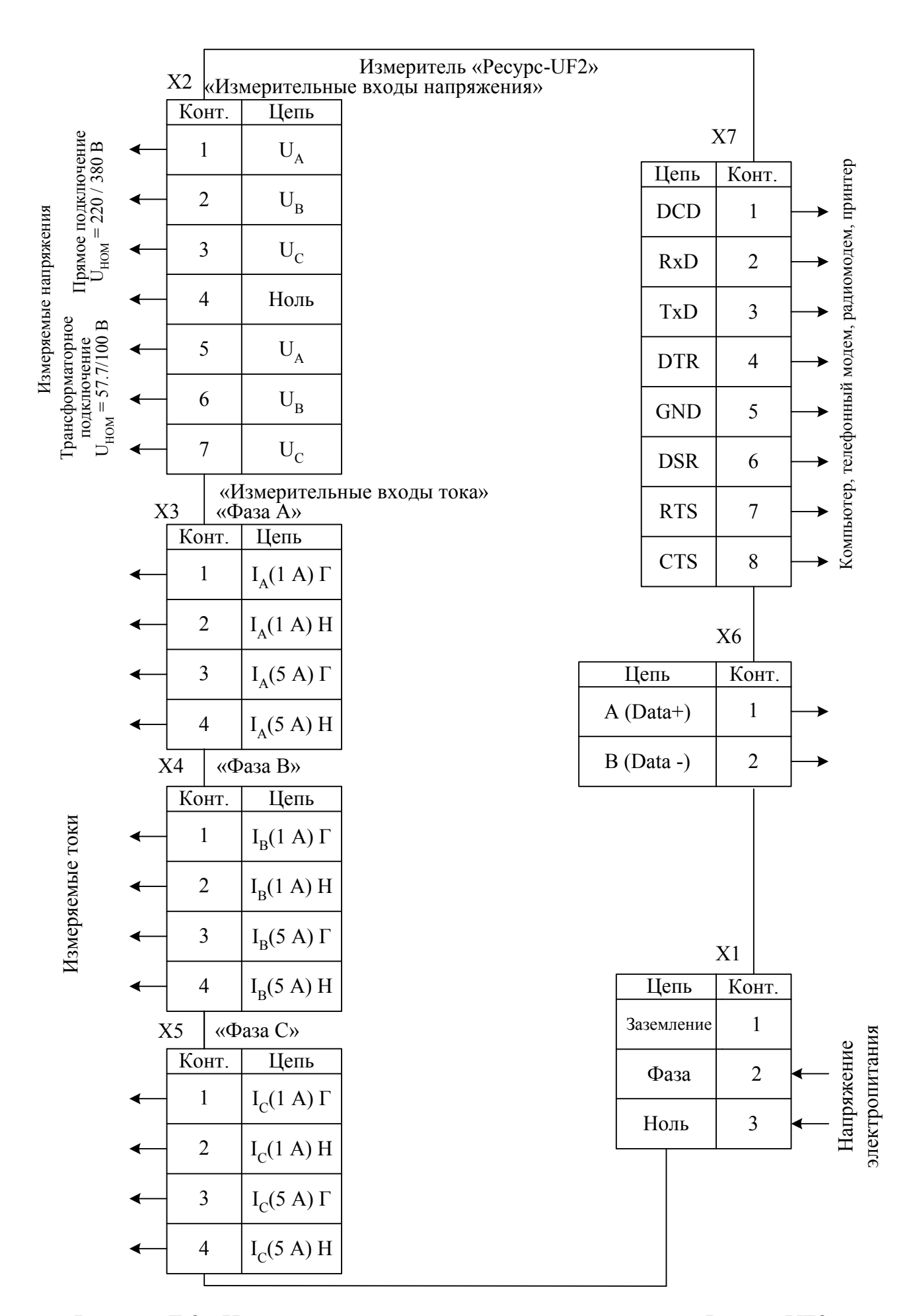

Рисунок Е.3 - Назначение контактов разъемов измерителя «Ресурс-UF2»

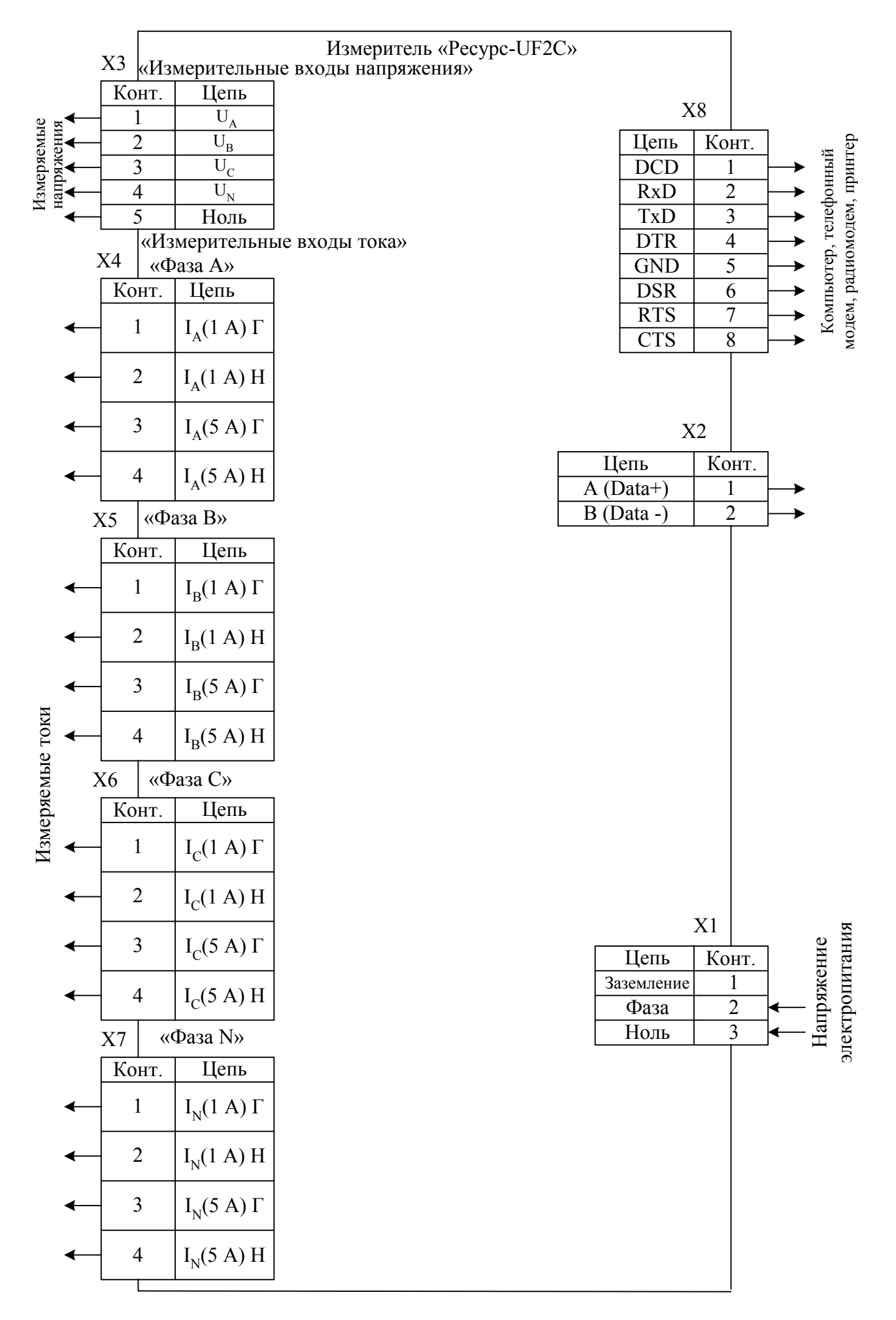

Рисунок Е.4 - Назначение контактов разъемов измерителя «Ресурс-UF2C»

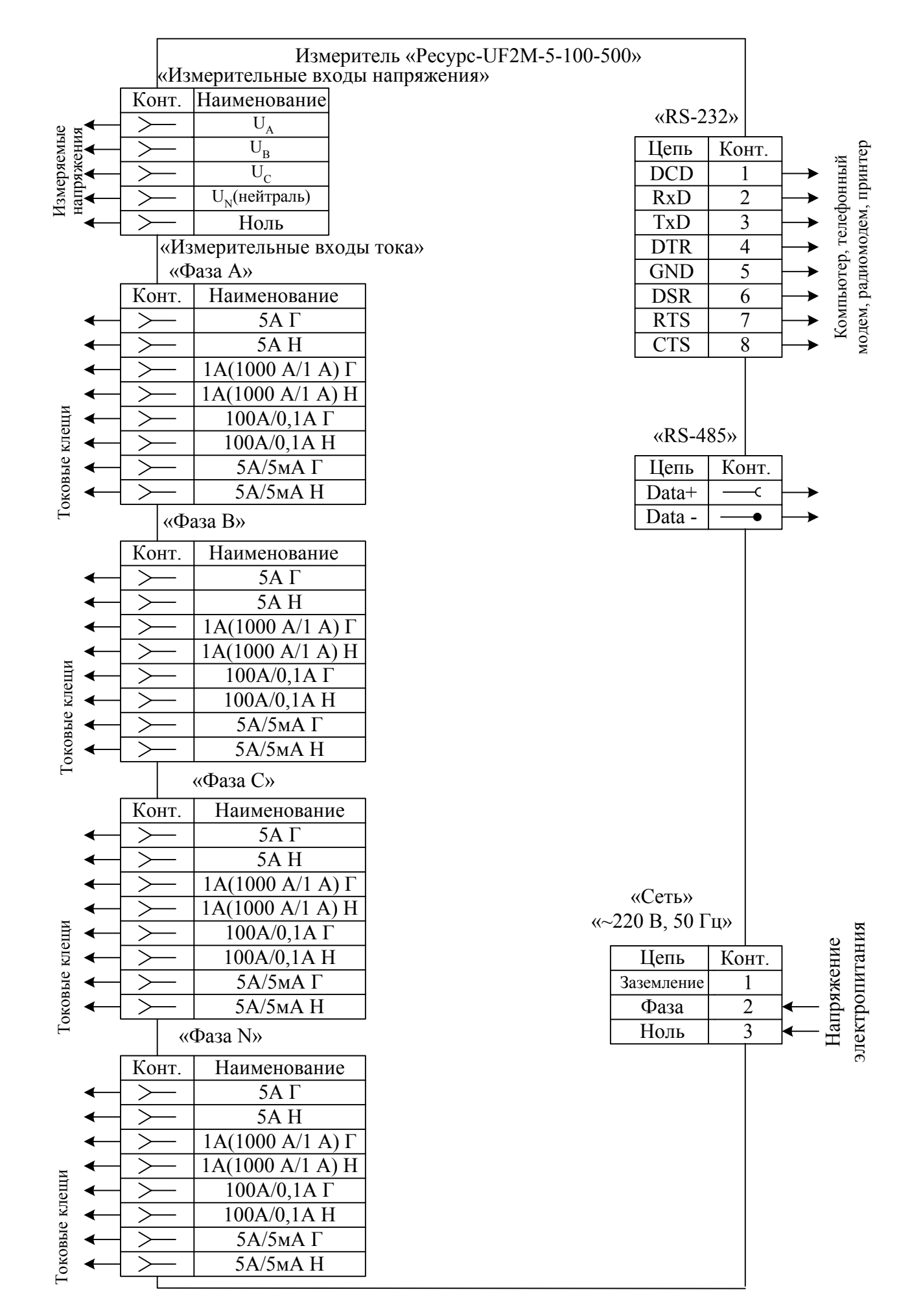

Рисунок Е.5 – Назначение контактов разъемов измерителя «Ресурс-UF2М-5-100-500»

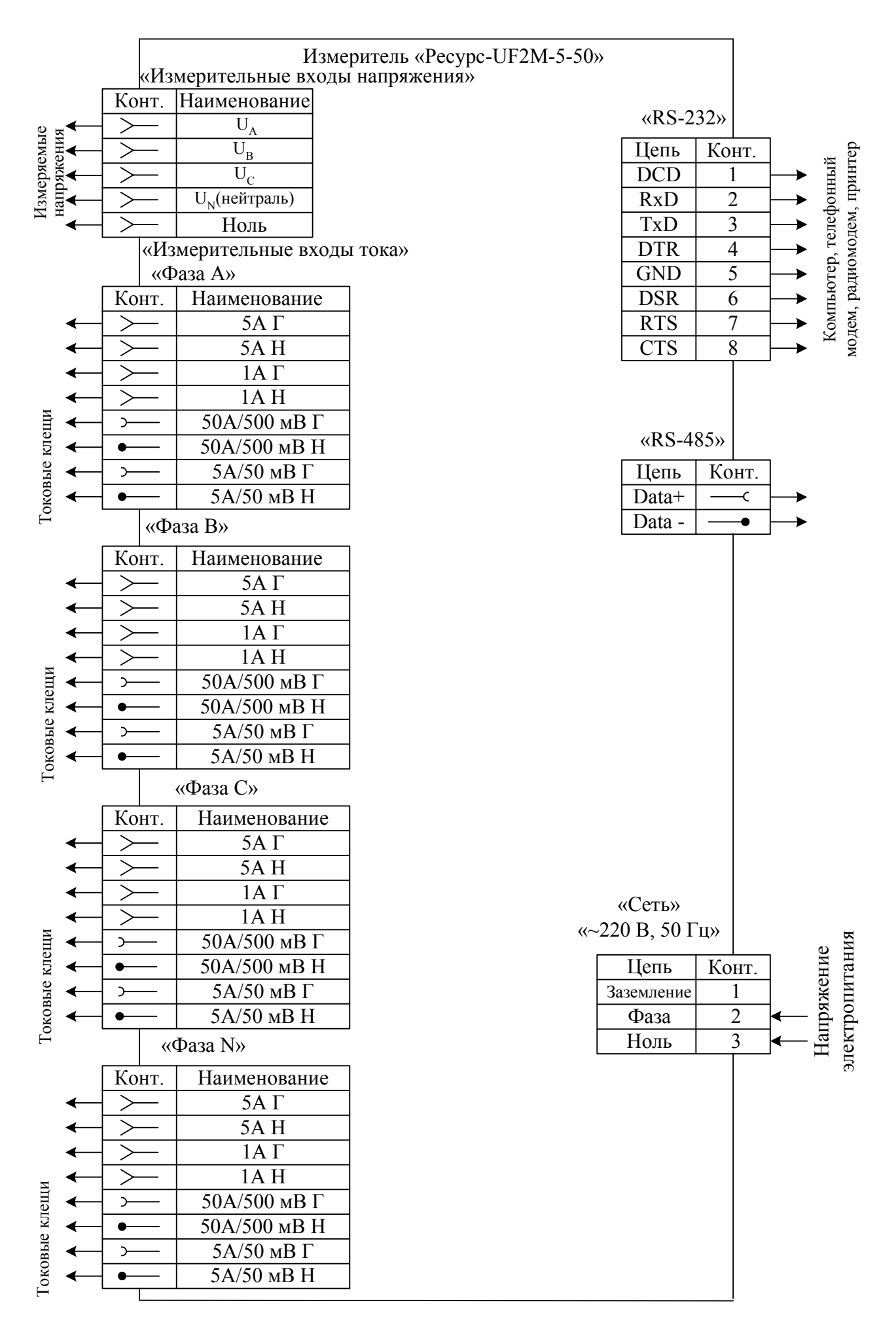

Рисунок Е.6 – Назначение контактов разъемов измерителя «Ресурс-UF2М-5-50»

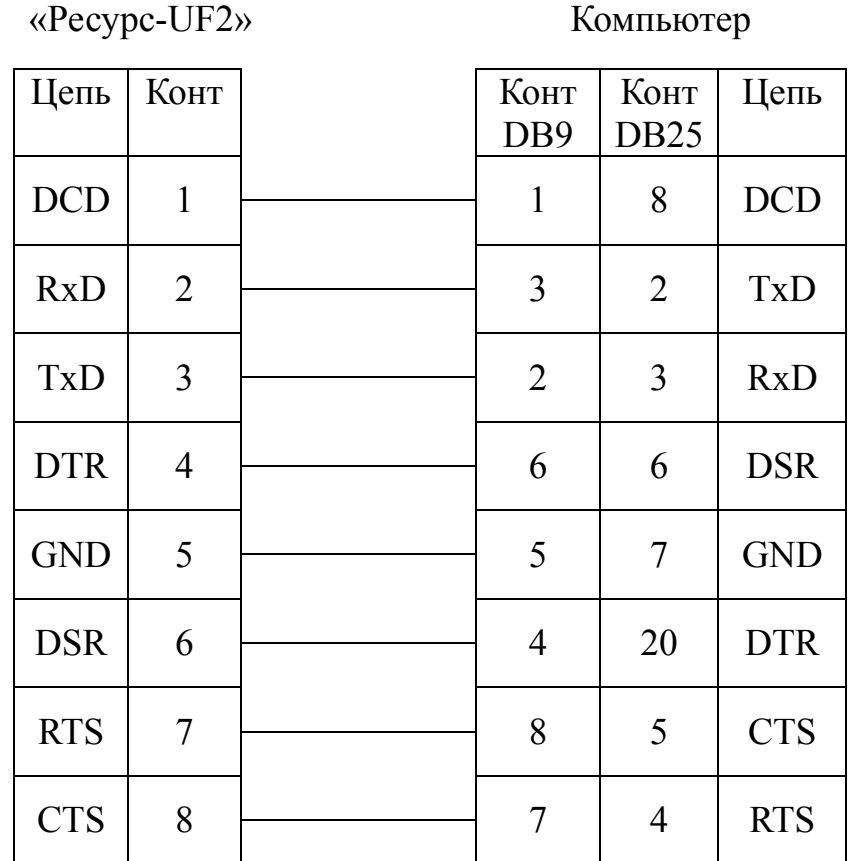

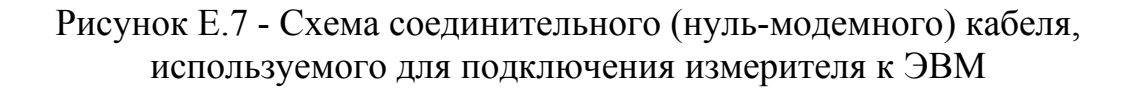

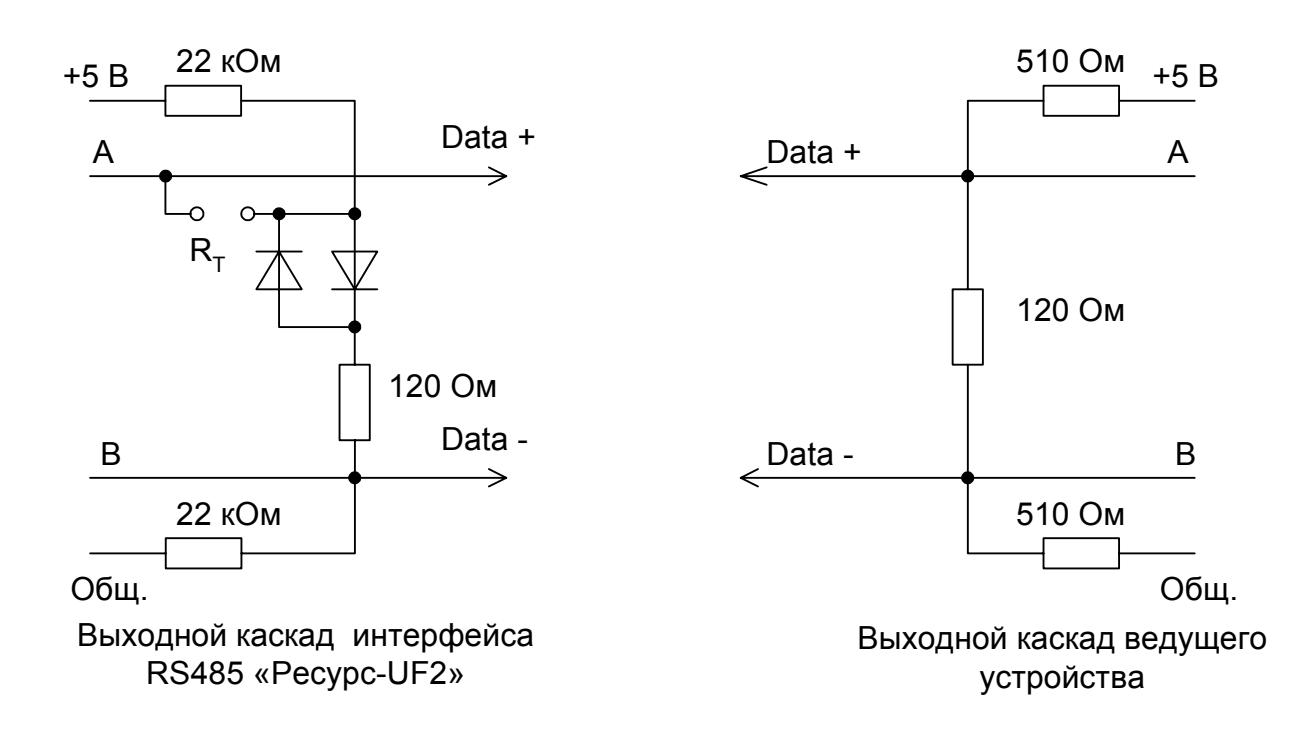

Рисунок Е.8 Выходной каскад измерителя и рекомендуемая схема выходного каскада ведущего устройства (мастера) при подключении по интерфейсу RS485

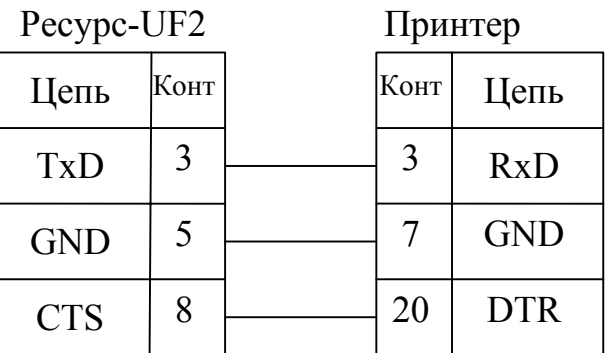

Рисунок Е.9 Схема подключения измерителя Ресурс-UF2 к принтеру фирмы EPSON c использованием сигнала готовности приемника

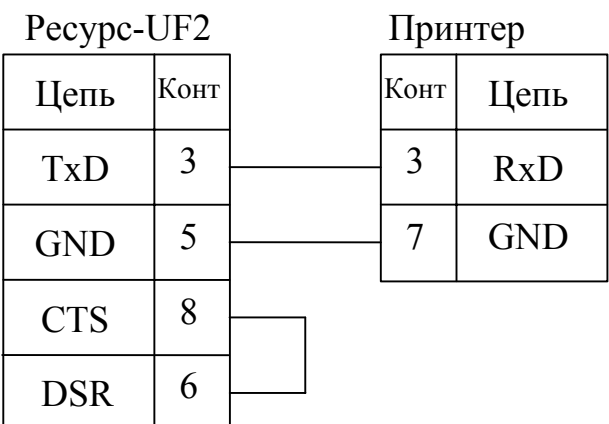

Рисунок Е.10 Схема подключения измерителя «Ресурс-UF2» к принтеру фирмы EPSON без использования сигнала готовности приемника

Таблица Е.1 Подключение измеряемых сигналов тока к «Ресурс-UF2»

| Модель                         | Параметр<br>«ВХОД I» | Переключатели<br>$\Pi$ K1- $\Pi$ K3 |                | Входы тока   |              | Токовые клещи  |
|--------------------------------|----------------------|-------------------------------------|----------------|--------------|--------------|----------------|
|                                |                      | 1                                   | $\overline{2}$ | $\Gamma$     | H            |                |
| $\langle$ Pecypc-UF2 $\rangle$ | 5A                   | ON                                  | ON             | 5AT          | 5AH          |                |
|                                | 1A                   | ON                                  | ON             | $1 A \Gamma$ | 1 A H        |                |
| «Pecypc-UF2 $-\Pi$ 5»          | 5A                   | <b>ON</b>                           | ON             | 5AT          | 5AH          |                |
|                                | 1A                   | <b>ON</b>                           | ON             | $1 A \Gamma$ | 1 A H        |                |
|                                | TT <sub>5</sub> A    | <b>OFF</b>                          | ON             | $5A$ H       | $1 A \Gamma$ | $K\prod$ 15-5  |
| «Pecypc-UF2 $-\Pi$ 50»         | 5A                   | ON                                  | ON             | 5AT          | 5 A H        |                |
|                                | 1A                   | <b>ON</b>                           | ON             | $1 A \Gamma$ | 1 A H        |                |
|                                | <b>TT 50 A</b>       | <b>OFF</b>                          | <b>OFF</b>     | $5A$ H       | $1 A \Gamma$ | КП15-50        |
| «Pecypc-UF2 $-\Pi$ 50-         | 5A                   | ON                                  | ON             | 5AT          | $5A$ H       |                |
| 500 <sub>2</sub>               | 1A                   | ON                                  | ON             | $1 A \Gamma$ | 1 A H        |                |
|                                | <b>TT 50 A</b>       | <b>OFF</b>                          | ON             | $5A$ H       | $1 A \Gamma$ | КП46-50-500    |
|                                | <b>TT 500 A</b>      | <b>OFF</b>                          | <b>OFF</b>     | $5A$ H       | $1 A \Gamma$ | КП46-50-500    |
| «Pecypc-UF2-T5-                | 5A                   | ON                                  | ON             | 5AT          | $5A$ H       |                |
| $50 - 1000$                    | 1A                   | <b>ON</b>                           | ON             | $1 A \Gamma$ | 1 A H        |                |
|                                | TT <sub>5</sub> A    | <b>OFF</b>                          | ON             | $5A$ H       | $1 A \Gamma$ | KT52-5-50-1000 |
|                                | <b>TT 50A</b>        | <b>OFF</b>                          | <b>OFF</b>     | $5A$ H       | $1 A \Gamma$ | KT52-5-50-1000 |
|                                | TT 1000A             | ON                                  | ON             | $1 A \Gamma$ | $1A$ H       | KT52-5-50-1000 |

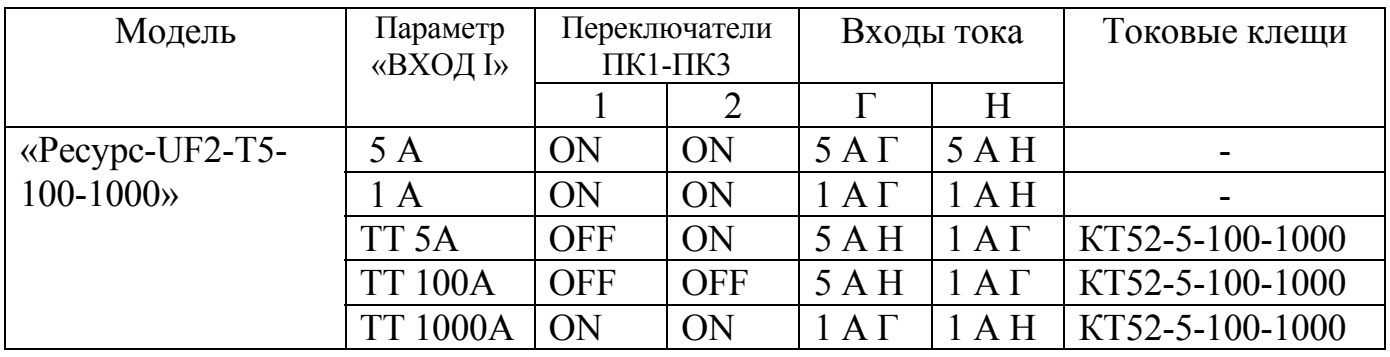

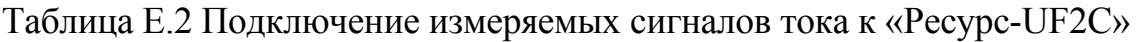

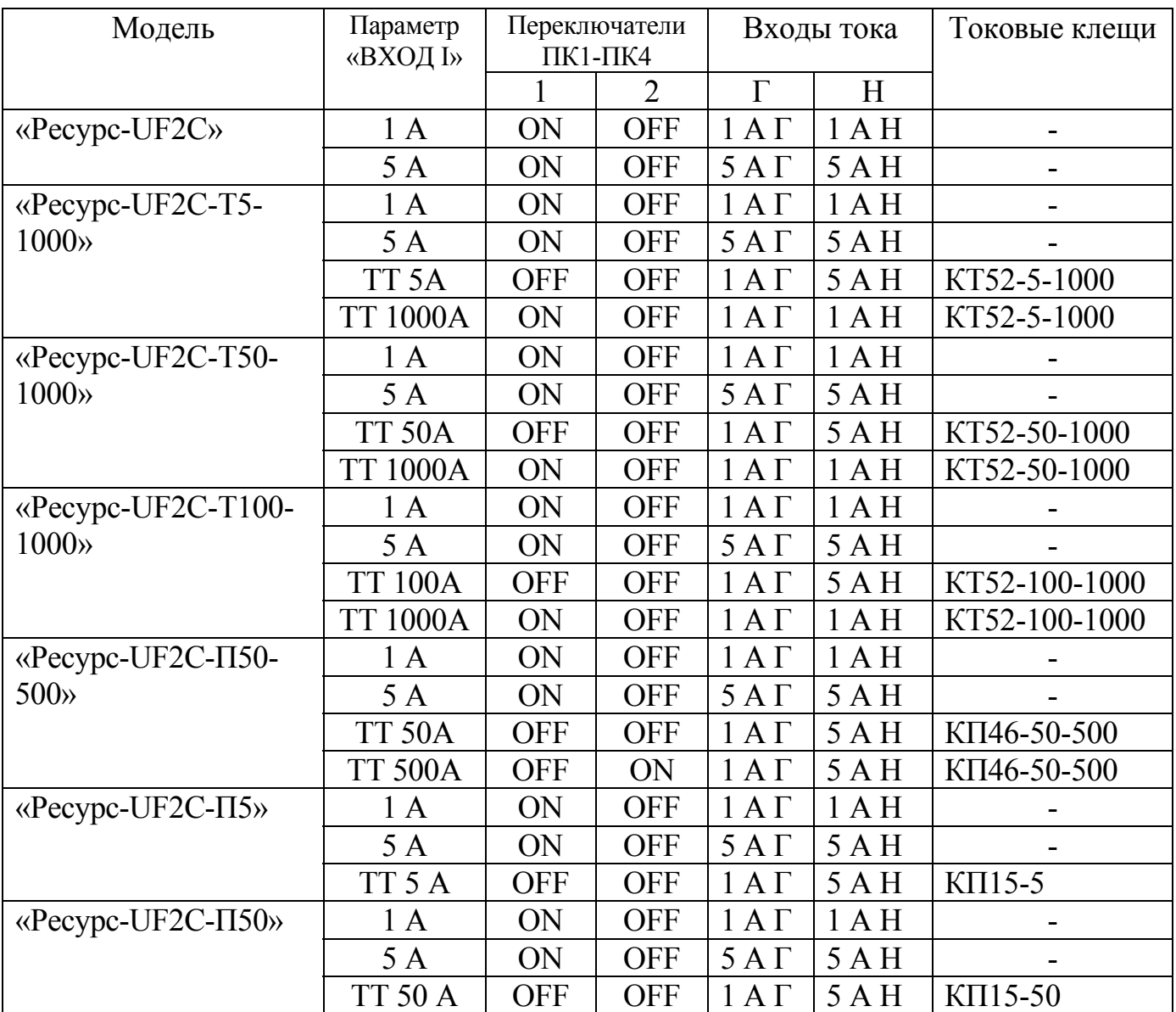

Таблица Е.3 Подключение измеряемых сигналов тока к «Ресурс-UF2M»

| Модель                             | Параметр          |                                         | Входы тока        | Токовые клещи                |
|------------------------------------|-------------------|-----------------------------------------|-------------------|------------------------------|
|                                    | «ВХОД I»          |                                         | H                 |                              |
| $\langle$ Pecypc - UF2M $\rangle$  | 5A                | 5AT                                     | $5AH$             |                              |
|                                    | 1A                | $1 A \Gamma$                            | $1A$ H            |                              |
| «Ресурс - $UF2M-II5$ »             | 5 A               | 5AT                                     | $5A$ H            |                              |
|                                    | 1A                | $1 A \Gamma$                            | 1A H              |                              |
|                                    | TT <sub>5</sub> A | 5A/50 <sub>MB</sub>                     | $\leftrightarrow$ | КП15-5                       |
| «Ресурс - UF2M-П50»                | 5 A               | $5 A \Gamma$                            | 5 A H             |                              |
|                                    | 1A                | $1 A \Gamma$                            | 1A H              |                              |
|                                    | <b>TT 50 A</b>    | $(\Rightarrow)$<br>50A/50 <sub>MB</sub> |                   | КП15-50                      |
| $\langle$ Pecypc - UF2M- $\Pi$ 50- | 5 A               | 5AT                                     | $5A$ H            |                              |
| 500                                | 1A                | $1 A \Gamma$                            | 1A H              |                              |
|                                    | <b>TT 50A</b>     | $(\Rightarrow)$<br>50A/0,05B            |                   | КП46-50-500                  |
|                                    | <b>TT 500A</b>    | ⇔<br>500A/0,5B                          |                   | КП46-50-500                  |
| «Pecypc - UF2M-                    | 5 A               | 5AT                                     | $5A$ H            |                              |
| $\Pi100-500$                       | 1A                | 1A H<br>$1 A \Gamma$                    |                   |                              |
|                                    | <b>TT 100A</b>    | ⇔<br>100A/0,1B                          |                   | КП46-100-500                 |
|                                    | <b>TT 500A</b>    | ⇔<br>500A/0,5B                          |                   | КП46-100-500                 |
| «Pecypc - UF2M-T5-                 | 5 A               | 5AT                                     | $5A$ H            |                              |
| $50 - 1000$                        | 1A                | $1 A \Gamma$                            | 1A H              |                              |
|                                    | TT <sub>5</sub> A | $5A/5MA \Gamma$                         | 5А/5мА Н          | KT52-5-50-1000               |
|                                    | <b>TT 50 A</b>    | 50А/50мА Г                              | 50A/50MAH         | KT52-5-50-1000               |
|                                    | <b>TT 1000 A</b>  | $1000A/1A\Gamma$                        | 1000 A/1 A H      | KT52-5-50-1000               |
| «Pecypc - UF2M-T5-                 | 5 A               | 5AT                                     | 5 A H             |                              |
| $100 - 1000$                       | 1A                | $1$ A $\Gamma$                          | 1A H              |                              |
|                                    | TT <sub>5</sub> A | $5A/5MA \Gamma$                         | 5А/5мА Н          | KT52-5-100-1000              |
|                                    | <b>TT 100 A</b>   | $100A/0, 1 A \Gamma$                    |                   | 100A/0,1 A H KT52-5-100-1000 |
|                                    | <b>TT 1000 A</b>  | 1000A/1 A Γ                             |                   | 1000 A/1 A H KT52-5-100-1000 |

# ПРИЛОЖЕНИЕ Ж

## СХЕМЫ ПОДКЛЮЧЕНИЯ «РЕСУРС-UF2»

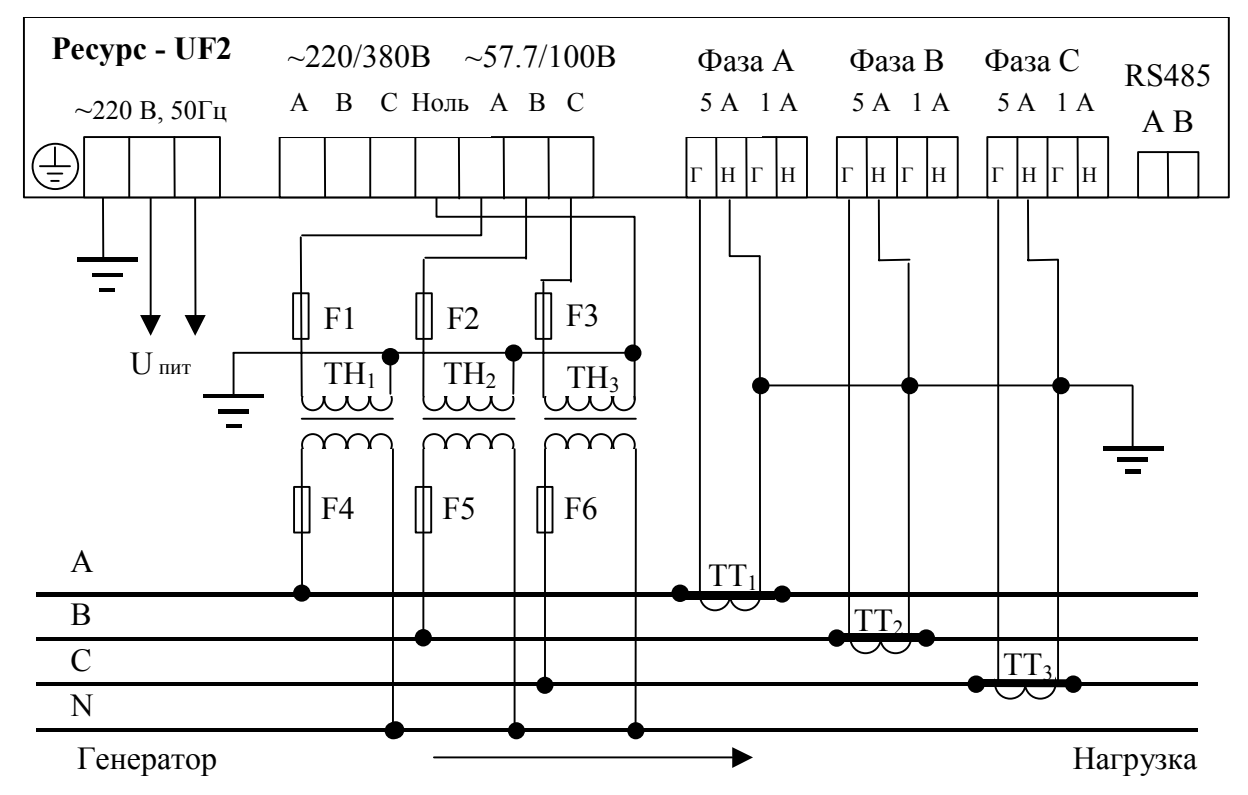

Рисунок Ж.1 Трехфазная четырехпроводная схема измерения напряжения с тремя ТН и схема измерения тока с тремя ТТ (5А)

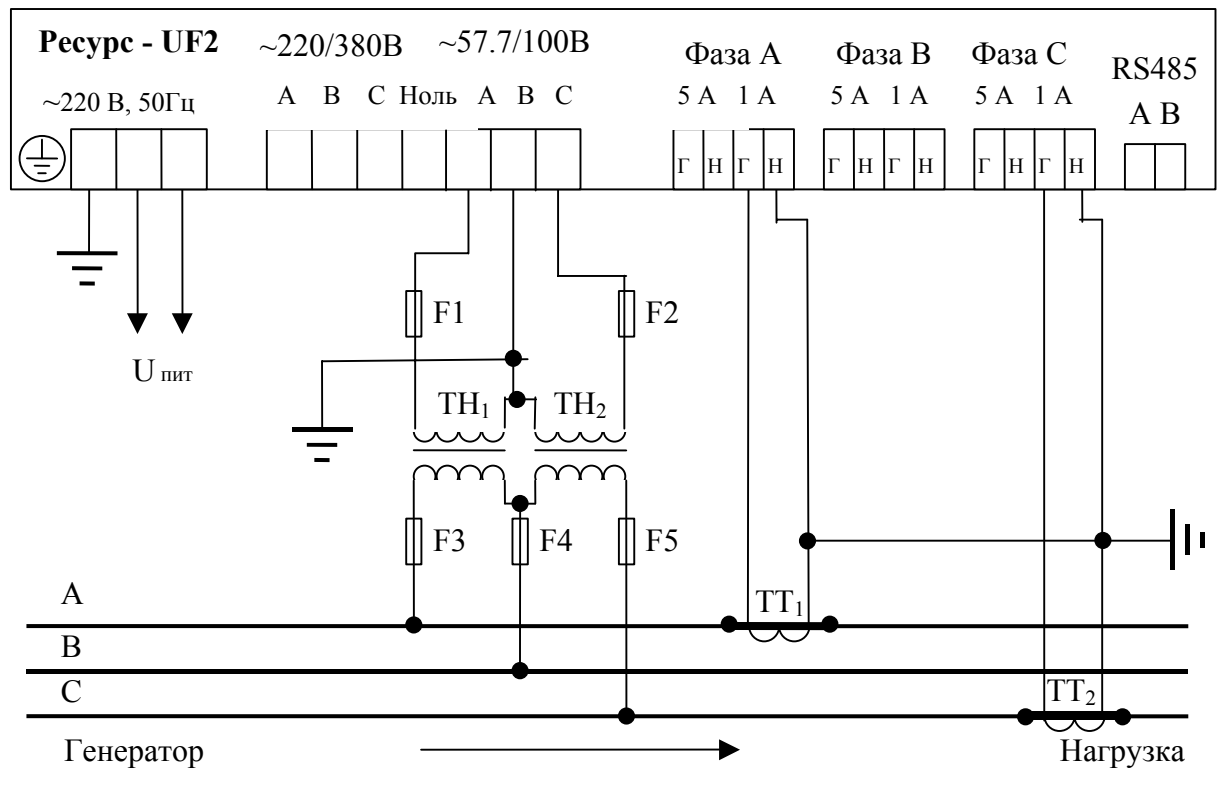

Рисунок Ж.2 Трехфазная трехпроводная схема измерения напряжения с двумя ТН и схема измерения тока с двумя ТТ (1А).

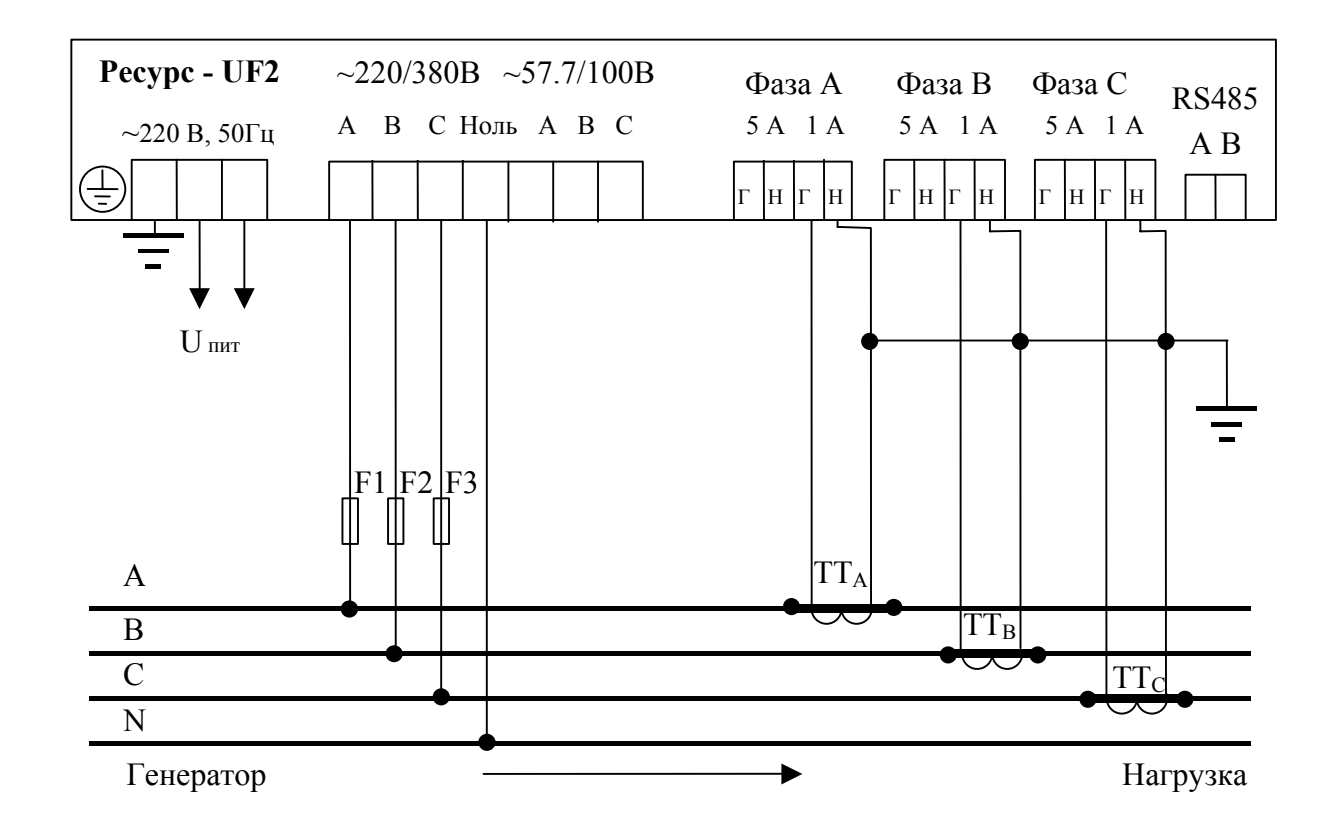

Рисунок Ж.3 Трехфазная четырехпроводная схема измерения напряжения (220/380B) и схема измерения тока с тремя ТТ (1А)

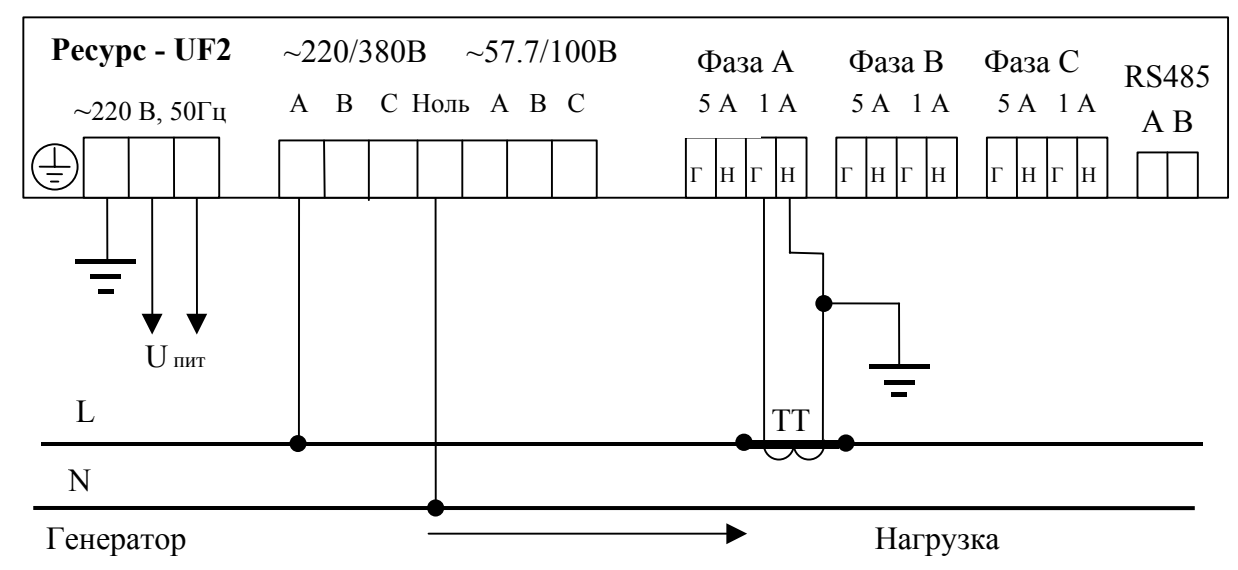

Рисунок Ж.4 Однофазная схема измерения напряжения и схема измерения тока с одним ТТ (1А)

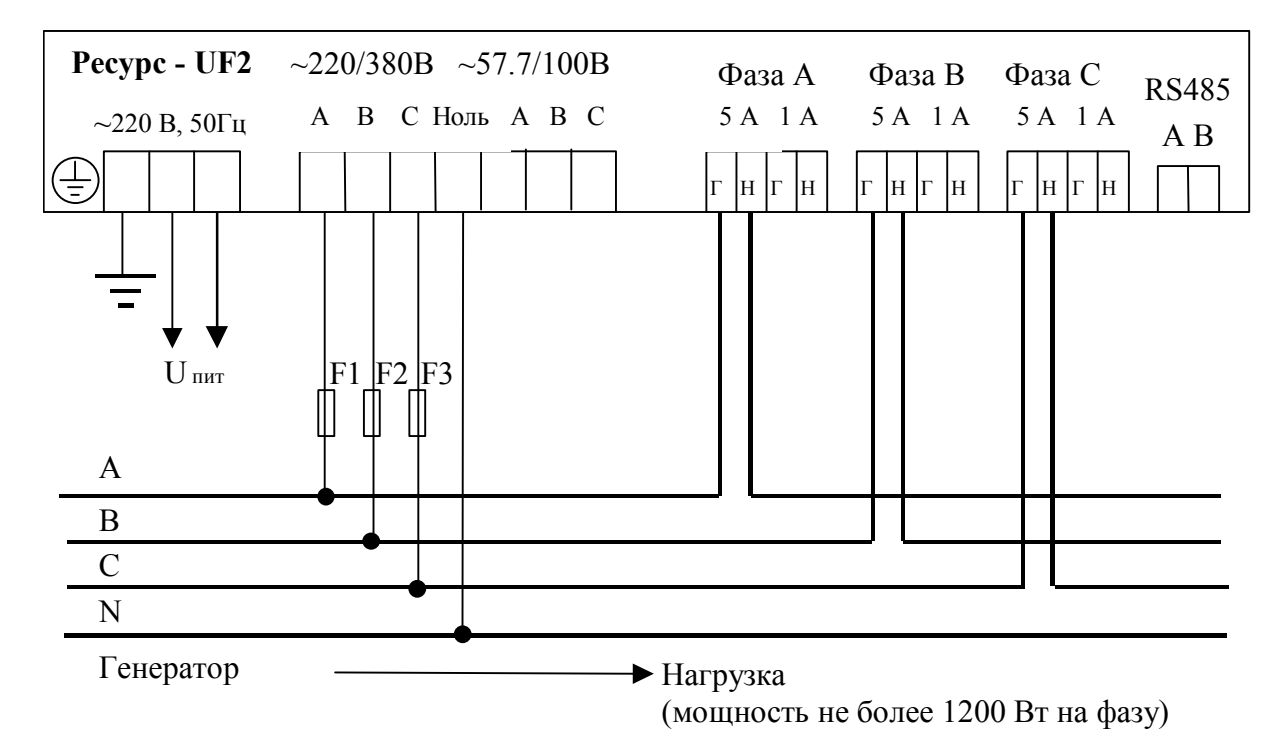

Рисунок Ж.5 Трехфазная четырехпроводная схема измерения напряжения (220/380B) и схема прямого измерения тока (5А)

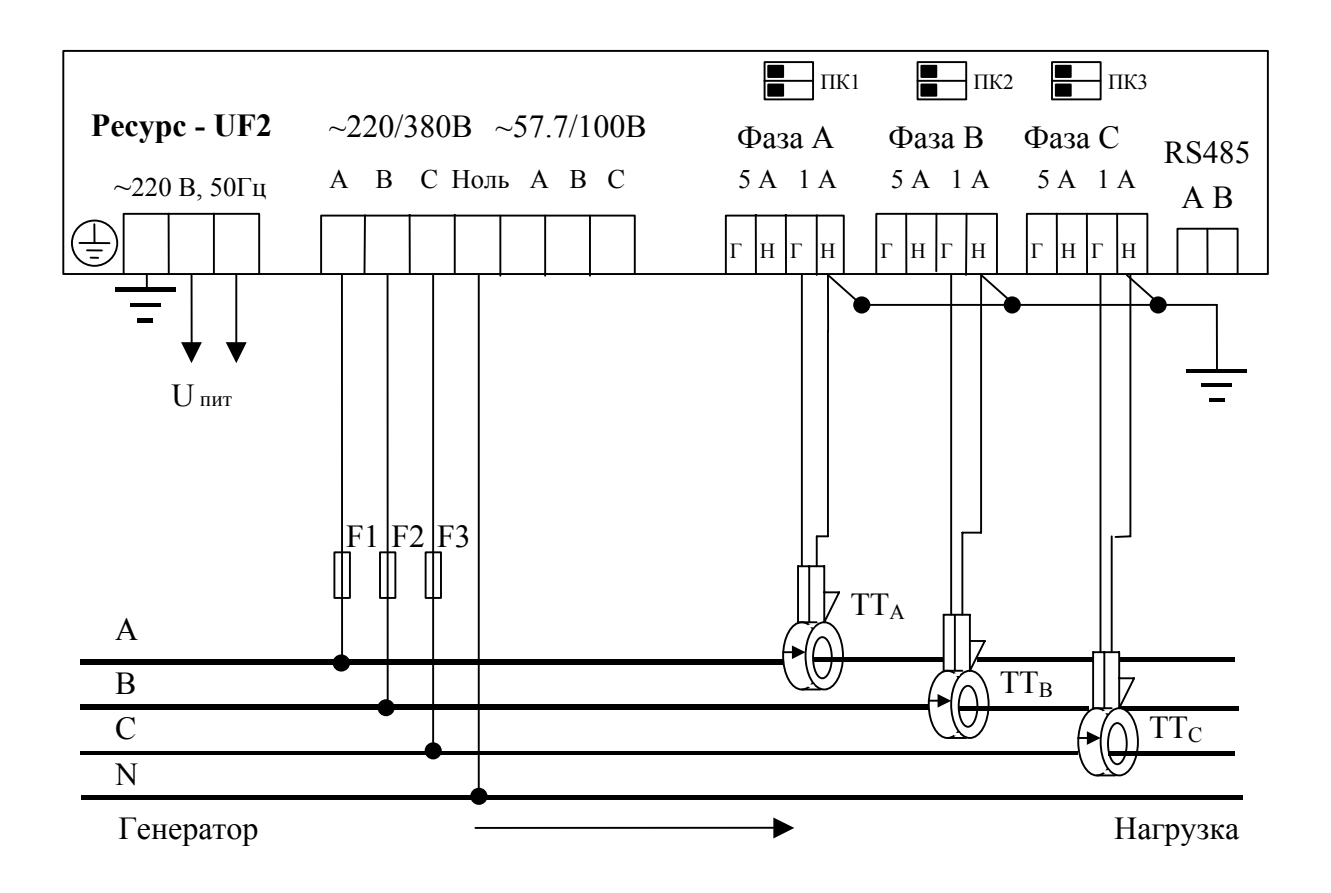

Рисунок Ж.6 Трехфазная четырехпроводная схема измерения напряжения (220/380B) и схема измерения тока с помощью токовых клещей  $TT_A$ ,  $TT_B$ ,  $TT_C$  (номинальное значение силы тока 1000 А, диаметр проводника 52 мм).

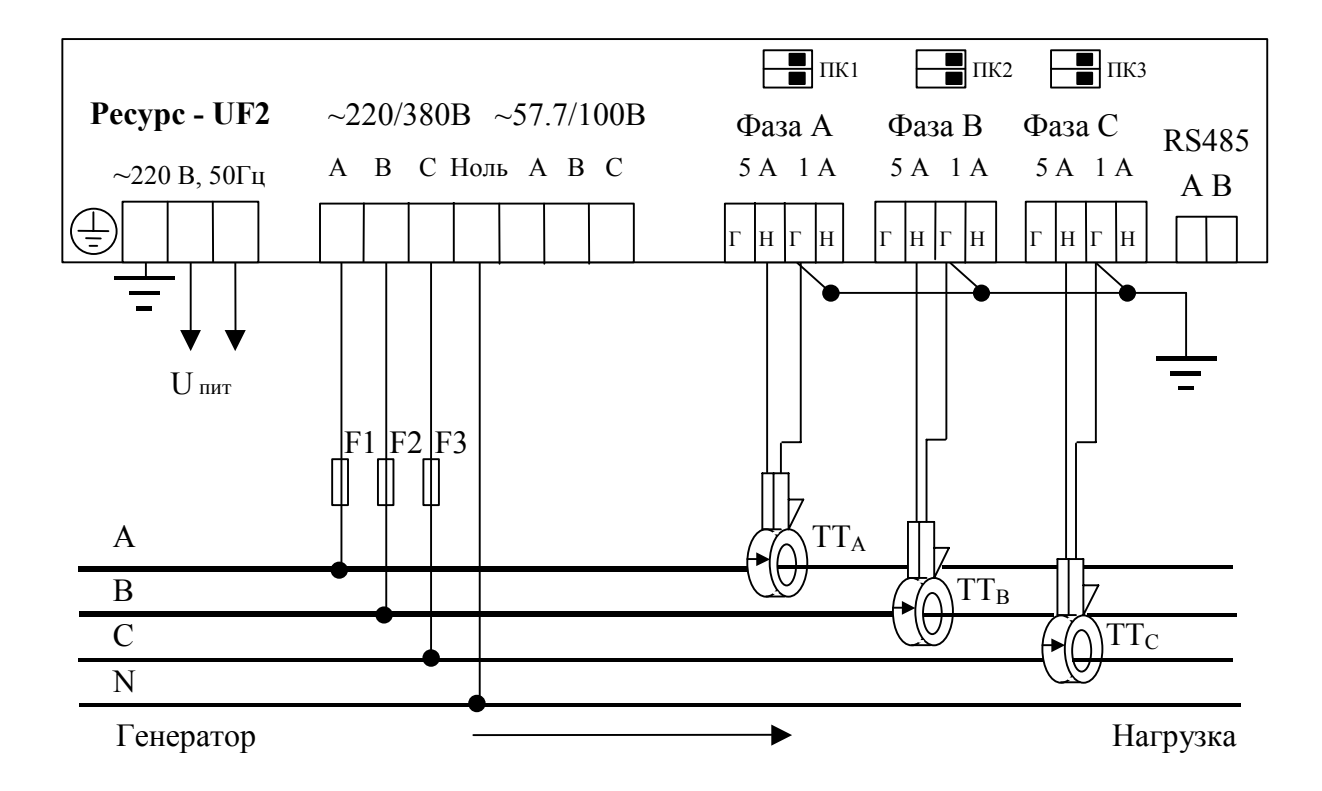

Рисунок Ж.7 Трехфазная четырехпроводная схема измерения напряжения (220/380B) и схема измерения тока с помощью токовых клещей  $TT_A$ ,  $TT_B$ ,  $TT_C$  (номинальное значение силы тока 100 А, диаметр проводника 52 мм).

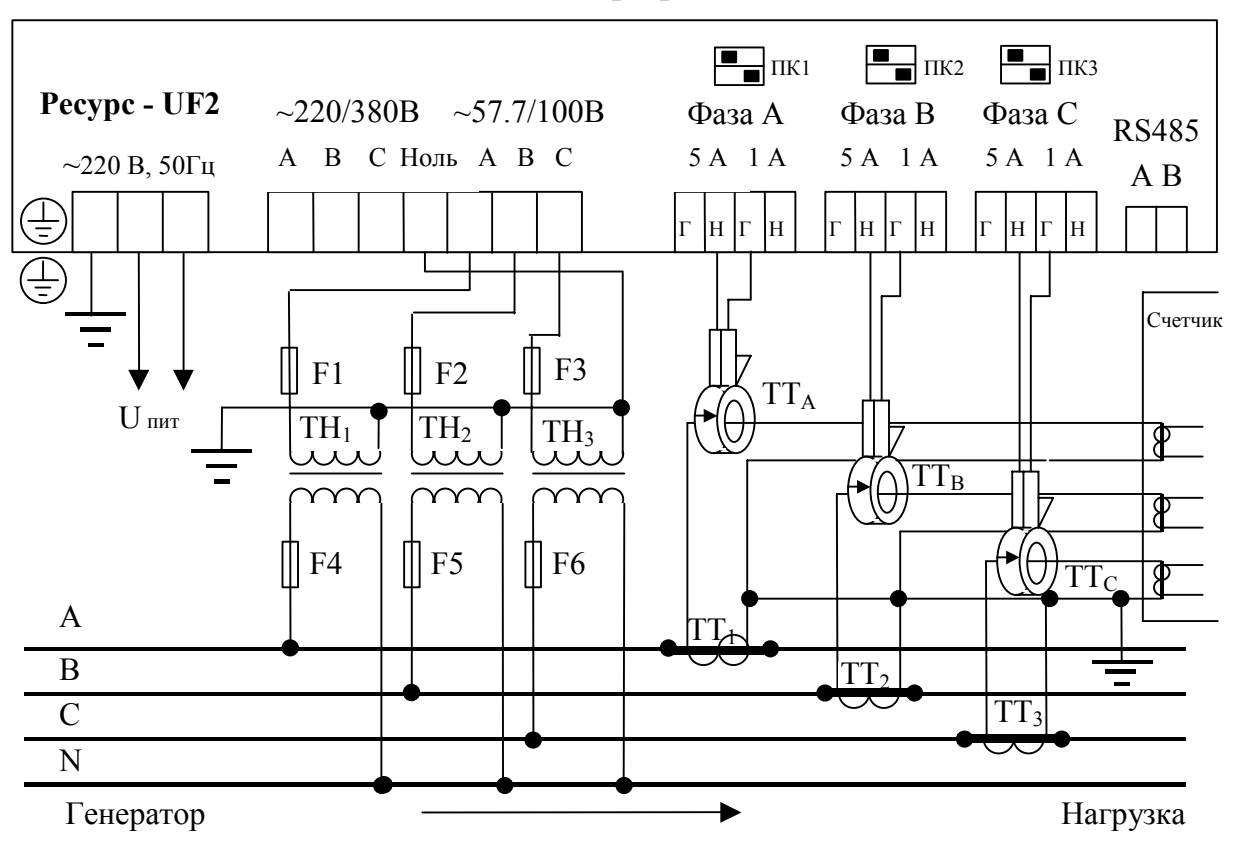

Рисунок Ж.8 Трехфазная четырехпроводная схема измерения напряжения с тремя ТН и схема измерения тока с тремя токовыми клещами  $TT_A$ ,  $TT_B$ ,  $TT_C$  (номинальное значение силы тока 5 А, диаметр проводника 52 мм), подключенными к трем ТТ (подключение к токовым цепям счетчика электроэнергии).

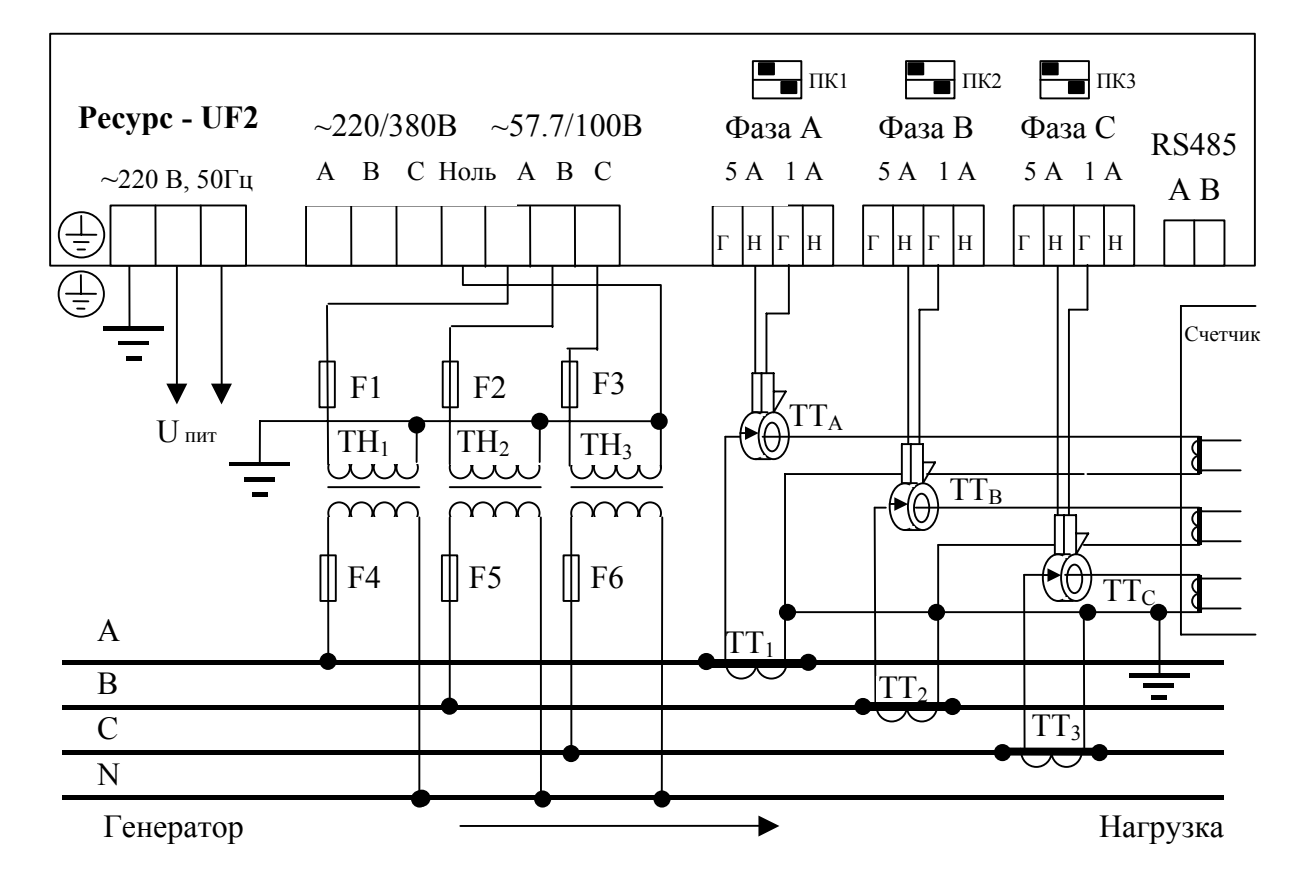

Рисунок Ж.9 Трехфазная четырехпроводная схема измерения напряжения с тремя ТН и схема измерения тока с тремя токовыми клещами  $TT_A$ ,  $TT_B$ ,  $TT_C$  (номинальное значение силы тока 5 А, диаметр проводника 15 мм), подключенными к трем ТТ (токовые цепи счетчика электроэнергии).

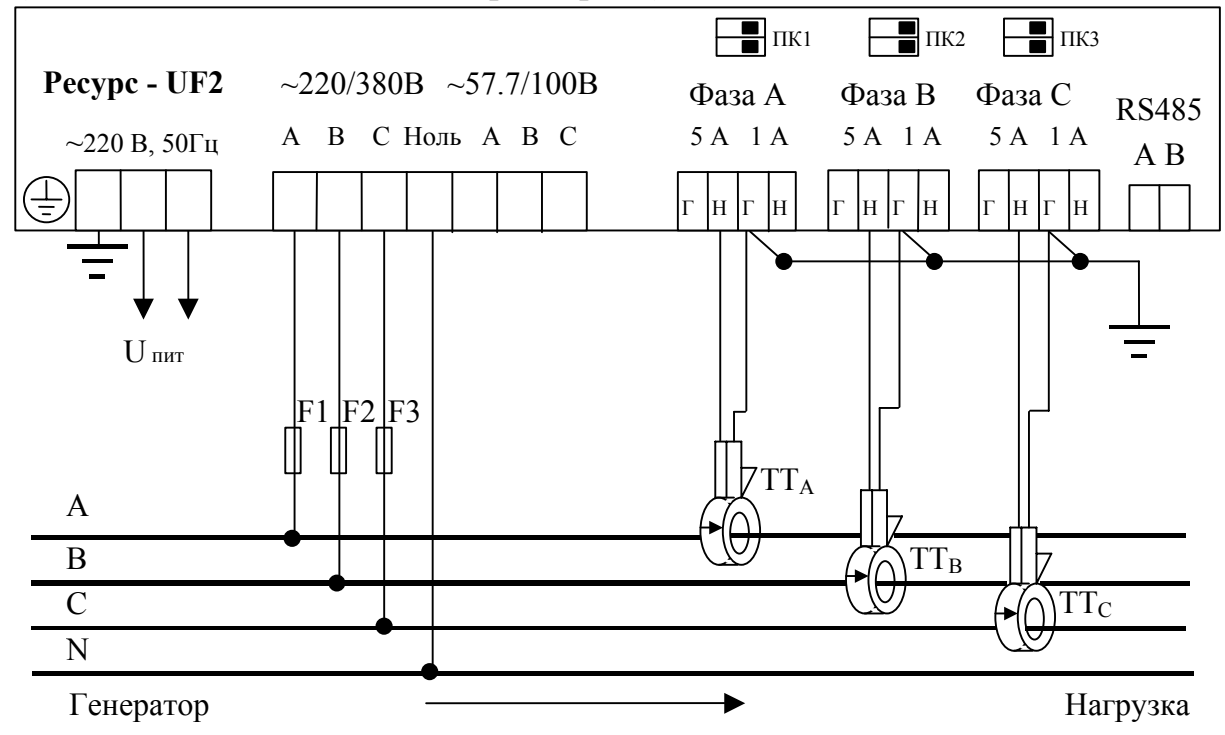

Рисунок Ж.10 Трехфазная четырехпроводная схема измерения напряжения (220/380B) и схема измерения тока c помощью токовых клещей ТТа, ТТв, ТТс (номинальное значение силы тока 50 А, диаметром проводника 15 мм или номинальное значение силы тока 500 А, диаметром проводника 46 мм).

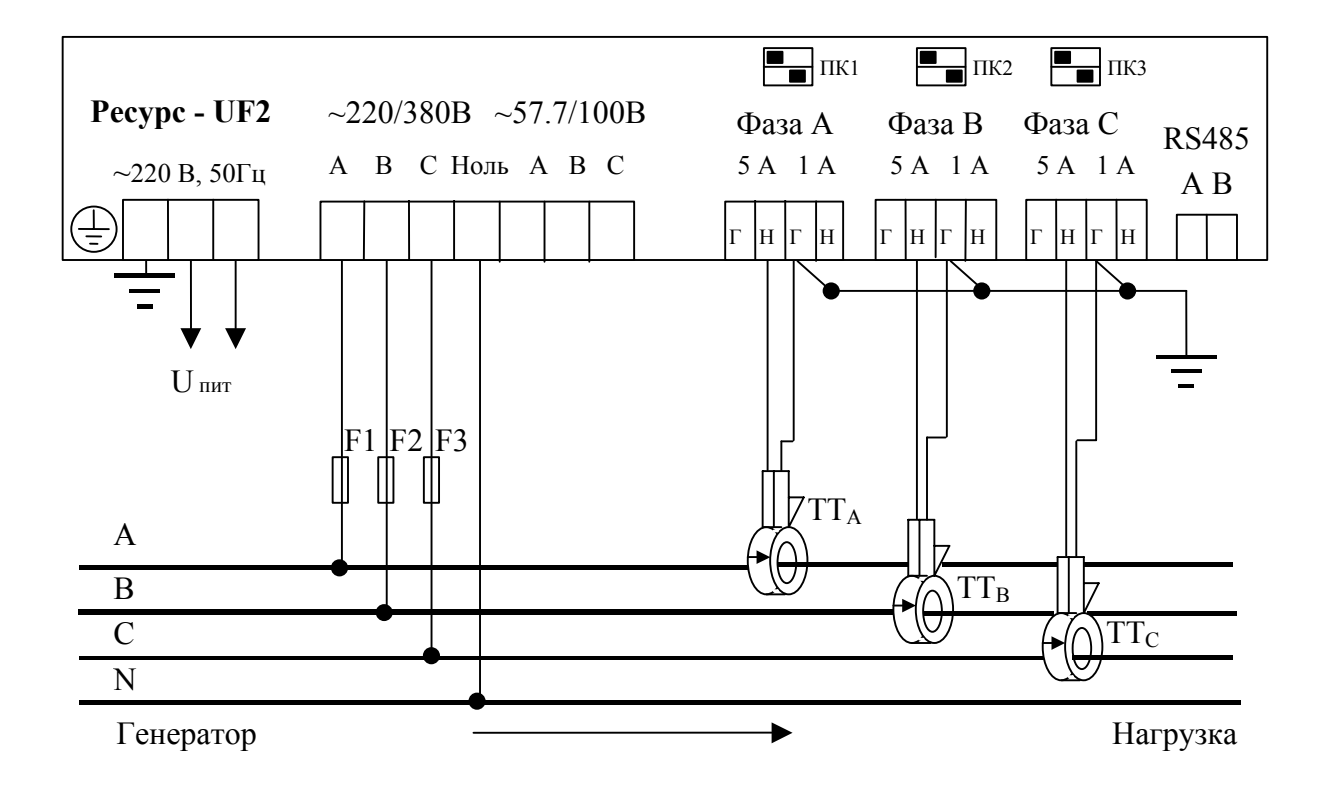

Рисунок Ж.11 Трехфазная четырехпроводная схема измерения напряжения (220/380В) и схема измерения тока с помощью токовых клещей ТТа, ТТв, ТТс (номинальное значение силы тока 50 А, диаметр проводника 46 мм).

#### ПРИЛОЖЕНИЕ З СХЕМЫ ПОДКЛЮЧЕНИЯ «РЕСУРС-UF2С»

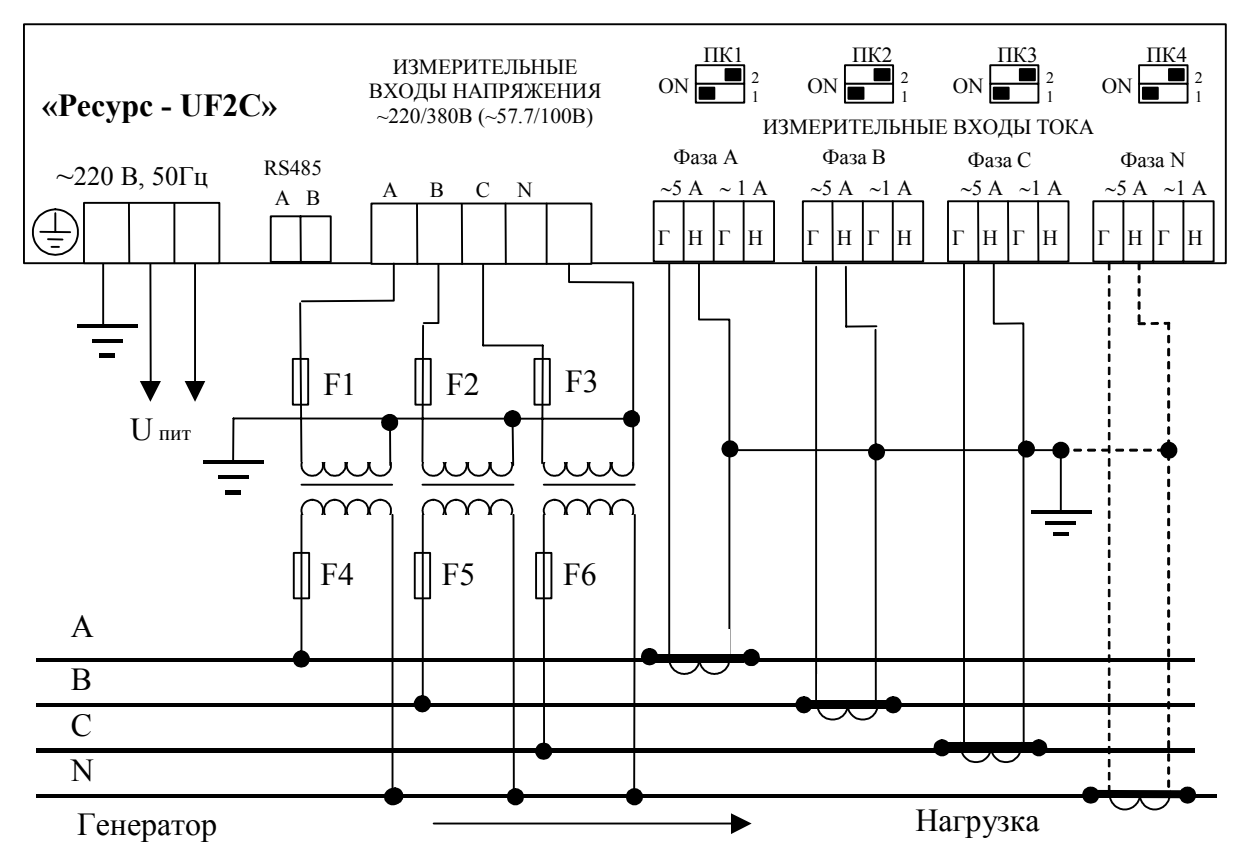

Рисунок З.1 Трехфазная четырехпроводная схема измерения напряжения с тремя ТН и схема измерения тока с тремя (четырьмя) ТТ (5А)

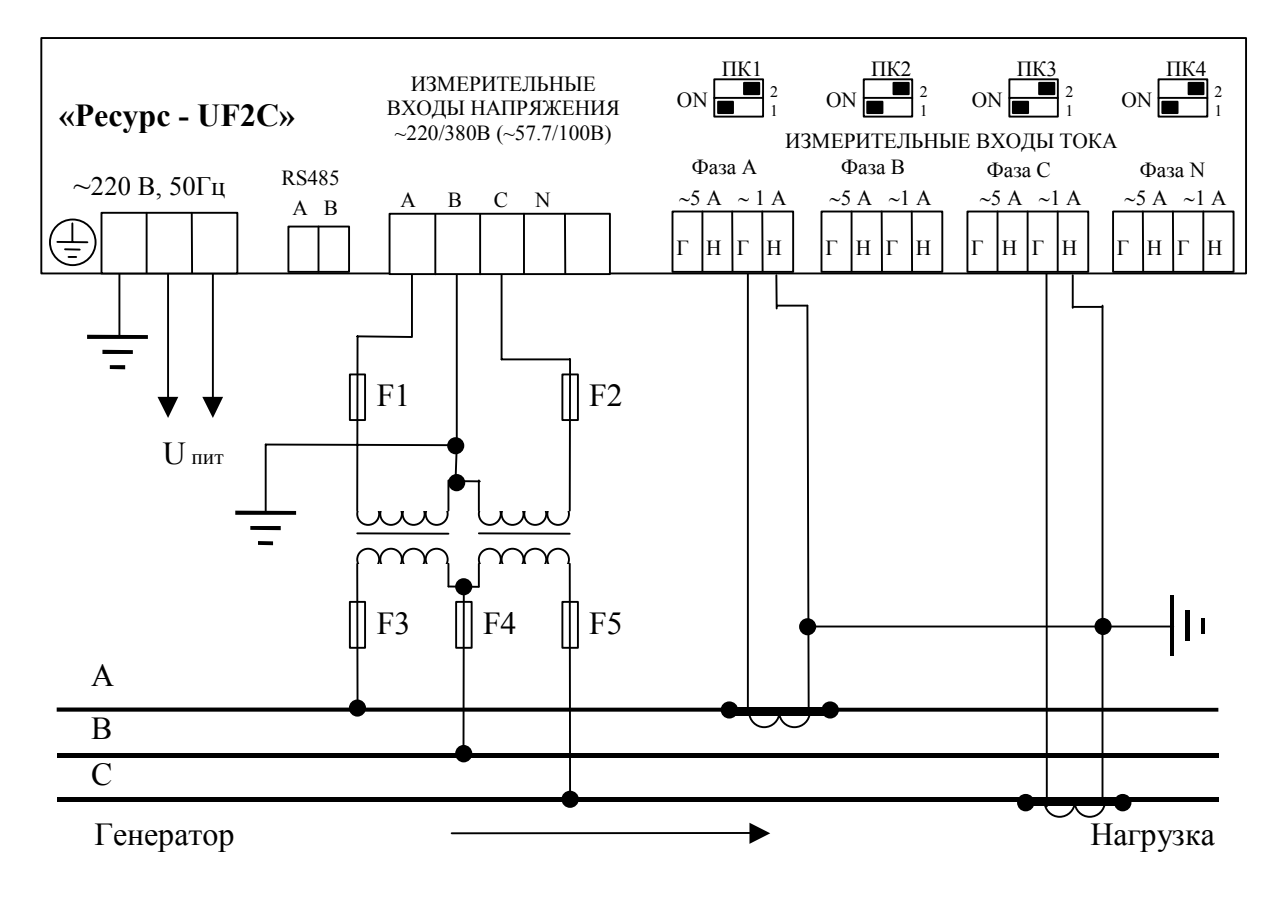

Рисунок З.2 Трехфазная трехпроводная схема измерения напряжения с двумя ТН и схема измерения тока с двумя ТТ (1А).

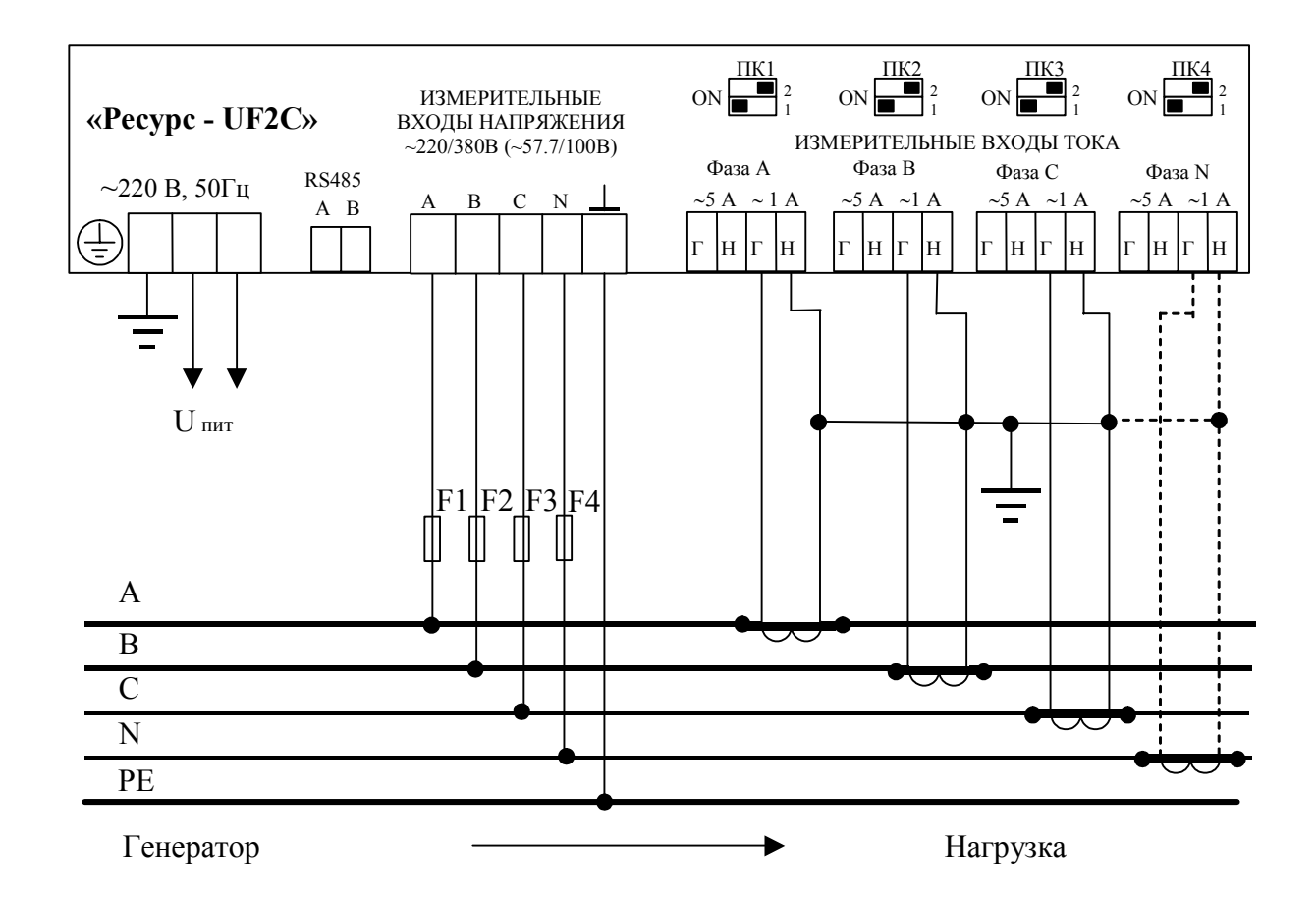

Рисунок З.3 Трехфазная пятипроводная схема измерения напряжения (220/380B) и схема измерения тока с тремя (или четырьмя) ТТ (1А)

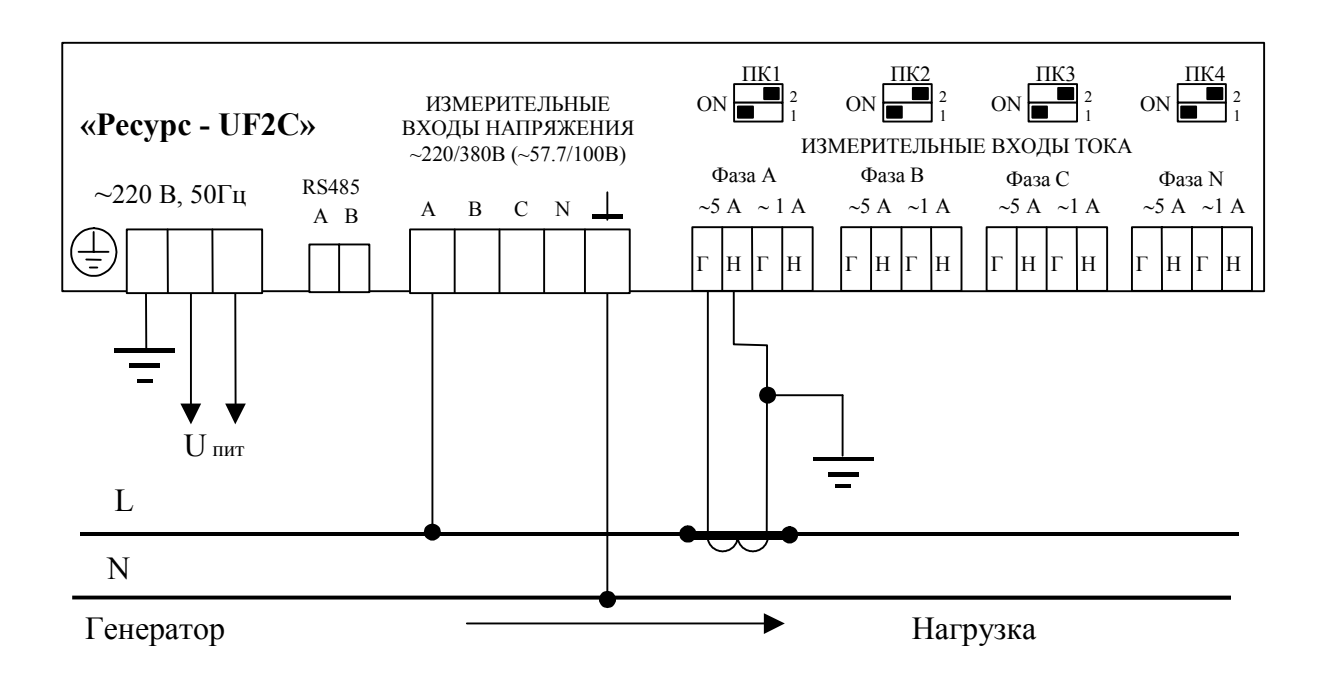

Рисунок З.4 Однофазная схема измерения напряжения без трансформатора напряжения и схема измерения тока с одним трансформатором тока (5А)

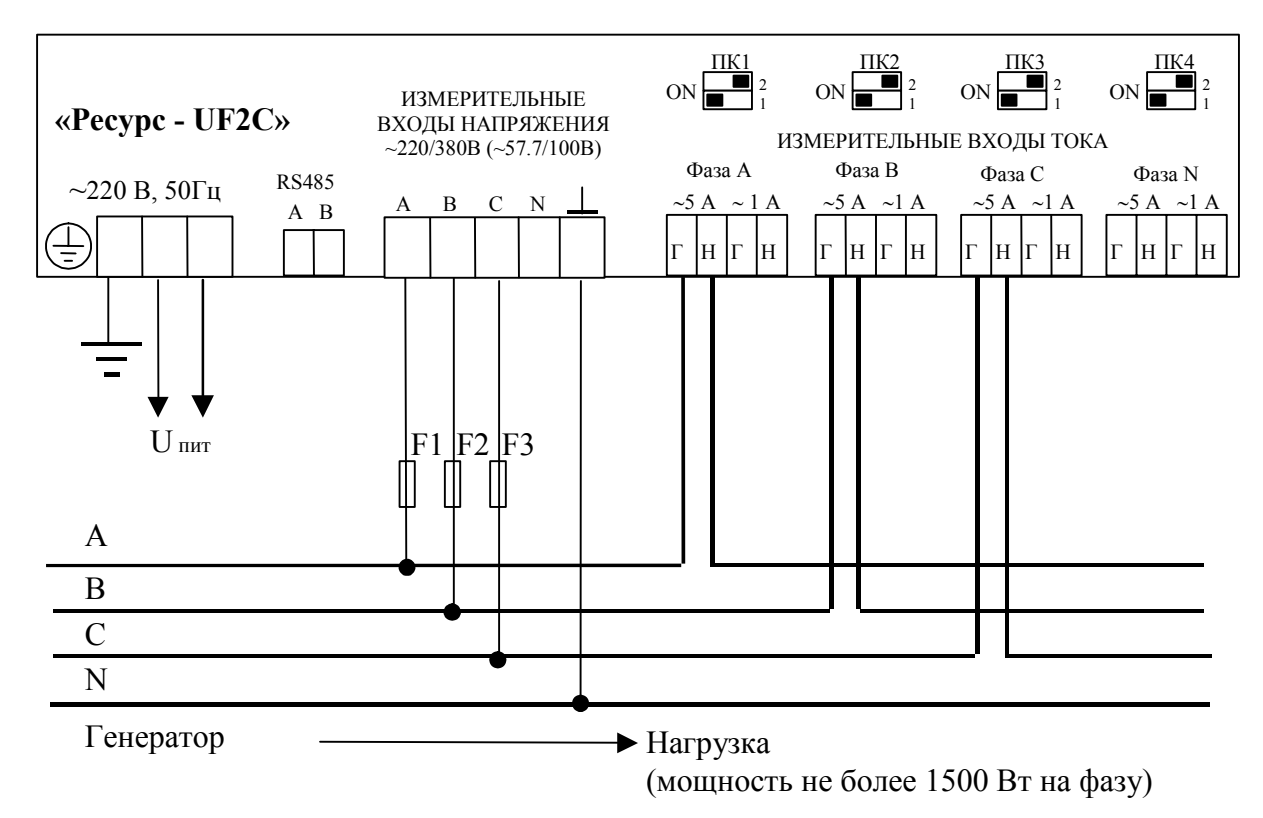

Рисунок З.5 Трехфазная четырехпроводная схема измерения напряжения (220/380B) и схема прямого измерения тока (5А)

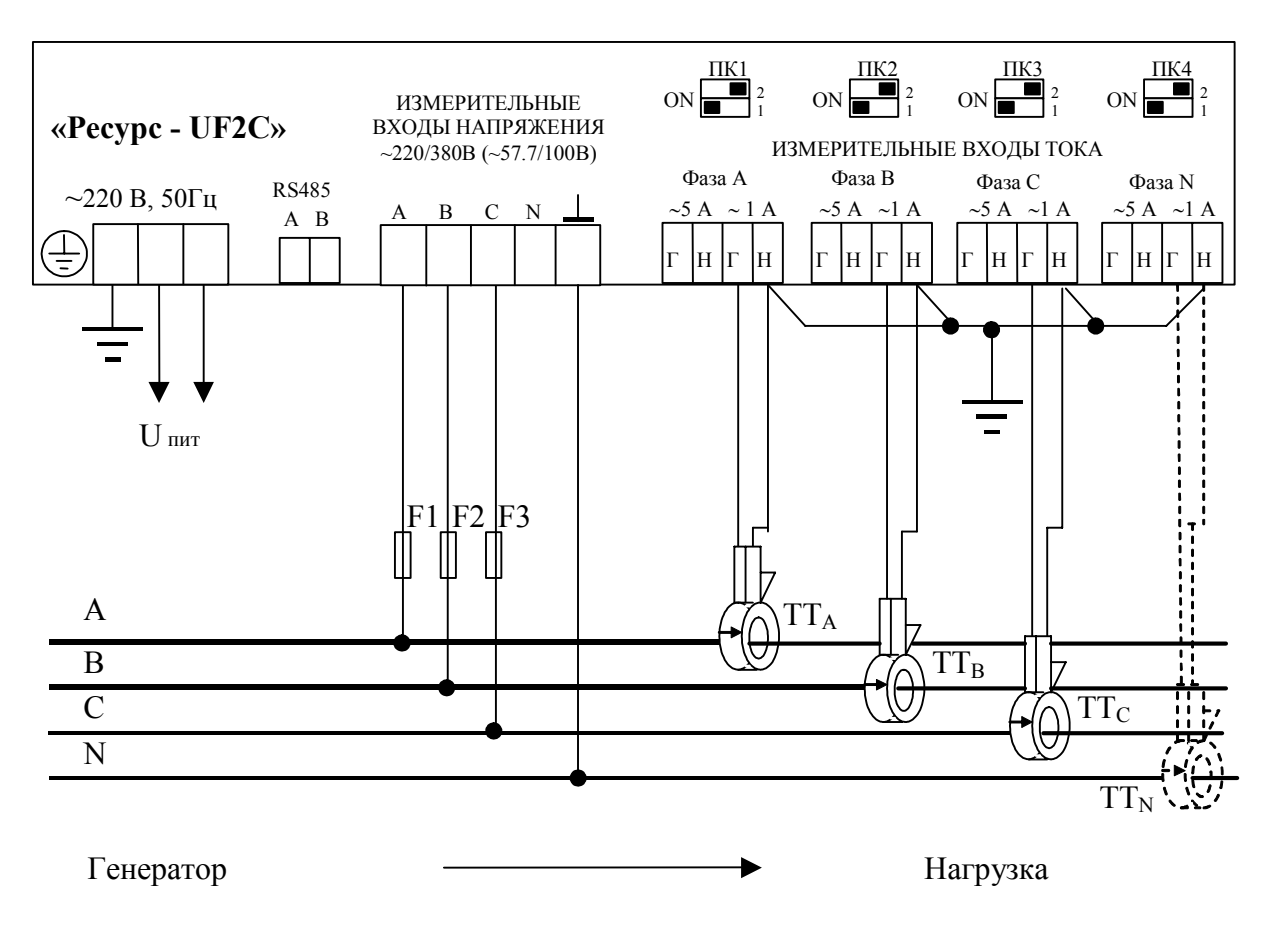

Рисунок З.6 Трехфазная четырехпроводная схема измерения напряжения (220/380B) и схема измерения тока с тремя (или четырьмя) токовыми клещами  $TT_A$ ,  $TT_B, TT_C, TT_N$  (номинальное значение силы тока 1000 A, диаметр проводника 52 мм).

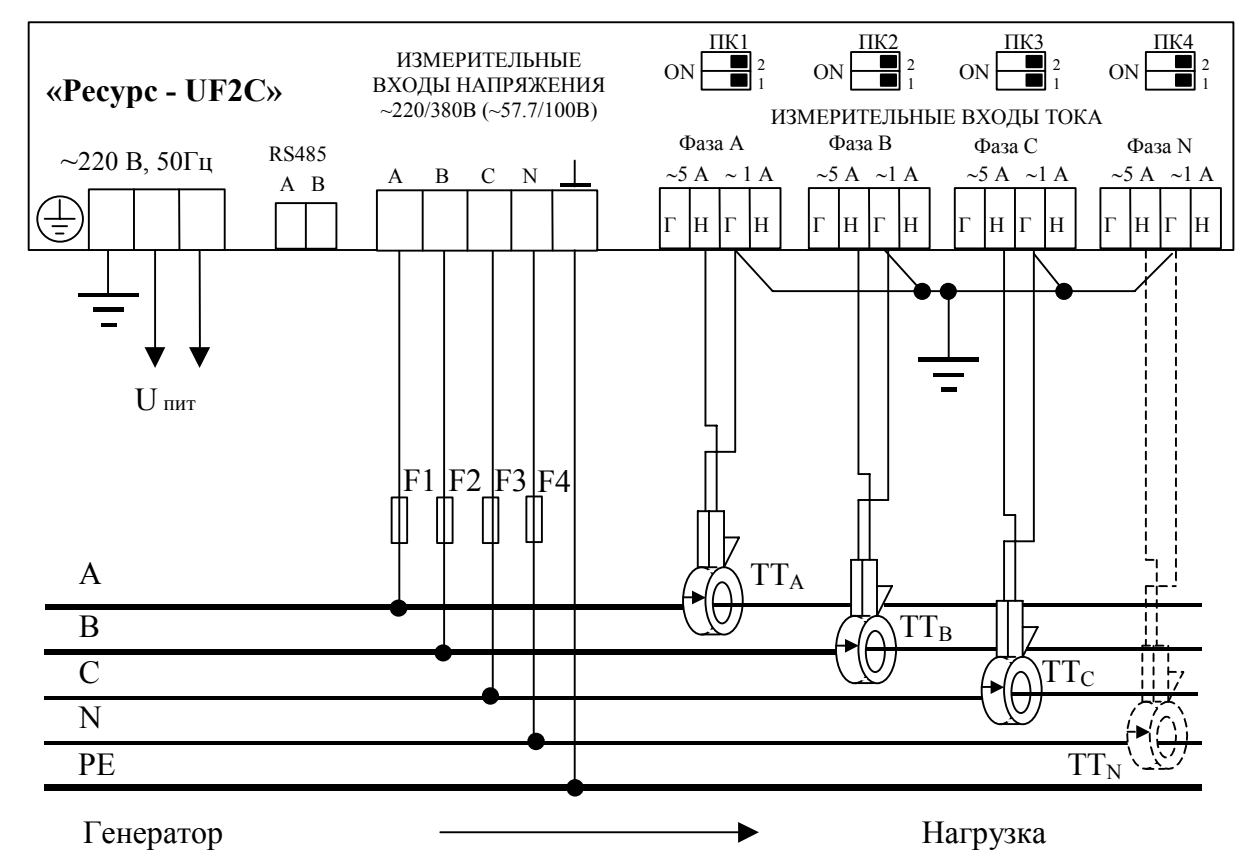

Рисунок З.7 Трехфазная пятипроводная схема измерения напряжения (220/380B) и схема измерения тока с тремя (или четырьмя) токовыми клещами  $TT_A$ ,  $TT_B$ ,  $TT_C$ ,  $TT_N$  (номинальное значение силы тока 100 А или 50 А, диаметр проводника 52 мм).

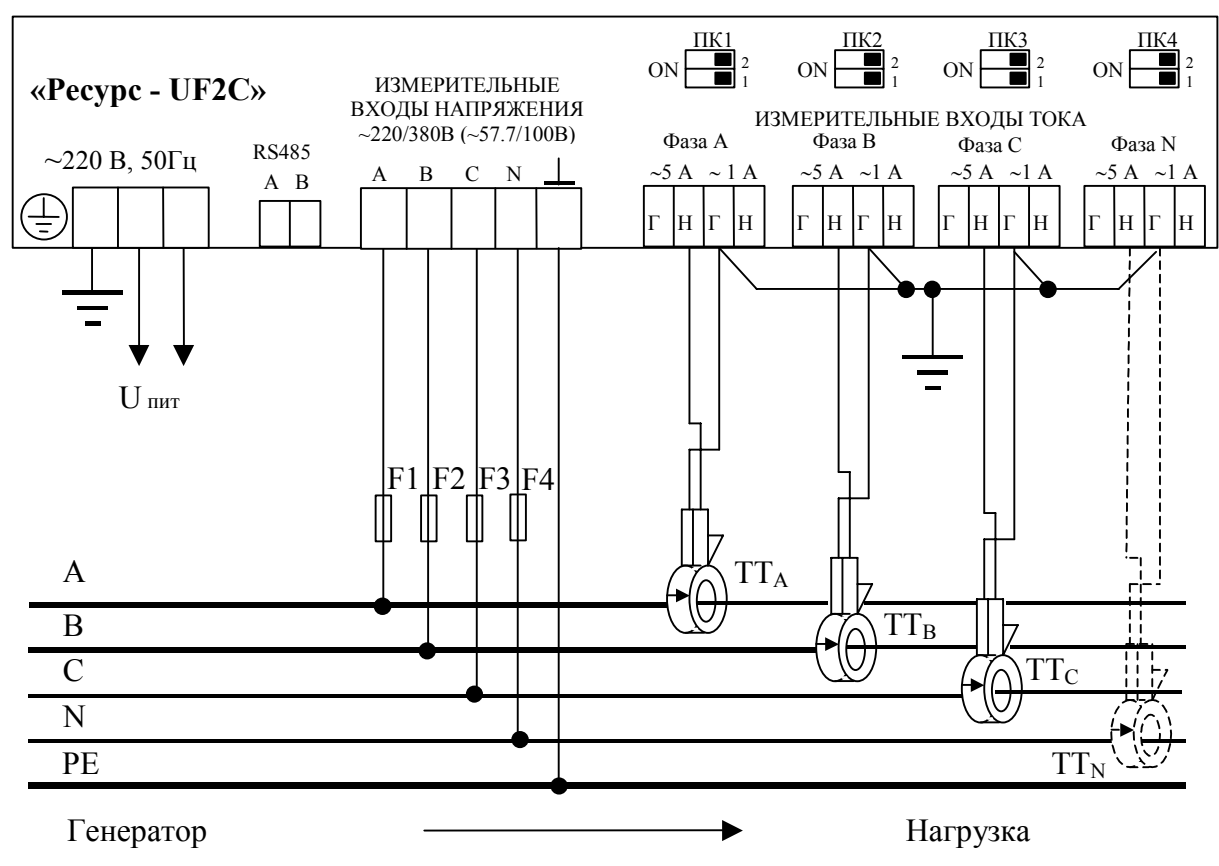

Рисунок З.8 Трехфазная пятипроводная схема измерения напряжения (220/380B) и схема измерения тока с тремя (или четырьмя) токовыми клещами  $TT_A$ ,  $TT_B$ ,  $TT_C$ ,  $TT_N$  (номинальное значение силы тока 50 A, диаметр проводника 15 мм или номинальное значение силы тока 50 А, диаметр проводника 46 мм).
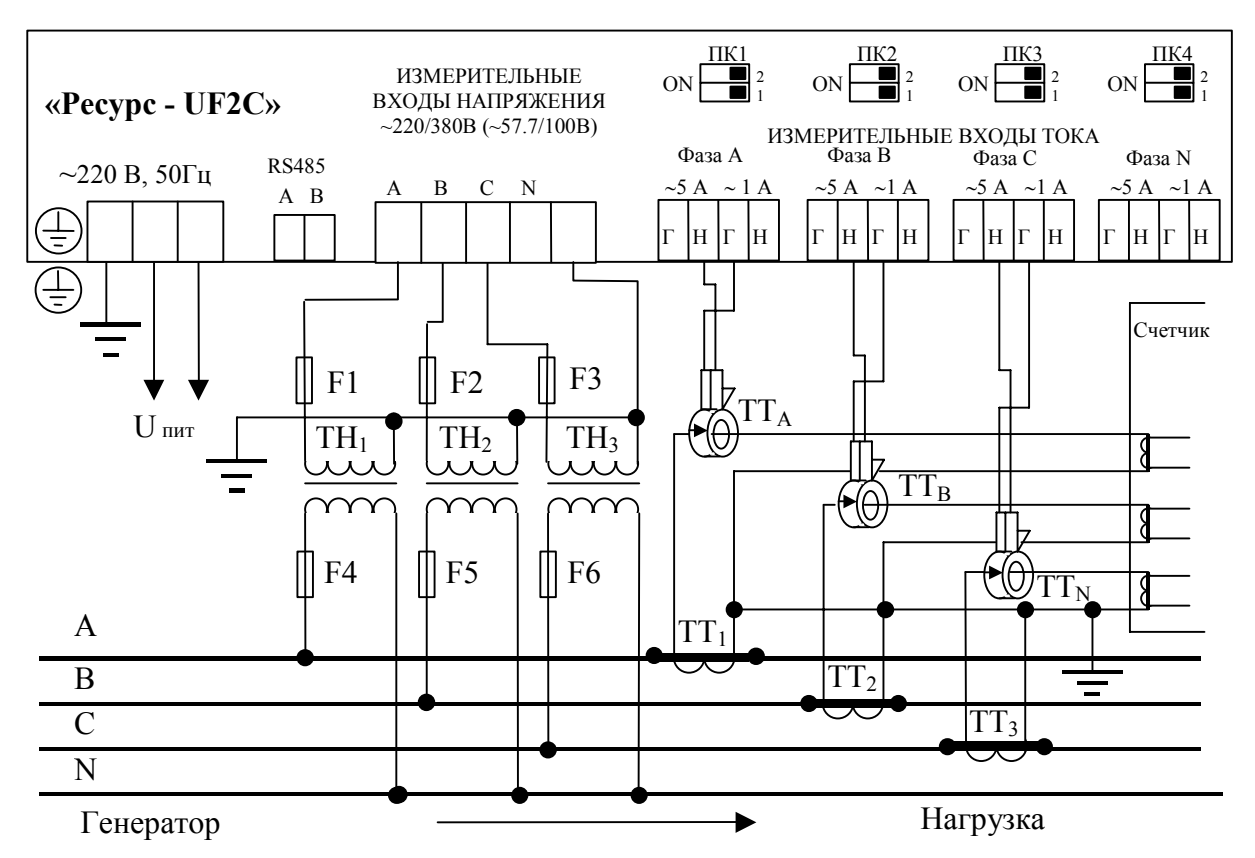

Рисунок З.9 Трехфазная четырехпроводная схема измерения напряжения с тремя ТН и схема измерения тока с тремя токовыми клещами  $TT_A$ ,  $TT_B$ ,  $TT_C$  (номинальное значение силы тока 5 А, диаметр проводника 52 мм), подключенными к ТТ (токовым цепям счетчика электроэнергии).

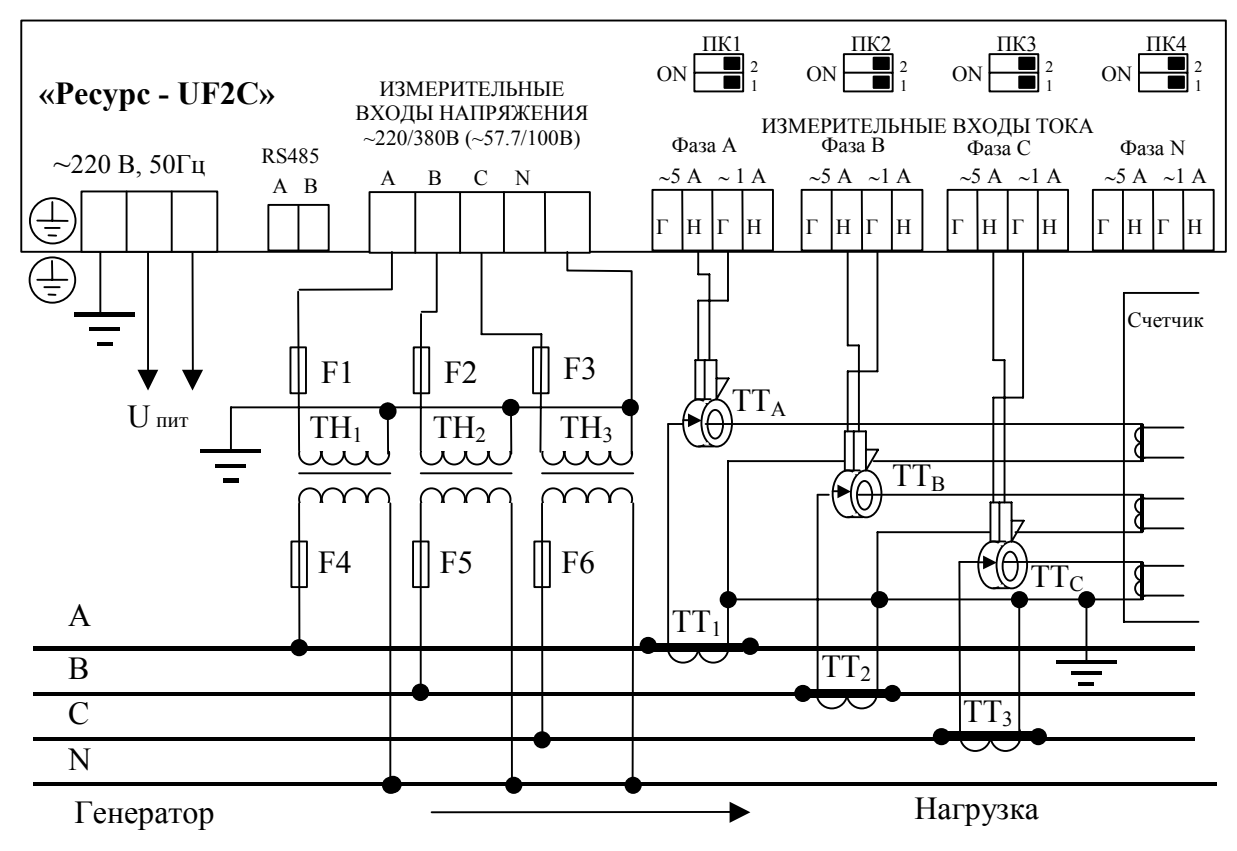

Рисунок З.10 Трехфазная четырехпроводная схема измерения напряжения с тремя ТН и схема измерения тока с тремя токовыми клещами  $TT_A$ ,  $TT_B$ ,  $TT_C$  (номинальное значение 5 А, диаметр проводника 15 мм), подключенными к ТТ (токовым цепям счетчика электроэнергии).

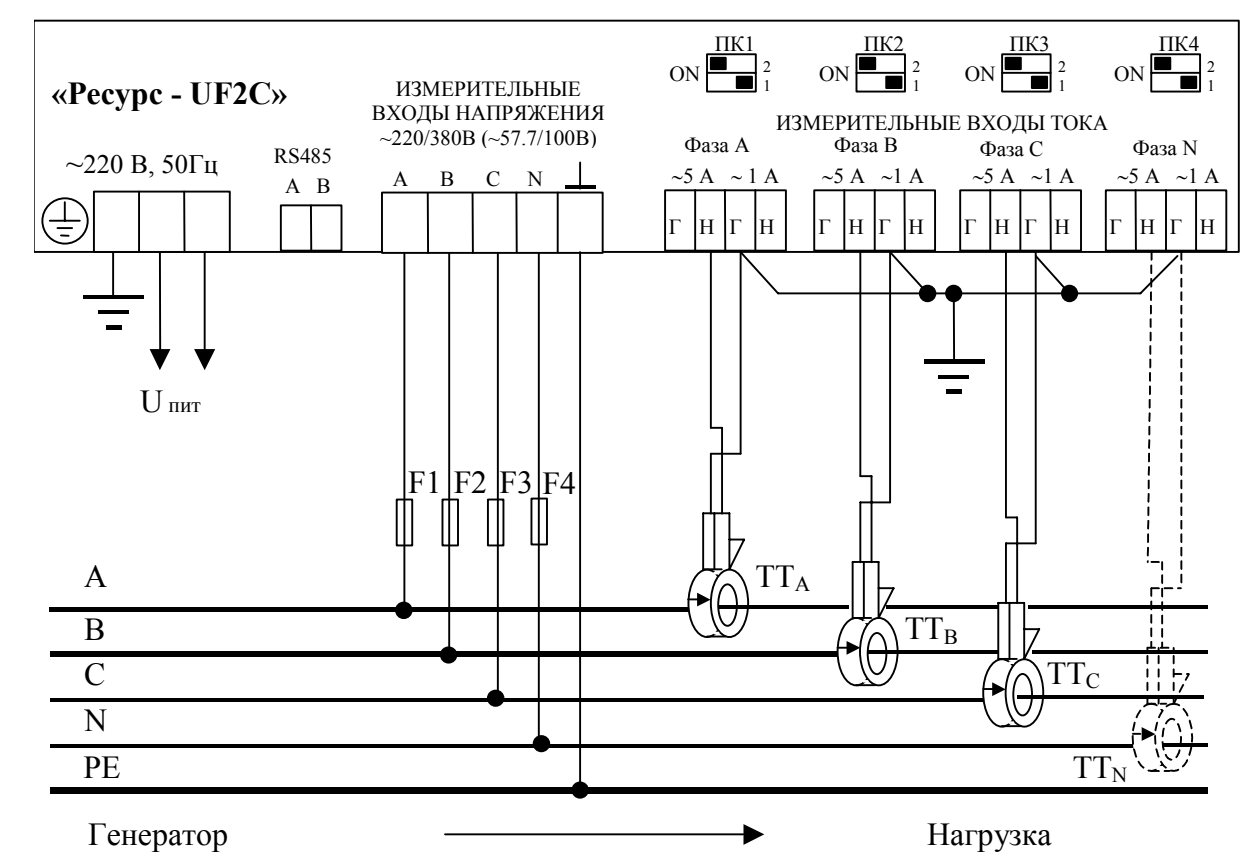

Рисунок З.11 Трехфазная пятипроводная схема измерения напряжения (220/380B) и схема измерения тока с тремя (или четырьмя) токовыми клещами ТТА,  $TT_B$ ,  $TT_C$ ,  $TT_N$  (номинальное значение силы тока 500 A, диаметр проводника 46 мм).

# ПРИЛОЖЕНИЕ И СХЕМЫ СОВМЕСТНОГО ПОДКЛЮЧЕНИЯ «РЕСУРС-UF2» И СЧЕТЧИКА ЭЛЕКТРОЭНЕРГИИ

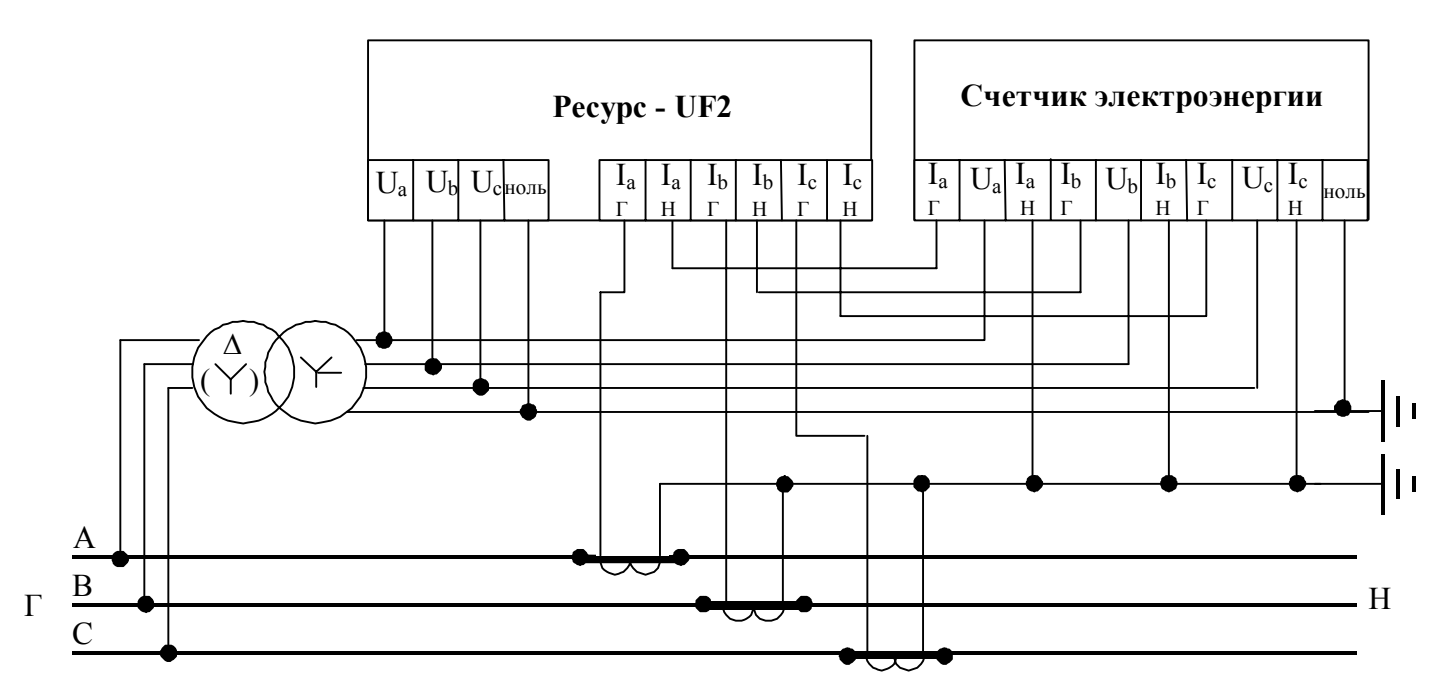

Рисунок И.1 Схема совместного подключения измерителя и счетчика электроэнергии к трем ТН и трем ТТ.

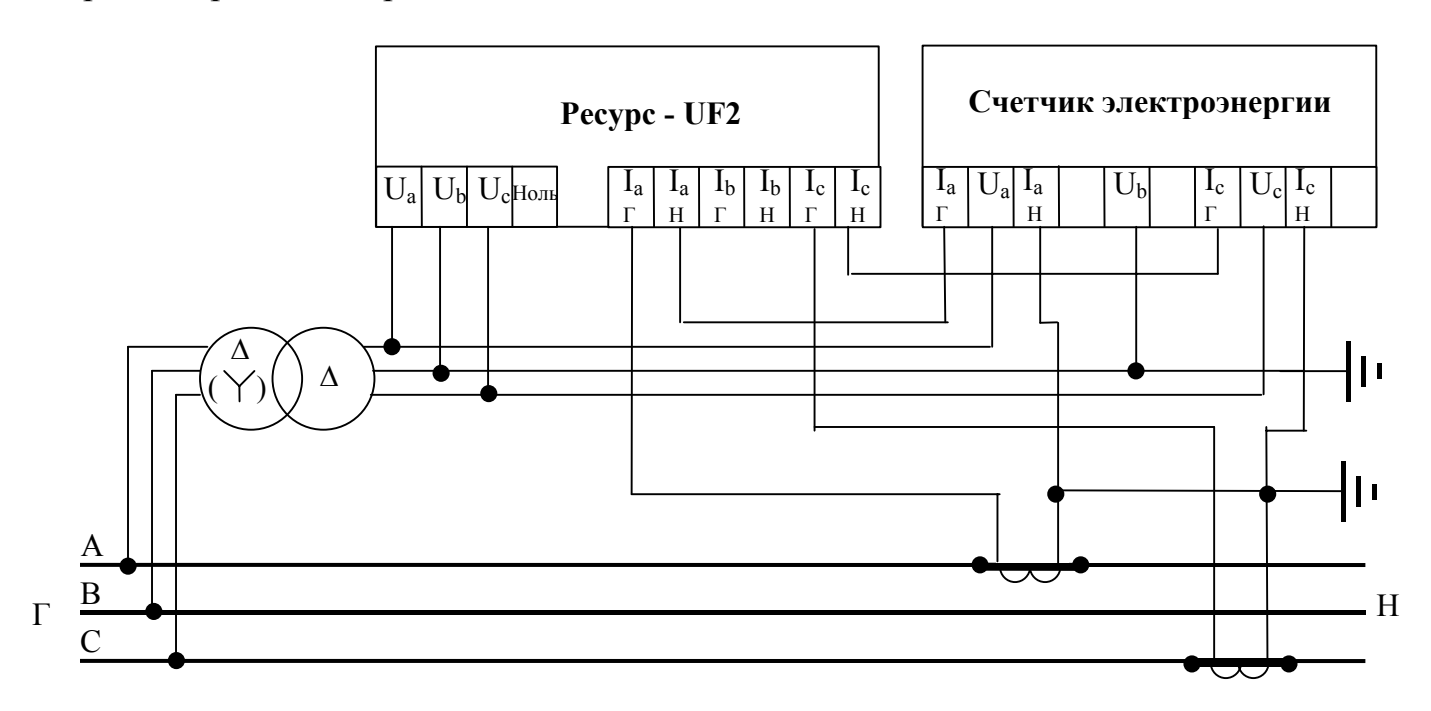

Рисунок И.2 Схема совместного подключения измерителя и счетчика электроэнергии (с двумя токовыми входами) к двум ТН (трехфазная трехпроводная измерительная схема) и двум ТТ.

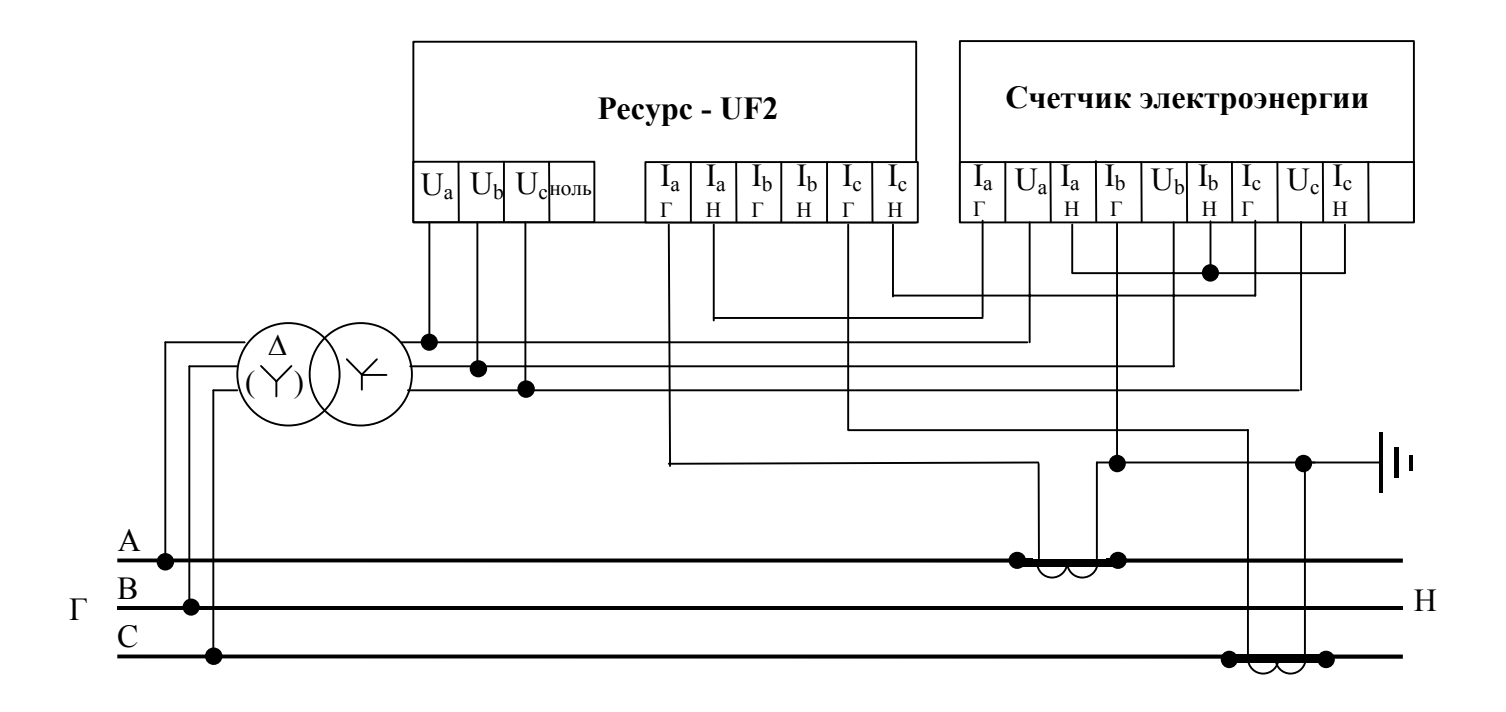

Рисунок И.3 Схема совместного подключения измерителя Ресурс-UF2 и счетчика электроэнергии (с тремя токовыми входами) к двум ТН (трехфазная трехпроводная измерительная схема) и двум ТТ.

# ПРИЛОЖЕНИЕ К ИНФОРМАЦИЯ, ВЫВОДИМАЯ НА ПРИНТЕР, ПОДКЛЮЧЕННЫЙ К ИЗМЕРИТЕЛЮ

# ПРИЛОЖЕНИЕ N\_\_\_ К ПРОТОКОЛУ ИЗМЕРЕНИЙ N\_\_\_

Начало измерений: 15-07-02

#### Интервалы времени наибольших нагрузок:

06:00-09:00

14:00-15:00

Результаты испытаний электрической энергии<br>по установившемуся отклонению напряжения<br>в процентах

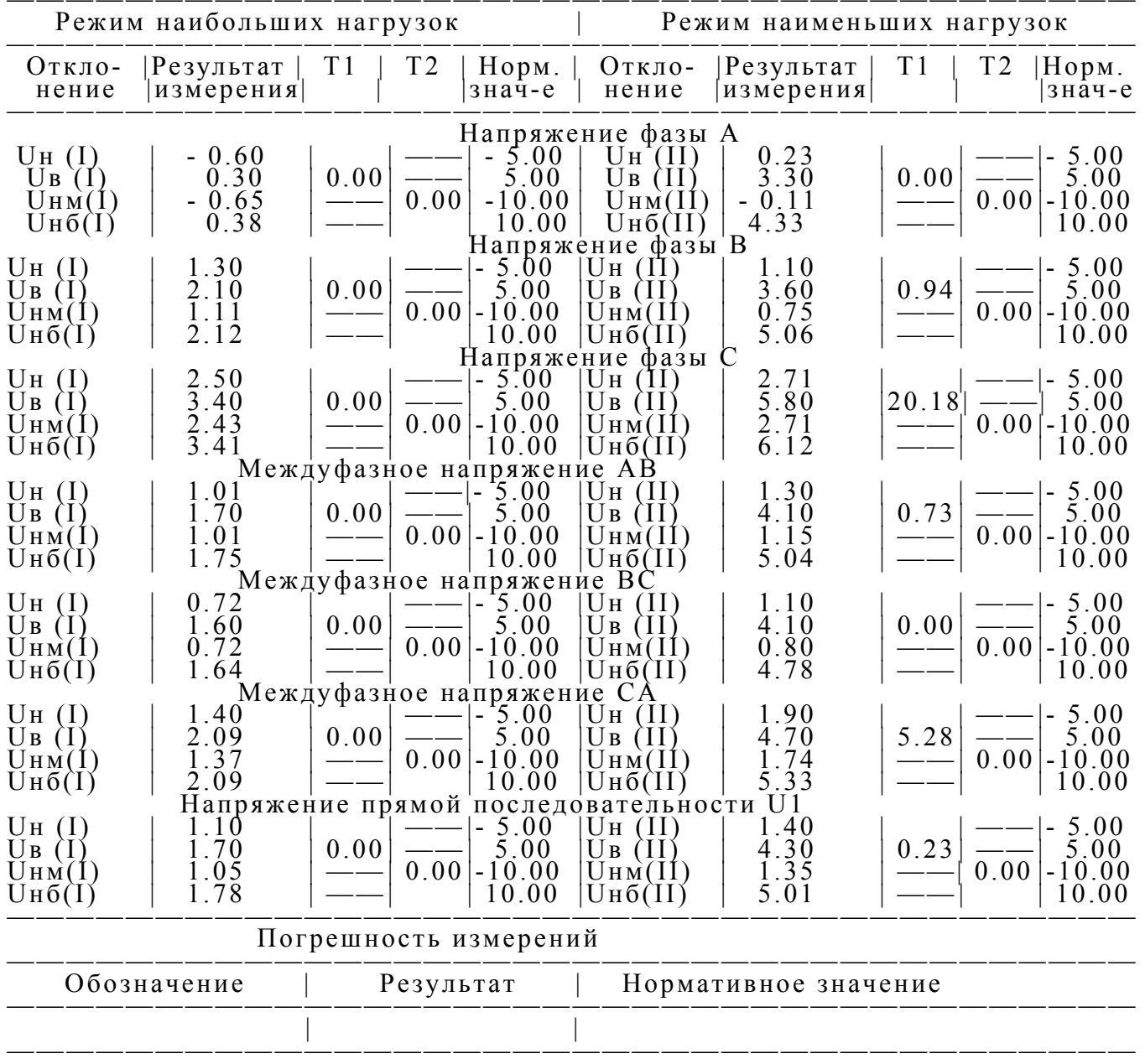

Лист 1/5 Ресурс UF2 № 54

## Таблица 2

# Результаты испытаний электрической энергии по коэффициентам несимметрии K2 и K0

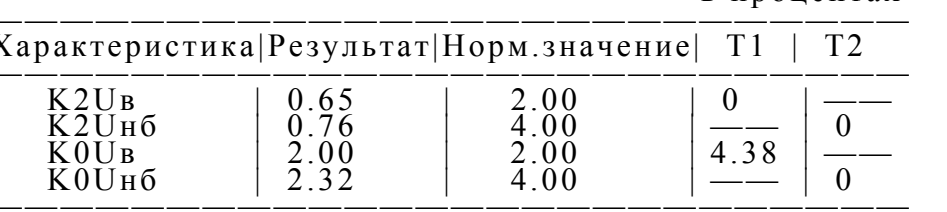

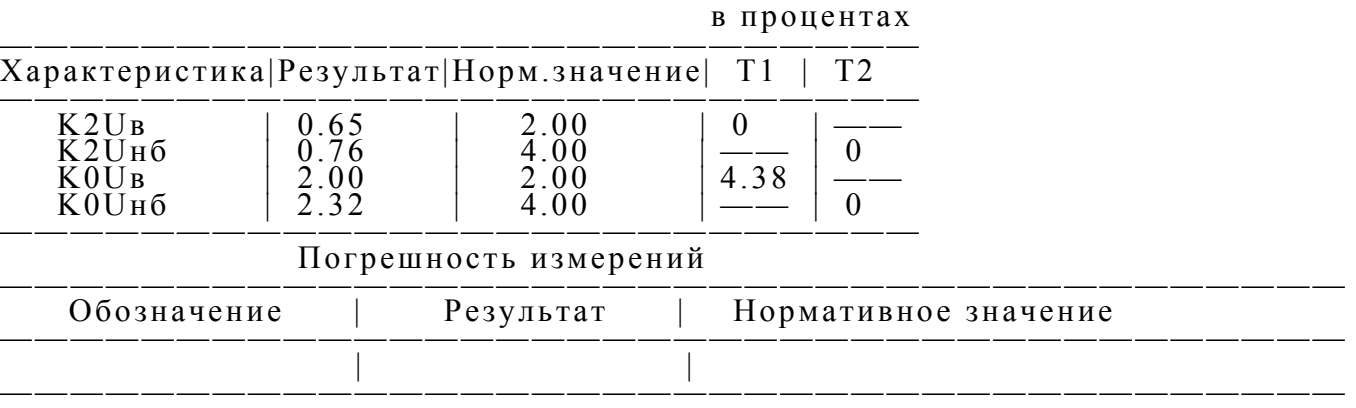

# Таблица 3

#### Результаты испытаний электрической энергии по отклонению частоты

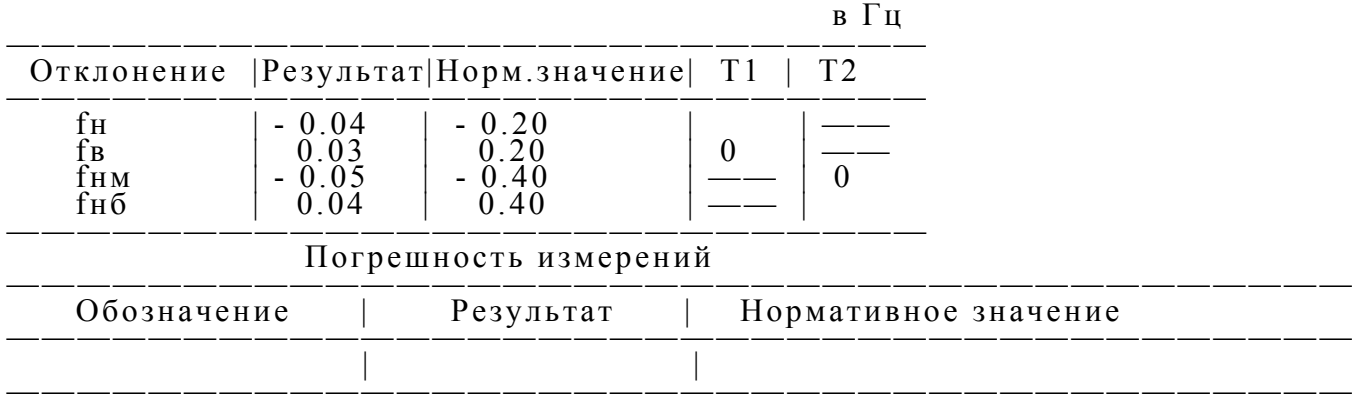

## Таблица 4

 Результаты испытаний электрической энергии по коэффициенту искажения синусоидальности Ku

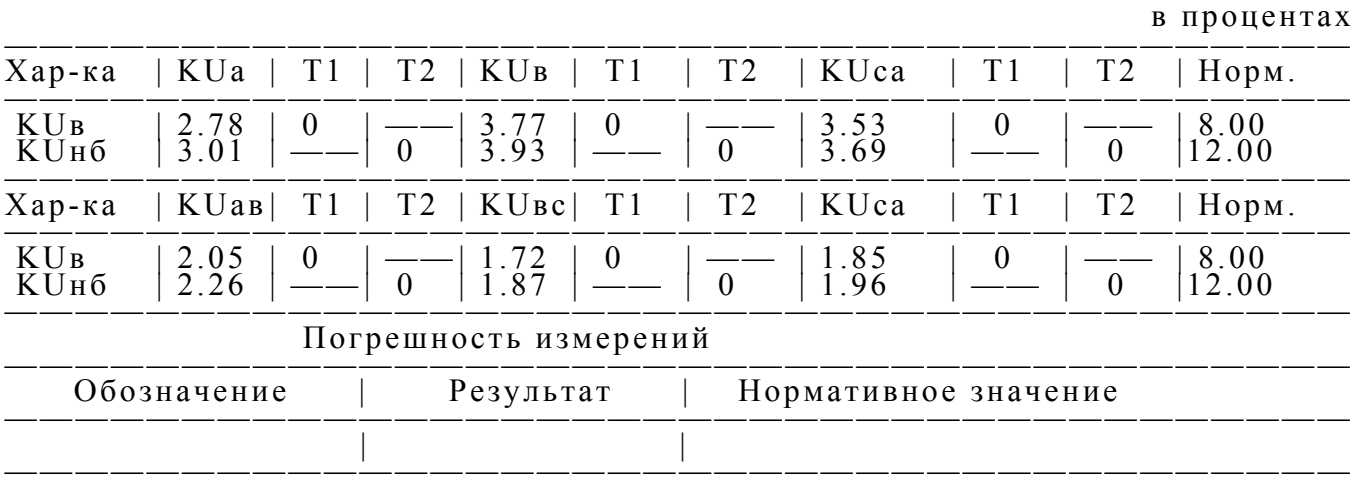

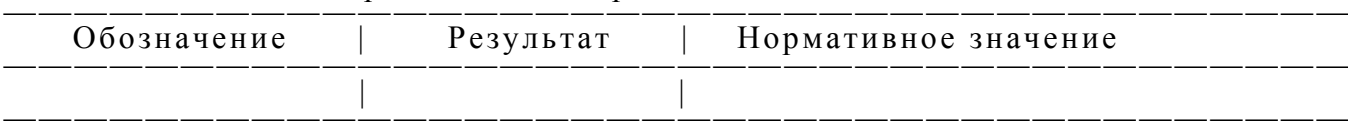

Лист 2/5 Ресурс UF2 № 54

#### Таблица 5

### Результаты испытаний электрической энергии по коэффициенту n-ой гармонической составляющей

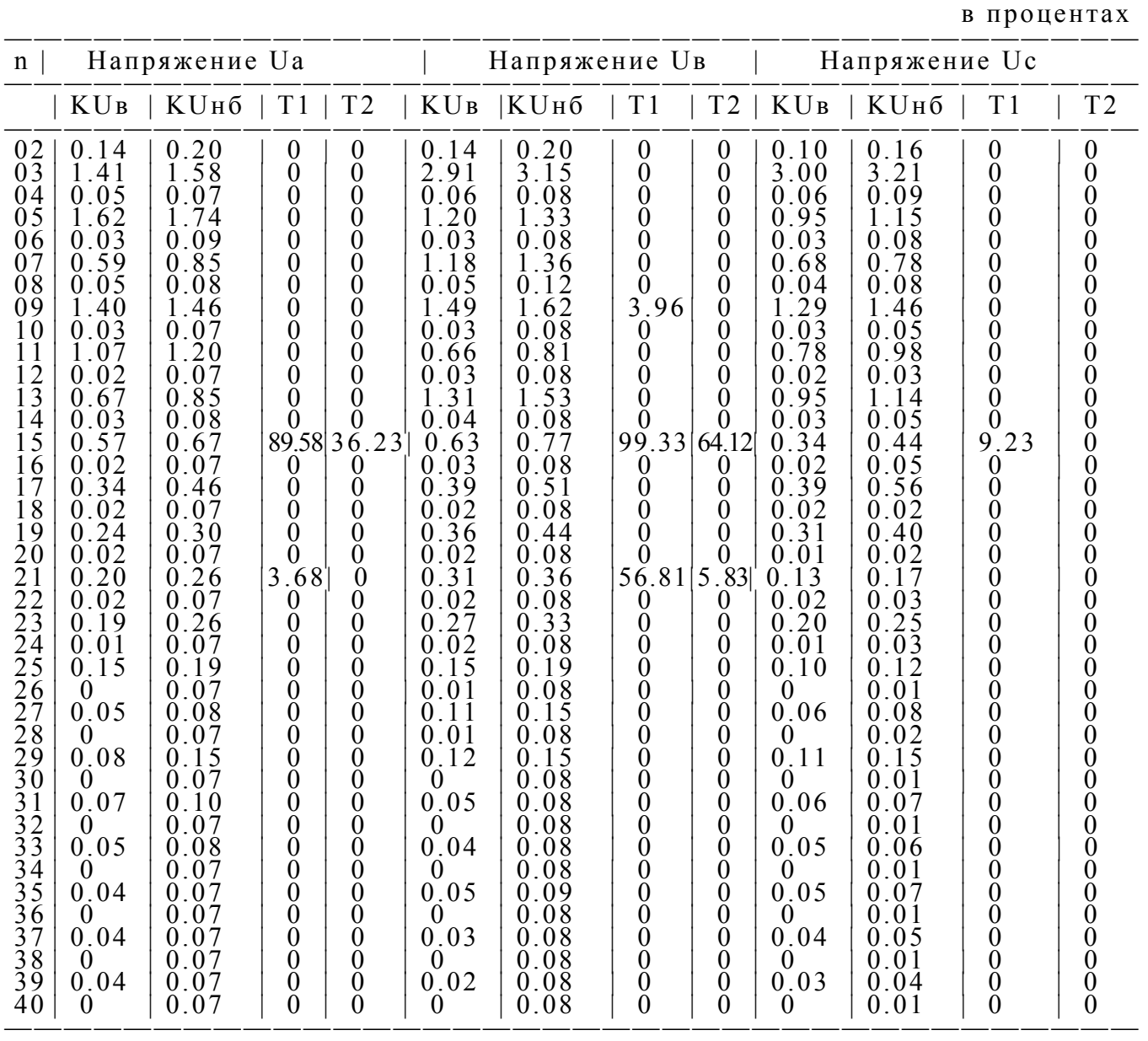

Лист 3/5 Ресурс UF2 № 54

# Результаты испытаний электрической энергии по коэффициенту n-ой гармонической составляющей

в процентах

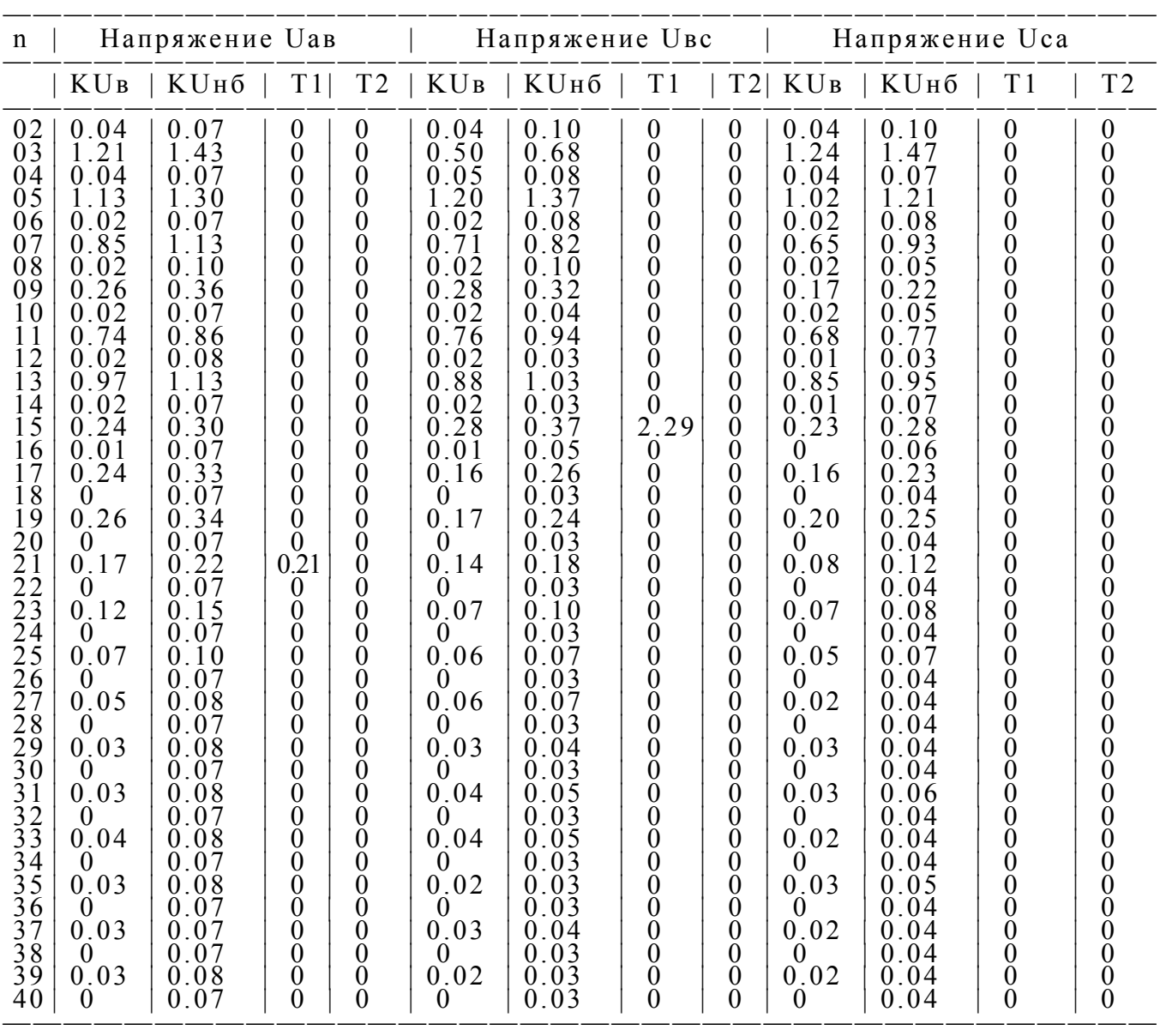

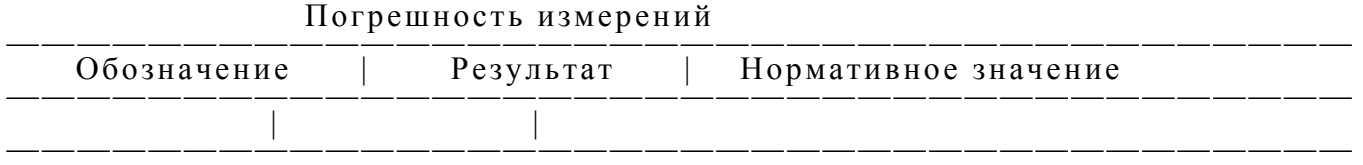

Лист 4/5 Ресурс UF2 № 54

# Таблица 7 Нормативные значения коэффициентов n-ой гармонической составляющей напряжения <sup>в</sup> процентах ———————————————

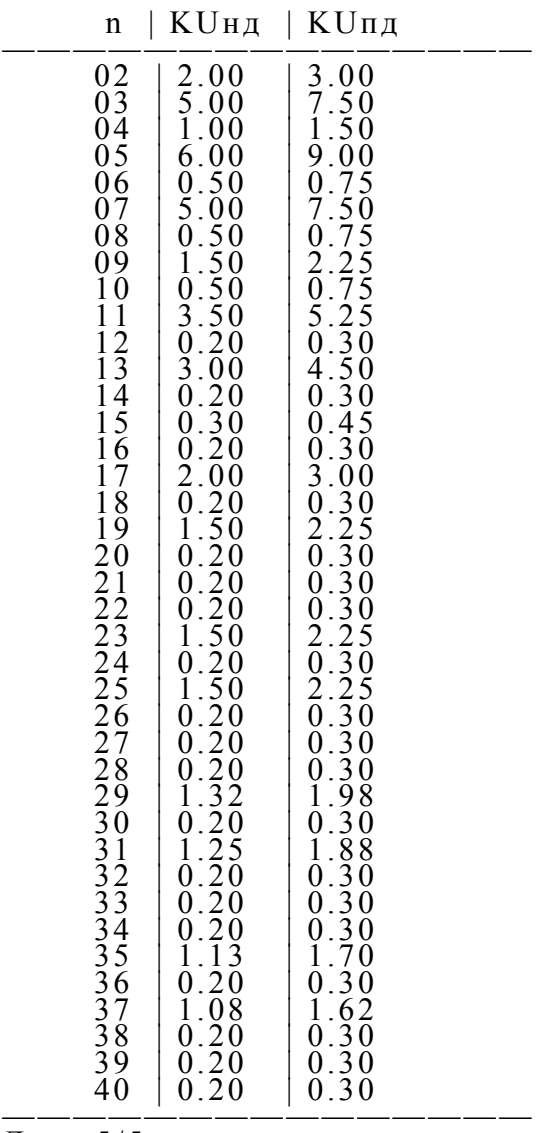

Лист 5/5

Pecypc UF2  $\mathcal{N}_2$  54

# ПРИЛОЖЕНИЕ Л ИСПОЛЬЗОВАНИЕ ИЗМЕРИТЕЛЯ «РЕСУРС-UF2М» ДЛЯ ПОВЕРКИ СЧЕТЧИКОВ ЭЛЕКТРОЭНЕРГИИ

# Л.1 Назначение контактов разъема RS-232 для ввода импульсов от счетчиков

RS-232

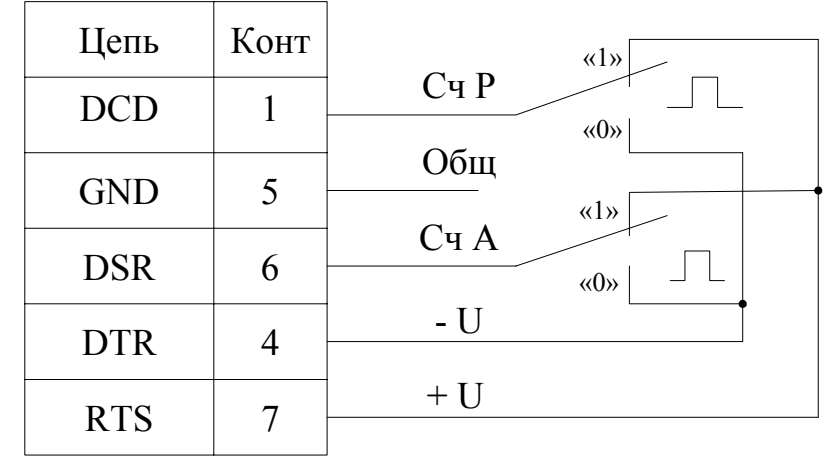

Сч А (сигнал DSR) – импульсный вход от счетчиков активной энергии, Сч Р (сигнал DCD) – импульсный вход от счетчиков реактивной энергии, + U/ - U – напряжение для возможного питания преобразователей (U = 5.0,..., 6.6 В при Iпотр < 20 мА)

Параметры входных сигналов:

- уровень напряжения в состоянии «0» от минус 2,0 до минус 6,7 В;
- уровень напряжения в состоянии «1» от плюс 2,0 до плюс 6,7 В;
- длительность импульса в состоянии «0» не менее 20 мс;
- длительность импульса в состоянии «1» не менее 20 мс.

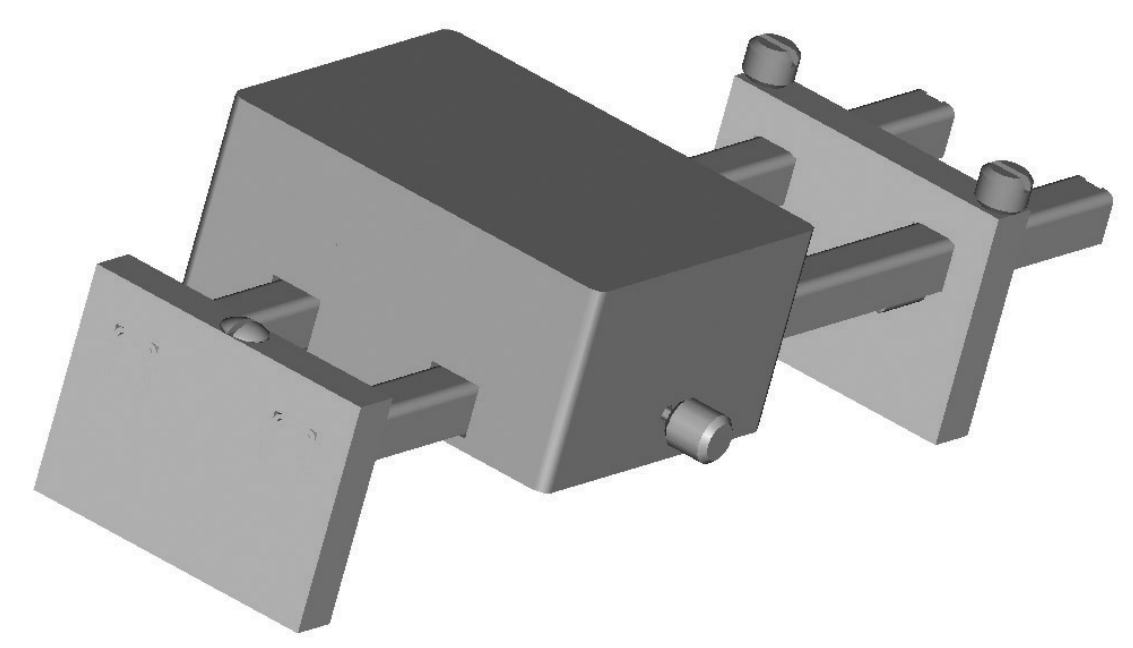

Рисунок Л.1 Преобразователь вращения диска индукционного счетчика электроэнергии в импульсы напряжения ПВ-1

# ПРИЛОЖЕНИЕ М ВАРИАНТЫ ИСПОЛНЕНИЯ ИЗМЕРИТЕЛЯ «РЕСУРС-UF2М»

М.1 Задние панели наиболее распространенных вариантов исполнения измерителей «Ресурс-UF2М» приведены на рисунках М.1,…, М.5.

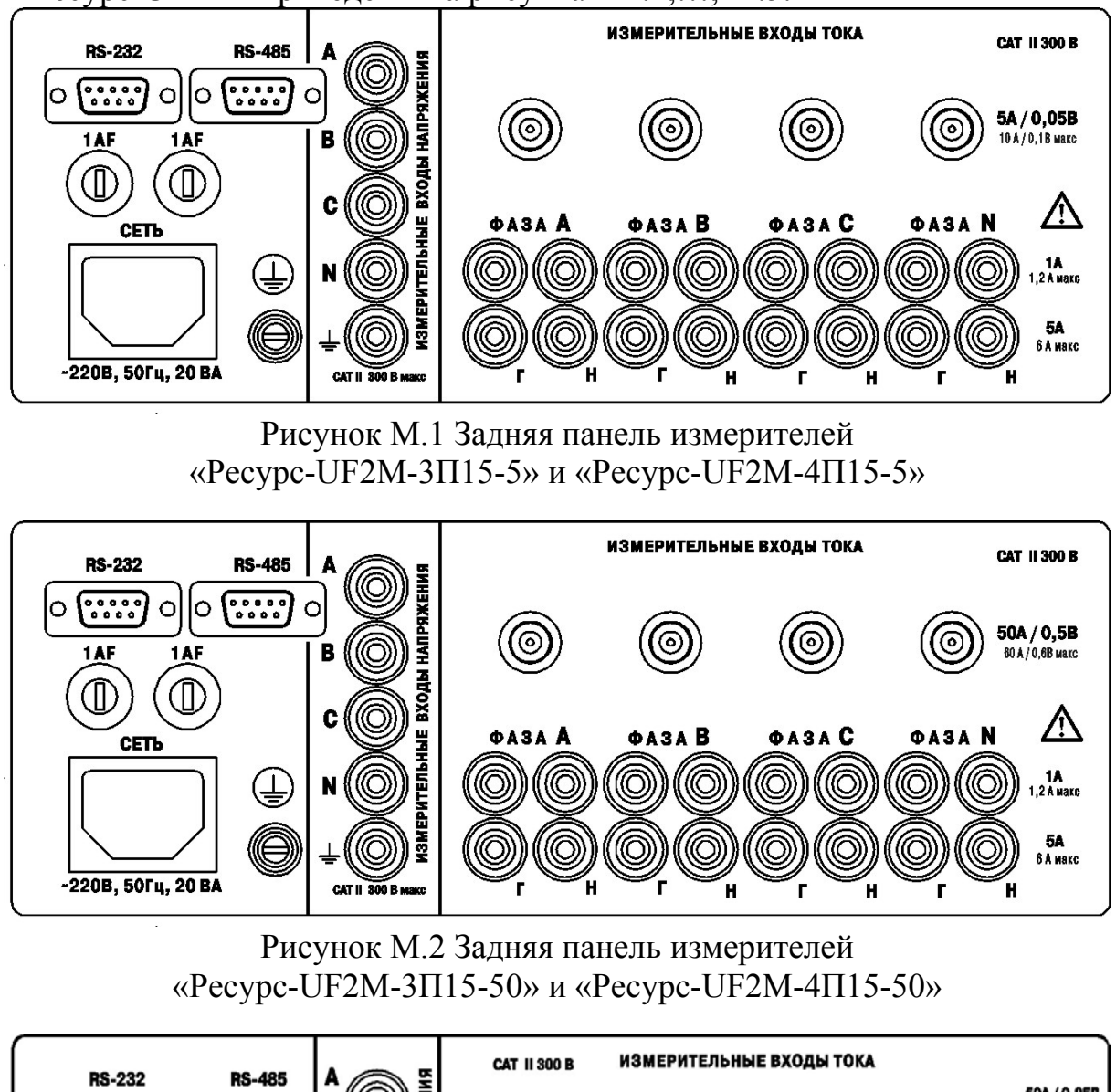

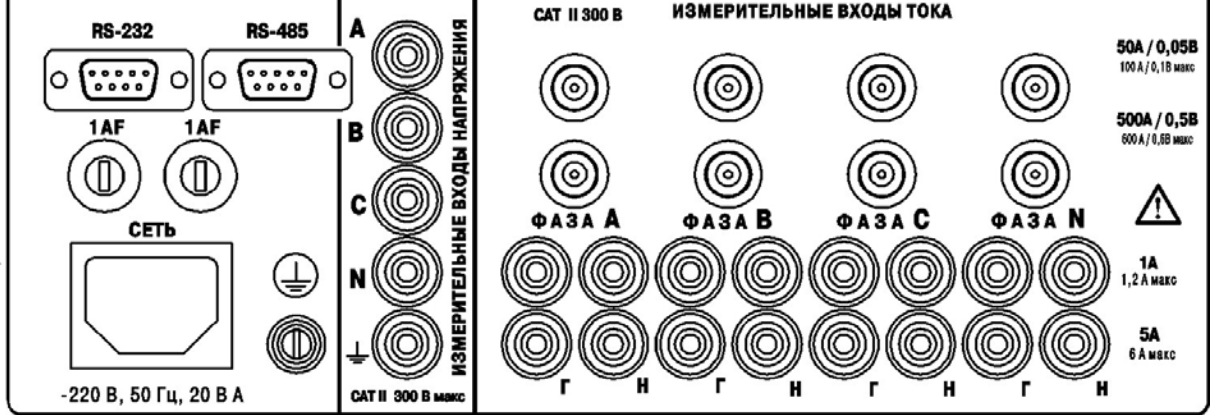

Рисунок М.3 Задняя панель измерителей «Ресурс-UF2М-3П46-50-500» и «Ресурс-UF2М-4П46-50-500»

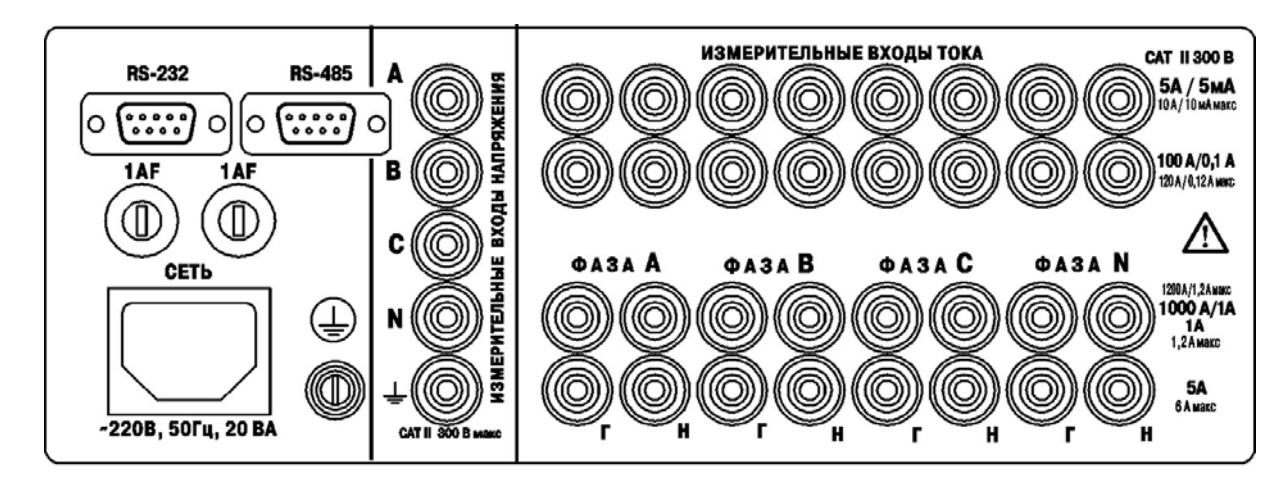

Рисунок М.4 Задняя панель измерителей «Ресурс-UF2М-3Т52-5-100-1000» и «Ресурс-UF2М-4Т52-5-100-1000»

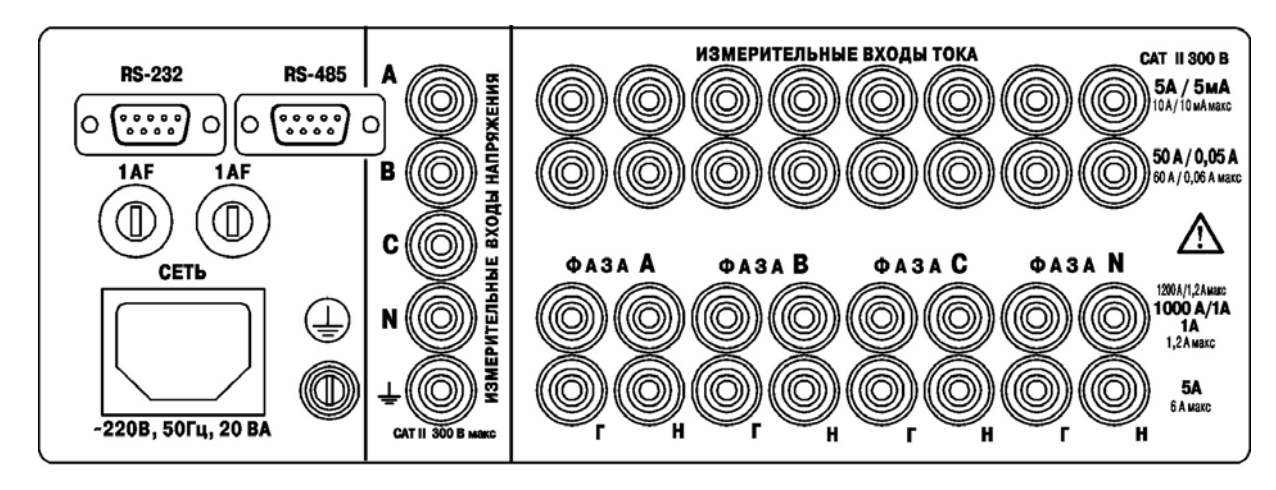

Рисунок М.5 Задняя панель измерителей «Ресурс-UF2М-3Т52-5-50-1000» и «Ресурс-UF2М-4Т52-5-50-1000»

# ПРИЛОЖЕНИЕ Н СХЕМЫ ПОДКЛЮЧЕНИЯ ИЗМЕРИТЕЛЕЙ «РЕСУРС-UF2М»

Н.1 Схемы подключения измерителей «Ресурс-UF2М» приведены на рисунках Н.1,…, Н.4.

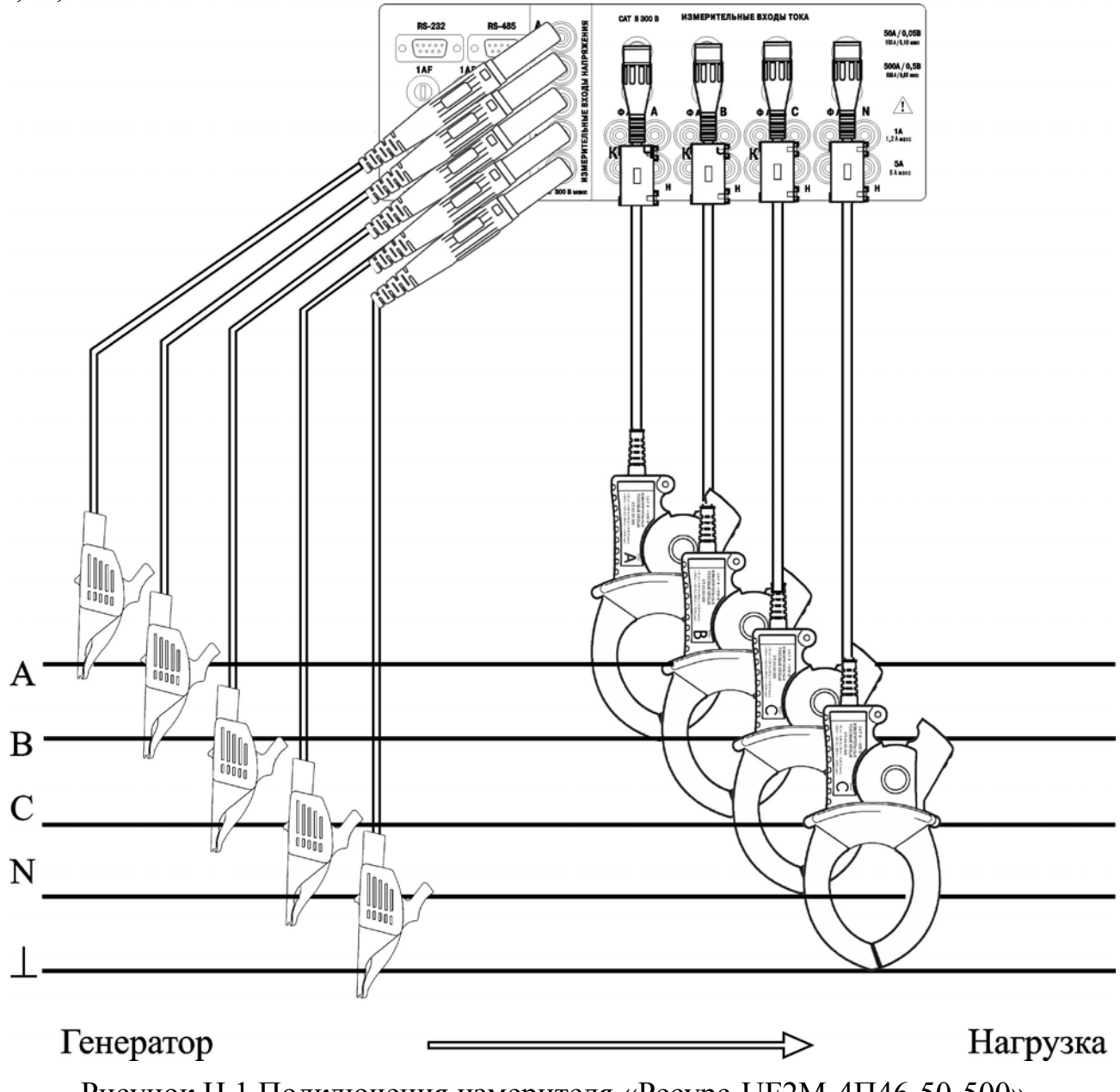

Рисунок Н.1 Подключения измерителя «Ресурс-UF2М-4П46-50-500» для измерения в трехфазной пятипроводной системе с помощью токоизмерительных клещей на пределе измерения 50 А

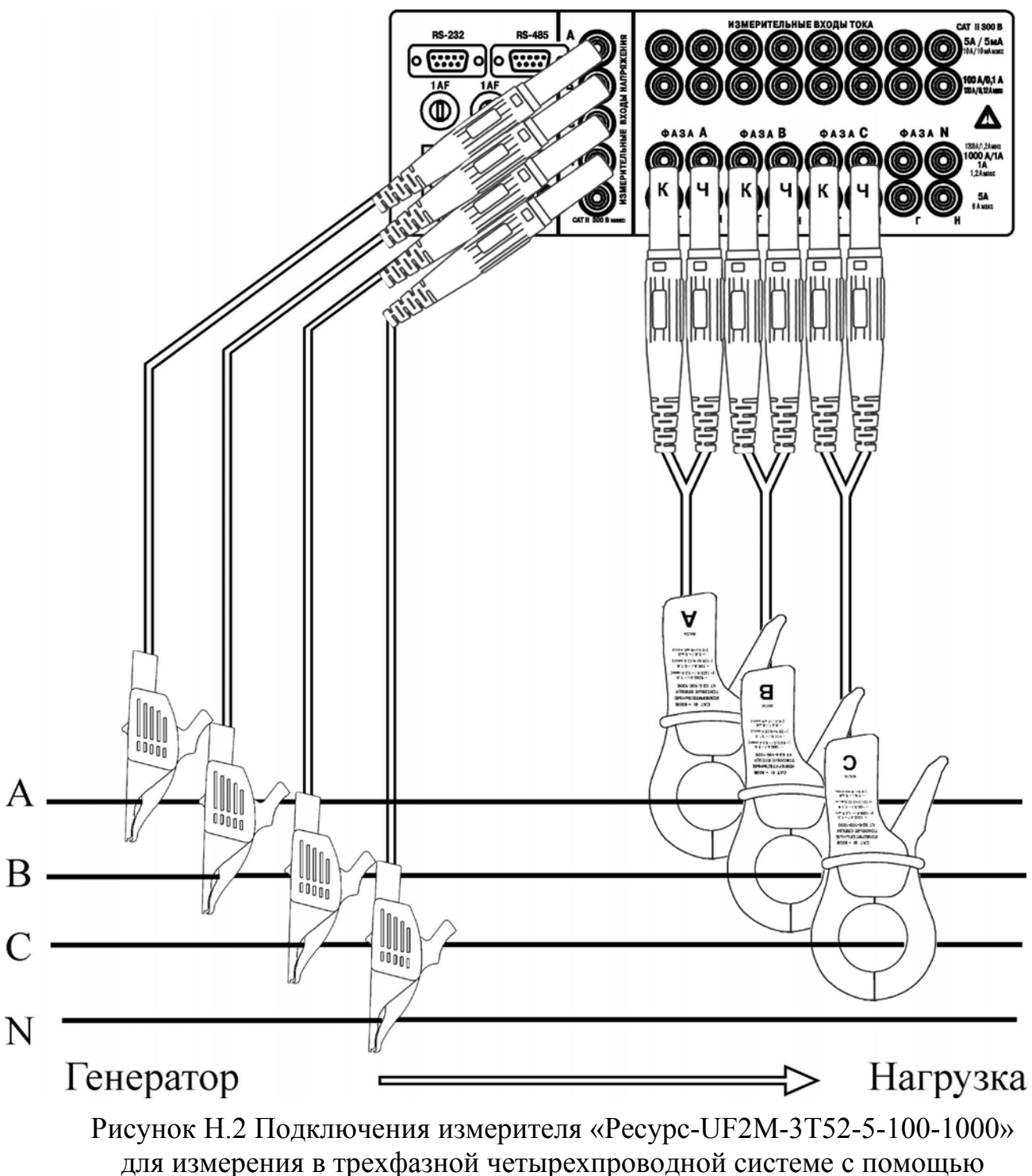

токоизмерительных клещей КТ52-5-100-1000 на пределе 1000 А

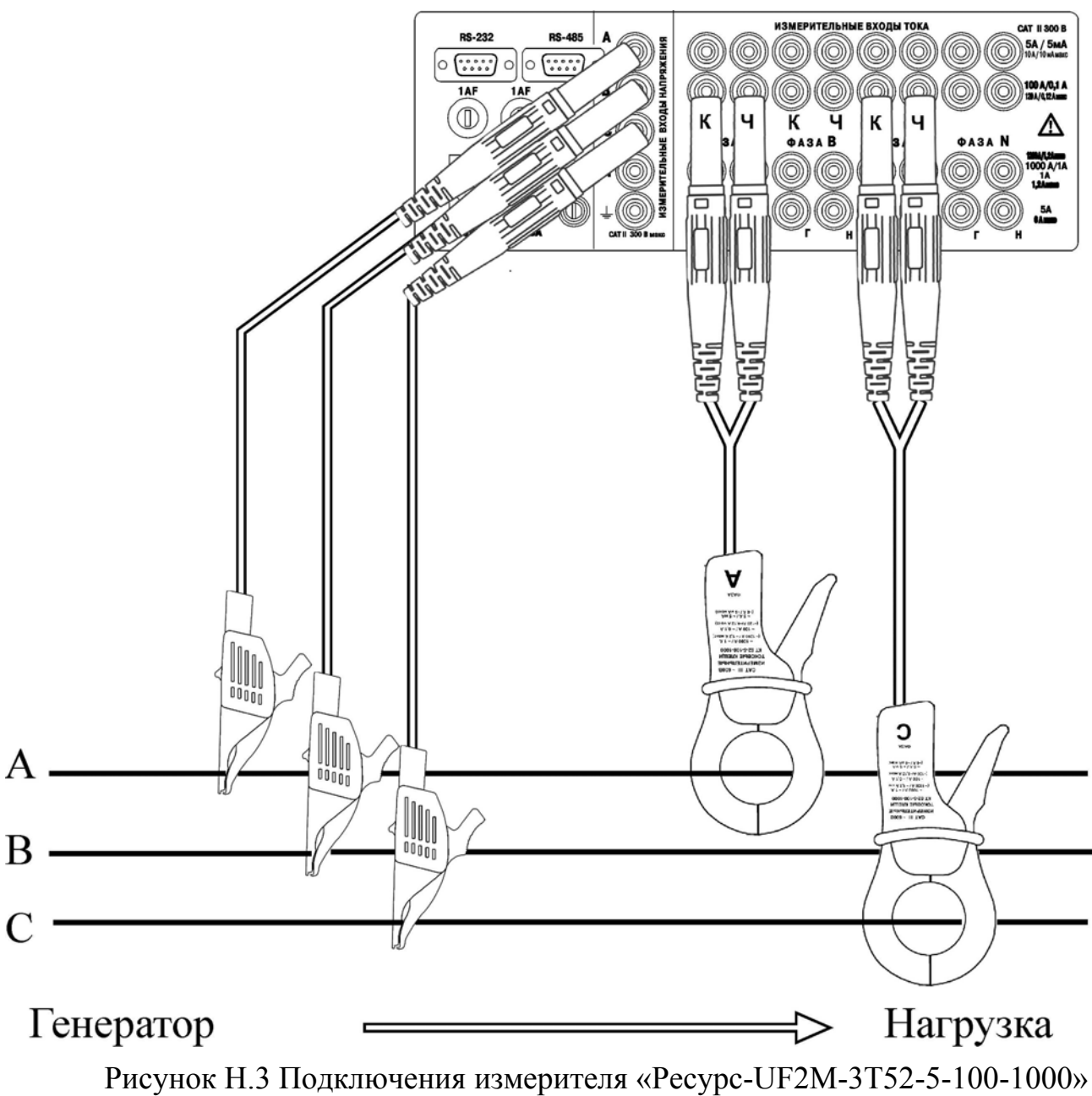

для измерения в трехфазной трехпроводной системе с помощью токоизмерительных клещей КТ52-5-100-1000 на пределе 100 А

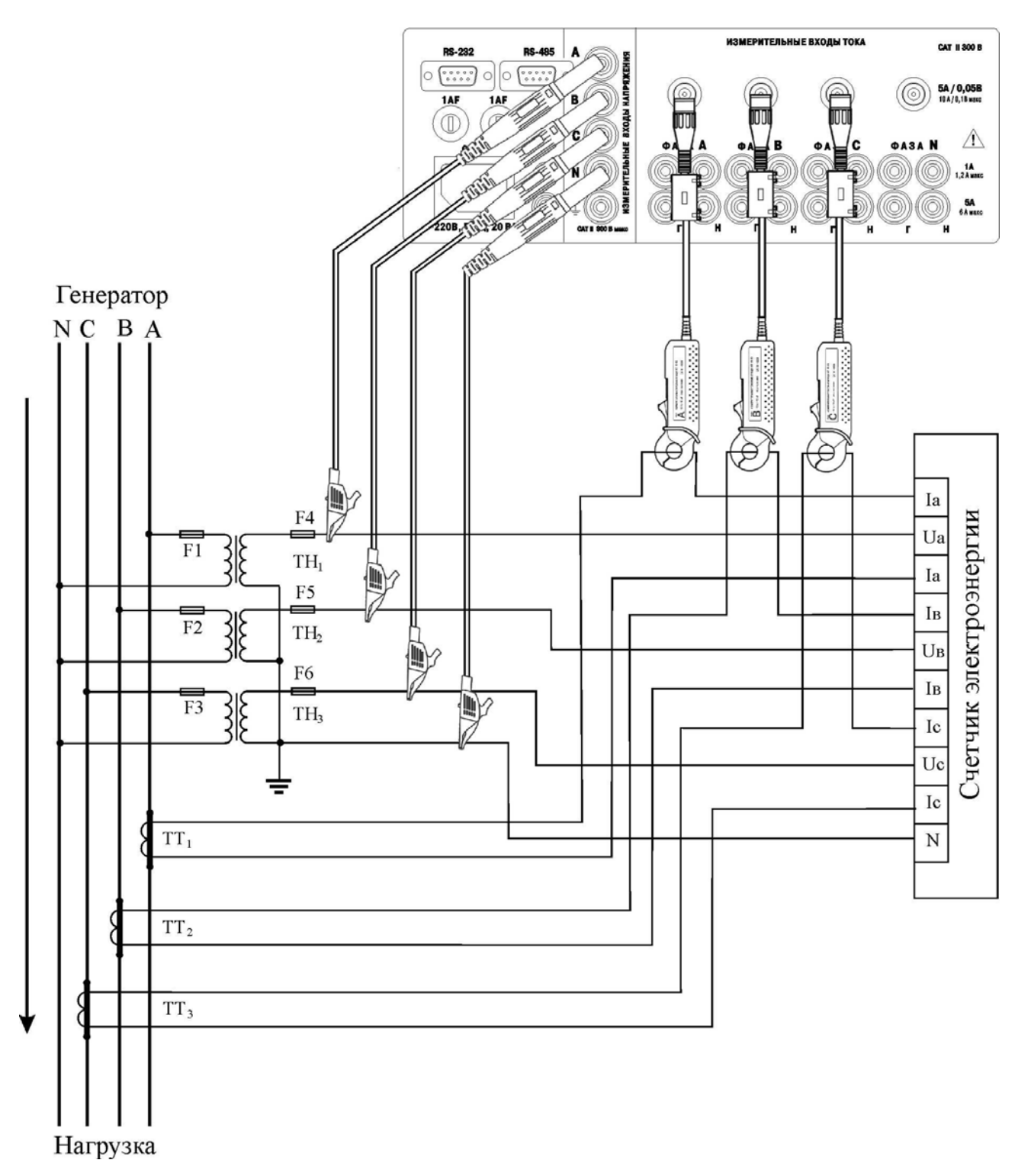

Рисунок Н.4 Измерительная схема счетчика электроэнергии с тремя трансформаторами тока и тремя трансформаторами напряжения. Подключения измерителя «Ресурс-UF2М-3П15-5» по четырехпроводной схеме по напряжению и с использованием трех токоизмерительных клещей КП15-5 на пределе 5 А без разрыва вторичной цепи ТТ

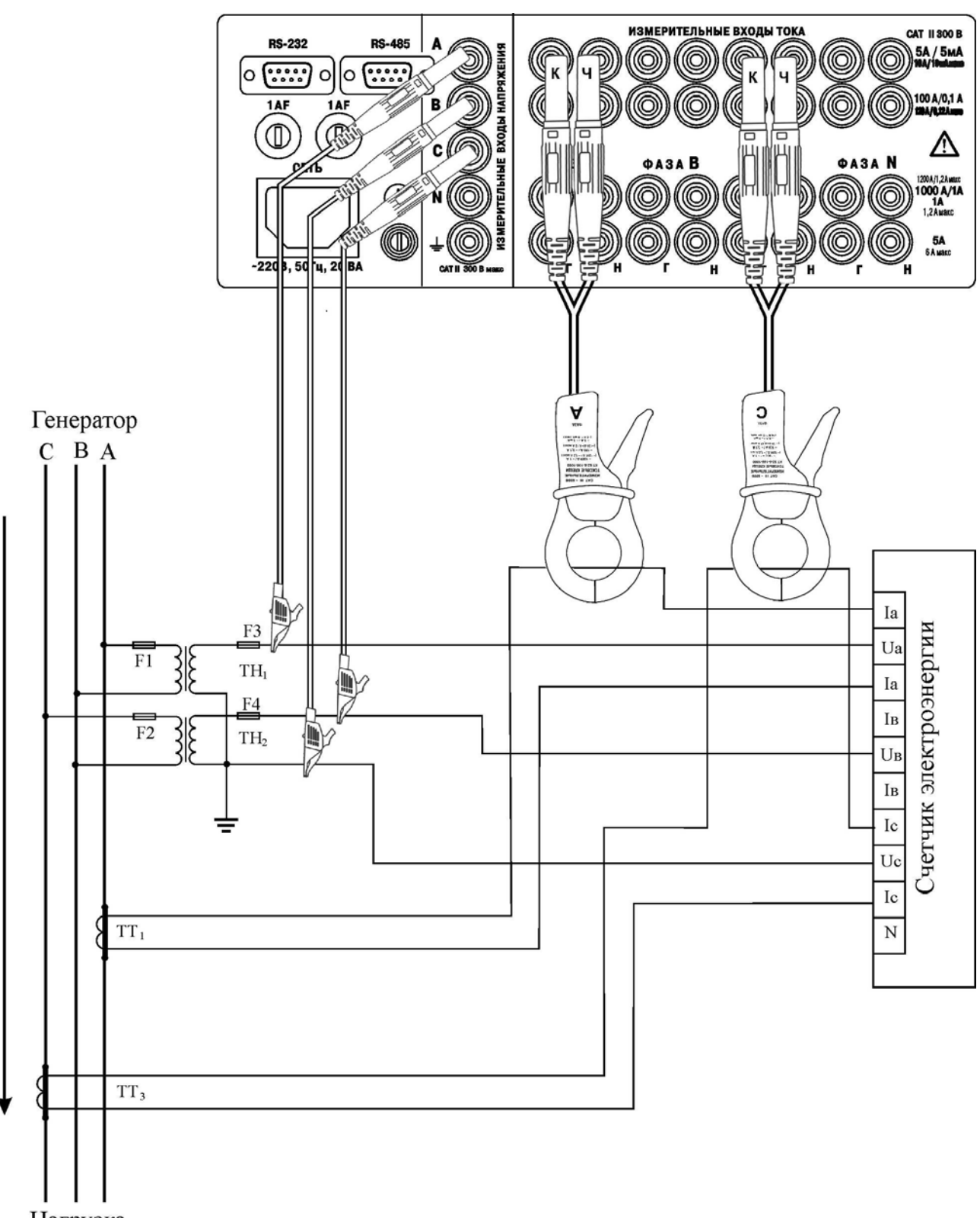

Нагрузка

Рисунок Н.5 Измерительная схема счетчика электроэнергии с двумя трансформаторами тока и двумя трансформаторами напряжения. Подключения измерителя «Ресурс-UF2М-3Т52-5-100-1000» по трехпроводной схеме по напряжению и с использованием двух токоизмерительных клещей КП52-5-100-1000 на пределе 5 А без разрыва вторичной цепи ТТ

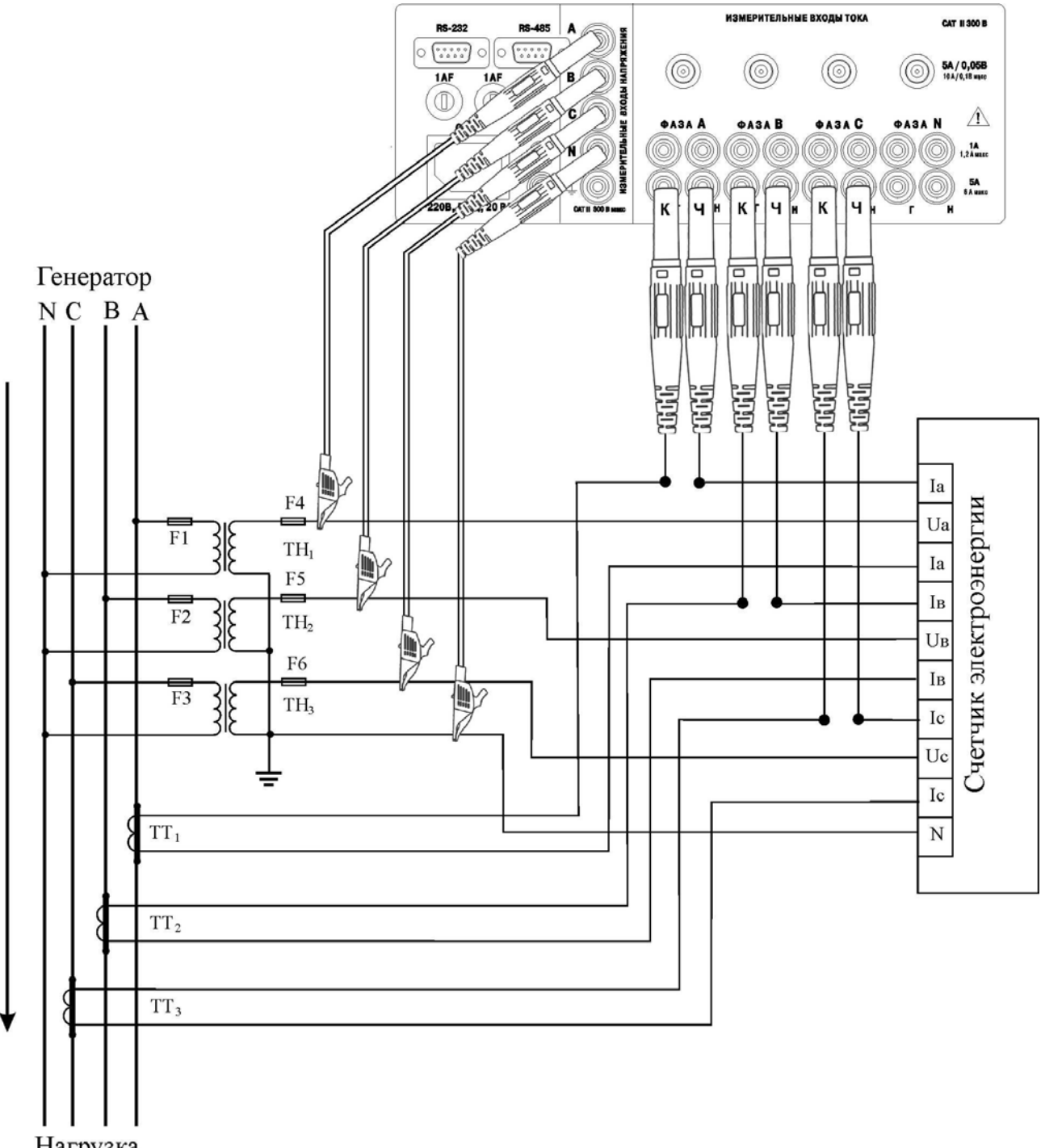

Нагрузка

Рисунок Н.6 Измерительная схема счетчика электроэнергии с тремя трансформаторами тока и тремя трансформаторами напряжения. Подключения измерителя «Ресурс-UF2М-3П15-5» по четырехпроводной схеме по напряжению и в разрыв вторичных цепей ТТ на пределе 5 А

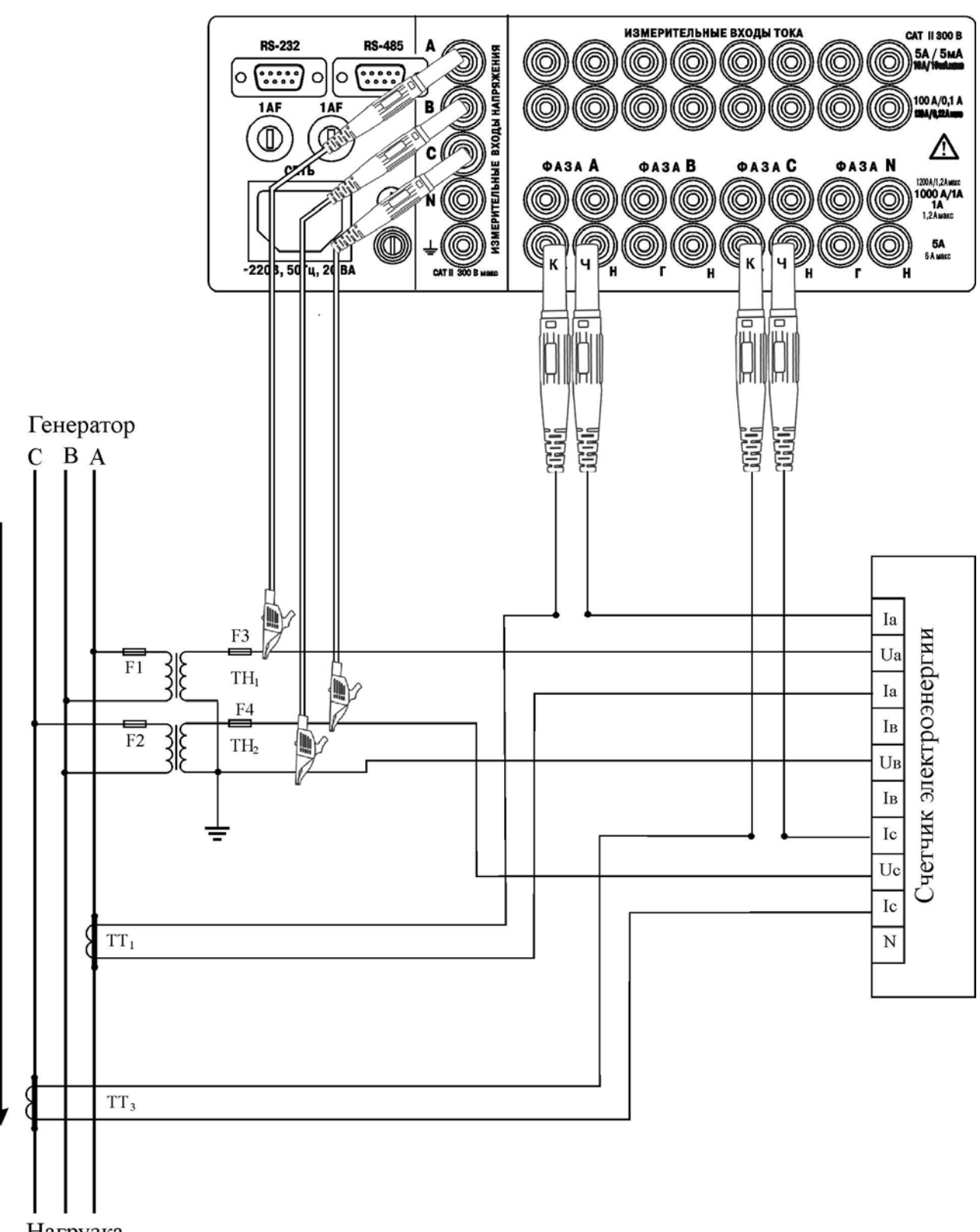

Нагрузка

Рисунок Н.7 Измерительная схема счетчика электроэнергии с двумя трансформаторами тока и двумя трансформаторами напряжения. Подключения измерителя «Ресурс-UF2М-3Т52-5-100-1000» по трехпроводной схеме по напряжению и в разрыв вторичных цепей ТТ на пределе 5 А.